**SSAS.** FOWER

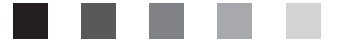

# **SAS**®  **Scalable Performance Data Server**® 4.43

User's Guide

The correct bibliographic citation for this manual is as follows: SAS Institute Inc. 2007. *SAS ® Scalable Performance Data Server® 4.43: User's Guide*. Cary, NC: SAS Institute Inc.

#### **SAS® Scalable Performance Data Server® 4.43: User's Guide**

Copyright © 2007, SAS Institute Inc., Cary, NC, USA

All rights reserved. Produced in the United States of America.

**For a Web download or e-book:** Your use of this publication shall be governed by the terms established by the vendor at the time you acquire this publication.

**U.S. Government Restricted Rights Notice:** Use, duplication, or disclosure of this software and related documentation by the U.S. government is subject to the Agreement with SAS Institute and the restrictions set forth in FAR 52.227-19, Commercial Computer Software-Restricted Rights (June 1987).

SAS Institute Inc., SAS Campus Drive, Cary, North Carolina 27513.

1st printing, November 2007

SAS® Publishing provides a complete selection of books and electronic products to help customers use SAS software to its fullest potential. For more information about our e-books, e-learning products, CDs, and hard-copy books, visit the SAS Publishing Web site at **support.sas.com/pubs** or call 1-800-727-3228.

SAS® and all other SAS Institute Inc. product or service names are registered trademarks or trademarks of SAS Institute Inc. in the USA and other countries. ® indicates USA registration.

Other brand and product names are registered trademarks or trademarks of their respective companies.

# **Table of Contents**

# **Product Notes**

• [SPD Server 4.4 Product Notes](#page-4-0)

# **SPD Server Usage**

- Scalable Performance Data Server Overview
- [Connecting to SPD Server](#page-38-0)
- [Accessing and Creating SPD Server Tables](#page-52-0)
- [Indexing, Sorting, and Manipulating SPD Server Tables](#page-66-0)
- [Using SPD Server with Other Clients](#page-71-0)
- [SPD Server Dynamic Cluster Tables](#page-80-0)

# **SPD Server SQL Features**

- [SPD Server SQL Planner](#page-100-0)
- [Connecting to the SPD Server SQL Engine](#page-100-1)
- [SPD Server SQL Planner Options](#page-102-0)
- [Parallel Join Facility](#page-109-0)
- [Parallel Join SQL Options](#page-110-0)
- [Parallel Group-By Facility](#page-100-2)
- Parallel Group-By SQL Options
- [SPD Server STARJOIN Facility](#page-100-2)
- [STARJOIN Options](#page-116-0)
- [SPD Server Index Scan](#page-117-0)
- [Optimizing Correlated Queries](#page-119-0)
- [Correlated Query Options](#page-119-1)
- [Materialized Views](#page-120-0)
- **[SPD Server SQL Extensions](#page-122-0)**
- [Differences between SAS SQL and SPD Server SQL](#page-127-0)

# **SPD Server SQL Reference**

- [SPD Server SQL Syntax Reference Guide](#page-130-0)
- [SPD Server SQL Access Library API Reference](#page-147-0)

# **SPD Server Reference**

- [Optimizing SPD Server Performance](#page-154-0)
- [SPD Server Macro Variables](#page-183-0)
- [SPD Server LIBNAME Options](#page-205-0)
- [SPD Server Table Options](#page-226-0)
- [SPD Server Formats and Informats](#page-248-0)
- [SPD Server NLS Support](#page-256-0)

# **SPD Server Frequently Asked Questions:**

• [SPD Server Frequently Asked Questions](#page-268-0)

# <span id="page-4-1"></span><span id="page-4-0"></span>**SAS Scalable Performance Data (SPD) Server 4.4 Product Notes**

- [Overview](#page-5-0)
- <span id="page-4-3"></span><span id="page-4-2"></span>• [What's New in SPD Server 4.43?](#page-5-1) ❍ [SPD Server 4.43 Enhancements](#page-6-0)
- <span id="page-4-6"></span><span id="page-4-5"></span><span id="page-4-4"></span>• [What's New in SPD Server 4.42?](#page-7-0)
	- ❍ [SPD Server 4.42 Enhancements](#page-8-0)
		- [CLUSTER CREATE Option for Unique Indexes](#page-8-1)
		- [Additional PROC SPDO Proxy Commands](#page-9-0)
- <span id="page-4-8"></span><span id="page-4-7"></span>• [What's New in SPD Server 4.41?](#page-9-1)
- <span id="page-4-15"></span><span id="page-4-14"></span><span id="page-4-13"></span><span id="page-4-12"></span><span id="page-4-11"></span><span id="page-4-10"></span><span id="page-4-9"></span>• What's New in SPD Server 4.4?
	- ❍ [SPD Server 4.4 Documentation](#page-10-0)
	- ❍ [SPD Server 4.4 Platform Support Changes](#page-10-1)
		- [New Platforms](#page-10-2)
		- [Platforms No Longer Supported](#page-10-3)
	- ❍ [SPD Server 4.4 and SAS Data Integration Studio](#page-10-4)
	- ❍ [SPD Server 4.4 New Features](#page-11-0)
		- [Materialized Views](#page-11-1)
		- [SPD Server Profiling](#page-12-0)
		- [LDAP Password Authentication](#page-12-1)
		- [Dynamic Locking](#page-12-2)
		- [Surfacing Ports through an Internet Firewall](#page-13-0)
	- ❍ [SPD Server 4.4 Enhancements](#page-13-1)
		- [MINMAX Table Indexing for Character Columns](#page-14-0)
		- [Expression Support for STARJOIN](#page-14-1)
		- [Dynamic Support for Larger Index Keys](#page-14-2)
		- [SORTEDBY Specification for Dynamic Clusters](#page-14-3)
		- [Additional Backup, Restore, and List Options](#page-15-0)
		- [Additional IXUTIL Options](#page-15-1)
- <span id="page-4-19"></span><span id="page-4-18"></span><span id="page-4-17"></span><span id="page-4-16"></span>• [What's New in SPD Server 4.3?](#page-16-0)
	- ❍ [SAS 9.1.3 Compatibility and Large Table Support](#page-16-1)
	- ❍ [SPD Server 4.3 and SAS 9.1.3 Password Encoding](#page-16-2)
	- ❍ [SPD Server 4.3 and SAS Management Console](#page-17-0)
	- o [SPD Server 4.3 and SAS Data Integration Studio](#page-18-0)
	- ❍ [SPD Server 4.3 Utility Requirements](#page-19-0)
	- o [SPD Server 4.3 SQL Planner Enhancements](#page-19-1)
	- o [SPD Server 4.3 MINMAX Table Indexing](#page-21-0)
	- ❍ [SPD Server 4.3 WHERE Costing Improvements](#page-22-0)
- ❍ [SPD Server 4.3 Cluster Tables](#page-22-1)
- [SPD Server 4.3 Random Placement of Initial Data Partition Files in DATAPATH= Setting](#page-24-0)
- ❍ [SPD Server 4.3 Debugging Tools](#page-25-0)

## <span id="page-5-2"></span><span id="page-5-0"></span>**[Overview](#page-4-1)**

This document summarizes enhancements and changes in SPD Server 4.4, including the SPD Server 4.42 and SPD Server 4.41 maintenance releases. The enhancements and changes in SPD Server 4.3 are also included to provide users with a chronology.

Heed the following notes for compatibility between the SAS System and the SPD Server 4.4 media:

- The SPD Server 4.4 CD-ROM includes client modules that are compatible with SAS 9.
- SPD Server 4.4 is not compatible with SAS versions earlier than SAS 9. Refer to the appropriate SPD Server UNIX or Windows installation guide for more information about SAS software requirements for use with SPD Server 4.4.
- For SAS 9.1.3 Service Pack 3 and earlier releases, you must rename the **sassqlu\_ for\_ sas913** sp3 and earlier modules from the SPD Server client installation to **sassqlu**. If you do not rename these modules for SAS 9.1.3 Service Pack 3 and earlier releases, problems will occur with SPD Server implicit pass-through SQL that uses three-part names. You will get an SQL parse error from SPD Server that causes the implicit pass-through SQL to fail*.*

# <span id="page-5-1"></span>**[What's New in SPD Server 4.43?](#page-4-2)**

SPD Server 4.43 or SPD Server 4.4 TSM3 is an interim release. SPD Server 4.43 contains maintenance fixes and feature enhancements that are not found in SPD Server 4.42 and and previous releases.

The following feature enhancements are provided in the SPD Server 4.43 release:

- The Windows 64 client WIA64 is supported. For more information on Windows 64 client support, see the "Installing and Configuring SPD Server Clients" topic in the "SPD Server Windows Installation Guide" documentation, or the "Configuring SPD Server Client Software" topic in the "SPD Server UNIX Installation Guide" documentation in the Installation section of the online *SAS Scalable Performance Data Server 4.43: Administrator's Guide*.
- The SPD Server Index Utility adds an option to provide index distribution statistics. For more information on the index distribution statistics option, see the "Ixutil Options" topic in the "SPD Server Index Utility Ixutil" documentation in the System Management section of the online *SAS Scalable Performance Data Server 4.43: Administrator's Guide*.
- Documentation has been added for using SPD Server with an Internet firewall. For more information on configuring SPD Server for use with Internet firewalls, see the "Using SPD Server with an Internet Firewall" documentation in the Security section of the online *SAS*

## *Scalable Performance Data Server 4.43: Administrator's Guide*.

- Internal performance optimizations have been implemented in SPD Server pass-through SQL. The updated SPD Server pass-through SQL improves the performance of queries that select a small number of columns from a table. The performance gains are most noticeable when joining tables where the result set contains only a small proportion of the total number of columns that exist in the joined tables.
- BY-clause control has been enhanced. A new server parameter option, [NO]BYINDEX, and a corresponding server macro, SPDSNBIX=, are used to permit BY-clauses on an indexed variable to sort the table using the variable's index. For more information on the [NO]BYINDEX server parameter option, see the "Setting Up SPD Server Parameter Files" documentation in the Configuration section of the online *SAS Scalable Performance Data Server 4.43: Administrator's Guide*. For more information on the SPDSNBIX= server macro, see the "SPD Server Macro Variables" documentation of the "SPD Server Reference" section of the online *SAS Scalable Performance Data Server 4.43: User's Guide*.
- SPD Server 4.43 features secure LDAP authentication for Solaris, AIX, HP-UX, and HP Itanium. For more information on secure LDAP authentication, see the "SPD Server Parameter File Configurations for LDAP" topic in the "Setting Up SPD Server Parameter files" documentation in the Configuration section of the online *SAS Scalable Performance Data Server 4.43: Administrator's Guide*.
- The SPD Server cluster add operation has been modified to allow cluster reads while a cluster add is progress. The reader sees the state of the cluster when the read begins. Cluster adds still are exclusive operations; a cluster can only have one add operation occurring at any time.

**Note:** The online *SAS Scalable Performance Data Server 4.43: Administrator's Guide*  and the *SAS Scalable Performance Data Server 4.43: User's Guide* can be found at <http://support.sas.com/documentation/onlinedoc/spds/index.html>

# <span id="page-6-2"></span><span id="page-6-0"></span>**[SPD Server 4.43 Enhancements](#page-4-3)**

- [CLUSTER MODIFY Command for PROC SPDO](#page-6-1)
- [Table Option MEMNUM= for Dynamic Clusters](#page-7-1)

# <span id="page-6-3"></span><span id="page-6-1"></span>**[CLUSTER MODIFY Command for PROC SPDO](#page-6-2)**

The PROC SPDO command set for dynamic clusters features a new CLUSTER MODIFY cluster command. The CLUSTER MODIFY command sets a MINMAXVARLIST attribute on one or more variables that belong to an existing dynamic cluster. When the SPD Server runs the CLUSTER MODIFY command, the dynamic cluster is unclustered while the variable modifications are made to the individual member tables. The cluster is recreated after the MINMAXVARLIST changes are completed.

For more information on the CLUSTER MODIFY command, see the "Modify Dynamic Cluster Tables" topic in the "SPD Server Dynamic Tables" document in the "SPD Server Usage" section of the online *SAS Scalable Performance Data Server 4.43: User's Guide.*

## <span id="page-7-1"></span>**[Table Option MEMNUM= for Dynamic Clusters](#page-6-3)**

Dynamic clusters provide a table option MEMNUM=. The MEMNUM= option allows you to perform query or read operations on a single member table that belongs to the cluster. When you use the MEMNUM= option, SPD Server opens only the specified member table instead of opening all of the member tables that belong to the cluster.

For more information on the MEMNUM= option, see the "Querying and Reading Member Tables in a Dynamic Cluster" topic in the "SPD Server Dynamic Tables" document in the "SPD Server Usage" section of the online *SAS Scalable Performance Data Server 4.43: User's Guide.*

# <span id="page-7-0"></span>**[What's New in SPD Server 4.42?](#page-4-4)**

SPD Server 4.42 (or SPD Server 4.4 TSM2) is an interim release. SPD Server 4.42 contains maintenance fixes and feature enhancements that are not found in SPD Server 4.41 and earlier releases.

The following feature enhancements are provided in the SPD Server 4.42 release:

- The SQL RESET option, PRINTLOG, logs SQL queries to the SPD Server log. For more information, see the section "Important SPD Server SQL Planner Options," in the chapter, "Scalable Performance Data (SPD) Server SQL Features," in the *SAS Scalable Performance Data Server 4.42: User Guide*.
- SQL LIBNAMEs and record-level locking LIBNAMEs are supported. For more information, see the section "LIBNAME Proxy Commands," in the chapter "SAS Scalable Performance Data (SPD) Server Operator Interface Procedure (PROC SPDO)," in the *SAS Scalable Performance Data Server 4.42: Administrator's Guide*.
- An SPD Management Proxy Manager utility is part of the SAS Management Console. The SPD Management Proxy Manager utility monitors SPD Server LIBNAME activity. For more information, see the section "Proxy Manager," in the chapter, "Administering and Configuring SPD Server Using the SAS Management Console," in the *SAS Scalable Performance Data Server 4.42: Administrator's Guide*.
- The SPD Server STARJOIN facility offers an IN-SET join strategy. The IN-SET join strategy allows you to use star schema processing when the star schema's fact table and dimension tables have simple indexes on join columns. For more information, see the section "SPD Server STARJOIN Optimization," in the chapter, "SAS Scalable Performance Data (SPD) Server STARJOIN Facility," in the *SAS Scalable Performance Data Server 4.42: User's Guide*.
- A BY clause sort optimization is available for cluster tables if the member tables in the star schema are sorted by the BY clause. For more information, see the section "Dynamic Cluster BY Clause Optimization," in the chapter, "SAS Scalable Performance Data (SPD) Server Dynamic Cluster Tables," in the *SAS Scalable Performance Data Server 4.42: User's Guide*.
- Secure LDAP authentication is available for Solaris and AIX. For more information, see the section "SPD Server Parameter File Configurations for LDAP," in the chapter, "Setting Up SAS Scalable Performance Data Server Parameter files," in the *SAS Scalable Performance Data Server 4.42: Administrator's Guide*.

The *SAS Scalable Performance Data Server 4.42: User's Guide* and *SAS Scalable Performance Data Server 4.42: Administrator's Guide* can be viewed from the following URL:

<span id="page-8-0"></span><http://support.sas.com/documentation/onlinedoc/spds/index.html>

# **[SPD Server 4.42 Enhancements](#page-4-5)**

- [CLUSTER CREATE Option for Unique Indexes](#page-8-1)
- [Additional Operator Interface Proxy Commands](#page-9-0)

# <span id="page-8-1"></span>**[CLUSTER CREATE Option for Unique Indexes](#page-4-6)**

The CLUSTER CREATE command in PROC SPDO has a new option that allows the user to specify whether unique indexes that are defined in the member tables should be validated and marked as unique in the cluster. If the UNIQUEINDEX option is set to No, then unique indexes are not validated, and the cluster metadata does not mark the indexes as unique within the cluster. If the UNIQUEINDEX option is not specified, then it defaults to YES and the indexes are validated and marked unique within the cluster.

The usage syntax for the CLUSTER CREATE command is:

```
CLUSTER CREATE clustername 
   MEM=member_table1
   MEM=member_table2
      ...
   MEM=member_table_n
   MAXSLOT=n
   UNIQUEINDEX=<yes|no>;
```
For more information on PROC SPDO commands, see the "SAS Scalable Performance Data (SPD) Server Operator Interface Procedure (PROC

SPDO)" documentation in the System Management section of the online *SAS Scalable Performance Data Server 4.42: Administrator's Guide*.

## <span id="page-9-0"></span>**[Additional PROC SPDO Proxy Commands](#page-4-7)**

The existing PROC SPDO command set has new commands that capture proxy information about pass-through SQL librefs. The new commands, LIST USERS/LOCKING and SET USER/LOCKING, capture information about record-level locking proxies that are associated with pass-through SQL librefs.

The new privileged OPER command OPER INTERRUPT enables certain users to interrupt long-running jobs. The new privileged OPER command OPER DISCONNECT drops the proxy from its client. The OPER HALT and OPER RESUME commands are no longer supported.

For more detailed information on PROC SPDO proxy commands, see the "SAS Scalable Performance Data (SPD) Server Operator Interface Procedure (PROC SPDO)" documentation in the System Management section of the online *SAS Scalable Performance Data Server 4.42: Administrator's Guide*.

# <span id="page-9-1"></span>**[What's New in SPD Server 4.41?](#page-4-8)**

SPD Server 4.41 (or SPD Server 4.4 TSM1) is an interim release. SPD Server 4.41 contains maintenance fixes and feature enhancements that are not found in SPD Server 4.4 and earlier releases.

The following feature enhancements are provided in the SPD Server 4.41 release:

- Indexes can be created on materialized views. For more information, see the section, "Materialized Views" in the chapter, "SAS Scalable Performance Data Server SQL Features," in the *SAS Scalable Performance Data Server 4.42: User's Guide*.
- The std, avg, stderr, uss, css, and var GROUP BY functions are supported for use with fast index scans. All functions that can use index scans can use the DISTINCT function as well. For more information, see the section, "SPD Server Index Scan," in the chapter "SAS Scalable Performance (SPD) Data Server SQL Features," in the *SAS Scalable Performance Data Server 4.42: User's Guide*.
- The SPDSBKUP utility backs up MINMAXVARLIST information and table column metadata such as FORMAT and LABEL. The SPDSRSTR utility restores the MINMAXVARLIST information and the table column metadata. For more information about SPDSBKUP and SPDSRSTR, see the chapter "SAS Scalable Performance Data Server Backup and Restore Utilities," in the *SAS Scalable Performance Data Server 4.42: Administrator's Guide*.

• When you create a sorted table using the ORDER BY clause with the CREATE TABLE SQL statement, the ORDER BY column in the new table is marked as sorted. Subsequent queries on the table that include an ORDER BY clause on the column will not cause the table to be re-sorted.

## <span id="page-10-5"></span>**[What's New in SPD Server 4.4?](#page-4-9)**

- [SPD Server 4.4 User's Guide and Administrator's Guide](#page-10-0)
- [SPD Server 4.4 and SAS Data Integration Studio](#page-10-4)
- <span id="page-10-6"></span>• [SPD Server 4.4 Platform Support Changes](#page-10-1)
- <span id="page-10-7"></span>• [SPD Server 4.4 New Features](#page-11-0)
- [SPD Server 4.4 Enhancements](#page-13-1)

## <span id="page-10-8"></span><span id="page-10-0"></span>**[SPD Server 4.4 Documentation](#page-10-5)**

The *SAS Scalable Performance Data Server 4.42: User's Guide* and *SAS Scalable Performance Data Server 4.42: Administrator's Guide* have been removed from the SPD Server installation media. The documentation is available at support.sas.com. From this page, select Documentation Products & Solutions, and then select SAS OnlineDoc 9.1.3 for the Web.

Having the SPD Server 4.4 documentation on the support.sas.com Documentation page enables you to access it via a bookmarked location on your preferred Web browser. Having the SPD Server 4.4 documentation on the Documentation page facilitates rapid distribution of SAS documentation updates between successive SPD Server releases.

# <span id="page-10-2"></span><span id="page-10-1"></span>**[SPD Server 4.4 Platform Support Changes](#page-10-6)**

## **[New Platforms](#page-4-10)**

SPD Server 4.4 has added support for the UNIX Solaris x64 platform.

## <span id="page-10-3"></span>**[Platforms No Longer Supported](#page-4-11)**

SPD Server 4.4 no longer supports the Linux IA-64 platform or the HP Tru64 UNIX platform.

# <span id="page-10-4"></span>**[SPD Server 4.4 and SAS Data Integration Studio](#page-4-12)**

You can integrate the processing power of SPD Server 4.4 with SAS Data Integration Studio. The plug-in file that SPD Server uses to integrate with the SAS Management Console can also incorporate SPD Server resources into the SAS Data Integration

Studio user interface.

To incorporate SPD Server 4.4 functionality into the SAS Data Integration Studio user interface, copy the SPD Server 4.4 plug-in file into the SAS Data Integration Studio **plugins** subdirectory.

The SPD Server 4.4 plug-in file is located at:

#### **SASROOT/spdssmc/sas.smc.SpdsMgr.jar**

**Note:SASROOT** represents the path to the base directory of the SAS software installation on your client machine. **spds44** represents the installed SPD Server software directory. The name of the installed SPD Server software directory varies according to the specific version and release of your SPD Server software. For example, the path to your SPD Server plug-in file might begin with **SASROOT/spds44**, **SASROOT/spds44tsm1**, or **SASROOT/spds44tsm2**, depending on whether you have the original SPD Server 4.4 software, or the first or second maintenance release of the SPD Server 4.4 software.

Copy the SPD Server 4.4 plug-in file to the SAS Data Integration Studio **plugins** directory:

**SASROOT/SASETLStudio/9.1/plugins/sas.smc.SpdsMgr.jar**

# <span id="page-11-2"></span><span id="page-11-0"></span>**[SPD Server 4.4 New Features](#page-10-7)**

- [Materialized Views](#page-11-1)
- [SPD Server Profiling](#page-12-0)
- [LDAP Password Authentication](#page-12-1)
- [Dynamic Locking](#page-12-2)
- <span id="page-11-1"></span>• [Surfacing Ports through an Internet Firewall](#page-13-0)

## **[Materialized Views](#page-11-2)**

A materialized view saves the results of a VIEW statement in a temporary SPD Server table. When the view is queried the temporary table is used for the query, instead of the entire view. If any of the input tables that comprise the view are modified, the materialized view dynamically updates the temporary table. A materialized view is supported only through the SPD Server SQL pass-through facility. A materialized view can result in significant performance improvements for queries that query the view.

For more information on materialized views, see the section, "Materialized Views," in the chapter, "Optimizing SAS Scalable Performance Data Server Performance," in the *SAS Scalable Performance Data Server 4.42: User's Guide*.

## <span id="page-12-0"></span>**[SPD Server Profiling](#page-4-13)**

The SPD Server Process Profiler utility monitors and logs the activity of the SPD Server processes. Once the information is logged, the output can be formatted to be read into a SAS table for analysis.

The SPD Management Server utility in the SAS Management Console connects to the SPD Server Performance Server to provide real-time feedback of SPD Server process activity. The SPD Server 4.4 process profile panel dynamically refreshes SPD Server process activity such as memory and CPU usage. An SPD Server process is identified by its process ID (Pid), and, if it is a proxy process, the SPD Server user name that is associated with the proxy is included.

This feature is available only for SPD Server 4.4 (and later) installed on UNIX.

For more information on SPD Server profiling, see the section, "SPD Process Profiler" in the chapter, "Administering and Configuring SPD Server Using the SAS Management Console," in the *SAS Scalable Performance Data Server 4.42: Administrator's Guide*.

## <span id="page-12-1"></span>**[LDAP Password Authentication](#page-4-14)**

LDAP authentication causes SPD Server to authenticate a user password via LDAP, rather than the password in the PSMGR database. LDAP authentication allows an SPD Server user to have the same user name and password as the UNIX/Windows user name and password, if the UNIX/Windows logon user name and password meets the SPD Server user name and password character restrictions.

The administrator can select the mode of password authentication with server parameters; either via the PSMGR database or LDAP. Once selected all authentication will be done in that mode. With LDAP Authentication, a SPD Server user must still be entered in the SPD Server PSMGR database to maintain other information necessary for SPD Server, such as the user's groups and access level.

This feature is available only for SPD Server 4.4 installed on Solaris, AIX, HP-UX, HP Itanium, and Windows.

<span id="page-12-2"></span>For more information on SPD Server LDAP authentication, see the section, "The Password Manager Utility," in the chapter, "Managing SAS Scalable Performance Data (SPD) Server Passwords, Users, and Table ACLs," in the *SAS Scalable Performance Data Server 4.42: Administrator's Guide*.

## **[Dynamic Locking](#page-4-15)**

Dynamic locking provides more flexible locking semantics on a domain, which allows multiple clients to share both Read and Write access to tables in the domain without getting locking failures. Dynamic locking differs from SPD record-level locking in that clients using dynamic locking connect to a separate SPD Server user proxy process for each LIBNAME connection in the domain. With record-level locking, all users share the same record-level locking proxy process. Having separate SPD Server user proxy processes lessens the chance of resource limits, and removes a single record-level locking point of failure for the record-level proxy process.

Dynamic locking can provide better performance than record-level locking in cases where concurrent reads and updates to a table are required, but the performance benefit needs to be measured on a case-by-case basis.

For more information on SPD Server dynamic locking, see the chapter, "Accessing and Creating SAS Scalable Performance Data Server Tables," in the *SAS Scalable Performance Data Server 4.42: User's Guide*.

## <span id="page-13-0"></span>**[Surfacing Ports through an Internet Firewall](#page-4-16)**

SPD Server uses a client/server relationship, which means that the client cannot exist on the same host as the server. If the network environment has an Internet firewall, you have to control the ports that the SPD Server server and client use for communication so that those ports can be surfaced through the Internet firewall. Certain ports that the SPD Server uses are defined at start-up, and can therefore be easily controlled. However, ports are dynamically allocated to support each connection to the SPD Server and the subsequent user proxy processes that are created as a result of the connection. These ports are usually allocated as any available port. The MINPORTNO and MAXPORTNO server parameters are fully supported features in SPD Server 4.4. You can use the MINPORTNO and MAXPORTNO server parameters to control the dynamic ports that SPD Server uses.

<span id="page-13-1"></span>For more information on surfacing ports through an Internet firewall, see the chapter, "Setting Up SAS Scalable Performance Data (SPD) Server Parameter Files," in the *SAS Scalable Performance Data Server 4.42: Administrator's Guide*, and the questions, "How do SPD Server client and server processes communicate?" and "How do I know which ports must be surfaced through an Internet firewall?" in the chapter, "SPD Server Frequently Asked Questions," in the *SAS Scalable Performance Data Server 4.42: User's Guide*.

- <span id="page-14-4"></span>• [MINMAX Table Indexing for Character Columns](#page-14-0)
- <span id="page-14-5"></span>• [Expression Support for STARJOIN](#page-14-1)
- <span id="page-14-6"></span>• [Dynamic Support for Larger Index Keys](#page-14-2)
- <span id="page-14-7"></span>• [SORTEDBY Specification for Dynamic Clusters](#page-14-3)
- [Additional Backup, Restore, and List Options](#page-15-0)
- [Additional IXUTIL Options](#page-15-1)

# <span id="page-14-0"></span>**[MINMAX Table Indexing for Character Columns](#page-14-4)**

The SPD Server table option for MINMAXVARLIST= has been enhanced to support character columns. The SPD Server WHERE clause planner uses the MINMAXVARLIST parameter values for a table to quickly determine whether a WHERE clause on the character column can be quickly evaluated as trivially true or false.

For more information on MINMAX table indexing, see the section, "MINMAX Indexes," in the chapter, "Optimizing SAS Scalable Performance Data Server Performance," in the *SAS Scalable Performance Data Server 4.42: User's Guide*.

# <span id="page-14-1"></span>**[Expression Support for STARJOIN](#page-14-5)**

The SPD Server STARJOIN optimization has been enhanced to accept some queries that previously could not use the optimization. Those queries met the STARJOIN requirements, but the selected column was an expression, instead of a simple column. As a result, STARJOIN was not allowed.

For more information on expression support for STARJOIN, see the chapter "SAS Scalable Performance Data (SPD) Server STARJOIN Facility," in the *SAS Scalable Performance Data Server 4.42: User's Guide*.

# <span id="page-14-2"></span>**[Dynamic Support for Larger Index Keys](#page-14-6)**

<span id="page-14-3"></span>The SPD Server Indexes dynamically support an index key up to 32,608 bytes. An index key is the sum of the length of all of the columns that comprise the index. Previously, you had to reconfigure the BTREE\_PAGESIZE server option to support larger index keys. With dynamic sizing of the index metadata to support larger index keys, reconfiguring the BTREE\_PAGESIZE server option is no longer necessary and the option is now obsolete.

## **[SORTEDBY Specification for Dynamic Clusters](#page-14-7)**

SPD Server supports the SORTEDBY specification for columns that are defined in a dynamic cluster. To use the SORTEDBY specification, each member table in the dynamic cluster must have SORTEDBY specification set for the column. You set the SORTEDBY specification on a dynamic cluster in the same way you set it for a simple table.

```
PROC DATASETS library=libdomain;
modify clustername(sortedby=<var>);
quit;
```
The SORTEDBY specification assumes that the dynamic cluster was created using member tables that were added in the correct SORTEDBY order.

## <span id="page-15-0"></span>**[Additional Backup, Restore, and List Options](#page-4-17)**

The SPD Server backup utility has added a -V option to provide verbose output. The -v option will log the full name of the backup file and table of contents file.

The SPD Server backup utility has added a -PROJ *<dir>* option to support backing up files in a domain project directory.

The SPD Server restore utility has added a -PROJ *<dir>* option to support restoring files to a domain project directory.

The SPD Server list utility has added an -S option to include the size (in bytes) of the component files that are listed.

The SPD Server list utility has added an -INFO option to get table information for a domain, including the number of component metadata, data, and index files for a table, and the accumulated size of the component files for a table.

For more information, see the chapter, "SAS Scalable Performance Data (SPD) Server Backup and Restore Utilities," in the *SAS Scalable Performance Data Server 4.42: Administrator's Guide*.

#### <span id="page-15-1"></span>**[Additional IXUTIL Options](#page-4-18)**

The SPD Server IXUTIL utility has added the -CREJIDX option to create a join index, the -DELJIDX option to delete a join index, the -STATJIDX option to print join index statistics, and the -LSTJIDX option to list the join indexes in a domain.

For more information, see the chapter, "SAS Scalable Performance Data (SPD) Server Hybrid Index Utility IXUTIL," in the *SAS Scalable Performance Data Server 4.42: Administrator's Guide*.

# <span id="page-16-0"></span>**[What's New in SPD Server 4.3?](#page-4-19)**

<span id="page-16-3"></span>The enhancements and changes for SPD Server 4.3 are included to provide users with a chronology for the SPD Server feature set over the most recent releases.

- SAS 9.1.3 Compatibility and Large Table Support
- <span id="page-16-4"></span>• [SPD Server 4.3 and SAS 9.1.3 Password Encoding](#page-16-2)
- <span id="page-16-5"></span>• [SPD Server 4.3 and SAS Management Console](#page-17-0)
- <span id="page-16-6"></span>• [SPD Server 4.3 and SAS Data Integration Studio](#page-18-0)
- <span id="page-16-7"></span>• [SPD Server 4.3 Utility Requirements](#page-19-0)
- <span id="page-16-8"></span>• [SPD Server 4.3 SQL Planner Enhancements](#page-19-1)
- <span id="page-16-9"></span>• [SPD Server 4.3 MINMAX Table Indexing](#page-21-0)
- <span id="page-16-10"></span>• [SPD Server 4.3 WHERE Costing Improvements](#page-22-0)
- <span id="page-16-11"></span>• [SPD Server 4.3 Cluster Tables](#page-22-1)
- <span id="page-16-12"></span>• SPD Server 4.3 Random Placement of Initial Data Partition Files in DATAPATH= **[Setting](#page-24-0)**
- [SPD Server 4.3 Debugging Tools](#page-25-0)

# <span id="page-16-1"></span>**[SAS 9.1.3 Compatibility and Large Table Support](#page-16-3)**

SPD Server 4.3 is compatible with the improved I/O infrastructure of SAS 9.1.3.

SPD Server 4.3 provides on-disk structures that are compatible with SAS 9 and the large table capacities that it supports. Enterprise-wide data mining often creates immense tables. In order to generate business intelligence quickly, the ability to update tables that contain billions of rows is more important than ever. Earlier versions of SPD Server were based on 32-bit architecture that supported just over 2 billion rows and 32,768 columns. SPD Server 4.3 is based on a 64-bit architecture that supports tables with over 9 quintillion rows and over 2 billion columns.

<span id="page-16-2"></span>The architectural differences between SAS 9 and earlier SAS versions mean that SPD Server 4.3 cannot access SPD Server 3.x stores, and vice versa. For more information on sharing SPD Server 3.x and SPD Server 4.3 data stores, see the chapter, "SAS Scalable Performance Data (SPD) Server 3.x and SPD Server 4.4 Compatibility" in the *SAS Scalable Performance Data Server 4.42: Administrator's Guide*.

# **[SPD Server 4.3 and SAS 9.1.3 Password Encoding](#page-16-4)**

SPD Server 4.3 supports the integration of the SAS 9.1.3 PROC PWENCODE. This procedure permits scripts to be generated that do not explicitly contain secure passwords that could easily be used without authorization. You must run PROC PWENCODE in Base SAS software to enable the usage of script password encoding within SPD Server 4.3. See the Base SAS software documentation for detailed instructions on running PROC PWENCODE for use with SPD Server 4.3.

The following example shows an SPD Server 4.3 LIBNAME statement that uses the password encoding option:

```
libname mylib sasspds 'spdsdata' 
   server=kaboom.5200 
   user='spdsuser' 
   password='{sas001}c3BkczEyMw==';
```
# <span id="page-17-0"></span>**[SPD Server 4.3 and SAS Management Console](#page-16-5)**

SAS Management Console is a Java application that provides a single point of control for managing multiple SAS application resources. Rather than using a separate administrative interface for each application in your enterprise intelligence environment, you can use the SAS Management Console interface to perform the administrative tasks that are required to create and maintain an integrated environment.

SAS Management Console manages resources and controls by creating and maintaining metadata definitions for entities such as:

- ❍ server definitions
- ❍ library definitions
- $\circ$  user definitions
- ❍ resource access controls
- ❍ metadata repositories
- ❍ job schedules

After installing the SPD Server 4.3 Java plug-in file, SPD Server administrators can use the SPD Server Server Manager utility in SAS Management Console to configure SPD Server 4.3 user and group passwords and ACLs, instead of using the traditional SPD Server PSMGR database and PROC SPDO commands.

By default, SAS Management Console looks for plug-ins in the **plugins** subdirectory of each installed SAS product. The plug-in file that makes the SPD Server Server Manager utility available in SAS Management Console is located at:

**Note: SASROOT** represents the path to the base directory of the SAS software installation on your client machine. The previous plug-in file path in the example is specifically for SPD Server 4.3. The plug-in file for SPD Server 4.4 is in [a different location.](#page-10-4)

## <span id="page-18-0"></span>**[SPD Server 4.3 and SAS Data Integration Studio](#page-16-6)**

You can integrate the processing power of SPD Server 4.3 with other SAS software, such as SAS Data Integration Studio. The same Java plug-in file that SPD Server uses to integrate with SAS Management Console can be used to integrate SPD Server resources with the SAS Data Integration Studio user interface.

SAS Data Integration Studio enables data warehouse specialists to create and manage metadata objects that define sources, targets, and the sequence of steps for the extraction, transformation, and loading of data into data marts or warehouses. SPD Server can be an excellent tool for managing the large tables of data associated with large data marts and warehouses.

By default, SAS Data Integration Studio looks for plug-ins in the **plugins** subdirectory of the SAS Data Integration Studios installation. To incorporate SPD Server 4.3 functionality with the SAS Data Integration Studio user interface, copy the SPD Server 4.3 Java plug-in file into the SAS Data Integration Studio **plugins** subdirectory.

The SPD Server 4.3 Java plug-in file is located at:

## **SASROOT/spds43/plugins/sas.smc.SpdsMgr.jar**

**Note: SASROOT** represents the path to the base directory of the SAS software installation on your client machine. **spds43** represents the installed SPD Server software directory. The name of the installed SPD Server software directory varies according to the specific version and release of your SPD Server software. For example, the path to your SPD Server Java plug-in file might begin with **SASROOT/spds43**, **SASROOT/ spds43tsm1**, or **SASROOT/spds43tsm2***,* depending on whether you have the original SPD Server 4.3 software, or the first or second maintenance release of the SPD Server 4.3 software.

Copy the SPD Server 4.3 Java plug-in file to the SAS Data Integration Studio **plugins** directory:

## <span id="page-19-0"></span>**[SPD Server 4.3 Utility Requirements](#page-16-7)**

SPD Server 4.3 provides NLS (National Language Support) functionality for multiple languages and character sets in database operations. As a result, all SPD Server 4.3 utilities require access to the *<installdir>***/bin64**  directory, and you must ensure that the *<installdir>***/bin64** directory is specified in your SPD Server 4.3 path statement.

Here is an example of a statement that specifies the necessary path:

**LD\_LIBRARY\_PATH=\$LD\_LIBRARY\_PATH:InstallDir/bin64**

 **export LD\_LIBRARY\_PATH**

# <span id="page-19-1"></span>**[SPD Server 4.3 SQL Planner Enhancements](#page-16-8)**

SPD Server 4.3 includes SQL planner optimizations. SQL planner optimizations improve the performance of frequent query types that are used in data mining solutions such as SAS Marketing Automation. A key enhancement to the SPD Server 4.3 SQL planner is optimizing correlated queries through query rewrite techniques. Correlated queries are common in business and analytic intelligence data mining. Another key enhancement is the tighter integration of the parallel GROUP BY technology in the SQL planner. Tighter integration adds performance benefits to nested GROUP BY syntax.

- [SPD Server 4.3 STARJOIN Facility](#page-19-2)
- <span id="page-19-3"></span>• SPD Server 4.3 Index Scans
- [SPD Server 4.3 Optimized Correlated Queries](#page-20-1)
- <span id="page-19-4"></span>• [SPD Server 4.3 Parallel GROUP BY](#page-20-2)
- <span id="page-19-2"></span>• [SPD Server 4.3 Parallel Join](#page-21-1)

## **[SPD Server 4.3 STARJOIN Facility](#page-4-0)**

The SPD Server 4.3 enhanced SQL planner includes the new STARJOIN facility. The SPD Server 4.3 STARJOIN facility validates, optimizes, and executes SQL queries on data that is configured in a star schema. Star schemas are composed of two or more normalized dimension tables that surround a centralized fact table. The centralized fact table contains data elements of interest that are derived from the dimension tables.

For more information on the STARJOIN facility, see the section, "SPD Server STARJOIN Facility," in the chapter "SAS Scalable Performance Data (SPD) Server," and the chapter, "SAS Scalable Performance Data (SPD) Server STARJOIN Facility," in the *SAS Scalable Performance Data Server 4.42: User's Guide*.

#### <span id="page-20-0"></span>**[SPD Server 4.3 Index Scans](#page-19-3)**

SPD Server 4.3 SQL enables users to perform fast index scans on large tables. Rather than scanning entire tables that might have millions of rows, in specific cases, SPD Server 4.3 SQL can use index data to resolve the query. Index data is compact, small, and faster to query than an entire table. SPD Server 4.3 SQL provides enhanced index scan support for the following functions:

> MIN, MAX, COUNT, COUNT DISTINCT, NMISS, RANGE

For more information on index scans, see the section, "SPD Server Index Scan," in the chapter "SAS Scalable Performance Data (SPD) Server SQL Features," in the *SAS Scalable Performance Data Server 4.42: User's Guide*.

#### <span id="page-20-1"></span>**[SPD Server 4.3 Optimized Correlated Queries](#page-4-0)**

Intelligent storage must have the ability to interpret and process complex requests such as correlated queries. A correlated query is a select expression where a predicate within the query has a relationship to a column that is defined in another layer of code. Today's business and analytic intelligence tools often generate SQL queries that are nested three or four layers deep. Queries with cross-nested relationships use significant processor resources and require more time to complete processing. New algorithms in the SQL planner of SPD Server 4.3 implement techniques that significantly improve the performance of correlated queries for patterns that permit query rewrites or query de-correlation.

#### <span id="page-20-2"></span>**[SPD Server 4.3 Parallel GROUP BY](#page-19-4)**

Parallel GROUP BY is a high performance parallel summarization of data that is executed using SQL. Parallel GROUP BY works against single tables that are used to

aggregate data. Summarization tasks are common in data warehousing applications. Parallel GROUP BY was developed to quicken processor performance summarization tasks. Parallel GROUP BY is often used in SQL queries (through the use of sub-queries) to apply selection lists for inclusion or exclusion.

Parallel GROUP BY support in SPD Server 4.3 has been expanded. Parallel GROUP BY is integrated in the WHERE clause planner code so that it will boost the capabilities of the SPD Server SQL engine. Any section of code that matches the parallel GROUP BY trigger pattern will use parallel GROUP BY.

For more information on parallel GROUP BY, see the section, "Parallel Joins with GROUP BY," in the chapter "SAS Scalable Performance Data (SPD) Server SQL Features," in the *SAS Scalable Performance Data Server 4.42: User's Guide*.

#### <span id="page-21-1"></span>**[SPD Server 4.3 Parallel Join](#page-4-0)**

Parallel join is a high-performance pairwise join of two SPD Server tables. The parallel join feature enhances join performance in two ways. First, SPD Server parallel joins are performed using parallel threading. Second, SPD Server parallel joins use enhanced data summarization methods after rows in a table are joined.

For more information on SPD Server parallel joins, see the section, "Parallel Join Facility," in the chapter "SAS Scalable Performance Data (SPD) Server SQL Features," in the *SAS Scalable Performance Data Server 4.42: User's Guide*.

## <span id="page-21-0"></span>**[SPD Server 4.3 MINMAX Table Indexing](#page-16-9)**

SPD Server 4.3 contains a new table option called MINMAXVARLIST=. The primary purpose of the MINMAXVARLIST= table option is for use with SPD Server 4.3 dynamic cluster tables, where specific member tables in the dynamic cluster contain a set or range of values, such as sales data for a given month. When an SPD Server SQL subsetting WHERE clause specifies specific months from a range of sales data values, the WHERE clause planner checks the MINMAX indexes. Based on the MINMAX index information, the SPD Server WHERE clause planner includes or eliminates member tables in the dynamic cluster for evaluation.

Use the MINMAXVARLIST= table option with numeric columns.

MINMAXVARLIST= uses the list of columns you submit to build an index. The MINMAXVARLIST= index contains only the minimum and maximum values for each column. The WHERE clause planner uses the index to filter SQL predicates quickly, and to include or eliminate member tables in the dynamic cluster for evaluation.

Although the MINMAXVARLIST= table option is primarily intended for use with dynamic cluster tables, it can be used with standard SPD Server tables. MINMAXVARLIST= can help reduce the need to create many indexes on a table, which can save valuable resources and space.

For more information on SPD Server the MINMAXVARLIST= table options, see the section, "MINMAX Indexes," in the chapter, "Optimizing SAS Scalable Performance Data (SPD) Server Performance," in the *SAS Scalable Performance Data Server 4.42: User's Guide*.

### <span id="page-22-0"></span>**[SPD Server 4.3 WHERE Costing Improvements](#page-16-10)**

The WHERE clause planner that is implemented in SPD Server 4.3 avoids resource-intensive computations and uses simple computations where possible. WHERE clauses in large database operations can be resourceintensive. In SPD Server 3.x and earlier releases, users often needed to manually tune queries for performance. Tuning was accomplished using macro variables and index settings. The WHERE clause planner that is integrated into SPD Server 4.3 does the tuning for the user by costing the different approaches to index evaluation.

For more information on SPD Server WHERE clause improvements, see the section, "Optimizing WHERE Clauses," in the chapter, "Optimizing SAS Scalable Performance Data Server Performance," in the *SAS Scalable Performance Data Server 4.42: User's Guide*.

## <span id="page-22-1"></span>**[SPD Server 4.3 Cluster Tables](#page-16-11)**

SPD Server 4.3 uses a virtual table structure called a cluster table. Cluster tables provide a storage architecture that has parallel processing and data management capabilities.

A cluster table is a structure that can store multiple SPD Server tables. A cluster table is composed of member tables (or partitions). Each member can store a single SPD Server table. The cluster table uses a layer of metadata to manage the members. Cluster tables can also be used in WHERE clause costing. Each member in a cluster table is analyzed and assigned an EVAL strategy that best fits the data patterns in the member or slot. Using multiple EVAL strategies while performing WHERE clause costing on a cluster table provides better process granularity, which can

improve overall data throughput and performance.

## **[Dynamic Cluster Tables](#page-4-0)**

SPD Server cluster tables are virtual table structures. SPD Server 4.3 cluster tables are a bound collection of multiple members. Each member is a standard SPD Server table. All member tables that belong to a dynamic cluster table must share the same metadata formats and organization. SPD Server 4.3 dynamic cluster tables use metadata to manage the data that is contained in the member tables.

The SPD Server 4.3 dynamic cluster table structure provides architecture that enables flexible loading, rapid storage, and parallel processing for very large data tables. Using dynamic cluster tables, loading data, removing data, and refreshing tables in very large data marts become easier and more timely. Dynamic cluster tables provide organizational features and performance benefits that traditional SAS tables and SPD Server tables do not have.

For example, you can add new data or remove historical data from very large tables by accessing only the member tables that are affected by the change. You can access the individual member tables in parallel. This strategy reduces the time that is needed for the job to complete and uses very simple commands. Furthermore, a complete refresh of a dynamic cluster table can occur using a fraction of the disk space that is needed to refresh a large traditional SAS or SPD Server table that contains the same amount of data.

For more information on SPD Server dynamic cluster tables, see the chapter, "SAS Scalable Performance Data (SPD) Server Dynamic Cluster Tables," in the *SAS Scalable Performance Data Server 4.42: User's Guide*.

## **[Unsupported Features in Cluster Tables](#page-4-0)**

Because of differences in the load and read structures for dynamic cluster tables, some standard features that are normally available in Base SAS tables and SPD Server tables are currently not supported in SPD Server 4.3 cluster tables.

The features are:

• You cannot append data to a dynamic cluster table. To append data to a dynamic cluster table, the table must be unclustered, the data is appended to the individual unclustered files, and then the unclustered files must be reclustered.

- Record-level locking is not allowed.
- The SPD Server backup/restore utility is not available.
- Copying data with PROC COPY or PROC SQL is not supported.

If a task for a dynamic cluster table requires one of these features, you should undo the dynamic cluster table and create standard SPD Server tables.

# <span id="page-24-0"></span>**[SPD Server 4.3 Random Placement of Initial Data Partition Files](#page-16-12)  [in DATAPATH= Setting](#page-16-12)**

In SPD Server 3.x, the initial data partition files for all tables in the same domain are assigned to the first DATAPATH= setting that was defined in the libnames.parm LIBNAME configuration file. Subsequent data partition files for a table are placed in subsequent DATAPATHs. When all SPD Server DATAPATHs contain a data partition file, the process returns to the first DATAPATH and continues. However, numerous SPD Server installations have many small-to-medium-sized tables that do not have data partition files in all of the available DATAPATHs. This process could unevenly balance the distribution of data on the disk, resulting with the first few DATAPATHs in a domain containing significantly more data than the last few DATAPATHsin the domain. The uneven data distribution results in unbalanced I/O.

In SPD Server 4.3, the initial data partition files for all tables in the same domain are no longer assigned to the first DATAPATH= setting that was defined in the libnames.parm LIBNAME configuration file. Instead, SPD Server randomly chooses from the available DATAPATHs when assigning the initial data partition files for a large data table. As a result, the data is distributed more evenly and permits more balanced I/O within SPD Server processing.

By default, SPD Server 4.3 is configured to use random placement of initial data partition files among SPD Server DATAPATHs. The RANDOMPLACEDPF option is specified in the spdsserv.parm file. To disable random placement of initial data partition files in the DATAPATH= list, remove the RANDOMPLACEDPF option from your spdsserv.parm file.

For more information on the RANDOMPLACEDPF option, see the chapter, "Setting up SAS Scalable Performance Data (SPD) Server Parameter Files," in the *SAS Scalable Performance Data Server 4.42: Administrator's* 

# <span id="page-25-0"></span>**[SPD Server 4.3 Debugging Tools](#page-5-2)**

SPD Server 4.3 includes useful debugging tools. The debugging tools enable SPD Server system administrators to create debug images and to evaluate test images without interfering with a production SPD Server environment. The debugging tools are for use with SPD Server 4.3 running on SAS 9.1.3. The debugging tools are organized into LIBNAME statement options for debugging, and server parameter file options for debugging.

For more information on SPD Server debugging tools, see the chapter, "SPD Server Debugging Tools," in the *SAS Scalable Performance Data Server 4.42: Administrator's Guide*.

# <span id="page-26-2"></span><span id="page-26-0"></span>**Scalable Performance Data Server Overview**

- Introduction to SPD Server
- <span id="page-26-3"></span>• [The SPD Server Client/Server Model](#page-27-0)
- <span id="page-26-5"></span>• [Symmetric Multi-Processor Hosts](#page-27-1)
- <span id="page-26-6"></span>• [SPD Server Host Services for Clients](#page-28-0)
- <span id="page-26-8"></span>• [Accessing SPD Server Using SAS](#page-29-0)
- <span id="page-26-11"></span>• [Securing SAS Data](#page-32-0)
- <span id="page-26-12"></span>● [Organizing SAS Data](#page-33-0)
- <span id="page-26-14"></span>• [SPD Server Performance Enhancements](#page-35-0)
- [SPD Server Extensions to Base SAS](#page-36-0)
- [Using SPD Server with Data Warehousing](#page-36-1)

## <span id="page-26-4"></span>**Figures and Tables**

- *Figure 1.1 [The SPD Server Client/Server Model](#page-27-2)*
- <span id="page-26-7"></span>● *Table 1. 1 [SPD Server Features](#page-28-1)*
- <span id="page-26-9"></span>● *Figure 1.2 [Use SQL Pass-Through and CONNECT to Access an SPD Server](#page-29-1)*
- <span id="page-26-10"></span>● *Figure 1.3 [Use a LIBNAME Statement to Access an SPD Server](#page-30-0)*
- <span id="page-26-13"></span>● *Figure 1.4 [SPD Server Table Component Files](#page-33-1)*
- *Figure 1.5 [A Data Warehouse With Large Data Stores](#page-36-2)*

# **Overview of Scalable Performance Data Server 4.4**

## <span id="page-26-1"></span>**[Introduction to SPD Server](#page-26-2)**

Scalable Performance Data Server (SPD Server) software is designed for high-performance data delivery. Its primary function is to provide user access to SAS data for intensive processing (queries and sorts) on the host server machine. When client workstations from varying operating platforms send processing requests to an SPD Server host, the host returns results in the format required by each client workstation. SPD Server uses the power of parallel processing to exploit the threading capabilities of servers with multiple processors.

SPD Server executes *threads*, units of processing, in parallel on an SPD Server host. The software tasks are performed in conjunction with an operating system that enables threads to execute on any of the machine's available processors. A specialized machine and operating system are important processing partners, but SPD Server's power is derived from the software architecture that enable it to rapidly and efficiently process SAS data in concurrent parallel threads on multiple processors .

SPD Server is the high-speed processing tool among SAS products. SPD 4.3 introduces on-disk structures that are compatible with SAS 9 and the large table capacities that it supports. Enterprise-wide data mining often creates immense tables. In order to generate business intelligence quickly, the ability to update tables that contain billions of rows is more important then ever. The cluster table structure introduced in SPD Server 4.3 provides a new foundation for the next generation of SAS data storage. Previous versions of SPD Server were based on 32-bit architecture that supported just over 2 billion rows and 32,768 columns. SPD Server is based on a 64-bit architecture which supports tables with over *9 quintillion* rows and over *2 billion columns*.

SPD Server 4.4 operates on computers running SAS 9.1.3 or later. PC users that do not use SAS can still use SPD Server. Information on connecting to SPD Server with Other Clients is found in [Using SPD Server With Other Clients.](#page-71-1) SAS users can access SPD Server either by using SQL pass-through or by using SAS language.

**Syntax Conventions:** SPD Server software supports both SAS users and non-SAS users. The SPD Server document uses common terminology that both audiences should understand. In the SPD Server documentation, SAS data sets

are referred to as tables, SAS variables are referred to as columns, and SAS observations are referred to as rows. The Scalable Performance Data Server product is referred to as SPD Server or "the software", depending on the context of the documentation.

## <span id="page-27-0"></span>**[The SPD Server Client/Server Model](#page-26-3)**

Scalable Performance Data Server software divides SAS processing loads between the client and server. The [Client/](#page-27-2) [Server Model](#page-27-2) diagram shows a simple client/server topology. The server hosts multiple concurrent clients while performing the heaviest processing tasks. Typical clients are desktop PCs or low-end UNIX workstations running frontend software. The front-end application sends the client's data requests over the network to the server and processes the information that the server returns.

You can create one or more SPD Servers on the host server machine. When an SPD Server host receives a client's data request, it performs some action on behalf of the client. The action varies with the request received.

Where does the user fit within in the SPD Server Client/Server model? Users initiate SPD Server client sessions. In this documentation, the term 'user' refers to the operator of an SPD Server client.

### <span id="page-27-2"></span>*[Figure 1.1](#page-26-4)*

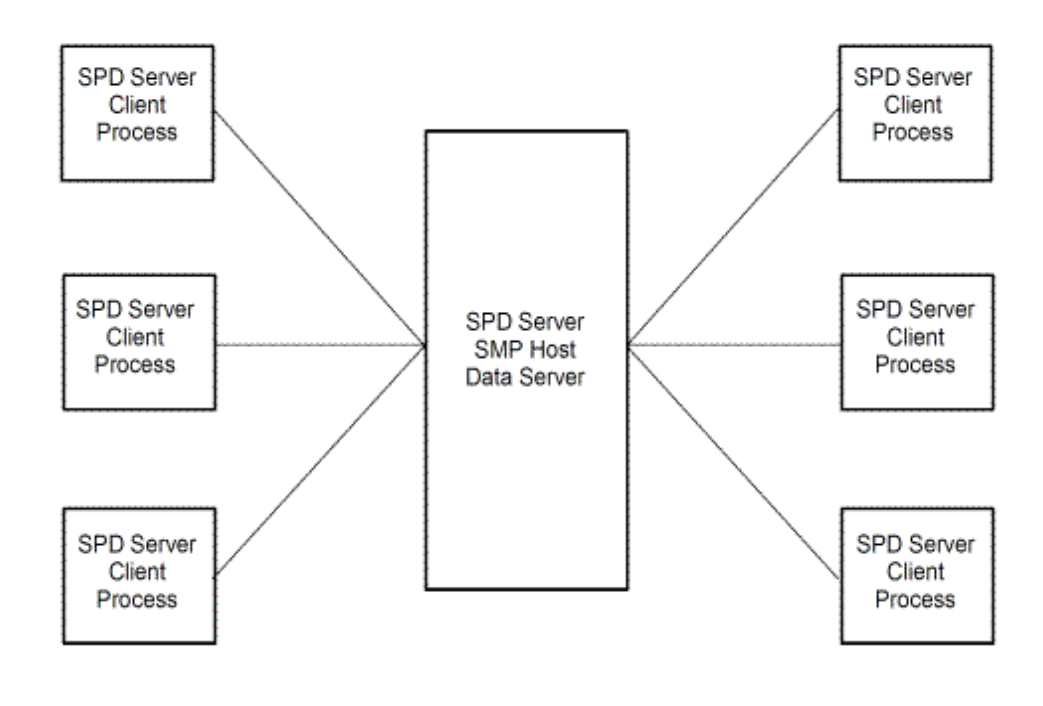

### **The SPD Server Client/Server Model**

#### <span id="page-27-1"></span>**[Symmetric Multi-Processor Hosts](#page-26-5)**

SPD Server host machines use operating systems that can process concurrent threads in parallel on multiple processors. SPD Server exploits symmetric multiprocessing (SMP) hardware and software architecture.

The number of processors on an SMP server varies by manufacturer and model. The operating system of the machine must also support the parallel processing. Operating systems which possess a threaded kernel enjoy enhanced performance because the threaded kernel prevents contention issues among competing threads in real-time. Synergy between processors and threads allows SPD Server to scale processing performance. The scalability, in turn,

significantly improves the speed of SPD Server table creates, appends, scans, queries, and sorts.

#### <span id="page-28-0"></span>**[SPD Server Host Services for Clients](#page-26-6)**

SPD Server hosts provide multiple services to SPD Server clients:

- **Access to data stores**  SPD Server offers concurrent read access and retrieval of SAS data.
- **High-speed data server**  SPD Server manages and processes massive SAS tables.
- **Offloads heavy processing work**  SPD Server divides the labor. The Server process retrieves, sorts, and subsets SAS data. A client process reviews and analyzes the data that the Server returns.
- **Embellishes client hardware**  SPD Server host machines are able to utilize the computing hardware resources that are required to process large tables efficiently and rapidly.
- **Reduces network traffic**  SPD Servers read, sort, and subset entire SAS tables and then return answer sets. A query subset replaces large file downloads to the client machine. SPD Server also offers a common storage facility. Multiple client users can use the same SAS data on the server without having to each transfer the SAS data to their workstations.
- **Provides multi-platform support** SPD Server allows clients to share SAS data across computing platforms with other SAS users.

#### <span id="page-28-1"></span>*[Table 1. 1](#page-26-7)*

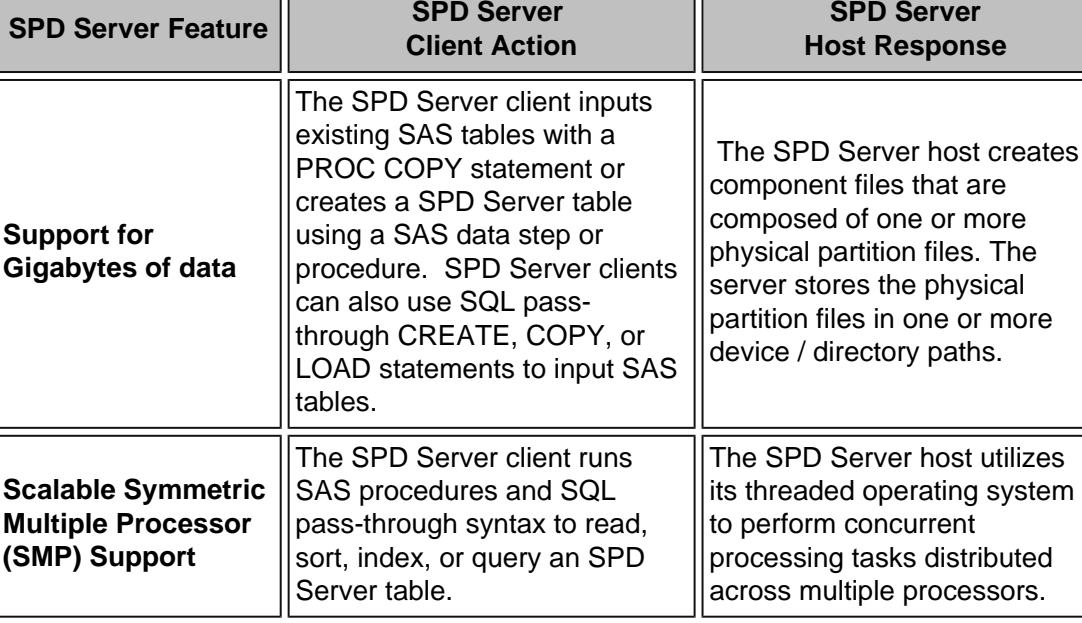

#### **SPD Server Features**

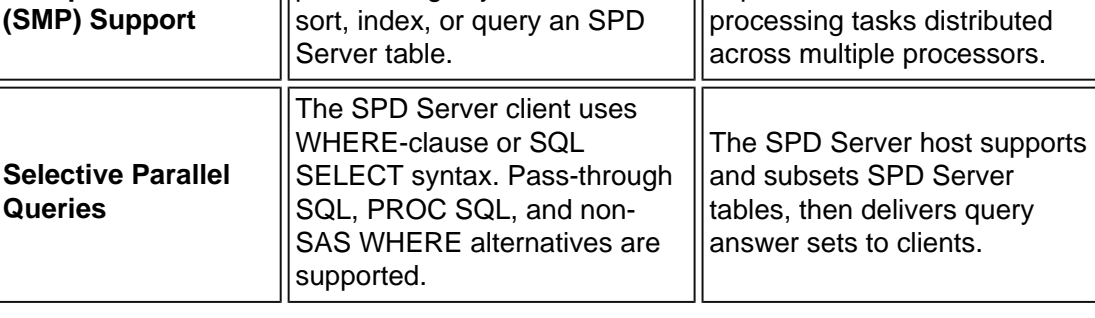

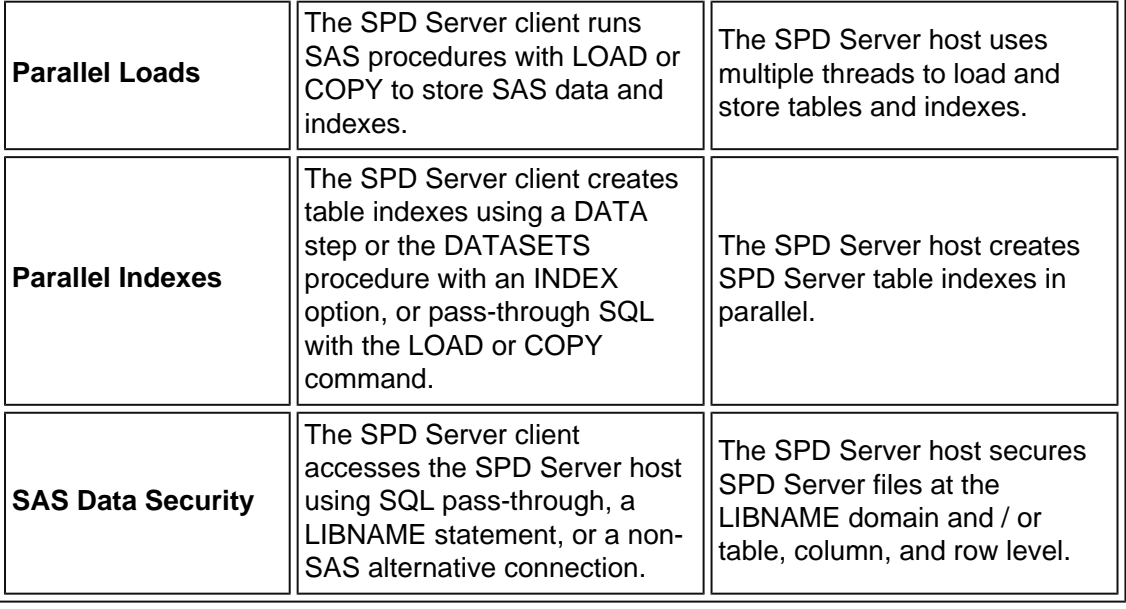

## <span id="page-29-0"></span>**[Accessing SPD Server Using SAS](#page-26-8)**

You begin a SPD Server session by starting your SPD Server client. There are two ways to start your SPD Server client session. You can use SQL pass-through commands to start your SPD Server client session, or you can use a LIBNAME statement to start your SPD Server client session. Both methods use the SASSPDS engine and initiate communication between the SPD Server client machine and SPD Server host.

- <span id="page-29-3"></span>• [SQL Pass-Through Facility](#page-29-2)
- <span id="page-29-4"></span>• [LIBNAME Access](#page-30-1)
- <span id="page-29-5"></span>• [SPD Server Host Name Server](#page-31-0)
- <span id="page-29-6"></span><span id="page-29-2"></span>• [Specifying the Port Address for the Name Server](#page-31-1)

#### **[SQL Pass-Through Facility](#page-29-3)**

SPD Server can use SQL pass-through commands. The SPD Server host can perform complete SQLexpression evaluation. SPD Server also supports nested SQL pass-through commands. Nested SQL passthrough commands permit you to connect to other SPD Server hosts while you are still connected to your SPD Server host. You can use nested pass-through commands to distribute simultaneous SQL queries across multiple SPD Server hosts on your network.

The SQL pass-through facility can be accessed with or without SAS syntax and applications. You can use SAS to connect to an SPD Server host by using pass-through syntax from PROC SQL or from other SQLaware SAS applications. The chapter on Accessing and Creating SAS Scalable Performance Data Server [Tables](#page-52-0) contains more detailed information about the SPD Server pass-through facility and provides examples of the syntax.

#### <span id="page-29-1"></span>*[Figure 1.2](#page-26-9)*

 **SPD Server Client Access to SPD Server Host Using SQL Pass-Through and CONNECT** 

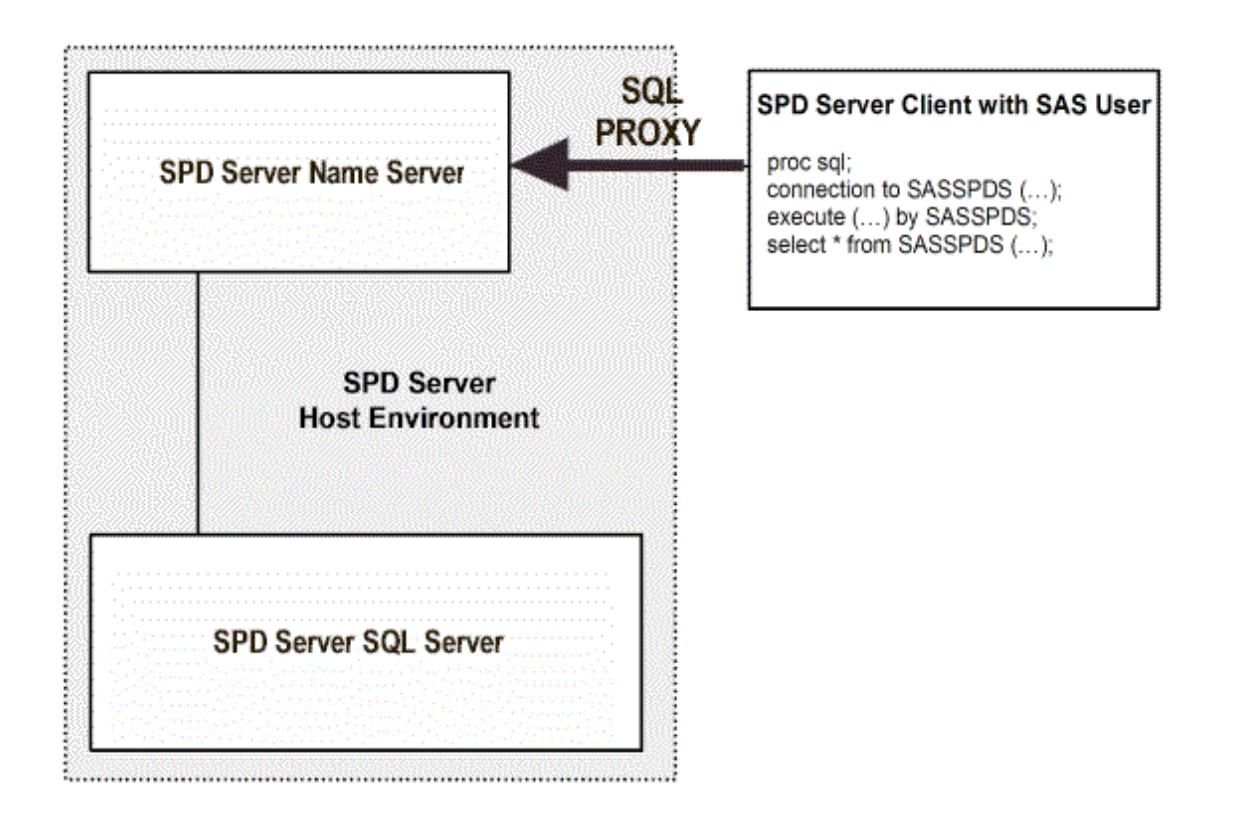

#### <span id="page-30-1"></span>**[LIBNAME Access](#page-29-4)**

SAS users can initiate a client session by issuing a LIBNAME statement using the engine SASSPDS. LIBNAME access is illustrated in Figure 1.3. The documentation chapter on [Connecting SAS Clients to](#page-38-0)  [SPD Server](#page-38-0) explains the mechanics of LIBNAME access to the engine and SPD Server LIBNAME options.

#### <span id="page-30-0"></span>*[Figure 1.3](#page-26-10)*

## **SPD Server Client (SAS User) Access to SPD Server Host Using a LIBNAME Statement**

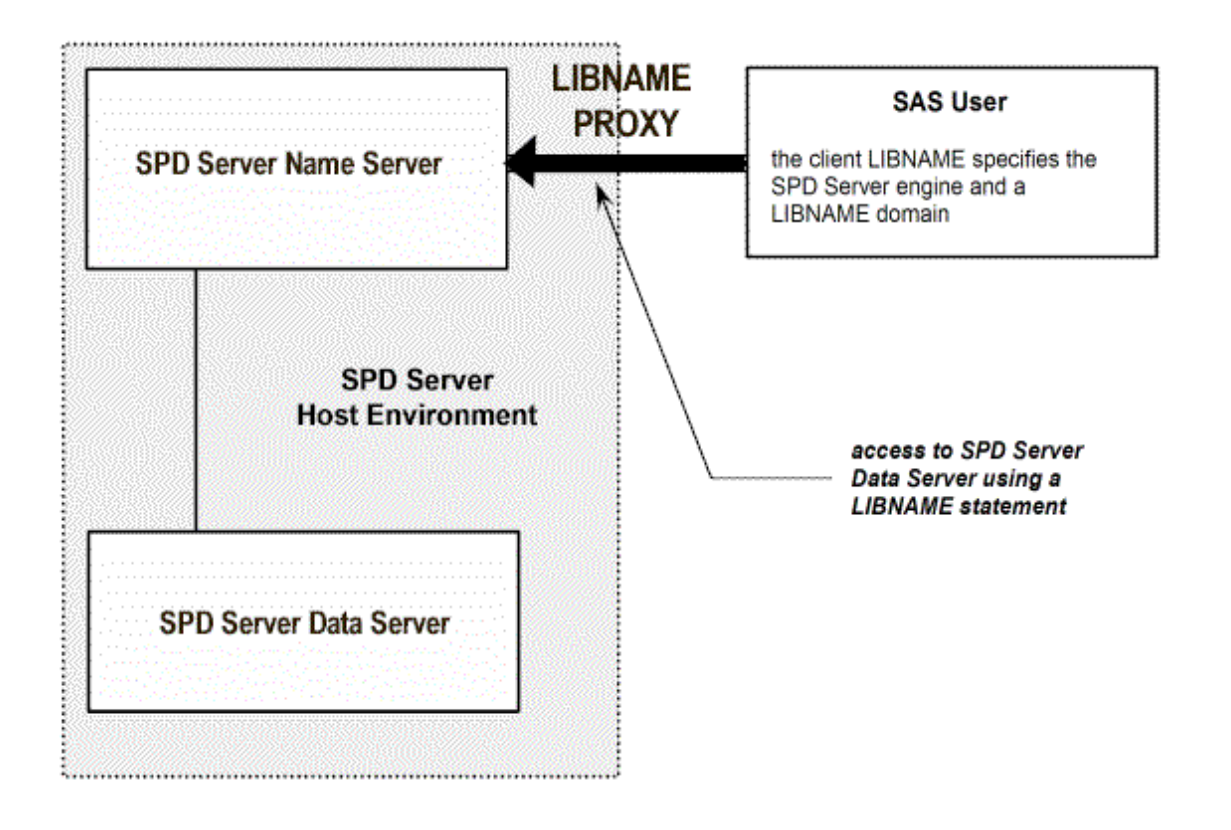

#### <span id="page-31-0"></span>**[SPD Server Host Name Server](#page-29-5)**

Distributed computing may enrich user resources, but it has an inherent problem. To connect to an SPD Server, you must know its location within your network. Instead of requiring users to memorize long paths or IP addresses, SPD Server software uses a specialized server called a *name server*. The SPD Server name server locates active SPD Server hosts on your network. A name server recognizes active SPD Server machines because all the SPD Servers 'register' with the name server as they come up and contact the host machine.

The name server keeps network addresses and a list of the LIBNAME domains for each SPD Server host. What is an SPD Server LIBNAME domain? An SPD Server LIBNAME domain is a logical entity that SPD Server creates. A LIBNAME domain maintains domain attributes such as the library name, owner, and contents. Whenever you use a LIBNAME statement to specify a LIBNAME domain, a name server can determine the correct directory path to the SPD Server data library and connect your SPD Server client to the SPD Server host for that domain.

#### <span id="page-31-1"></span>**[Specifying the Port Address for the Name Server](#page-29-6)**

SPD Server clients use port addressing to locate SPD name servers. SPD Server administrators must assign a port address to a name server. Most UNIX system clients use their local **/etc/services** file to register port assignments. The service name for a SPD Server name server in an **/etc/services** file must be **SPDSNAME**. PC clients use services files to register port assignments. The services files on PC clients vary according to the software that the PC network uses.

When a client SPD Server application issues a LIBNAME statement that does not contain the port address of the name server, SPD Server checks the services file for the SPDSNAME entry and the port address. Registering the name server port assignment in your client's network services file relieves you from the responsibility of coding name server port numbers when you write SAS jobs. The Help on Connecting SAS Clients to SPD Server contains examples that show you how to [Connect to SPD Server Using a LIBNAME](#page-46-0)  [Statement and a Name Server.](#page-46-0)

#### <span id="page-32-3"></span><span id="page-32-0"></span>**[Securing SAS Data](#page-26-11)**

- [LIBNAME Domain Registration](#page-32-1)
- <span id="page-32-4"></span><span id="page-32-1"></span>● [ACL File Security](#page-32-2)

#### **[LIBNAME Domain Registration](#page-32-3)**

The name server helps SPD Server clients locate and connect to SPD Server hosts. The name server also controls access to the SPD Server LIBNAME domains. How does the name server get domain information? The SPD Server administrator defines LIBNAME domains in an SPD Server LIBNAME parameter file.

When an SPD Server administrator brings up a server on the host machine, SPD Server reads the *spdssrv.parm* parameter file and registers the domains that are listed in the parameter file with the name server. The name server remembers which SPD Server host or hosts have access to a given LIBNAME domain. If you want to specify a LIBNAME domain, you can do so using a LIBNAME statement or a passthrough SQL CONNECT statement. Your SPD Server administrator can provide you with a list of the LIBNAME domains that are mapped to your SPD Server host machine.

#### <span id="page-32-2"></span>**[ACL File Security](#page-32-4)**

SPD Server uses Access Control Lists (ACLs) and SPD Server user IDs to secure domain resources. You obtain your user ID and password from your SPD Server administrator.

SPD Server also supports ACL groups, which are similar to UNIX groups. SPD Server administrators can associate an SPD Server user as many as five ACL groups.

ACL file security is turned on by default when an administrator brings up SPD Server. ACL permissions affect all SPD Server resources, including domains, tables, table columns, catalogs, catalog entries, and utility files. When ACL file security is enabled, SPD Server only grants access rights to the owner (creator) of an SPD Server resource. Resource owners can use PROC SPDO to grant ACL permissions to a specific group (called an ACL group) or to all SPD Server users.

The resource owner can use the following properties to grant ACL permissions to all SPD Server users:

#### **READ**

universal READ access to the resource (read or query).

#### **WRITE**

universal WRITE access to the resource (append to or update).

#### **ALTER**

universal ALTER access to the resource (rename, delete, or replace a resource and add, delete indexes associated with a table).

The resource owner can use the following properties to grant ACL permissions to a named ACL group:

#### **GROUPREAD**

group READ access to the resource (read or query).

#### **GROUPWRITE**

group WRITE access to the resource (append to or update).

#### **GROUPALTER**

group ALTER access to the resource (rename, delete, or replace a resource and add, delete indexes associated with a table).

## <span id="page-33-4"></span><span id="page-33-0"></span>**[Organizing SAS Data](#page-26-12)**

- [SPD Server Tables](#page-33-2)
- <span id="page-33-5"></span>• [SPD Server Component Files](#page-33-3)
- <span id="page-33-6"></span><span id="page-33-2"></span>• [SPD Server Table Indexes](#page-34-0)

#### **[SPD Server](#page-33-4) [Tables](#page-33-4)**

SPD Server software alters SAS tables to enable high-performance processing. SPD Server tables are physically different than a Base SAS table. You can use tables in either SAS or native SPD Server format. The SPD Server User's Guide chapter on [Accessing and Creating SPD Server Tables](#page-52-0) discusses how a simple SAS PROC COPY statement handles [conversion details and changing between table formats.](#page-59-0)

How are SAS tables organized? SAS tables stores a single file that contains the data descriptors and the table data. The data are column values, the descriptors are metadata that describe the column and data formatting that the table uses.

SPD Server tables do not reuse space. When an SQL command to delete one or more rows from a table is issued, the row is marked deleted and the space will not be reused. To recapture the space, the table must be copied.

The diagram of the [SPD Server Table Component Files](#page-33-1) shows differences in the architecture between SPD Server tables and SAS tables. SPD Server uses component files to store tables. One component file stores the stream of data values. Another component file stores the column and data descriptors, the metadata. If you create an index for a column or a composite of columns, SPD Server creates component files for each index.

#### <span id="page-33-3"></span>**[SPD Server Component Files](#page-33-5)**

SPD Server uses four types of component files to store SPD Server tables. The diagram of the [SPD Server](#page-33-1)  [Table Component Files](#page-33-1) shows the components of SPD Server tables. Two component files store table information: the \*.dpf component file stores a stream of the table's data values, and the \*.mdf component file stores the table's metadata (column and data descriptors) information. SPD Server also creates two more component files to manage index data: \*.hbx components are unique global B-tree indexes and \*.idx components are segmented views of the indexed column data. The \*.idx components are especially useful in evaluating parallel WHERE-clauses.

#### <span id="page-33-1"></span>*[Figure 1.4](#page-26-13)*

**SPD Server Component Files**

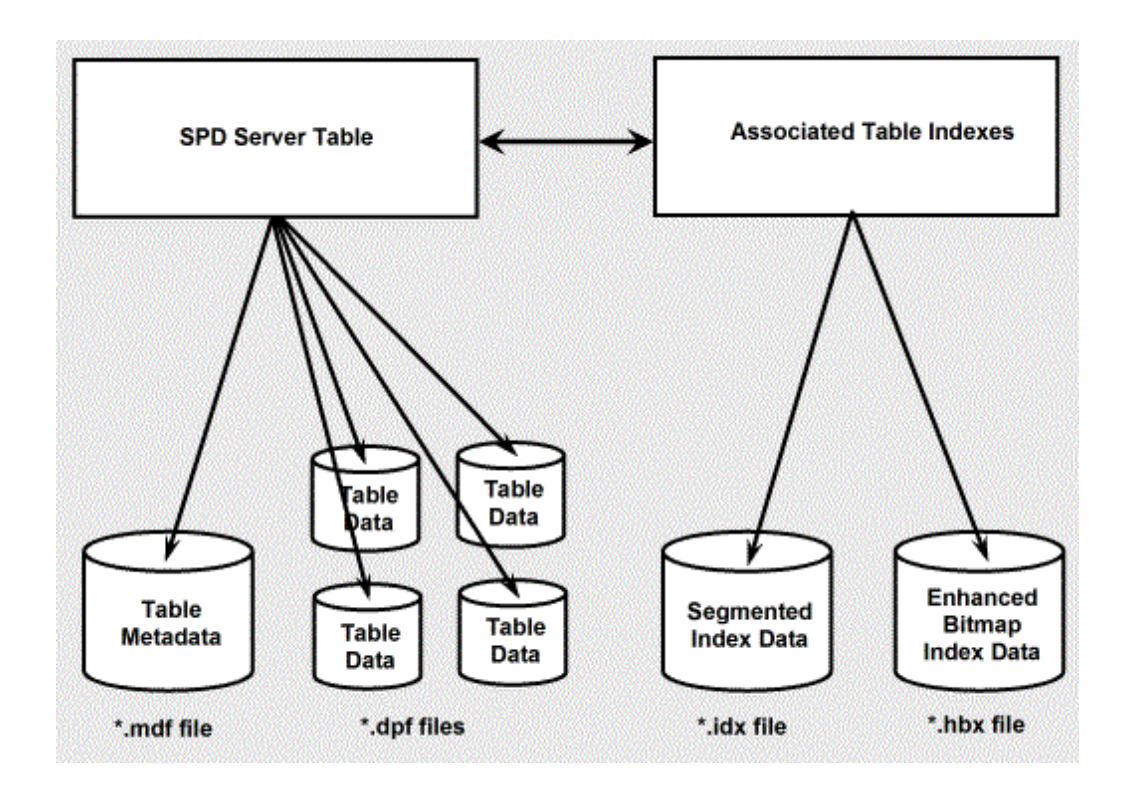

SPD Server partitions component files when they are created to keep them from growing too large. Each partitioned component file is stored as one or more disk files. There are several advantages to partitioning the component files:

- **Very Large Tables**: SPD Server bypasses file size limits imposed by many applications and operating systems. By using partitioned component files, SPD Server can support any file system transparently.
- Multiple Directory Paths: SPD Server can access data libraries that span numerous directory paths and storage devices. SPD Server software partitions massive data libraries into component files. The component architecture enables rapid threaded data access while circumventing device capacity and file size limitation issues. Storage lists transparently track component file locations so users can access multiple storage devices as a single volume, even if file partitions exist in different locations.
- **Flexibility in Storage**: There is no need to store data tables and associated indexes in the same location when using SPD Server component files. Data files and associated indexes can be stored on different directory structures or devices if you wish. When deciding where to store component SPD Server tables, you only need to consider the cost, performance, and availability of the disk space.
- **Improved Table Scan Performance**: Data component partitions that are created using fixed-size intervals will perform aggressively during parallelized full table scans. The documentation chapter on [SPD Server Table Options](#page-226-0) contains information on how to use the [PARTSIZE=](#page-229-0) option to control partition size.

#### <span id="page-34-0"></span>**[SPD Server Table Indexes](#page-33-6)**

SPD Server allows you to create indexes on table columns. SPD Server can thread WHERE-clause evaluations for tables that are not indexed. Indexes enable more rapid WHERE-clause evaluations. Large tables in particular should be indexed to exploit SPD Server performance. A detailed description of the SPD Server index is provided in the Usage section on [Indexing a Table.](#page-66-1)

#### <span id="page-35-6"></span><span id="page-35-0"></span>**[SPD Server Performance Enhancements](#page-26-14)**

- [SPD Server Pass-Through SQL Enhancements](#page-35-1)
- <span id="page-35-7"></span>• [Implicit and Explicit Server Sorts](#page-35-2)
- <span id="page-35-8"></span>● [Modified SAS Heapsort](#page-35-3)
- <span id="page-35-9"></span>● [Indexed Parallel Table Scan](#page-35-4)
- <span id="page-35-10"></span><span id="page-35-1"></span>• [Improved Table Appends](#page-35-5)

#### **[SPD Server Pass-Through SQL Enhancements](#page-35-6)**

You can use pass-through SQL to submit SQL statements that use SPD Server tables directly to SPD Server. The SPD Server SQL planner contains several optimizations that you can utilize to create SQL queries that can take advantage of symmetric multiprocessing and SPD table indexes, resulting in improved SQL query performance. Refer to the SPD Server User's Guide section on the [SPD Server SQL](#page-100-2)  [Planner](#page-100-2) for more information on SPD Server pass-through SQL enhancements.

#### <span id="page-35-2"></span>**[Implicit and Explicit Server Sorts](#page-35-7)**

You can use implicit or explicit sorts with SPD Server. For example, the PROC SORT in Base SAS software is an explicit sort. You can use PROC SORT with SPD Server as well.

An implicit sort is unique to SPD Server. Each time you submit a SAS statement with a BY clause, SPD Server sorts your data -- unless the table is already sorted or indexed on the BY column. The automatic sort is very convenient. The documentation chapter on [Accessing and Creating SAS Scalable Performance](#page-52-0) [Data Server Tables](#page-52-0) contains tips on how and when to use each sort type.

#### <span id="page-35-3"></span>**[Modified SAS Heapsort](#page-35-8)**

SPD Server uses Heapsort as its default sort with some slight changes. Under SPD Server, Heapsort compares available memory on the server to the memory required to load and process the index key data in memory. If the memory is not constrained, SPD Server performs the Heapsort in RAM memory.

#### <span id="page-35-4"></span>**[Indexed Parallel Table Scan](#page-35-9)**

SPD Server indexes are designed to support parallelism. Experienced RDBMS users are accustomed to a perceptible processing lag that occurs when databases must read or process enormous tables. When SPD Server performs table queries, the SPD Server index architecture enables the software to analyze different table sections or segments in parallel. By processing large table segments in parallel, SPD Server delivers much faster data throughput. The faster throughput may be difficult to perceive on small tables, but when SPD Server performs scans on very large tables, the processing performance is significantly faster than database systems that support only serial indexed table scans.

#### <span id="page-35-5"></span>**[Improved Table Appends](#page-35-10)**

SPD Server decomposes table append operation into a set of steps that can be performed in parallel. The level of parallelism attained depends on the number of indexes present on the table. The more indexes you have, the greater the potential exploitation of parallelism during the append processing.
**Tip**: You can save time by creating an empty table in SPD Server, then define your indexes on it, and then append the data, as opposed to loading the table and then creating the indexes afterwards. It is faster to create indexes on an empty table.

## **[SPD Server Extensions to Base SAS](#page-26-0)**

You can access SPD Server by using an SQL pass-through CONNECT statement or you can issue a SAS LIBNAME statement. After connecting to SPD Server, you can run SAS DATA steps, SAS procedures, or PROC SQL statements.

The documentation in the SPD Server Adminstrator's Guide and the SPD Server User's Guide furnish syntax and examples that use SPD Server extensions to Base SAS language. Most of your existing SAS programs will work in SPD Server with only minor modifications.

SPD Server extensions to the Base SAS language include:

- new LIBNAME statement options
- SPD Server SQL pass-through syntax
- new table options
- new macro variables
- parallel WHERE-clause processing
- parallel group-by processing
- BY-data grouping
- parallel index creation
- PROC SPDO, an operator interface procedure.

## **[Using SPD Server with Data Warehousing](#page-26-1)**

SPD Server offers SAS Data Warehousing customers an excellent facility to store data. Using component files and partitioning, SPD Server alleviates large table constraints such as device or directory size limits. SPD Server can perform storage services on a reliable and relatively inexpensive machine.

Besides providing efficient, economical storage, SPD Server can deliver the enhanced processing capabilities users need to manage and query data in a warehouse. SMP processing furnishes the machine's horsepower to parallelprocess huge tables. SPD Server also offers multiple access, domain protection, and table locking: these features enable Data Warehouse users to secure and access their shared SPD Server.

## *[Figure 1.5](#page-26-2)*

## **Data Warehouse With Large Data Stores**

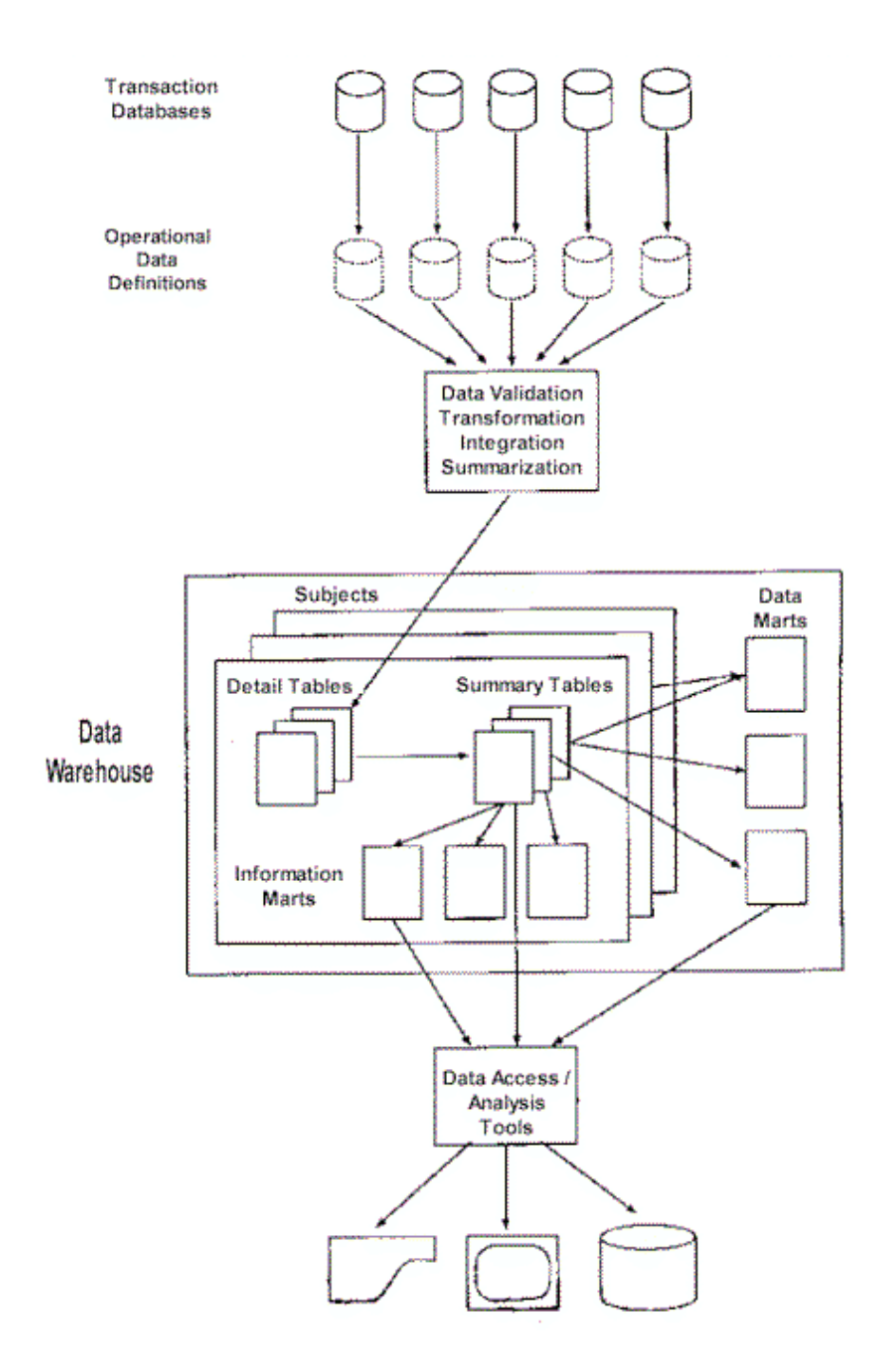

Within a Data Warehouse, there are several *data stores* (repositories for data). Three stores are of interest above: Detail Tables, Summary Tables, and Data Marts. Organizations often store transactions that are up to 90 days old in a Detail store, transactions that are up to a year old in a Summary store, and additional data 'snapshots' in Data Marts. The three data stores share a common requirement -- they must maintain hundreds of gigabytes of data.

To perform queries, Data Warehouse users can use the SAS System with SAS syntax or PROC SQL syntax. Alternatively, the software supports use of other vendors' applications that allow pass-through SQL and comply with other non-SAS connection standards. In brief, SPD Server can contribute significantly to objectives for a Data Warehouse: to deliver low-cost, relevant, machine-independent, and timely information to users throughout the organization.

# <span id="page-38-1"></span>**Connecting to SAS Scalable Performance Data Server**

- [Introduction](#page-38-0)
- <span id="page-38-3"></span><span id="page-38-2"></span>• [SAS and SPD Server Tables](#page-39-0)
	- ❍ [SAS Data Libraries](#page-39-1)
	- ❍ [Temporary LIBNAME Domains](#page-39-2)
- <span id="page-38-6"></span><span id="page-38-5"></span><span id="page-38-4"></span>• SPD Server Resource Security
	- ❍ [UNIX File Security](#page-40-0)
	- ❍ [ACL File Security](#page-40-1)
- <span id="page-38-13"></span><span id="page-38-12"></span><span id="page-38-11"></span><span id="page-38-10"></span><span id="page-38-9"></span><span id="page-38-8"></span><span id="page-38-7"></span>• [Accessing SPD Server from a SAS Client](#page-40-2)
	- ❍ [SQL Pass-Through Facility](#page-40-3)
	- ❍ [LIBNAME Access](#page-41-0)
		- LIBNAME Options
			- ❍ [Connect to a Specified SPD Server Host](#page-42-1)
				- ❍ [SPDSHOST= Macro Variable](#page-43-0)
			- ❍ [Validate the Client User ID](#page-43-1)
			- ❍ [Manage Server Network Traffic](#page-45-0)
			- ❍ [Additional Libname Options](#page-45-1)
		- [LIBNAME Example Statements](#page-46-0)
- <span id="page-38-21"></span><span id="page-38-20"></span><span id="page-38-19"></span><span id="page-38-18"></span><span id="page-38-17"></span><span id="page-38-14"></span>• [SPD Server Table Options](#page-47-0)
	- ❍ [Options to Enhance Performance](#page-47-1)
	- ❍ [Options for Other Functions](#page-47-2)
- <span id="page-38-28"></span><span id="page-38-27"></span><span id="page-38-26"></span><span id="page-38-25"></span><span id="page-38-24"></span><span id="page-38-23"></span><span id="page-38-22"></span>• [SPD Server Macro Variables](#page-48-0)
	- ❍ [Macro Variables and Corresponding Table Options](#page-48-1)
	- ❍ [Summary of SPD Server Macro Variables](#page-48-2)
		- [Variable for a Client and Server Running on the Same UNIX Machine](#page-49-0)
		- [Variable for Compatibility with the Base SAS Engine](#page-49-1)
		- [Variables for Miscellaneous Functions](#page-49-2)
		- [Variables for Sorts](#page-49-3)
		- [Variables for WHERE-Clause Evaluations](#page-50-0)
		- [Variables That Affect Disk Space](#page-50-1)
		- [Variables to Enhance Performance](#page-51-0)

## <span id="page-38-32"></span><span id="page-38-31"></span><span id="page-38-30"></span><span id="page-38-29"></span><span id="page-38-15"></span>**Tables**

- *Table 2. 1 [User ID Options When ACL File Security Is Enabled](#page-44-0)*
- <span id="page-38-16"></span>● *Table 2. 2 [User ID Options When UNIX File Security Only is Enabled](#page-44-1)*

# **Overview: Connecting SAS Clients to SPD Server**

## <span id="page-38-0"></span>**[Introduction](#page-38-1)**

All SAS users should read the Help section on [Accessing and Creating SPD Server Tables](#page-52-0) to review

the methods that they can use to access SPD Server. These methods include LIBNAME statements and SQL pass-through statements. Syntax statements and options are provided for each method, as well as useful table options and macro variables.

## <span id="page-39-0"></span>**[SAS and SPD Server Tables](#page-38-2)**

SPD Server tables have different physical structures than SAS tables. In a general discussion, a SAS table can also refer to an SPD Server table. If the context is specific, for example, an SPD Server command, then the reference is specific. A SAS table refers to the Base SAS format; an SPD Server table refers to the SPD Server format.

Using SPD Server and SAS together, you can

- convert tables from the Base SAS format to the SPD Server format
- convert tables from the SPD Server format to the Base SAS format
- create a new SPD Server table
- read, query, append to, update, sort, and index SPD Server tables.

## <span id="page-39-1"></span>**[SAS Data Libraries](#page-38-3)**

The term 'SAS data library' refers either to a collection of SAS files or SPD Server files. For SPD Server, a *SAS data library* is a collection of one or more directories that specify the location of stored SPD Server files. A data library has a primary file system. This is the directory an SPD Server administrator defines for the LIBNAME domain when it is set up. Optionally, a data library can have other directories for separation of SPD Server component files.

An SPD Server data library can contain the following LIBNAME domain files:

- SPD Server tables
- SPD Server indexes
- SPD Server catalogs
- SPD Server ACL files
- SPD Server utility files, such as a VIEW, an MDDB, etc.

## <span id="page-39-2"></span>**[Temporary LIBNAME Domains](#page-38-4)**

SPD Server allows you to create temporary LIBNAME domains that exist only for the duration of the LIBNAME assignment. Using this capability, SPD Server users can create space analogous to the SAS WORK library. To create a temporary LIBNAME domain, use the SPD Server LIBNAME statement option, TEMP=YES.

<span id="page-39-3"></span>When you end your SPD Server session, all the data objects, including tables, catalogs, and utility files in the TEMP=YES temporary domain are automatically deleted. This is similar to how the SAS WORK library functions.

SPD Server provides two levels of data security: UNIX file security and ACL file security. ACL file security enforces SPD Server permissions with SPD Server user IDs and Access Control Lists (ACLs).

## <span id="page-40-0"></span>**[UNIX File Security](#page-38-6)**

The software enables ACL file security by default. While ACL file security is strongly recommended, the default can be changed. Only an SPD Server administrator can change the default file security setting. When a SPD Server administrator specifies the NOACL option, all clients for SPD Server obtain the SPD Server user ID 'anonymous'. There is no SPD Server security in effect. SPD Server tables are then secured only by the UNIX file protections that are currently in force.

When UNIX file security controls SPD Server file access, it validates on the user ID associated with SPD Server. Which UNIX user ID is associated with SPD Server? The UNIX ID associated with SPD Server is the UNIX ID of the user that brings up the server. Suppose an SPD Server administrator brings up the SPD Server host machine, using his SPD Server administrator's account named SPDSADMN. When any SAS client connects to this SPD Server host, they will only be able to read files that have UNIX read permissions set for the SPDSADMN user. As a result, SAS clients that are connected to this SPD Server host must write all files in a directory created by SPDSADMIN that also has write permission set for SPDSADMN. SPDSADMN will own all files written in this directory.

How is security maintained? The SPD Server administrator can set up the SPD Server LIBNAME domain directories such that only the administrator has appropriate read and write access to those directories.

It is possible for a site to give different UNIX permissions to a group of users. To do this, an SPD Server administrator must bring up another SPD Server using a different UNIX user account. (Bringing up a different SPD Server affects only the new SPD Server files created, not existing SPD Server files.)

## <span id="page-40-1"></span>**[ACL File Security](#page-38-7)**

UNIX file security alone is not adequate for many installations. For more complex workplace environments, SPD Server provides a finer level of controls, called ACL file security. ACL file security is used by default for SPD Server LIBNAME domains. SPD Server always enforces ACL file security unless an SPD Server administrator specifies the NOACL option when bringing up a Server.

To understand ACL file security, you must know how SPD Server user IDs work. The SPD Server administrator assigns each approved SPD Server user an ID, a password, a level of data authorization, and, optionally, membership in up to five ACLGROUPS. (The SPD Server user ID 'anonymous' does not require a password.)

Once your SPD Server UserID has been created, you and the SPD Server administrator can use PROC SPDO to create ACLs that grant or deny other users access to an SPD Server table. The documentation chapter on [Accessing and Creating SAS Scalable Performance Data Server Tables](#page-52-0) explains how to use the PROC SPDO operator interface to secure SPD Server resources.

## <span id="page-40-2"></span>**[Accessing SPD Server from a SAS Client](#page-38-8)**

<span id="page-40-3"></span>**[SQL Pass-Through Facility](#page-38-9)**

SPD Server SQL pass-through processing supports an associated proxy process for each new client (via the name server). The proxy issues SQL pass-through requests. To connect to an SPD Server SQL server from a SAS session, you must submit a CONNECT statement that specifies the SASSPDS engine and SPD Server options, and then issues the SQL commands.

For example:

```
 PROC SQL;
 connect to sasspds 
   (dbq='mydomain'
    host='namesvrID' 
    serv='5555'
    user='neraksr' 
    passwd='siuya');
 select * 
   from connection 
   to sasspds
    (select * from employee_info);
 disconnect from sasspds;
 quit;
```
## <span id="page-41-0"></span>**[LIBNAME Access](#page-38-10)**

A logical name, or *libref*, is a name for the data library that you associate with an SPD Server domain during a SAS job or session. Once a libref is assigned, SPD Server allows you to read, create, or update files in the data library if you have the appropriate access to the data library.

A libref is valid only for the current SAS job or session. Librefs can be referenced repeatedly during a valid job or session. SAS does not limit the number of librefs that you can assign during a session. Once you define a libref, it is most commonly used as the first element in two-level SAS file names: *LibraryName.Tablename*. The library name, or libref, identifies where the SPD Server can find or store the file.

The documentation chapter on [Accessing and Creating SAS Scalable Performance Data Server Tables](#page-52-0) contains several [SQL pass-through examples that use librefs](#page-66-0). The following example is a libref used with LIBNAME access to an SPD Server.

## **Example: A LIBREF Used with LIBNAME Access**

The statement below creates the table TRAVEL and stores it in a permanent SAS data library with the libref ANNUAL.

## **data annual.travel;**

Below is a LIBNAME statement that associates a libref, the SASSPDS engine, and an SPD Server domain.

```
libname mydatalib sasspds 'mydomain' 
    host='namesvrID' 
    serv='5555'
```

```
 user='neraksr' 
 passwd='siuya';
```
### **LIBNAME libref SASSPDS <'SAS-data-library'> <SPD Server-options>;**

Use the following arguments:

## *libref*

a name that is up to eight characters long and that conforms to the rules for SAS names.

### **SASSPDS**

the name of the SPD Server engine.

### *'SAS-data-library***'**

the logical LIBNAME domain name for an SPD Server data library on the host machine. The name server resolves the domain name into the physical path for the library.

### *SPD Server-options*

one or more SPD Server options.

## <span id="page-42-0"></span>**[LIBNAME Options](#page-38-11)**

You must supply the SASSPDS engine name to access SPD Server LIBNAME domains with a LIBNAME statement. You must also specify one or more SPD Server options. The syntax for an SPD Server option is

### **<SPD Server-option>=<value>;**

## *SPD Server-option*

a keyword to name the option.

### *value*

a value expected by the keyword.

<span id="page-42-1"></span>Option values in a LIBNAME statement enable the engine to initiate, manage, and tailor a client session. This section *summarizes* LIBNAME options and groups them by function.

## **[Connect to a Specified SPD Server Host](#page-38-12)**

To connect to a host, SPD Server needs the network node name for the SPD Server host machine or the IP address of the server machine, and the port number of a name server. SPD Server provides the following options to locate a name server using a named service.

## **SERVER=**

specifies a node name for an SPD Server host machine and a port number for the name server running on the machine.

## **HOST=**

specifies a node for an SPD Server host machine and a port number for the name server running on the machine.

<span id="page-43-0"></span>Both options have the same function. SERVER= arguments are compatible with SAS/ SHARE software. HOST= arguments support FTP conventions. The HOST option allows a node to be an IP address (for example, 123.456.76.1); the SERVER option requires a network node name.

## **[SPDSHOST= Macro Variable](#page-38-13)**

If you create a SAS macro variable named SPDSHOST= or an environment variable named SPDSHOST=, whenever a LIBNAME statement does not specify an SPD Server host machine, SPD Server will look for the value of SPDSHOST= to identify the server.

```
 %let spdshost=samson;
 libname myref sasspds 'mylib' 
   user='yourid' 
  password='swami';
```
The first statement assigns the SPD Server host SAMSON to the macro variable SPDSHOST. Therefore, a subsequent LIBNAME statement does not need to name the host server again.

## <span id="page-43-1"></span>**[Validate the Client User ID](#page-38-14)**

SPD Server uses the name server to secure its domains. SPD Server uses ACL file security to secures domain resources. If ACL file security is enabled, the software grants access in the following hierarchy:

- using the permissions that belong to the UNIX ID that is associated with the SPD Server
- using the permissions that belong to the SPD Server user ID.

You can use SQL pass-through and LIBNAME options to specify the identify of an SPD Server user. SPD Server uses a special ID table to validate user IDs and passwords. The following LIBNAME options identify a client:

## **ACLGRP=**

specifies one of up to five ACL groups that the user may belong to.

## **ACLSPECIAL=**

grants special privileges to an SPD Server user who is previously set up as *special* (ACLSPECIAL=YES is defined for the user in the password file.) Special privileges override other ACL restrictions that apply to resources in the domain.

## **CHNGPASS=**

prompts a client user to change his or her SPD Server password.

## **[NEWPASSWORD= or NEWPASSWD=](#page-208-0)**

specifies a new password for an SPD Server client user.

## **[PASSWORD= or PASSWD=](#page-209-0)**

specifies a password to validate an SPD Server client user.

## **[PROMPT=](#page-210-0)**

prompts for a password to validate an SPD Server client user.

## **[PASSTHRU=](#page-211-0)**

specifies implicit SQL pass-through options for an SPD Server client user.

## **[USER=](#page-210-1)**

specifies the SPD Server user ID.

## <span id="page-44-0"></span>*[Table 2. 1](#page-38-15)*

## **User ID Options When ACL File Security Is Enabled**

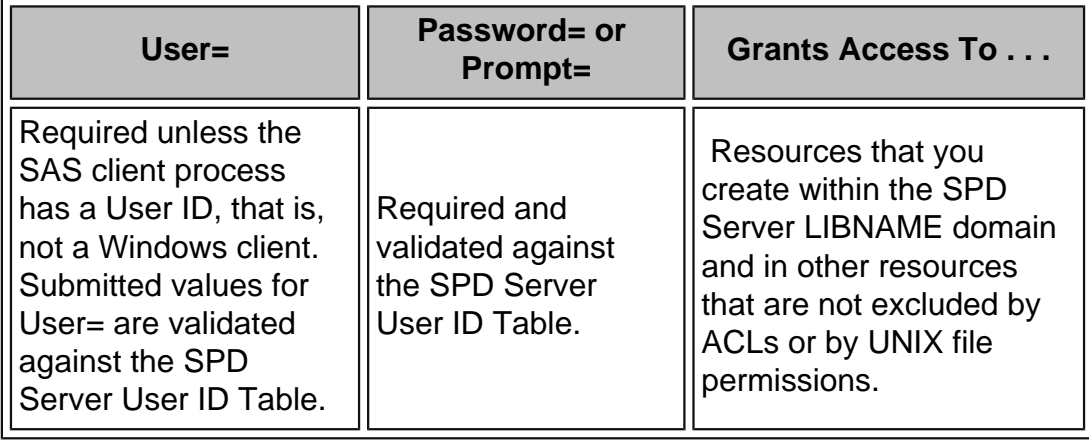

## <span id="page-44-1"></span>*[Table 2. 2](#page-38-16)*

## **User ID Options When UNIX File Security Only Is Enabled**

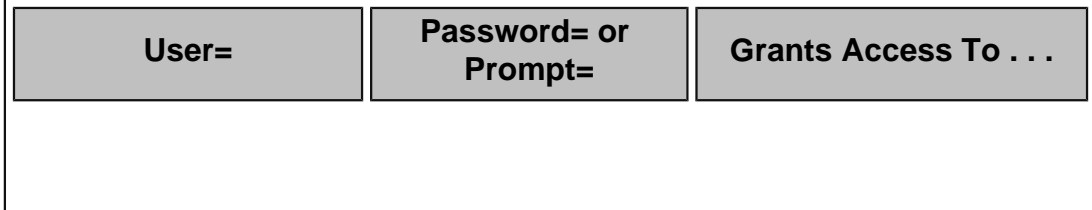

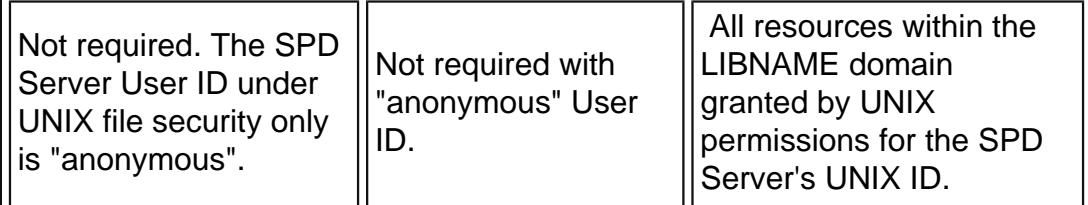

## <span id="page-45-0"></span>**[Manage Server Network Traffic](#page-38-17)**

If your SPD Server installation uses the same physical machine to run your SPD Server client process and your SPD Server host services, you can use the two following SPD Server options to improve client / server network traffic:

## **[NETCOMP=](#page-215-0)**

compresses the data stream in an SPD Server network packet.

## **[UNIXDOMAIN=](#page-215-1)**

uses UNIX domain sockets for data transfer between the client and the SPD Server.

## <span id="page-45-1"></span>**[Additional Libname Options](#page-38-18)**

## **BYSORT=**

performs an implicit sort when a BY clause is encountered.

## **[DISCONNECT=](#page-217-0)**

specifies when to close network connections between the SAS client and the SPD Server. This may be after all librefs are cleared or at the end of a SAS session.

## **[ENDOBS=](#page-218-0)**

specifies the end row (observation) in a user-defined range.

## **[NOSASSORT=](#page-205-0)**

ignores an explicit PROC SORT statement.

## **[STARTOBS=](#page-222-0)**

specifies the start row (observation) in a user-defined range.

## **[TRUNCWARN=](#page-224-0)**

Suppresses hard failure on NLS transcoding overflow and character mapping errors. When using the TRUNCWARN=YES LIBNAME option, data integrity may be

compromised because significant characters can be lost in this configuration. The default setting is NO, which causes hard read/write stops when transcode overflow or mapping errors are encountered. When TRUNCWARN=YES, and an overflow or character mapping error occurs, a warning is posted to the SAS log at data set close time if overflow occurs, but the data overflow is lost.

## <span id="page-46-0"></span>**[LIBNAME Example Statements](#page-38-19)**

## **Example 1**

Example 1 creates the libref MINE, associates it with the SASSPDS engine, and specifies the SPD Server LIBNAME domain GOLDMINE. Values for the SPD Server options specify to

- locate the server machine FASTCPUS and use the default service SPDSNAME to get the port number of the name server
- validate the SPD Server user EXPLORER
- prompt for EXPLORER's old SPD Server password
- change the password.

```
libname mine sasspds 'goldmine' 
   user='explorer' 
   host='fastcpus'
   prompt=yes 
   chngpass=yes;
```
## **Example 2**

Example 2 represents the first LIBNAME statement that was made for the SPDSDATA domain. It creates the libref MYLIB, associates MYLIB with the SASSPDS engine, and specifies the SPD Server libname domain SPDSDATA. Values for the SPD Server options specify to

- locate the server machine HEFTY and use the named service SPDSNAME to get the port number of the name server.
- validate the SPD Server user ID **camills** and account password of **escort**.
- store data file partitions in the directories MAINDATA on device DISK1, MOREDATA on device DISK2, and MOREDATA on device DISK3. This example implies that the metadata and index partitions for tables are stored in the primary file system, that is, the path set up by the SPD Server administrator for SPDSDATA.

```
libname mylib sasspds 'spdsdata' 
   server=hefty.spdsname
   user='camills' password='escort'
   datapath=('/disk1/maindata'
```
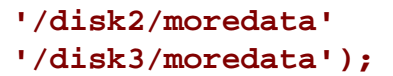

## <span id="page-47-0"></span>**[SPD Server Table Options](#page-38-20)**

SPD Server table options specify processing actions that apply only to a specific table. When you use a LIBNAME statement, you should specify the options in parentheses next to the table name. If you use an SQL pass-through statement, use brackets to specify the options next to the table name.

## <span id="page-47-1"></span>**[Options to Enhance Performance](#page-38-21)**

## **[BYNOEQUALS=](#page-230-0)**

specifies the index output order of table rows with identical values for the BY column.

### **[NETPACKSIZE=](#page-232-0)**

controls the size of an SPD Server network data packet.

### **[SEGSIZE=](#page-232-1)**

sizes the segment for index files associated with an SPD Server table.

## <span id="page-47-2"></span>**[Options for Other Functions](#page-38-22)**

## **[BYSORT=](#page-238-0)**

performs an implicit sort of a given table when a BY clause is encountered and there is no index available.

## **[ENDOBS=](#page-240-0)**

specifies the end row (observation) number in a user-defined range.

## **[STARTOBS=](#page-241-0)**

specifies the start row (observation) number in a user-defined range.

## **[SORTSIZE=](#page-245-0)**

specifies the amount of memory (in number of bytes, not Kbytes or Mbytes) that SPD Server is able to allocate in order to complete a sorting request. The SORTSIZE= table option declared must be less than the global sortsize parameter specified in the spdsserv.parm server parameter file.

### **[VERBOSE=](#page-245-0)**

details all indexes associated with an SPD Server table. This option also provides other information, such as who is the table owner and the ACL group.

## <span id="page-48-0"></span>**[SPD Server Macro Variables](#page-38-23)**

You can use global macro variables in SPD Server to simplify your work. Global macro variables use default values set by the SPD Server software and operate in the background. You can make global changes to the values of macro variables in your code by specifying a new the default setting for the specified variable. The new default setting is applied to all macro variables in the code that you submit to SPD Server. You can also override the setting for a single macro variable by using a table option to change the setting for only the specified table.

The default macro variable values automate sophisticated processing decisions. The default settings furnish good performance. However, top performance often requires intelligent changes to some macro variable default settings. When you make changes to the macro variable default settings, you should attempt to find the best processing opportunity for the type of data that you have.

Learning the best way to set SPD Server macro variables and options takes time. Sometimes, performance testing is the only way to determine if changing a setting improves processing performance. Performance testing is time well spent. After you quantify performance parameters under various macro variable settings, you can customize SPD Server so that it solves your real business or data problems with maximum efficiency.

Each SPD Server installation is different. You may want to change many values, or just a few default values. When you make changes, you will find macro variables are friendly, flexible and easily to manipulate.

Use a %LET statement to change macro variable values. You can place the macro variable assignment anywhere in the open code of a SAS program except data lines. The most convenient place to put your %LET statements to initialize macro variables is in your autoexec.sas file or at the beginning of a program. The macro variable assignment is valid for the duration of your session or the executing program. Macro variable values remain in effect until they are changed by a subsequent assignment.

Assignments for macro variables with YES|NO arguments must be entered in uppercase (capitalized).

Because the SPD Server macro variables operate behind the scenes, you cannot query SPD Server to find out the status of a macro variable. SAS does not 'know' about the status of macro variables. If you want to see *which* SPD Server macro variables are in effect, or their default values, you can use PROC SPDO.

## <span id="page-48-1"></span>**[Macro Variables and Corresponding Table Options](#page-38-24)**

<span id="page-48-2"></span>When you need to apply the action to a single table that a macro variable applies globally to all tables, you should use a table option instead of the macro variable setting. A table option is more selective because you can turn the macro variable function on or off for a single table.

This section *summarizes* the SPD Server macro variables and groups them by the function of their default value.

## <span id="page-49-0"></span>**[Variable for a Client and Server Running on the Same UNIX Machine](#page-38-26)**

## **[SPDSCOMP=](#page-204-0)**

specifies to compress the data when sending a data packet through the network.

## <span id="page-49-1"></span>**[Variable for Compatibility with the Base SAS Engine](#page-38-27)**

## **[SPDSBNEQ=](#page-184-0)**

specifies the output order of table rows with identical values in the BY column.

## <span id="page-49-2"></span>**[Variables for Miscellaneous Functions](#page-38-28)**

## **[SPDSEOBS=](#page-185-0)**

specifies, when processing a table, the end row (observation) number in a user-defined range.

## **[SPDSSOBS=](#page-185-1)**

specifies, when processing a table, the start row (observation) number in a user-defined range.

## **[SPDSUSAV=](#page-186-0)**

specifies, when appending to tables with unique indexes, to save rows with non-unique (rejected) keys to a separate SAS table.

## **[SPDSUSDS=](#page-187-0)**

returns the name of a hidden SAS table generated by the SPD Server which stores rows with identical (non-unique) table values.

## **[SPDSVERB=](#page-188-0)**

specifies when executing a PROC CONTENTS statement to provide more details that are specific to SPD Server indexes that are associated with the table. Examples of information include ACL information, index information, PARTSIZE= value, and others.

## **[SPDSFSAV=](#page-188-1)**

specifies to retain the table if an abnormal condition is encountered during a table-creation operation. (Normally SAS closes and deletes these tables.)

## <span id="page-49-3"></span>**[SPDSEINT=](#page-189-0)**

specifies disconnect behavior for the SQL pass-through EXECUTE() statement.

## **[Variables for Sorts](#page-38-29)**

## **[SPDSBSRT=](#page-190-0)**

specifies for the SPD Server to perform a sort whenever it encounters a BY clause, and there is no index available.

### **[SPDSNBIX=](#page-191-0)**

specifies whether to turn BY-sorts with an index on or off.

## **[SPDSSTAG=](#page-191-1)**

specifies whether to use non-tagged or tagged sorting for PROC SORT or BY processing.

## <span id="page-50-0"></span>**[Variables for WHERE-Clause Evaluations](#page-38-30)**

## **[SPDSTCNT=](#page-192-0)**

specifies the number of threads to be used for WHERE-clause evaluations.

### **[SPDSEV1T=](#page-193-0)**

specifies whether the data returned from WHERE-clause evaluations that utilize an index should be in strict row (observation) order.

### **[SPDSEV2T=](#page-194-0)**

specifies whether the data returned from WHERE-clause evaluations that do **not** utilize an index should be in strict row (observation) order.

### **[SPDSWDEB=](#page-195-0)**

specifies when evaluating a WHERE expression, whether WHINIT, the WHERE-clause planner, should display a summary of the execution plan.

## **[SPDSIRAT=](#page-195-1)**

controls, when WHERE-clause processing with enhanced bitmap indexes, whether to perform segment candidate pre-evaluation.

## <span id="page-50-1"></span>**[Variables That Affect Disk Space](#page-38-31)**

### **[SPDSCMPF=](#page-198-0)**

specifies to add a number of bytes to a compressed block as growth space.

### **[SPDSDCMP=](#page-199-0)**

specifies to compress SPD Server tables on the disk.

## **[SPDSIASY=](#page-199-1)**

specifies, when creating multiple indexes on an SPD Server table, whether to create the indexes in parallel.

## **[SPDSSIZE=](#page-201-0)**

specifies the size of an SPD Server table partition.

## <span id="page-51-0"></span>**[Variables to Enhance Performance](#page-38-32)**

## **[SPDSNETP=](#page-202-0)**

sizes a buffer in server memory for the network data packet.

## **[SPDSSADD=](#page-202-1)**

specifies whether to apply a single row, or multiple rows at a time, when appending to a table.

## **[SPDSSYRD=](#page-203-0)**

specifies whether to perform data streaming when reading a table.

## **[SPDSAUNQ=](#page-203-1)**

specifies whether to abort an append if uniqueness is not maintained.

## <span id="page-52-2"></span><span id="page-52-0"></span>**Accessing and Creating SAS Scalable Performance Data Server Tables**

- [Introduction](#page-52-1)
- <span id="page-52-4"></span><span id="page-52-3"></span>● [Using a LIBNAME Statement to Access SPD Server](#page-53-0)
	- ❍ [Example: Issuing an Initial LIBNAME Statement](#page-53-1)
	- ❍ [The Client Session](#page-53-2)
- <span id="page-52-14"></span><span id="page-52-12"></span><span id="page-52-10"></span><span id="page-52-8"></span><span id="page-52-7"></span><span id="page-52-5"></span>• [Managing Large SPD Server Files](#page-54-0)
	- o [Initial Setup of SPD Server LIBNAME Domain Storage](#page-54-1)
	- o [Effect of the Administrator Option, ROPTIONS=](#page-55-0)
	- ❍ [Explicit or Default Storage Paths](#page-56-0)
	- o [Understanding SPD Server Component Storage](#page-57-0)
	- ❍ [Forced Partitioning of the Data Component](#page-57-1)
	- o [Importance of the First Metadata Partition](#page-58-0)
	- o [Using Path Options for Large Table Storage](#page-58-1)
		- [Example 1: Specify an Explicit Initial Set of Paths](#page-58-2)
		- [Example 2: Specify a Subsequent LIBNAME Statement to Add Paths](#page-59-0)
- <span id="page-52-21"></span><span id="page-52-20"></span><span id="page-52-19"></span><span id="page-52-18"></span><span id="page-52-17"></span><span id="page-52-16"></span>• [Interchanging SPD Server and SAS File Formats](#page-59-1)
	- ❍ [Migrating Tables between SAS and SPD Server](#page-59-2)
		- [Example 1: Create a SAS Table from an SPD Server Table](#page-59-3)
		- [Example 2: Convert from SAS to SPD Server Format](#page-60-0)
- <span id="page-52-33"></span><span id="page-52-32"></span><span id="page-52-27"></span><span id="page-52-26"></span><span id="page-52-25"></span><span id="page-52-23"></span><span id="page-52-22"></span>• [The SQL Pass-Through Facility](#page-60-1)
	- ❍ [Accessing Data Using the SQL Pass-Through Facility](#page-61-0)
		- [Example 1: Using SAS PROC SQL to Connect to an SQL Server](#page-63-0)
		- [Example 2: Nested SQL Pass-Through](#page-64-0)
	- o [SQL Pass-Through Statements](#page-61-1)
		- [CONNECT Statement](#page-63-1)
		- **[DISCONNECT Statement](#page-62-0)**
		- [EXECUTE Statement](#page-62-1)
		- [CONNECTION TO Statement](#page-63-2)
- <span id="page-52-34"></span><span id="page-52-31"></span><span id="page-52-30"></span><span id="page-52-29"></span><span id="page-52-28"></span>• [Creating a New Table](#page-64-1)
	- ❍ [Example Creating a New Table](#page-65-0)

### <span id="page-52-35"></span><span id="page-52-6"></span>**Figures**

- *Figure 3.1 [SPD Server Hosts, SPD Server Name Servers, and LIBNAME Domains](#page-54-2)*
- <span id="page-52-9"></span>● *Figure 3.2 [Setup of SPD Server LIBNAME Domains](#page-54-3)*
- <span id="page-52-11"></span>● *Figure 3.3 [Primary File System Default Paths](#page-55-1)*
- <span id="page-52-13"></span>● *Figure 3.4 [Explicit Initial Set of Paths](#page-56-1)*
- <span id="page-52-15"></span>● *Figure 3.5 [SPD Server Component Storage](#page-58-3)*
- <span id="page-52-24"></span>● *Figure 3.6 [PROC COPY Converts a SAS Table to an SPD Server Table](#page-60-2)*

## **Accessing and Creating SPD Server Tables**

### <span id="page-52-1"></span>**[Introduction](#page-52-2)**

This documentation chapter describes how to access SPD Server using SAS and a SPD Server SQL pass-through facility or SAS LIBNAME statement. The chapter also demonstrates typical data tasks on an SPD Server host. Finally, it discusses how to secure SPD Server resources using PROC SPDO. (Power users who have special privileges should see [Using PROC](file:///U|/Conversions/spdsug/saspdo.html#toc Special SPDO Commands)  [SPDO](file:///U|/Conversions/spdsug/saspdo.html#toc Special SPDO Commands), Special and Privileged OPER Commands.)

**Note:** For readability, the SPD Server SQL pass-through facility is shortened here to "SQL pass-through facility," unless the context requires a more explicit reference. Similarly, when the chapter references a name server, it is the Scalable Performance Data Server name server.

### <span id="page-53-0"></span>**[Using a LIBNAME Statement to Access SPD Server](#page-52-3)**

It is not necessary to understand all possible LIBNAME and table options to initiate an SPD Server client session. There are only a few required elements which are shown in the example below. The LIBNAME statement should specify

- the local library reference (libref)
- the required engine name SASSPDS
- a valid domain name that is registered to the name server and defined to the SPD Server host
- the name server host's name
- the user ID
- password access, either through the [PROMPT=](#page-210-0)YES switch or using the [PASSWD](#page-209-0) keyword. (The PROMPT=YES approach is recommended for security reasons.)

#### <span id="page-53-1"></span>**[Example: Issuing an Initial LIBNAME Statement](#page-52-4)**

```
libname market sasspds 'mktdata' host='sunone'
user='user id' prompt=yes;
```
This example specifies the libref "market," the engine name SASSPDS, the LIBNAME domain "mktdata," and the name server host called "sunone." It identifies an SPD Server user "user id" and is configured to prompt the user for a password. Alternately, but less recommended, is

```
libname market sasspds 'mktdata' host='sunone'
user='user id' passwd='beemer';
```
The only difference between this and the previous example is the password specification. Here the password "beemer" is recursed into the LIBNAME statement. This method can be used for batched SPD Server jobs that run unattended.

### <span id="page-53-2"></span>**[The Client Session](#page-52-5)**

Successfully issuing the LIBNAME statement or SQL pass-through statement(s) initiates an SPD Server client session. The client session operates using a combination of up to four distinct components:

#### **SPD Server Name Server**

The name server acts as a "traffic cop" and provides a central point of control between clients and SPD Server hosts. The name server maintains a list of LIBNAME domains associated with each SPD Server host. Client sessions will always connect to an SPD Server host through a name server. The name server resolves the submitted LIBNAME domain name (a logical entity) to a physical path (usually a UNIX or Windows directory). The name server then connects you to the SPD Server serving the domain without requiring you to know physical addresses. An SPD Server administrator sets up the LIBNAME domains in a parameter file for SPD Server which then registers its domains with the name server.

### **SPD Server Host**

Each SPD Server host controls security access to the domain resources it manages. When an SPD Server host starts up, it registers its LIBNAME domains with the name server. Clients may only connect to an SPD Server host through a name server -- direct connections between clients and SPD Server hosts are not permitted. The SPD Server host validates the client user ID and password (passed in the LIBNAME statement), launches the system process (client proxy) for each client, and grants access to the appropriate SPD Server domain.

### **SQL Server**

The SQL server parses and processes the pass-through SQL syntax submitted by the SAS client.

### **SPDSSNET Server**

The SPDSSNET server enables access between clients without SAS software and SAS Scalable Performance Data Server. The SPDSSNET server runs as a stand-alone process on either the client or SPD Server host machine. It acts as a bridge between the SAS ODBC driver and the SPD Server host. SPDSSNET also can be used with JDBC drivers and HTMSQL used with Web Servers. SPDSSNET can run multiple processes concurrently and perform

### <span id="page-54-2"></span>*Figure 3.1 [SPD Server Hosts, SPD Server Name Servers, and LIBNAME Domains](#page-52-6)*

SPD Server Hosts, SPD Server Data Servers, and **LIBNAME Domains** 

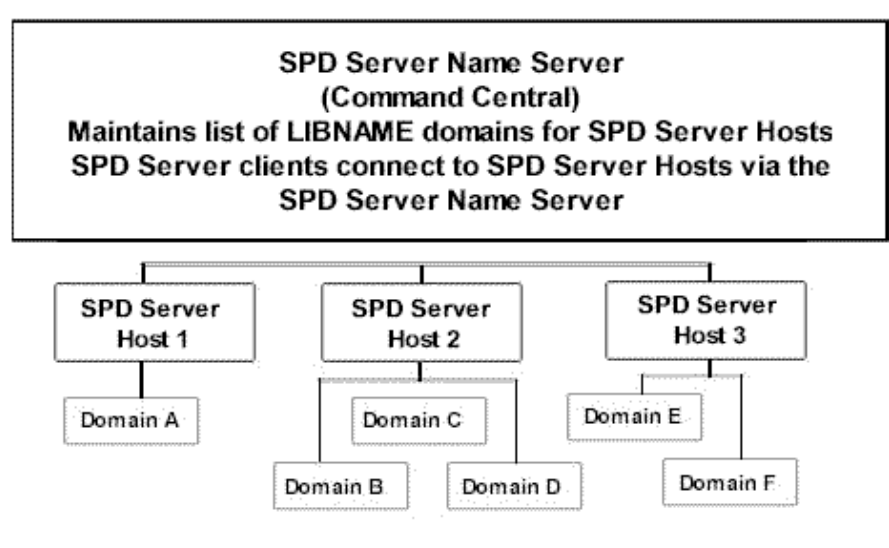

## <span id="page-54-0"></span>**[Managing Large SPD Server Files](#page-52-7)**

Leaving aside performance issues, managing large files is a matter of file storage and disk space. Optimally, an SPD Server administrator will manage storage space for SPD Server LIBNAME domains. In this case, you do not need to consider storage issues -- SPD Server does the work for you. The Help section on [Optimizing SPD Server Performance](#page-154-0) contains more detail on managing large SPD Server files.

### <span id="page-54-1"></span>**[Initial Setup of SPD Server LIBNAME Domain Storage](#page-52-8)**

Figure 3.2 reviews how an SPD Server domain is set up. An SPD Server administrator must define the name and primary path for the domain in the LIBNAME parameter file for SPD Server. The path that the administrator defines for each domain is referred to as the primary file system for that domain. The LIBNAME parameter file is read by the SPD Server at startup. The SPD Server registers the domains with the SPD Name Server. When the user issues a LIBNAME statement, the client sends a message to the SPD Name Server that will resolve the domain name to its physical directory path and also determine the SPD Server that registered the domain.

<span id="page-54-3"></span>*Figure 3.2 [Setup of SPD Server LIBNAME Domains](#page-52-9)* 

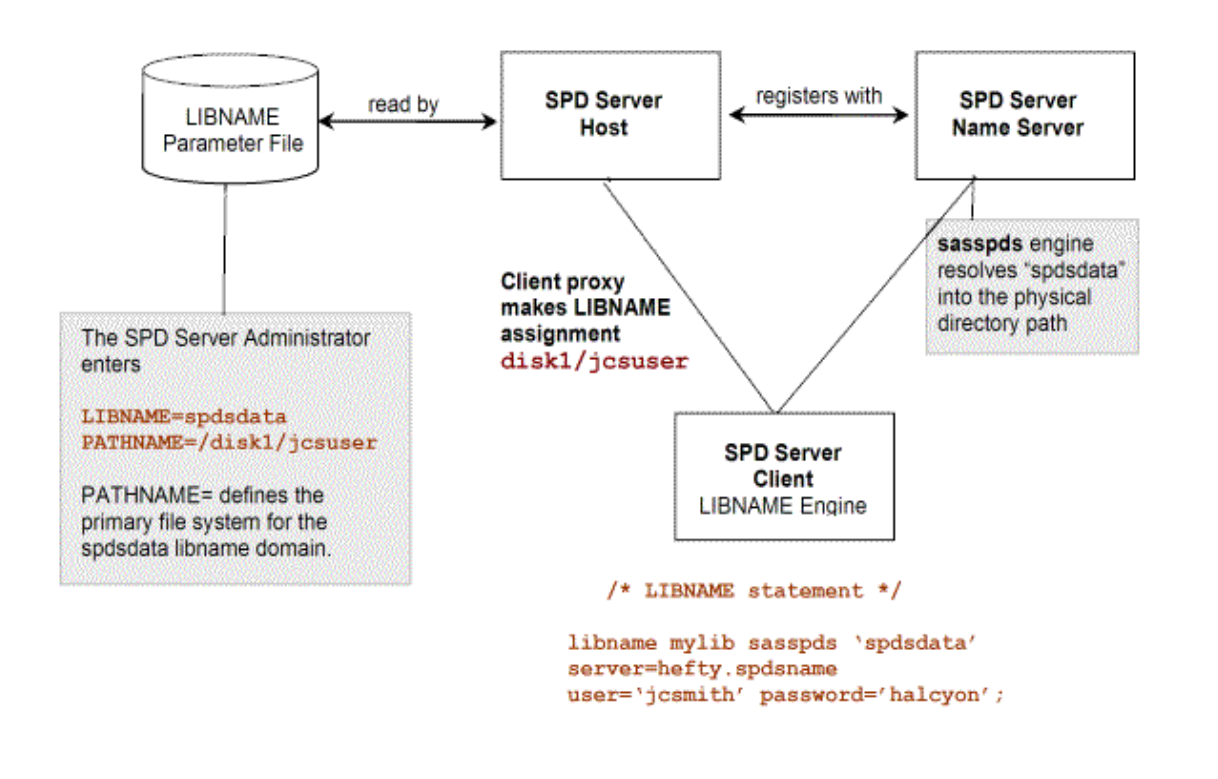

The [Scalable Performance Data 4.3 Overview](#page-26-3) documentation chapter discusses LIBNAME path options that allow a user to specify additional storage devices and paths for a domain. To manage their own disk space, a user must be aware of the [DATAPATH=,](#page-213-0) [METAPATH=,](#page-214-0) and [INDEXPATH=](#page-213-1) options, as well as the ROPTIONS= option that the SPD Server administrator uses.

### <span id="page-55-0"></span>**[Effect of the Administrator Option, ROPTIONS=](#page-52-10)**

After defining a primary file system for a domain, an SPD Server administrator can use LIBNAME parameter file options, identical to the DATAPATH=, METAPATH=, and INDEXPATH= options in the LIBNAME statement, to set up additional paths for the domain. However, the administrator can also exercise an option to restrict a the user from defining additional paths on the LIBNAME statement with the ROPTIONS= LIBNAME parameter file option. When an SPD Server administrator uses the ROPTIONS= option, the administrator's specification takes precedence over the users. More information is available in the Help section on Configuring LIBNAME Domain Disk Space in the SPD Server Administrator's Guide.

For example, assume that a user uses the DATAPATH= option to specify a path(s) to store table data for a domain, and that the SPD Server administrator also uses the DATAPATH= option, along with ROPTIONS= for that domain entry in the LIBNAMES parameter file. The user's DATAPATH= specifications are then ignored.

The administrator's use of ROPTIONS= with path options is recommended. It relieves users of the complicated task of managing disk space and avoids the need to embed physical path information in SAS programs. Instead, SAS jobs need to refer to only the logical LIBNAME, relying on ROPTIONS= embedded by the administrator to specify all of the physical information. This approach utilizes the power of the name server, allowing it to resolve path information for an SPD Server domain.

<span id="page-55-1"></span>*Figure 3.3 [Primary File System Default Paths](#page-52-11)* 

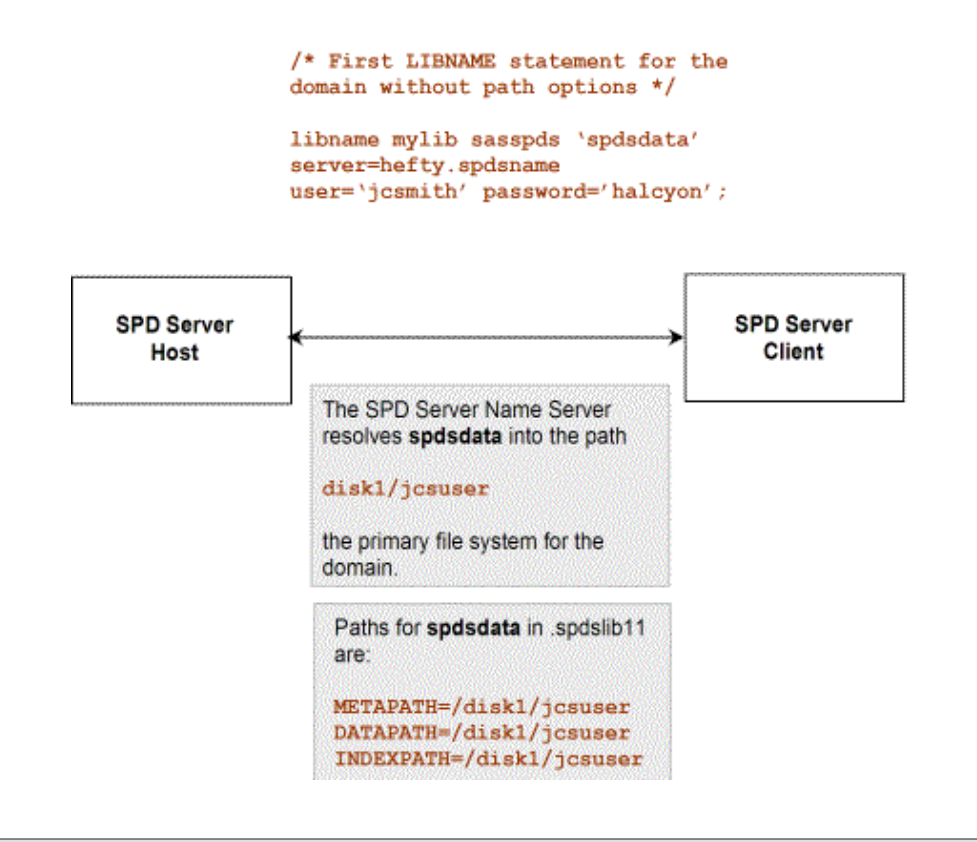

### <span id="page-56-0"></span>**[Explicit or Default Storage Paths](#page-52-12)**

You may wonder why the software offers you path options and then discourages their use? The answer is flexibility. A site may elect to allow users to manage their own disk space. While this practice is not recommended, the software allows for the possibility.

To use path options effectively, you must know that the **first LIBNAME assignment or SQL Pass-Through CONNECT statement** naming a domain establishes an initial set of paths for the domain. You can specify the paths, or the software can establish a default set. Figure 3.2 shows a default set of paths. Figure 3.4 shows an explicit initial set of paths.

The path options [METAPATH=](#page-214-0), [DATAPATH=](#page-213-0) and [INDEXPATH=](#page-213-1) store partitions for the component files: metadata, data, and indexes. Subsequent LIBNAME assignments augment the path list created by the initial LIBNAME assignment. That is, SPD Server appends each new path assignment to any prior list for the component.

<span id="page-56-1"></span>*Figure 3.4 [Explicit Initial Set of Paths](#page-52-13)* 

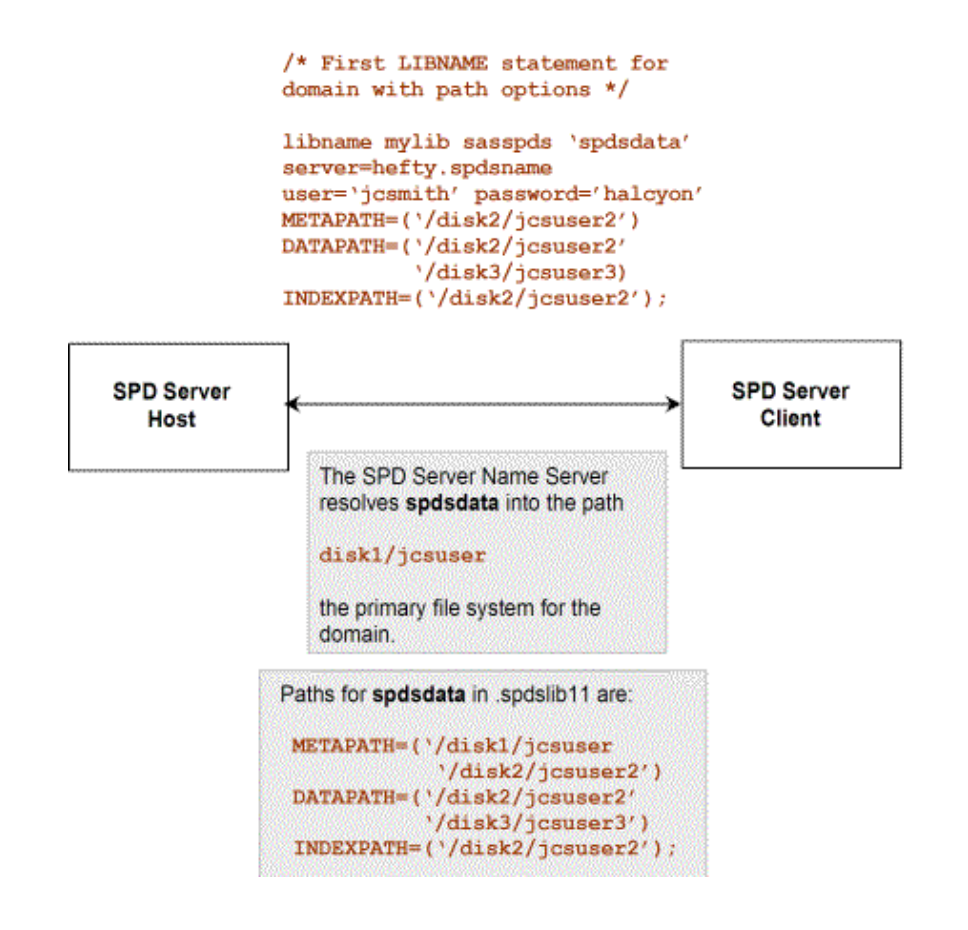

In summary, unless you or an SPD Server administrator specify an initial set of paths, the software uses the domain's primary file system in the LIBNAMES parameter file for the default path set. As you will learn in the next section, the default path set may not be ample for large tables nor provide optimal performance.

### <span id="page-57-0"></span>**[Understanding SPD Server Component Storage](#page-52-14)**

Earlier, you learned that the software creates a list of paths for storage of table files in an SPD Server domain, but file partition storage was not discussed. This section focuses on using path options when an SPD Server administrator has not used [ROPTIONS=.](#page-55-0)

Minimally, each table consists of a metadata component and a data component. Each component file is composed of one or more partition files on disk. The software requires that the *first metadata partition* reside in the primary file system, that is, the path defined for the domain by an SPD Server administrator. Other metadata partitions can overflow to additional paths specified using the [METAPATH=](#page-214-0) option.

If no paths are specified for index and data components by the [INDEXPATH=](#page-213-1) or [DATAPATH=](#page-213-0) options, the software stores these partitions in the primary file system too. If other paths are specified, the software stores the initial partition for these classes in the first path with available space. (Unlike metadata partitions, data and index partitions do not have to start in the primary file system.) A partition can expand until the path fills up; remaining partitions then overflow to the next path with available space, and so on. (See [Figure 3.5.](#page-58-3) )

### <span id="page-57-1"></span>**[Forced Partitioning of the Data Component](#page-52-0)**

To improve parallel processing of various operations involving full-table scans (for example, WHERE-clause evaluations without indexes or SQL GROUP-BY evaluations) the SPD Server allows you to force creation of data component partitions at fixed-size intervals. To specify the size interval, use the [PARTSIZE=](#page-229-0) table option. By default, the SPD Server sets PARTSIZE= to 16 megabytes. See the documentation chapter on [SAS Scalable Performance Data Server Table Options](#page-226-0) for details.

The SPD Server uses the collection of file systems that you specify with the [DATAPATH=](#page-213-0) option to distribute partitions in a cyclic (round-robin) fashion. But, instead of creating partitions until the first file system is full, the SPD Server randomly chooses a file system from the DATAPATH= list for the first partition, then sequentially assigns partitions to successive file

systems in the DATAPATH= list. The software continues to cycle through the file system set, as many times as needed, until all data partitions for the table are stored. Assume that you specify

```
DATAPATH='('/data1' '/data2')
```
Subsequently, you store your BIGONE table into the domain. SPD Server 4.4 uses random placement of data partitions in the DATAPATH= list, so the first first BIGONE partition may be stored in either the /data1 or the /data2 directory. Subsequent partitions will alternate between the /data1 and /data2 directories, and so on.

If you set PARTSIZE=0, SPD Server uses the DATAPATH= file systems strictly as overflow space. That is, it creates partitions in the first file system, up to the file size limit of your operating system. Then, when the first file system is full, it proceeds to the second file system, etc.

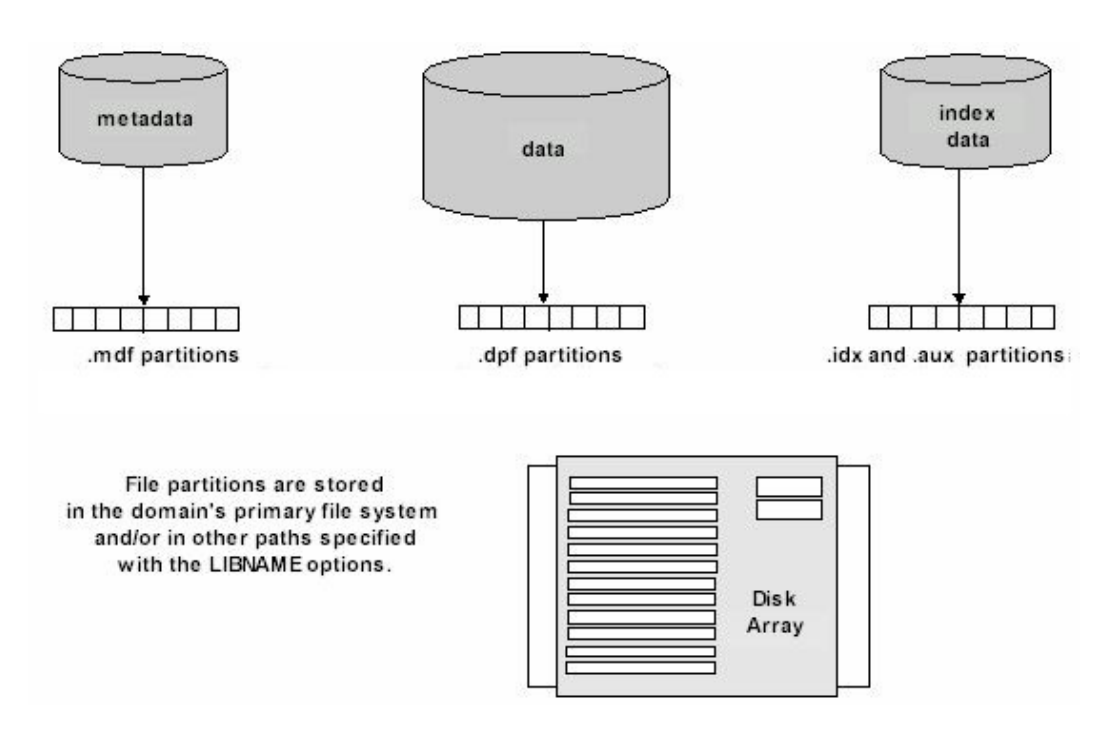

### <span id="page-58-3"></span>*Figure 3.5 [SPD Server Component Storage](#page-52-15)*

What happens when you issue the first LIBNAME statement for a domain but do not specify path options? If your tables are small, most likely the primary file system is probably adequate. However, if you store large tables, the primary file system can fill up quickly. How do you know when the primary file system is full? SPD Server will return an error message when you perform an append operation on an existing table or create a new table in the domain.

### <span id="page-58-0"></span>**[Importance of the First Metadata Partition](#page-52-16)**

If the primary file system is full, you may issue a subsequent LIBNAME statement specifying additional paths. This allows a data append to an existing table but may not allow creation of a new table in the domain. The reason why the new paths did not solve the create failure may not be obvious. The answer is the software cannot store the first metadata file partition because the primary file system is still full. What is the create failure solution? Either free space in the primary file system or have the SPD Server administrator create a new LIBNAME domain.

## <span id="page-58-1"></span>**[Using Path Options for Large Table Storage](#page-52-17)**

If you must manage your table storage, anticipate disk space for large tables. Use the LIBNAME path options with the first LIBNAME statement for the domain. Store data and index partitions using the [DATAPATH=](#page-213-0) and [INDEXPATH=](#page-213-1) options on a different storage device than the primary file system. This reserves the primary file system for metadata files.

### <span id="page-58-2"></span>**[Example 1: Specify An Explicit Initial Set of Paths](#page-52-18)**

SITEUSR1 issues the first LIBNAME statement for the MYLIB domain. By default, the domain's primary file system is used to store metadata partitions but another device MYDISK30 and directory SITEUSER is specified to store the data and index partitions. (The SPD Server administrator created the primary file system for MYLIB.)

```
 /* I anticipate the primary file system for the MYLIB domain */
 /* is ample for metadata files, but I will use MYDISK30 */
 /* to store my data and index partitions. */
   libname myref sasspds 'mylib'
      datapath=('/mydisk30/siteuser')
      indexpath=('/mydisk30/siteuser')
      server=husky.spdsname
      user='siteusr1' prompt=yes;
```
#### <span id="page-59-0"></span>**[Example 2: Specify A Subsequent LIBNAME Statement to Add Paths](#page-52-19)**

SITEUSR1 issues a subsequent LIBNAME statement for the MYLIB domain specifying additional paths for the data and index partitions. The user is storing very large tables so two storage devices (and directories) for data are listed, and a third device for indexes associated with the tables is listed.

```
 /* I noticed today MYDISK30 is getting full. */
 /* I am adding MYDISK31 for possible overflows. */
   libname expand sasspds 'mylib'
      datapath=('/mydisk31/siteuser' '/mydisk32/siteuser')
      indexpath=('/mydisk33/siteuser')
      server=husky.spdsname
      user='siteusr1' prompt=yes;
```
The software appends the new paths listed to the prior list for each component type. The entire path list that **. spdslib11** now maintains is

```
datapath=('mydisk30/siteuser' '/mydisk31/siteuser' '/mydisk32/siteuser')
indexpath=('mydisk30/siteuser' '/mydisk33/siteuser')
```
How does SPD Server use the path list? It stores partitions of the data components for MYLIB tables in the specified data paths. (How the software uses the paths depends upon the value of the [PARTSIZE=](#page-229-0) option.) For index components, it stores the files in the first path listed until the space is filled, then it proceeds to fill the next path listed.

#### <span id="page-59-2"></span><span id="page-59-1"></span>**[Interchanging SPD Server and SAS File Formats](#page-52-20)**

#### **[Migrating Tables between SAS and SPD Server](#page-52-21)**

Many organizations use SPD Server when they discover there is a need for more "horsepower" dealing with large SAS tables. As a result, there are many instances where it is handy to be able to move SAS tables into SPD Server format, and vice versa. Fortunately, SPD Server was designed with ease of table conversion in mind. The examples below illustrate the flexibility built into SPD Server and the ease of table conversion between the SAS and SPD Server systems.

#### <span id="page-59-3"></span>**[Example 1: Create a SAS Table from an SPD Server Table](#page-52-22)**

To create a SAS table from an SPD Server table, issue a LIBNAME statement but do not specify the engine SASSPDS. Your program will then create a Base SAS table. (Later, if you decide to use SPD Server capabilities, you can convert the SAS table to the SPD Server format. Conversion is easy: interchange table formats using the SAS System's COPY procedure. See Example 2.)

```
/* Create local racquets data set. */
   libname local '/u/sasdemo/local';
```

```
 data local.racquets;
 input racquet_name $20. @22 weight_oz @28 balance $2. 
56
```

```
 @32 flex @36 gripsize
      @42 string_type $3. @47 retail_price @55 inventory_onhand;
   datalines;
 Filbert VolleyMaster 10.5 HL 5 4.5 syn 129.95 5
 Solo Queensize 10.9 HH 6 5.0 syn 130.00 3
 Perkinson AllCourt 11.0 N 5 4.25 syn 159.99 12
 Wilco Specialist 8.9 HL 3 5.0 nat 287.50 1
 ;
```
### <span id="page-60-0"></span>**[Example 2: Convert from SAS to SPD Server Format](#page-52-23)**

SITEUSR1 makes a libref SPORT, associates SPORT with the SPD Server engine SASSPDS, and points to the CONVERSION\_AREA domain on an SPD Server host server named HUSKY. User SITEUSR1 uses a default named service SPDSNAME to locate the port number of the name server and requests a prompt for the password.

The PROC COPY statement inputs the SAS table LOCAL.RACQUETS and outputs the SPD Server table SPORT. RACQUETS to the CONVERSION\_AREA domain. After the PROC COPY statement executes, the SAS table becomes two SPD Server table component files. (See Figure 3.6.)

```
 /* Copy existing SAS table to the SPD Server format. */
   libname sport sasspds 'conversion_area' server=husky.spdsname
         user='siteusr1' prompt=yes;
   proc copy in=local out=sport;
         select racquets;
   run;
```
<span id="page-60-2"></span>*Figure 3.6 [PROC COPY Converts a SAS Table to an SPD Server Table](#page-52-24)*

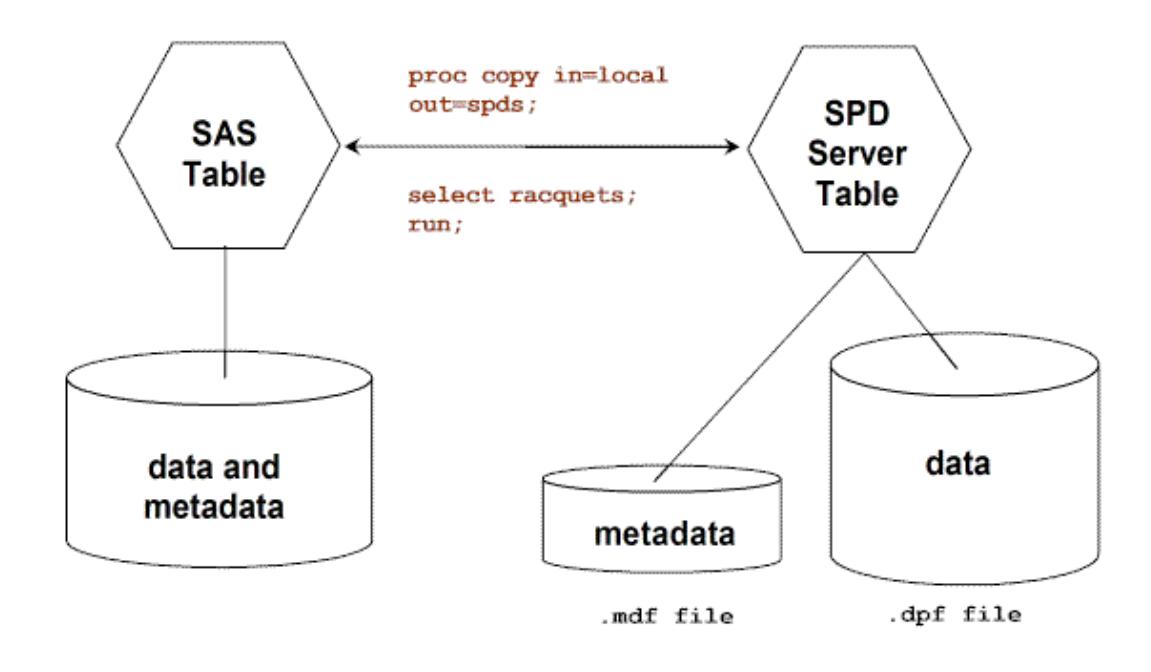

## <span id="page-60-1"></span>**[The SQL Pass-Through Facility](#page-52-25)**

SPD Server uses pass-through SQL commands to access and manipulate data. What does this mean? Enabling passthrough SQL functionality provides SPD Server clients with a new way to establish a connection with an SPD Server host or direct load from an external database such as Oracle. Users now have broader data access in the SPD Server environment and growing connectivity to external databases using the SPD Server engine.

The [SQL Syntax Reference Guide](#page-130-0) documentation chapter provides additional detailed reference information on using SPD Server SQL syntax.

### <span id="page-61-0"></span>**[Accessing Data Using the SQL Pass-Through Facility](#page-52-26)**

The SQL pass-through facility is another access method allowing SPD Server to connect to an SQL server and manipulate data. An overview of the steps is presented here, and followed with examples. These are the major steps for using SQL passthrough:

- 1. Establish a connection from an SPD Server client using a [CONNECT](#page-136-0) statement.
- 2. Send SPD Server SQL statements using the [EXECUTE](#page-136-0) statement.
- 3. Retrieve data SQL query with the [CONNECTION TO](#page-145-0) component in a SELECT statement's FROM clause.
- 4. Terminate the connection using the [DISCONNECT](#page-62-0) statement.

### <span id="page-61-1"></span>**[SQL Pass-Through Statements](#page-52-27)**

### **[CONNECT Statement](#page-52-28)**

Specifies the SAS I/O engine that will provide the SQL pass-through access.

#### **Syntax**

#### **CONNECT TO** *dbms-name* **< AS** *alias* **>(***dbms-args***);**

Use the following arguments:

#### *dbms-name* (required)

Specifies the name of the engine.

When running SAS and PROC SQL, you must specify **sasspds** to obtain SQL pass-through **to** an SPD Server SQL Server. You must specify **spdseng** to obtain SQL pass-through **from** an SPD Server SQL server. The later examples show CONNECT statements specifying these engines.

#### **AS** *alias* (optional)

Specifies an alias or logical name for a connection.

When specifying an alias to identify the connection, use a string without quotes. Then refer to this logical name in subsequent SQL pass-through statements.

**Note:** The alias must specify the connection that will execute the statement.

### **Example - Using an Alias**

#### **execute(...) by** *alias*

or

```
 select * from connection to alias(...)
```
#### *dbms-args* (required and/or optional arguments)

Identifies the SQL server and data source. The following *dbms-args* arguments are for the SPD Server engines, **sasspds** and **spdseng**. SPD Server SQL uses the following simple syntax: *Keyword=Value*

### **DBQ=***libname-domain* (required)

Specifies the primary SPD Server LIBNAME domain for the SQL pass-through connection. The name that you specify is identical to the LIBNAME domain name that you used when making a SAS LIBNAME assignment to **sasspds**. Use single or double quotes around the specified value.

#### **HOST=***name-server-host* (optional)

Specifies a node name or IP address for a name server that is currently running.

Use single or double quotes around the specified string. If you do not specify a name, the software uses the current value of the SAS macro variable **spdshost** to determine the node name.

#### **SERVICE=***name-server-port* (optional)

#### **SERV=***name-server-port* (optional)

Specifies the network address (port number) for a name server that is currently running. Use single or double quotes around the specified value. If you do not furnish a port number for the name server, the software determines the port address from the named service **spdsname** in the **/etc/services file**.

#### **USER=***SPD Server user ID* (required on Windows but not UNIX)

Specifies an SPD Server user ID to access an SPD Server SQL Server. Use single or double quotes around the specified value.

#### **PASSWORD=***password* (required)

**PASSWD=***password* (required, or use PROMPT=YES, unless USER='anonymou')

Specifies an SPD Server user ID password to access an SPD Server. (This value is case sensitive.) Normally you would not specify a password in text files that others can view. More likely you would use this argument in batch jobs that are protected by file system permissions, prohibiting others from reading the job files.

#### **PROMPT=YES** (required, or use PASSWD or PASSWORD=, unless USER='anonymou')

Specifies a password prompt to access an SPD Server SQL server. This value is case sensitive.

### <span id="page-62-0"></span>**[DISCONNECT Statement](#page-52-29)**

Disconnects you from your DBMS source.

#### **Syntax**

**DISCONNECT FROM [***dbms-name* **|** *alias* **];**

#### **Description**

When you are finished with a PROC SQL connection, you must disconnect from the DBMS source. This automatically occurs when you exit the PROC SQL procedure. You can, however, explicitly disconnect from the DBMS by using the DISCONNECT statement.

Use the arguments:

#### *dbms-name*

the name specified in the CONNECT statement that established the connection.

#### *alias*

the alias value specified in the CONNECT statement that established the connection.

#### <span id="page-62-1"></span>**[EXECUTE Statement](#page-52-30)**

The EXECUTE statement is part of the pass-through SQL facility. It allows the user to use specific SQL statements during a

pass-through connection. Before using the EXECUTE statement, the user must first establish a connection using the CONNECT statement. After a user has created a pass-through connection, use EXECUTE to submit valid SQL statements (except the SELECT statement).

### **Syntax**

**EXECUTE** *(SQL statement)* **BY [***dbms-name | alias***];**

Use the following arguments:

### *(SQL statement)*

 A valid SQL statement passed for execution (except SELECT statements). This argument is required and must be enclosed within parentheses.

### *dbms-name* (required, or use *alias*)

Identifies the DBMS to which you want to direct the SQL statement. Note that *dbms-name* must be preceded by the keyword **BY**.

### *alias* (optional, or use *dbms-name*)

Specifies an optional alias used in the CONNECT statement.

### <span id="page-63-2"></span><span id="page-63-1"></span>**[CONNECTION TO Statement](#page-52-31)**

CONNECTION TO is an SQL pass-through component that can be used in a SELECT statement's FROM clause as part of the *from-* list. The CONNECTION TO component enables you to make pass-through queries for data and to use that data in a PROC SQL query or table. PROC SQL treats the results of the query like a virtual table.

### **Syntax**

### **CONNECTION TO** *dbms-name* **(***SQL-query)*

Use the following arguments:

### *dbms-name* (required)

If you have a single connection, *dbms-name* is the *dbms-name* specified in your CONNECT statement. If you have multiple connections, use the alias specified in the AS clause of the CONNECT statement.

### **(***SQL-query)*

The *(SQL-query)* specifies the SQL query you want to send. Your SQL query cannot contain a semicolon because that represents the end of a statement to SPD Server. Character literals are limited to 32,000 characters. Be sure your SQL query is enclosed in parentheses.

### *alias* (optional)

Specifies an optional alias used in the CONNECT statement.

### <span id="page-63-0"></span>**[Example 1: Using SAS PROC SQL to Connect to an SQL Server](#page-52-32)**

To connect from a SAS session to an SQL server, in this example the SPD Server's SQL Server, execute a CONNECT statement. After making the connection, the first execute statement creates a table EMPLOYEE\_INFO with three columns, EMPLOYEE\_NO, EMPLOYEE\_NAME, and ANNUAL\_SALARY. The second execute statement inserts an observation into the table where EMPLOYEE\_NO equals "1" and EMPLOYEE\_NAME equals "The Prez".

The subsequent FROM CONNECTION TO statement retrieves all the records from the new EMPLOYEE\_INFO

table. (In this example, that would be the single observation inserted by the second execute statement.) The DISCONNECT statement terminates the data source connection.

```
 PROC SQL;
 connect to sasspds 
  (dbq='mydomain'
  host='workstation1' 
   serv='spdsname'
  user='me' 
   passwd='noway');
 execute (create table employee_info
   (employee_no num, employee_name char(30),
   annual_salary num) by sasspds;
 execute (insert into employee_info
   values (1, 'The Prez')) by sasspds;
 select * from connection to sasspds
   (select * from employee_info);
 disconnect from sasspds;
 quit;
```
#### <span id="page-64-0"></span>**[Example 2 - Nested SQL Pass-Through](#page-52-33)**

SPD Server pass-through access can be nested. Nesting allows access to data stored on two different networks or network nodes.

In the example that follows, we nest SQL pass-through from the current local network host DATAGATE to access the EMPLOYEE INFO table, which is available at the PROD host on a remote network. (Our example presumes that we have user access to PROD.)

```
 proc sql;
 connect to sasspds (dbq='domain1'
                     host='datagate' serv='spdsname'
                      user='usr1' passwd='usr1_pw');
 execute (connect to spdseng (dbq='domain2'
                      host='prod' serv='spdsname'
                      user='usr2' passwd='usr2_pw') by sasspds;
 select * from connection to sasspds(
             select * from connection to spdseng(
                  select employee_no, annual_salary 
                 from employee info));
 execute (disconnect from spdseng) by sasspds;
 disconnect from sasspds;
 quit;
```
### <span id="page-64-1"></span>**[Creating a New Table](#page-52-34)**

One of the SPD Server's strengths lies in the ability to create, manipulate, and query very large tables. As a rule of thumb, client users generally choose not to store massive tables locally because of their sheer size. The following code examples assume that users will create and store large tables on the SPD Server host.

#### **[Example - Creating a New Table Using Pass-Through Statements](#page-52-35)**

First, connect from a SAS session to an SQL server, in this example the SPD Server's SQL Server, then execute a CONNECT statement. After making the connection, the first execute statement creates a table LOTTERYWIN with two columns, TICKETNO and WINNAME. The second execute statement inserts an observation into the table where TICKETNO equals "1" and NAME equals "Wishu Weremee."

The subsequent FROM CONNECTION TO statement retrieves all the records from the new LOTTERYWIN table. (In this example, that would be the single observation inserted by the second execute statement. The DISCONNECT statement terminates the data source connection.

**;**

```
 proc sql;
 connect to sasspds (dbq='mydomain'
                      host='workstation1' serv='spdsname'
                      user='me' passwd='luckyones');
 execute (create table lotterywin
     (ticketno num, winname char(30))) by sasspds;
 execute (insert into lotterywin
     values (1, 'Wishu Weremee')) by sasspds;
 select * from connection to sasspds
     (select * from employee);
 disconnect from sasspds;
 quit;
```
#### <span id="page-65-0"></span>**[Example - Creating a New Table with a LIBNAME Statement](#page-52-35)**

SITEUSR1 creates a new SPD Server table CARDATA.OLD\_AUTOS on the server.

```
libname cardata sasspds 'conversion_area' server=husky.5105
     user='siteusr1' prompt=yes;
/* Create the table CARDATA.OLD_AUTOS on the SPD Server host. */
data cardata.old_autos;
     input year $4. @6 manufacturer $12. model $12. body_style $5. 
     engine_liters @39 transmission_type $1. @41 exterior_color 
     $10. options $10. mileage conditon;
datalines;
1966 Ford Mustang conv 3.5 M white 00000001 143000 2
1967 Chevrolet Corvair sedan 2.2 M burgundy 00000001 70000 3
1975 Volkswagen Beetle 2door 1.8 M yellow 00000010 80000 4
1987 BMW 325is 2door 2.5 A black 11000010 110000 3
1962 Nash Metropolitan conv 1.3 M red 00000111 125000 3
```
# <span id="page-66-0"></span>**Indexing, Sorting, and Manipulating SAS Scalable Performance Data Server Tables**

- <span id="page-66-4"></span>• [Introduction](#page-66-1)
- <span id="page-66-9"></span><span id="page-66-8"></span><span id="page-66-7"></span><span id="page-66-6"></span><span id="page-66-5"></span>• [Indexing a Table](#page-66-2)
	- ❍ [The](#page-66-3) [SPD Index](#page-66-3)
	- ❍ [Creating SPD Indexes Examples](#page-67-0)
		- [Creating SPD Indexes from a DATA Step](#page-67-1)
		- [Creating SPD Indexes from PROC DATASETS](#page-68-0)
		- [Creating SPD Indexes Using SQL](#page-68-1)
		- [Creating SPD Indexes Using Pass-Through SQL](#page-68-2)
	- ❍ [Using VERBOSE= to See Index Information](#page-69-0)
- <span id="page-66-15"></span><span id="page-66-14"></span><span id="page-66-13"></span><span id="page-66-12"></span><span id="page-66-11"></span><span id="page-66-10"></span>• [Using PROC SORT with SPD Server](#page-69-1)
	- [Example Using Implicit SPD Server BY-Clause Sort](#page-69-2)
	- [Example Using PROC SORT](#page-70-0)

# **Indexing, Sorting, and Manipulating SPD Server Tables**

## <span id="page-66-1"></span>**[Introduction](#page-66-4)**

This chapter describes and provides examples on indexing, sorting, and manipulating SPD Server tables on an SPD Server host.

## <span id="page-66-2"></span>**[Indexing a Table](#page-66-5)**

SPD Server provides a single SPD index type that efficiently indexes tables of varying size and data distributions. The SPD Server SPD index optimally supports queries that require global table views (such as queries that contain BY-clause processing and SQL joins), or queries which require segmented views (such as parallel processing of WHERE-clause statements).

## <span id="page-66-3"></span>**[The SPD Index](#page-66-6)**

The SPD index maintains two views of the index values, a global view and a segmented view. The global view is maintained using a unique global B-tree that has a single entry for each discrete value. The segmented view is maintained by the data for each value in the global B-tree, which includes a list of segments that contain the value, and for each segment a bitmap that identifies which rows in the segment contain the value. The global view is maintained in the SPD index **.hbx** file, and the segmented data is maintained in the SPD index **.idx** file.

For queries that require a global view, SPD Server searches the hybrid global B-tree for a particular value. The segment lists are scanned for the value, then the bitmaps from each segment containing the value are read. SPD Server uses the bitmap to locate and

retrieve the observations for that segment. This type of query returns results sorted first by value and then by observation number. This sorting is optimal for BY-clause processing and SQL joins.

A parallel WHERE-clause on a table that is indexed is done in two phases. The first phase, pre-evaluation, uses the SPD indexes to build a list of segments that satisfy the query. The list drops segments from the WHERE-clause scan queue when those segments contain no data in the clause range. As more and more segments are *excluded* from the scan queue, the benefit of the pre-evaluation phase increases proportionally. The second phase in the evaluation launches threads which read an index in parallel. Each thread queries a particular segment of the index, using information from the pre-evaluation phase. Using the SPD index, the thread reads the segment bitmap. The per-segment bitmaps identify the segment rows which satisfy the query for that particular column. If you include more than one indexed column in the WHERE-clause, SPD Server retrieves the per-segment bitmaps for each column in parallel (as are the segments for each column). After retrieving all the bitmaps for each column of the segment, SPD Server determines which rows satisfy the query, and returns those segment rows to the client. The multi-threaded per-segment queries begin execution at the same time, and their finishing order varies and can not be reasonably predicted. As a result, the overall order of the results cannot be guaranteed when you are using this type of query. See the documentation chapter on [Understanding Whinit - the Data Server WHERE Clause Planner](#page-166-0) for a more detailed description on using indexed columns with WHERE-clause evaluations.

When a table is modified due an append or update, all SPD indexes on the table are updated. Updating the index can potentially fragment the per-value segment lists or cause some disk space to be wasted. A highly fragmented SPD index can negatively impact the performance of queries that utilize the index. In this case, you should reorganize the index to eliminate the fragmentation and reclaim wasted disk space, using the ixutil utility program. For more detailed information on reorganizing an SPD index, refer to the topic on Password Manager Utility in the SPD 4.3 Administrator's Guide.

## <span id="page-67-0"></span>**[Creating SPD Indexes Examples](#page-66-7)**

<span id="page-67-1"></span>This section shows how to create SPD indexes for new and existing tables.

**[Creating SPD Indexes from a DATA Step](#page-66-8)**

```
 data foo.x(
   index=(x y=(a b)));
   x=1;
   a="Doe";
   b=20;
 run;
```
This creates SPD Server table X, then creates a simple SPD index X on column X, and a composite SPD index Y on columns (A B).

### <span id="page-68-0"></span>**[Creating SPD Indexes from PROC DATASETS](#page-66-9)**

```
 PROC DATASETS lib=foo;
   modify x;
   index create x;
   index create y=(a b);
 quit;
```
This creates the same simple and composite SPD indexes as Example 1, assuming that the same DATA step was executed without index creation included.

<span id="page-68-1"></span>**[Creating SPD Indexes Using SQL](#page-66-10)**

```
 PROC SQL;
 create index x 
     on foo.x (x);
 create index y 
     on foo.x (a,b);
 quit;
```
This creates the same simple and composite SPD indexes as Example 1, assuming that the same DATA step was executed without index creation included.

<span id="page-68-2"></span>**[Creating SPD Indexes Using Pass-Through SQL](#page-66-11)**

```
 PROC SQL;
 connect to sasspds (
    dbq="path1"
   server=host.port
    user='anonymous');
   execute(create index x on x (x)) 
   by sasspds;
   execute(create index y on x (a,b)) 
   by sasspds;
 quit;
```
This creates the same simple and composite SPD indexes as Example 1, assuming that the same DATA step was executed without index creation included.

## <span id="page-69-0"></span>**[Using VERBOSE= to See Index Information](#page-66-12)**

There will be times when you want to see information about indexes associated with a particular table. The table option VERBOSE= provides details of all indexes associated with an SPD Server table. For example, if the code from Example 2 above is followed with the expression below:

```
 PROC CONTENTS 
   data=sports.expraqs
   (verbose=yes);
 run;
```
The following will be output:

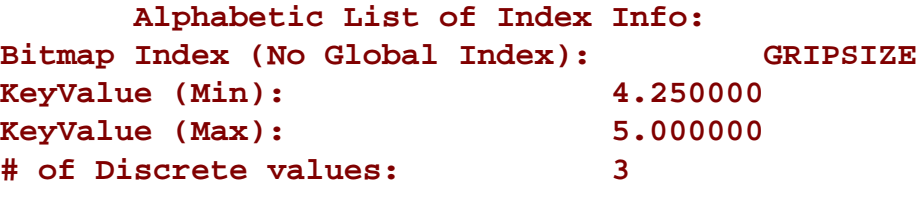

## <span id="page-69-1"></span>**[Using PROC SORT with SPD Server](#page-66-13)**

If you use PROC SORT with SPD Server, your table will be sorted. However, you may want to understand a few sort details to avoid surprises. Assume, for example, that you submit a PROC SORT statement to sort a table not previously indexed or sorted on the BY column.

PROC SORT takes advantage of SPD Server sorting implicitly and asserts BY-clause ordering to the SPD Server. This performs the sort on the SPD Server machine, but there will still be significant I/O between the client node and the SPD Server machine. The sorted data still makes a round trip from the server machine to the client machine and back again. Fortunately, the SQL pass-through facility in SPD Server offers an extension to the SQL language to permit a table copy and sort operation, all on the server machine.

<span id="page-69-2"></span>Knowing the implications of using PROC SORT with SPD Server, how can you avoid inefficiency? The answer is to eliminate PROC SORT statements from your SAS jobs where possible. Instead, make SAS procedures and DATA steps that require BY-clause processing use SPD Server's implicit sorts.

**[Example Using Implicit SPD Server BY-Clause Sort](#page-66-14)**

```
 /* The following DATA step performs a server sort on the */
 /* table column PRICE. There is no prior index for PRICE */
   data _null_;
    set sport.expraqs;
     by price;
         if (string='nat') then do;
         put '*' @@;
```

```
 price = price - 30.00;
   end;
 put raqname @30 price;
 run;
```
## <span id="page-70-0"></span>**[Example Using PROC SORT](#page-66-15)**

```
 /* The following PROC SORT performs a server sort on the */
 /* table column MODEL. There is no prior index for MODEL */
  PROC SORT 
    data=inventory.old_autos
    out=inventory.old_autos_by_model;
    by model;
  run;
```
### <span id="page-71-2"></span>**Using SAS Scalable Performance Data Server With Other Clients**

- **[Overview](#page-71-0)**
- <span id="page-71-3"></span>• [Using Open Database Connectivity \(ODBC\) to Access SPD Server Tables](#page-71-1)
- [Using JDBC \(Java\) to Access SPD Server Tables](#page-75-0)
	- o [Why Would I Want to Use JDBC?](#page-75-1)
		- o [How Is JDBC Set Up on the Server?](#page-76-0)
		- o [How Is JDBC Set Up on the Client?](#page-76-1)
		- o [How Do I Use JDBC to Make a Query?](#page-76-2)
		- ❍ [JDBC Code Examples and Tips](#page-76-3)
	- o [Limitations of Using JDBC with SPD Server](#page-77-0)
- [Using htmSQL to Access SPD Server Tables](#page-78-0)
- [Using SQL C API to Access SPD Server Tables](#page-79-0)

#### **Tables and Figures**

- *[Figure 6.1: Configure ODBC to connect SPD Server Client to SPD Server Host](#page-72-0)*
- *[Figure 6.2: Configure ODBC to Connect SPD Server Client to SPD SNET Server](#page-72-1)*
- *[Table 6.1: How to Add Service Name and Port Number to the Services File](#page-75-2)*
- **[Figure 6.3 JDBC Set Up on an SPD Server Client](#page-76-4)**
- *[Figure 6.4: htmSQL Configured on an SPD Server Client](#page-78-1)*

This chapter describes using SPD Server to connect with ODBC, JDBC, htmSQL, and SQL C API clients.

#### <span id="page-71-0"></span>**[Overview](#page-71-2)**

Scalable Performance Data Server provides ODBC, JDBC, htmSQL, and SQL C API access to SPD Server data stores from all supported platforms.

SPD Server can read tables exported from Base SAS software using PROC COPY, and, with the proper drivers installed on the network, allows queries on the tables from client machines that do not have SAS software.

There are four possible options:

- **ODBC**: Open Database Connectivity This is an interface standard that provides a common interface for accessing databases. Many software packages running in a Windows environment are compliant with this standard and can access data created by other software. This is a good choice if you have client machines running Windows applications, such as Microsoft Excel or Microsoft Access.
- JDBC: Java Database Connectivity This option allows users with browsers to log on to a Web page and make a query. The results of the request are formatted and returned to a Web page. This makes information available across a wide range of client platforms because all you need, after installing the JDBC driver on SPD Server, is a Web page with some Java code, and a client machine with a Java-enabled browser.
- htmSQL: HyperText Markup Structured Query Language This option allows users with browsers to log on to a Web page and make a query. The results of the request are formatted and returned to a Web page. This makes information available across a wide range of client platforms. Why? After installing the htmSQL driver in SPD Server, all you need is an htmSQL Web page and a client machine with a browser.
- **SQL C API**: This option allows access to SPD Server tables from SQL statements generated by C/C++ language applications. This access is provided in the form of a C-language run-time access library. This library provides a set of functions that you can use to write custom applications to process SPD Server tables and to generate new ones. This library is designed to support multi-threaded applications and is available on all supported SPD Server platforms.

**Note:** GUI interfaces may not display all return codes or error messages that the server generates.

#### <span id="page-71-1"></span>**[Using Open Database Connectivity \(ODBC\) to Access SPD Server Tables](#page-71-3)**

Read this section if you do not have Base SAS software on the network client, but you want to access SPD Server tables on the network, using an ODBC compliant program, such as Microsoft Word, Query, Excel, or Access, and you have SPD Server tables available for use, somewhere on the network, or Scalable Performance Data Servers and SPD SNET servers running, or client machines in a Windows environment.

- <span id="page-71-5"></span>• [Why Use ODBC?](#page-71-4)
- [Installing ODBC Drivers on the Server](#page-72-2)
- [Configuring ODBC on the Client](#page-72-3)
- [Preparing your Client for ODBC Installation](#page-73-0)
- [Two Types of ODBC Connections](#page-73-1)
- [Primary and Secondary LIBNAME Domains](#page-73-2)
- **[Configuring an ODBC Data Source to Connect Directly to an SPD Server](#page-73-3)**
- [Configuring an ODBC Data Source for SPD SNET](#page-74-0)
- <span id="page-71-4"></span>• [Creating a Query Using an ODBC-Compliant Program](#page-75-3)

#### **[Why Use ODBC?](#page-71-5)**
You have SPD Server tables available on your network, and one or more of the following may be true:

- You do not have Base SAS software running on the Windows client, but you need to view or change SPD Server tables.
- You need to view or change the SPD Server tables using a Microsoft spreadsheet, database or word processor.
- You need to view or change SPD Server tables in ways that cannot be predetermined or programmed into a Web page.
- You need to view or change SPD Server tables using Windows tools you are familiar with.

### **[Installing OBDC Drivers on the Server](#page-71-0)**

● Instructions for installing the OBDC driver are included in the download package.

### **[Configuring ODBC on the Client](#page-71-1)**

- 1. Configure an ODBC data source.
- 2. Make your query using a Windows program.

### *[Figure 6.1: Configure ODBC to Connect SPD Server Client to SPD Server Host](#page-71-2)*

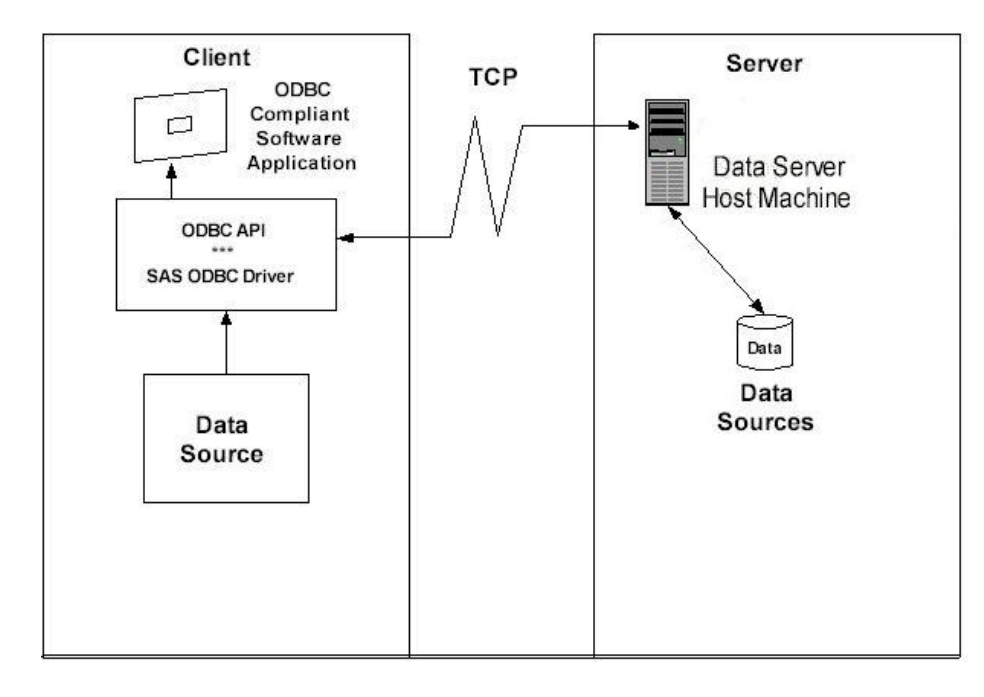

*[Figure 6.2: Configure ODBC to Connect SPD Server Client to SPD SNET Server](#page-71-3)*

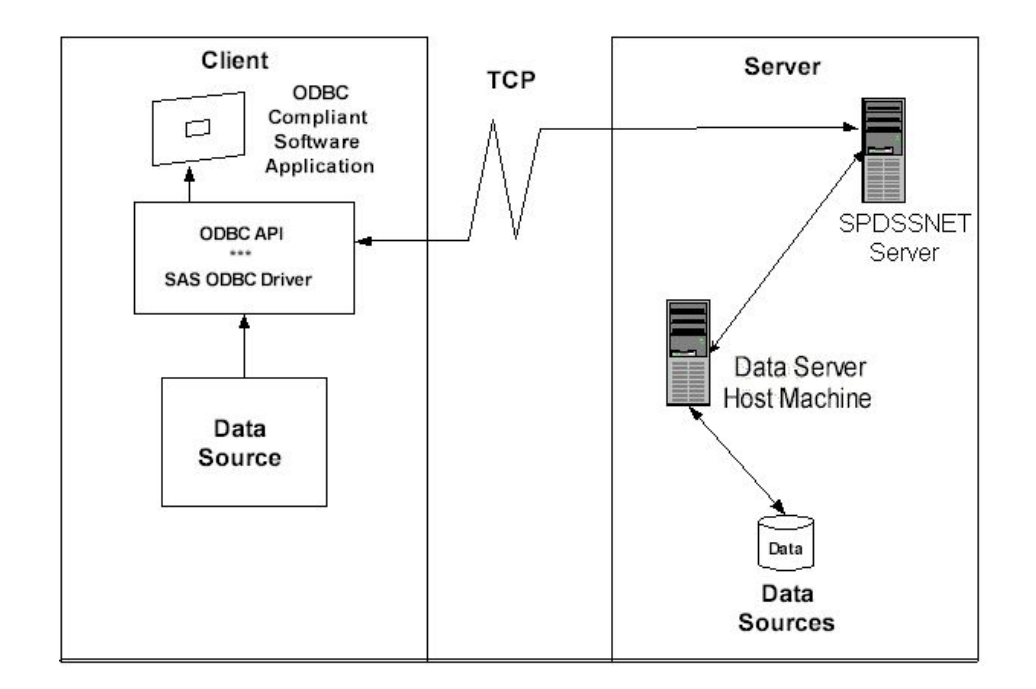

#### <span id="page-73-0"></span>**[Preparing your Client Machine for ODBC Installation](#page-71-4)**

Before you create OBDC data sources driver, you'll need the following information from your network administrator:

- ❍ a Username and Password that is defined by an SPD Server administrator
- o the primary LIBNAME domain of the SPD Server (also called the DBQ)
- o the port number of the SPD name server (also called the SERV)
- ❍ the machine name or IP address of the SPD Server Name Server (also called the HOST)
- o any secondary LIBNAME domains you wish to assign to the ODBC connection.

#### **[Two Types of ODBC Connections](#page-71-5)**

With SPD Server software you can connect directly to an SPD Server without going through the SPD SNET server. Although connecting directly is the preferred method, connections via the SPD SNET server are still supported.

Note that connections via the SPD SNET server are not supported in the SAS 9 ODBC Driver software. If you intend to connect via the SPD SNET Server you must install the SAS 8 ODBC Driver.

#### **[Primary and Secondary LIBNAME Domains](#page-71-6)**

When a connection to the SPD server is established a primary LIBNAME domain is assigned. The primary LIBNAME domain is specified by the "DBQ" connection options parameter. Immediately after the connection is made the SAS ODBC Driver assigns the secondary LIBNAME domains which are configured through the Libraries tab of the SAS ODBC Driver Configuration window.

ODBC Connections via the SPD SNET server must have an **odbc.parm** file configured on the SPD SNET Server machine.

#### **[Configuring an ODBC Data Source to Connect Directly to an SPD Server](#page-71-7)**

Once the SAS ODBC driver is installed, you will need to configure your ODBC data source. When you open the ODBC manager, you'll get a display screen that allows you to enter information that points the OBDC driver to the data on the SPD Server.

1. From the Windows Start button, select

#### **Start → Settings → Control Panel**

- 2. Locate the ODBC Data Sources icon and open the Microsoft ODBC Data Source Administrator . The exact location of this program depends on your version of Windows.
- 3. Select the Add button, then select the SAS ODBC driver.
- 4. Enter a data source name (and description if desired.)
- 5. Select the Servers panel and type in your two-part server name.
- 6. Click on the Configure box. The TCP Options window appears:
	- ❍ **Server Address**: Enter the network address of the machine on which the SPD Server is running.
	- ❍ **Server User Name**: Enter the user name as configured for a DBQ (SPD Server primary LIBNAME domain) on the SPD Server to which you will connect.
	- ❍ **Server User Password**: Enter the user password as configured for a DBQ (SPD Server primary LIBNAME domain) on the SPD Server host to which you will connect.
	- ❍ **Connection Options**: Enter the Connection Options as follows:
		- **DBQ='SPD Server primary LIBNAME domain'**, this is the SPD Server LIBNAME domain
		- **HOST='nameserver** node name', this is the location of the host computer
		- **SERV='nameserver port number'**, this is the port number of the SPD Server name server running on the HOST.
		- Any other SPD Server LIBNAME options. For more information, see the User's Guide section on [LIBNAME Options](#page-42-0).
- 9. Click OK, then click Add, and select the Libraries panel.
- 10. Enter the DBQ name of a secondary LIBNAME domain in both the Name and Host File text fields.
- 11. Enter "spdseng" in the Engine text field.
- 12. Follow the syntax rules for the SQL Pass-Through [LIBREF](#page-137-0) statement for entering a value in the Options text field.

### <span id="page-74-0"></span>**[Configuring an ODBC Data Source for SPD SNET](#page-71-8)**

Once the SAS ODBC driver is installed, you will need to configure your ODBC data source. When you open the ODBC manager, you'll get a display screen that allows you to enter information that points the OBDC driver to the data on the SPD Server.

1. From the Windows Start button, select

### **Start**  $\div$  **Settings**  $\div$  **Control Panel**

- 2. Click on the ODBC icon and select the Add button.
- 3. Select the SAS ODBC driver.
- 4. Enter a data source name (and description if desired).
- 5. Select the Servers panel and type in the two-part server name. The second part of the server name should match the entry in the services file. In the example that follows that shows you how to edit the services file, the server name is **spdssnet**.
- 6. Click on the Configure box. The TCP Options window appears with four input fields that you fill:
	- ❍ **Server Address**: Enter the network address of the machine on which the SPD SNET server is running.
	- ❍ **Server User Name:** Enter the user name as configured for a DBQ (SPD Server primary LIBNAME domain) on the SPD Server to which you will connect.
	- ❍ **Server User Password:** Enter the user password as configured for a DBQ (SPD Server primary LIBNAME domain) on the SPD Server host to which you will connect.
	- ❍ **Connection Options:** Enter the connection options as follows:
		- **DBQ='SPD Server primary LIBNAME domain':** this is the SPD Server LIBNAME domain.
		- **HOST='nameserver node name':** this is the location of the host computer.
		- **SERV='nameserver port number':** this is the port number of the SPD Server name server running on the HOST.
- 8. Click OK, and then click Add.

# **[Editing the Services File on Your Machine - ODBC Details](#page-71-9)**

Editing the Services file is only required for ODBC connections via the SPD SNET Server.

1. Find the Services file on your Windows machine. In Windows, the Services file is usually located in

- 2. Open the Services file using a text editor.
- 3. The services file contains four columns. The rows of information may be sorted in port number order. Find the closest port number to the SPD Server port number, which you obtained from the network administrator (see ["Preparing for Installation"](#page-73-0)). This is where you insert the new information.
- 4. Add an entry to the Services file, on its own line, in proper numeric order, using the following syntax:

| column1                     | column <sub>2</sub>                          | column3         | column4                                 |
|-----------------------------|----------------------------------------------|-----------------|-----------------------------------------|
| <service name=""></service> | <port number<br="">&amp; protocol&gt;</port> |                 | <aliases> <comment></comment></aliases> |
| spdssnet                    | nnnn/tcp                                     |                 |                                         |
| spdssnet=name               | nnnn=port number                             | not<br>required | not<br>required                         |
| assigned to server          | protocol is<br>always/tcp                    |                 |                                         |

**[Table 6.1](#page-71-10)**: *How to Add Service Name and Port Number to the Services File*

**Remember:** The service name, **spdssnet** must match the server name that you used in step 6 of [Configuring an ODBC Data Source for SPD](#page-74-0) [SNET.](#page-74-0) The port number must match the port number on which the SPD SNET server is running.

### **[Creating a Query Using an ODBC-Compliant Program](#page-71-11)**

The following instructions create a query using Microsoft Access.

- 1. Start the SPD SNET server.
- 2. Start Microsoft Access.
- 3. From the Microsoft Access main menu, select

**File**  $\div$  **Get External Table.** 

- 4. Select **Link Table**.
- 5. Select **Files of Type**.
- 6. Select **ODBC Databases**.
- 7. Select the data source.

### **[Using JDBC \(Java\) to Access SPD Server Tables](#page-71-12)**

Read this information if you do not have Base SAS software on the network client, but you want to use the power of the Java programming language to query SPD Server tables from any client on the network that has a browser. You must have SPD Server tables on the network and SPD Server and SPD SNET servers running on the same server as the Web server in order to use JDBC to access SPD Server tables.

- <span id="page-75-1"></span>• [Why Would I Want to Use JDBC?](#page-75-0)
- <span id="page-75-2"></span>• [How Is JDBC Set Up on the Server?](#page-76-0)
- <span id="page-75-3"></span>• [How Is JDBC Set Up on the Client?](#page-76-1)
- <span id="page-75-4"></span>• [How Do I Use JDBC to Make a Query?](#page-76-2)
- <span id="page-75-5"></span>• [JDBC Code Examples and Tips](#page-76-3)
- <span id="page-75-6"></span><span id="page-75-0"></span>• [Limitations of Using JDBC with SPD Server](#page-77-0)

#### **[Why Would I Want to Use JDBC?](#page-75-1)**

You might want to use JDBC if you have SPD Server tables available on your network and one or more of the following is true:

- You do not have Base SAS software on the network client to process the data sets.
- You want to distribute the information across your corporate intranet through a Web page.
- The clients on your network are varied: UNIX boxes, Windows PCs, and workstations. One thing they might have in common is browser access to your intranet.
- The audience for the information understands Web browsing and wants point-and-click access to the information.
- You want to distribute the information over the World Wide Web. 72

• Your planned application requires the power of the Java programming language.

#### <span id="page-76-0"></span>**[How Is JDBC Set Up on the Server?](#page-75-2)**

● JDBC is usually set up on the server at the time the SPD Server is installed. The process is covered in the SPD Server installation manual.

#### <span id="page-76-1"></span>**[How Is JDBC Set Up on the Client?](#page-75-3)**

The client needs a browser set up to accept Java applets, such as

- Netscape Navigator, Release 3.0 or later
- Microsoft Internet Explorer, Release 3.02 or later.

### *Figure 6.3:* **[JDBC Set Up on an SPD Server Client](#page-71-13)**

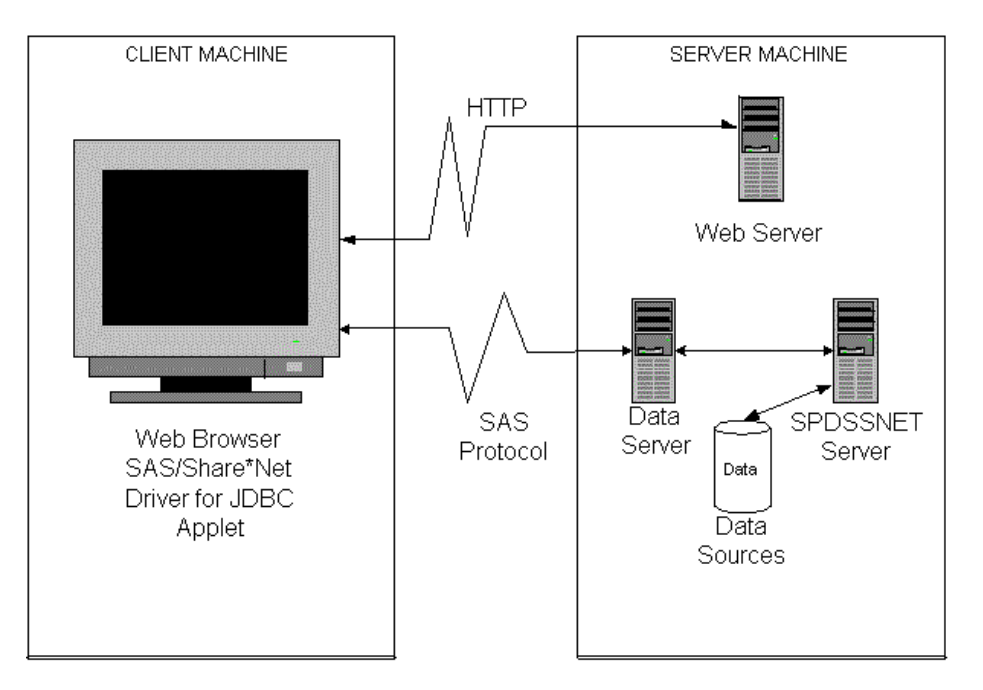

#### <span id="page-76-2"></span>**[How Do I Use JDBC to Make a Query?](#page-75-4)**

- 1. Log on to the World Wide Web and enter the URL for the Web page that contains the JDBC code.
- 2. Click on the desired information.
- 3. JDBC handles the request, formats the information, and returns the result to the Web page.

#### <span id="page-76-3"></span>**[JDBC Code Examples and Tips](#page-75-5)**

The following lines must be a part of the HTML file for JDBC:

```
<applet code="CLASSPATH.*.class" codebase="../" width=600 height=425>
<param name=url value="jdbc:sharenet://spdssnet_node:PORT">
<param name="dbms_options" value="DBQ='libname' HOST='host_node' SERV='NNNN'">
<param name="spdsuser" value="userid">
<param name="sharePassword" value="thepassword">
<param name="shareRelease" value="V9">
<param name="dbms" value="spds">
</applet>
```
**Line 1:**

- CLASSPATH points to the class path set up where the JDBC driver is installed.
- \*.class is the name of the Java class that consumes all of the <PARAM name=...> lines.

#### **Line 2:**

- **spdssnet\_node** is the node name of the machine on which the SPD SNET server is running.
- PORT=port number of the machine on which the SPD SNET server is running.

### **Line 3:**

- **value=DBQ='libname'** is the LIBNAME domain of the SPD Server.
- **HOST='host\_node'** is the location of the SPD SNET server.
- **SERV='NNNN'** is the port number of the name server.

#### **Line 4:**

● "**spdsuser**" value="**userid**" is the user ID that queries the SPD Server table.

#### **Line 5:**

● "**sharePassword**" value="**thepassword**" is the password of the user ID that will make the query.

#### **Line 6:**

● "**shareRelease**" value="V9" is the version of the driver you are using. This must not be altered.

#### **Line 7:**

• Sets the foreign database property on the JDBC driver. This means that the server is not SAS and JDBC should not create a DataBaseMetaData object. See the examples below for how to get around this.

#### <span id="page-77-4"></span><span id="page-77-3"></span>**[Limitations of Using JDBC with the SPD Server](#page-75-6)**

- [JDBC Used with SAS Versus. JDBC Used with SPD Server](#page-77-0)
- [Example JDBC Query for Getting a List of Tables](#page-77-1)
- <span id="page-77-5"></span><span id="page-77-0"></span>• [Example JDBC Query for Getting Metadata about a Specific Table](#page-77-2)

#### **[JDBC Used with SAS Versus JDBC Used with the SPD Server](#page-77-3)**

SPD Server is treated as a foreign database. SPD Server clients can't query the JDBC metadata class for available tables and other metadata. Users must write their own queries to do this.

#### <span id="page-77-1"></span>**[Example JDBC Query for Getting a List of Tables](#page-77-4)**

**(JDBC Used with the SPD Server)**

```
SELECT '' AS qual,
LIBNAME AS owner,
MEMNAME AS name,
MEMTYPE AS type,
MEMNAME AS remarks FROM dictionary.tables AS tbl
WHERE ( memtype = 'DATA' OR memtype = 'VIEW' OR memtype = 'SYSTEM TABLE' OR
         memtype = 'ALIAS' OR memtype = 'SYNONYM')
AND (tbl.libname NE 'MAPS' AND tbl.libname NE 'SASUSER' AND tbl.libname NE 'SASHELP')
ORDER BY type, qual, owner, name
```
### <span id="page-77-2"></span>**[Example JDBC Query for Getting Metadata about a Specific Table](#page-77-5)**

#### **(Your data file)**

**SELECT '' AS qual, LIBNAME AS owner, MEMNAME AS tname, name, length AS datatype, type || ' ', length AS prec,length, length AS scale, length AS radix, length AS nullable,label, FORMAT FROM dictionary.columns AS tbl** 74

# **[Using htmSQL to Access SPD Server Tables](#page-71-14)**

Read this section if you do not have Base SAS software on the network client, but you want to use the point-and-click convenience of a Web page to query SPD Server tables from any browser-enabled client on the network. You must have SPD Server tables available for use, htmSQL loaded and configured on a UNIX or Windows operating system, and Scalable Performance Data Servers and SPD SNET servers running.

- <span id="page-78-3"></span>• [Why Would I Want to Use htmSQL?](#page-78-0)
- <span id="page-78-4"></span>• [How Is htmSQL Set Up on the Server?](#page-78-1)
- <span id="page-78-5"></span>• [How Is htmSQL Set Up on The Client?](#page-78-2)
- <span id="page-78-6"></span>• [How Do I Use htmSQL to Make a Query?](#page-79-0)
- <span id="page-78-7"></span>• [Examples of Setting Up an htmSQL Web Page](#page-79-1)

### <span id="page-78-0"></span>**[Why Would I Want to Use htmSQL?](#page-78-3)**

You may want to use htmSQL if you have SPD Server tables available on your network and one or more of the following is true:

- You do not have Base SAS software on the network client to process the data sets.
- You want to distribute the information across your corporate intranet through a Web page.
- The clients on your network are varied: UNIX boxes, Windows PCs, and workstations. One thing they might have in common is browser access to your intranet.
- The audience for the information understands Web browsing and wants point-and-click access to the data.
- You would like to use the JDBC option to extract the information but cannot permit Java applets to run on your network browsers.
- You want to distribute the information over the World Wide Web.
- Your developers are familiar with SQL and HTML.

### <span id="page-78-1"></span>**[How Is htmSQL Set Up on the Server?](#page-78-4)**

- htmSQL is usually set up on the server at the time the SPD Server is installed. The process is covered in the SPD Server installation manual.
- htmSQL must be installed on the Web server and you need the name of a data source that points to the SPD SNET server and to the specific LIBNAME domain that contains the SPD Server data you are interested in.

#### <span id="page-78-2"></span>**[How Is htmSQL Set Up on the Client?](#page-78-5)**

HtmSQL requires nothing more than a browser on the network or Web client.

 *[Figure 6.4:](#page-71-15)* **[htmSQL Configured on an SPD Server Client](#page-71-15)**

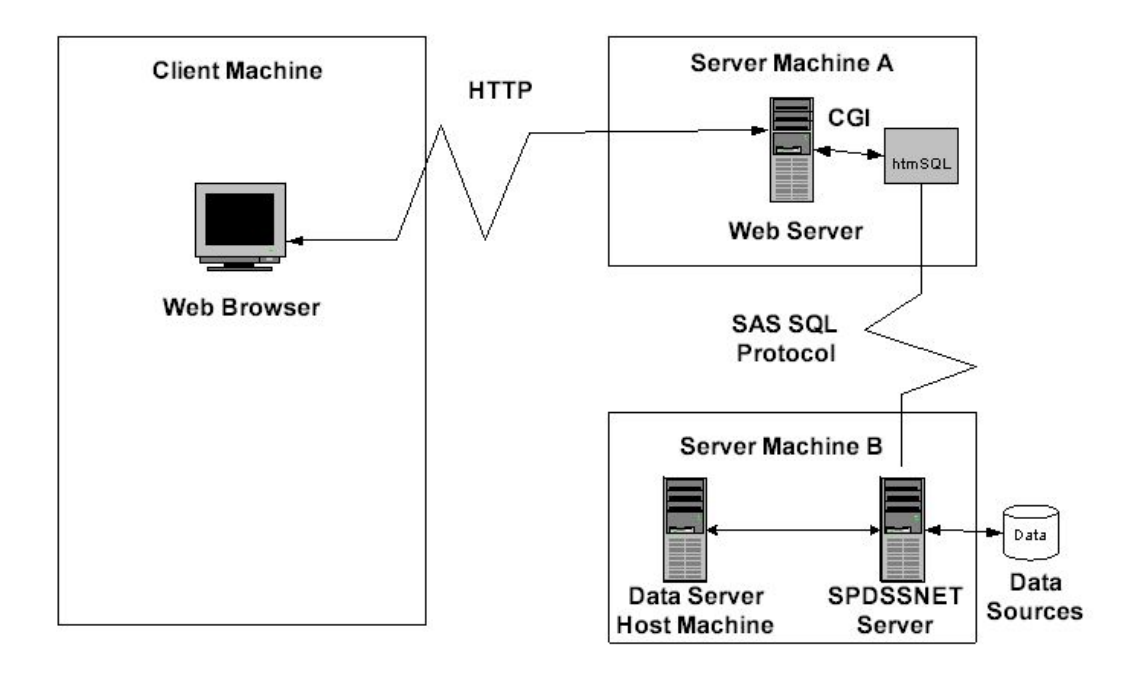

#### <span id="page-79-0"></span>**[How Do I Use htmSQL to Make a Query?](#page-78-6)**

- 1. Log on to the World Wide Web and enter the URL for the Web page that contains the htmSQL code.
- 2. Click on the desired information.
- 3. htmSQL handles the request, formats the information, and returns the result to the Web page.

#### <span id="page-79-1"></span>**[Examples of Setting Up an htmSQL Web Page](#page-78-7)**

SAS Institute maintains a Web site that explains the technical details of setting up htmSQL Web pages. In some cases, there are references to the SAS/SHARE product. The rules for setting up htmSQL for either the SPD Server or SAS/SHARE are virtually the same.

The SAS Institute Web page for htmSQL is

**http://support.sas.com/rnd/web/intrnet/htmSQL/index.html**

#### **[Using SQL C API to Access SPD Server Tables](#page-71-16)**

Read this section if you do not have Base SAS software on the network client but you want to provide your network client machines with the capability of accessing SPD Server tables, using SQL query methods. You must have SPD Server tables available for use, SPD Servers and SPD SNET servers running, and Network client machines capable of running C/C++ programs.

#### **[Why Would I Want to Use SQL C API?](#page-71-9)**

You have SPD Server tables available on your network and one or more of the following may be true:

- You do not have Base SAS software on the network client to process the data sets.
- You wish to distribute the information across your corporate intranet.
- The clients on your network are varied: UNIX boxes, Windows PCs, workstations. One thing they might have in common is the ability to run C/ C++ programs.
- $\bullet$  Your developers are familiar with SQL and C/C++.

[SPD Server SQL Access Library API Reference](#page-147-0) contains additional information on SQL C API.

# **SAS Scalable Performance Data (SPD) Server Dynamic Cluster Tables**

# <span id="page-80-2"></span>**Contents**

- [Introduction to Dynamic Cluster Tables](#page-80-0)
- <span id="page-80-3"></span>● [Dynamic Cluster Table Structure](#page-80-1)
- <span id="page-80-5"></span><span id="page-80-4"></span>• [Benefits of Dynamic Cluster Tables](#page-81-0)
	- ❍ [Parallel Loading](#page-81-1)
	- ❍ [Fast and Economical Refreshes](#page-82-0)
- <span id="page-80-7"></span><span id="page-80-6"></span>• [Creating and Controlling Dynamic Cluster Tables](#page-82-1)
	- ❍ [Create a Dynamic Cluster Table](#page-82-2)
	- ❍ [Dynamic Cluster Table Access Control](#page-82-3)
	- ❍ [Add Tables to a Dynamic Cluster](#page-84-0)
	- ❍ [Undo Dynamic Cluster Tables](#page-85-0)
	- ❍ [Refresh Dynamic Cluster Tables](#page-87-0)
	- ❍ [Modify Dynamic Cluster Tables](#page-87-1)
- <span id="page-80-9"></span><span id="page-80-8"></span>● [Dynamic Cluster BY Clause Optimization](#page-88-0)
	- ❍ [Dynamic Cluster BY Clause Optimization Example](#page-89-0)
- <span id="page-80-11"></span><span id="page-80-10"></span>• [Member Table Requirements for Creating Dynamic Cluster Tables](#page-90-0)
	- ❍ [Table Attributes](#page-90-1)
		- ❍ [Variable Attributes](#page-91-0)
		- o [Index Attributes](#page-92-0)
- <span id="page-80-12"></span>• [Querying and Reading Member Tables in a Dynamic Cluster](#page-93-0)
- <span id="page-80-13"></span>**[Unsupported Features in Dynamic Cluster Tables](#page-93-1)**
- <span id="page-80-14"></span>● [Dynamic Cluster Table Examples](#page-94-0)
	- ❍ [Create a Dynamic Cluster Table Example](#page-94-1)
	- ❍ [Add Tables to a Dynamic Cluster Example](#page-97-0)
	- ❍ [Undo Dynamic Cluster Table Example](#page-98-0)
	- o [Refresh Dynamic Cluster Table Example](#page-98-1)

# **SPD Server Dynamic Cluster Tables**

# <span id="page-80-0"></span>**[Introduction to Dynamic Cluster Tables](#page-80-2)**

SPD Server is designed to meet the storage and performance demands that are associated with processing large amounts of data using SAS. As the size of the data grows, the demand to process that data increases, and storage architecture must change to keep up with business needs.

SPD Server offers dynamic cluster tables. Earlier releases of SPD Server provided a type of cluster table called the time-based partitioning table. To optimize the benefits of the clustering, the SPD Server administrator can use dynamic clusters to partition SPD Server data tables for speed and enhanced I/O processing. Clustering is performed using metadata that when combined with SPD Server functionality, provides parallel processing capabilities for loading and querying data tables. Parallel processing can accelerate performance and increase the manageability, flexibility, and scalability of very large data stores.

# <span id="page-80-1"></span>**[Dynamic Cluster Table Structure](#page-80-3)**

The SPD Server dynamic cluster table can be considered as part of a hierarchy of tables with increasing sophistication:

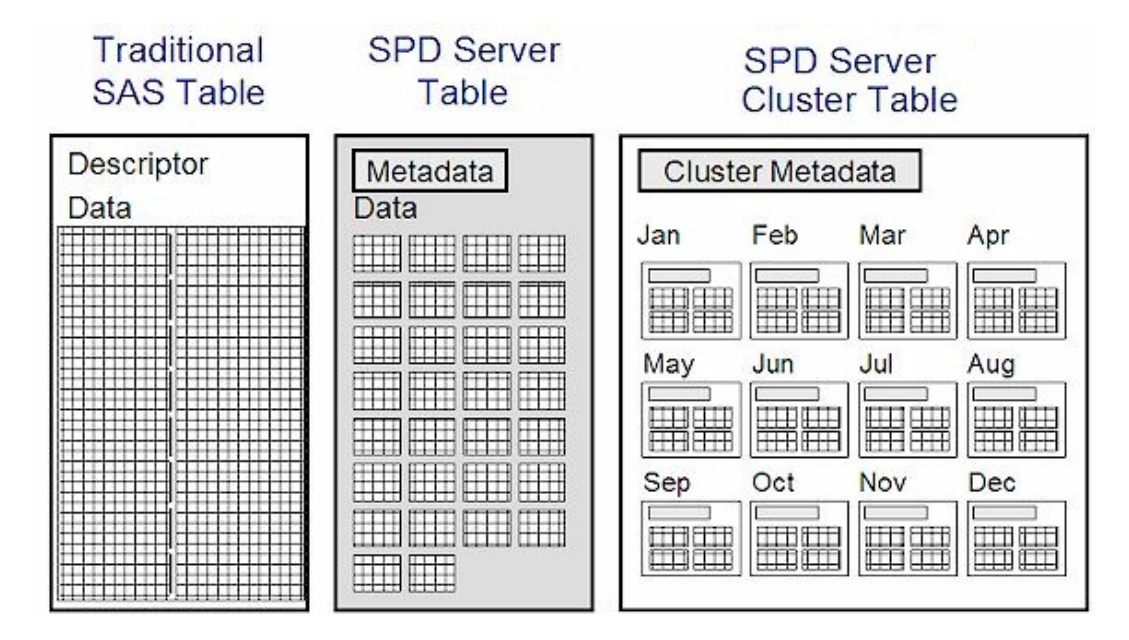

**Traditional SAS tables** are single files that contain the data descriptors and the table data. Data values are the columns, and the descriptors are the metadata that describe the column and data formatting that the table uses. If a traditional SAS table contains one or more indexes, they are stored in a separate file.

**SPD Server tables** use component files to store tables. One component file stores the stream of data values. Another component file stores the column and data descriptors. If you create an index for a column or a composite of columns, SPD Server creates two separate component files (a \*.hbx file and a \*.idx file) for each index.

**SPD Server Cluster tables** are virtual table structures. SPD Server cluster tables are composed of members. Each member is an SPD Server table. All members must share the same metadata formats and organization. SPD Server cluster tables use the metadata to manage the data that is contained in the members.

The SPD Server dynamic cluster table structure provides architecture that enables flexible loading and rapid storage and processing for very large data tables. Using dynamic cluster tables, loading data, removing data, and refreshing tables in very large data marts become easier and more timely. Dynamic cluster tables provide organizational features and performance benefits that traditional SAS tables and SPD Server tables do not have.

# <span id="page-81-0"></span>**[Benefits of Dynamic Cluster Tables](#page-80-4)**

Organizing SPD Server data into dynamic cluster tables creates an architecture that supports parallelism, enhanced data flexibility and manageability, and significantly improved speed in robust data warehousing environments that use large and very large data tables.

For example, you can add new data or remove historical data from very large tables by accessing only the member tables that are affected by the change. You can access the individual member tables in parallel. This strategy reduces the time that is needed for the job to complete and uses simple commands. Furthermore, a complete refresh of a dynamic cluster table can occur using a fraction of the disk space that is needed to refresh a large traditional SAS or SPD Server table that contains the same amount of data.

# <span id="page-81-1"></span>**[Parallel Loading](#page-80-5)**

Because dynamic cluster tables are virtual tables that consist of numerous small SPD Server tables, the architecture enables parallel loading and processing. Cluster table loads and refreshes are broken down into multiple tasks that can be performed concurrently. Separate SAS MP CONNECT jobs manage the parallel loading and processing.

The scalability of parallel loading with dynamic cluster tables depends on the scalability of the server I/O and the number of processors on the server.

Parallel loading requires multiple concurrent writes to disk. If the I/O hardware does not scale appropriately, the loading process can degrade performance.

SPD Server can create multiple indexes on the same table in parallel, and index creation is a CPU-intensive process.

When sufficient processing power is available, parallel index creation in SPD Server is highly scalable. The creation process for each index is multi-threaded. A single index creation can use multiple CPUs on a server if they are available, which greatly improves performance.

# <span id="page-82-0"></span>**[Fast and Economical Refreshes](#page-80-6)**

Refreshing a dynamic cluster table requires only a fraction of the disk space that a traditional SPD Server table with the same amount of data would require. The dynamic cluster table architecture allows users to refresh many large tables concurrently, while conserving disk and I/O resources. With very large traditional SAS or SPD Server tables, available disk space often limits the number of tables that can be concurrently refreshed.

In the life cycle of data warehouses, tables can be refreshed to recapture disk space when rows have been updated or deleted, or to reorder data for optimized performance. However, refreshing a table can temporarily use twice the disk space of the table itself. With very large tables, disk space can be a limiting factor when updating a data warehouse or data mart. When disk space is limited on a server, the amount of data that can be refreshed at any given time is constrained. The window of time that is required to load and refresh can become huge.

Because dynamic cluster tables can be quickly unbound into smaller SPD Server tables, refreshing dynamic cluster tables does not use twice the disk space of the original table. Instead, only twice the disk space of the largest member table in the dynamic cluster table is required.

After the dynamic cluster table is unbound, disk space equal to the first member table is required to perform a refresh. A backup of the refresh is created, and then the old version is deleted, creating more available disk space. The refresh process repeats for each successive member table until all members in the dynamic cluster table have been refreshed and updated. Then, the member tables are merged into a dynamic cluster table once again.

When a server has enough disk space and I/O resources to refresh more than one member table at a time, the benefits of parallel processing can be realized.

# <span id="page-82-1"></span>**[Creating and Controlling Dynamic Cluster Tables](#page-80-7)**

Creating dynamic cluster tables in SPD Server is simple and straightforward. The following operations are associated with creating and controlling dynamic cluster tables:

- <span id="page-82-4"></span>• [Create a Dynamic Cluster Table](#page-82-2)
- <span id="page-82-3"></span>● [Dynamic Cluster Table Access Control](#page-84-1)
- <span id="page-82-5"></span>• [Add Tables to a Dynamic Cluster](#page-84-0)
- <span id="page-82-6"></span>● [Undo Dynamic Cluster Tables](#page-85-0)
- <span id="page-82-7"></span>• [Refresh Dynamic Cluster Tables](#page-87-0)

# <span id="page-82-2"></span>**[Create a Dynamic Cluster Table](#page-82-4)**

To create dynamic cluster tables in SPD Server, you must have a set of related SPD Server tables that you want to cluster, such as tables that contain monthly sales histories. The SPD Server tables that you want to cluster must all be in the same domain, and must use identical table structures (columns and indexes) and compression. However, member table partition sizes and member table owners can vary. These requirements ensure the metadata compatibility that is necessary to create dynamic cluster tables in SPD Server.

Once the related SPD Server tables are organized, a simple PROC SPDO command is used to bind the tables into a dynamic cluster table.

The following graphic represents a dynamic cluster table with 24 members. Each member table is an SPD Server table that contains monthly sales transactions:

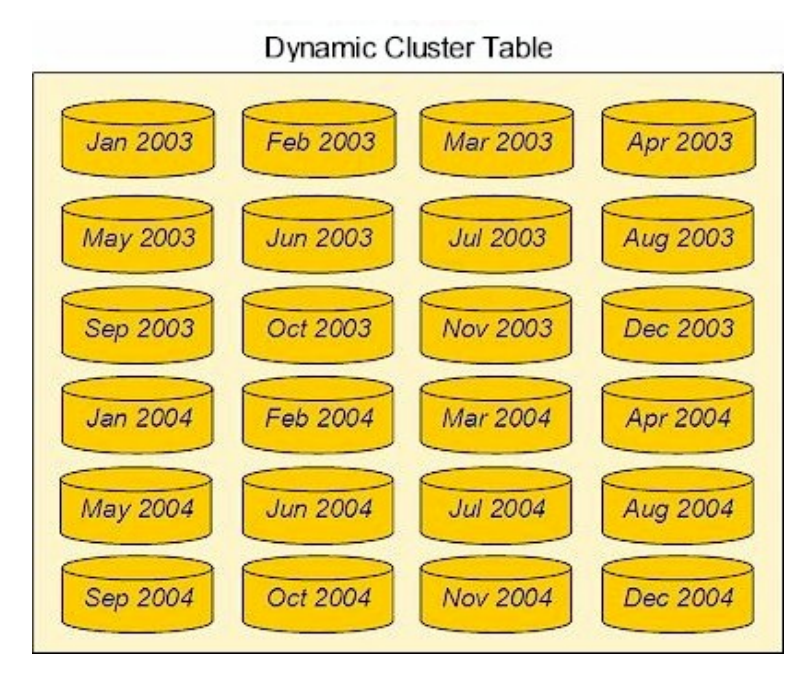

The following code shows the PROC SPDO command syntax that is used to create dynamic cluster tables from the member tables:

```
 PROC SPDO library=domain-name ;
    cluster create Sales_History 
       mem=sales200301
       mem=sales200302
       mem=sales200303
       mem=sales200304
       mem=sales200305
       mem=sales200306
       mem=sales200307
       mem=sales200308
       mem=sales200309
       mem=sales200310
       mem=sales200311
       mem=sales200312
       mem=sales200401
       mem=sales200402
       mem=sales200403
       mem=sales200404
       mem=sales200405
       mem=sales200406
       mem=sales200407
       mem=sales200408
       mem=sales200409
       mem=sales200410
       mem=sales200411
       mem=sales200412
    maxslot=36 ; 
 quit ;
```
PROC SPDO uses a LIBRARY statement to identify the domain that contains the tables to be clustered. The **cluster create** syntax specifies the name of the dynamic cluster table to be created (Sales\_History).

The **mem=** syntax identifies the members of the cluster table. The tables in the previous example represent monthly sales transactions. This example uses 24 monthly sales tables for the years 2003 and 2004.

The **maxslot=** specification specifies the maximum number of members that are allowed in the dynamic cluster table Sales\_History.

The ["Dynamic Cluster Table Examples](#page-94-0)" section contains more extensive code examples of creating dynamic cluster tables.

### <span id="page-84-1"></span>**[Dynamic Cluster Table Access Control](#page-82-3)**

A user must have SPD Server control access on any member tables that are used in the CLUSTER CREATE or CLUSTER ADD commands. A user must also have SPD Server control access on the dynamic cluster table itself to submit a CLUSTER UNDO command. There is no restriction on table ownership, as long as the user has control access on all member tables. All users that have access to a domain have default control access on tables that were created by the user Anonymous within that domain. ACLs can be defined on a dynamic cluster table after it is created, and the permissions that are specified in the dynamic cluster table ACL are applied when SPD Server accesses the dynamic cluster table. Any individual ACL that is defined on a member table does not apply during the time when the member table is part of a created dynamic cluster table.

# <span id="page-84-0"></span>**[Add Tables to a Dynamic Cluster](#page-82-5)**

To add tables to a dynamic cluster table, you must have an existing dynamic cluster table. The SPD Server tables that you want to add to the dynamic cluster table must all be in the same domain as the dynamic cluster table. These tables must use identical table structures (columns and indexes) and compression. However, partition sizes and owners can vary. These requirements ensure the metadata compatibility that is required to add to a dynamic cluster table.

Once the tables to be added are organized, a simple PROC SPDO command is used to add the new tables to an existing dynamic cluster table. In the following graphic, sales tables for the first six months of 2005 are set up to be added to the dynamic cluster table that contains monthly sales transaction data for 2003 and 2004:

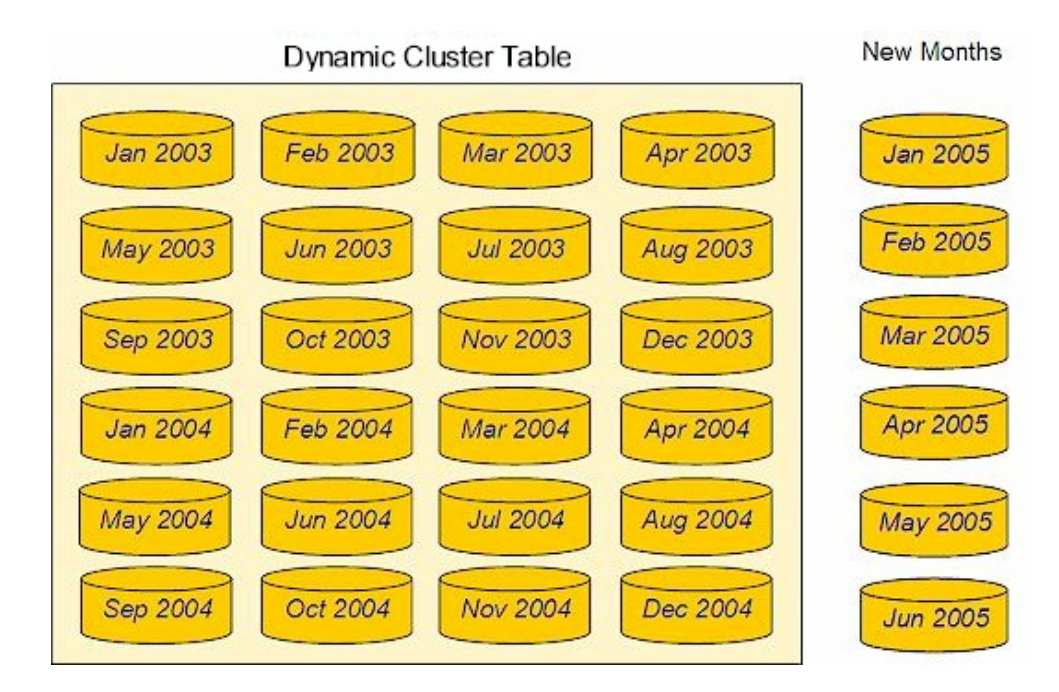

The following code shows the PROC SPDO command syntax that is used to add new tables to an existing dynamic cluster table:

```
 PROC SPDO library=domain-name ;
    cluster add Sales_History 
       mem=sales200501 
       mem=sales200502
       mem=sales200503
       mem=sales200504
       mem=sales200505
       mem=sales200506 ;
```
PROC SPDO uses a LIBRARY statement to identify the domain that contains the existing dynamic cluster table that you want to add to. The **cluster add** syntax specifies the name of the dynamic cluster table that you want to add to (Sales\_History).

The **mem=** syntax identifies the members that form the table to be added to the existing dynamic cluster table. In the following graphic, six tables that include monthly sales transactions for the first half of 2005 are set up to be added to the existing dynamic cluster table of 2003 and 2004 sales transactions data:

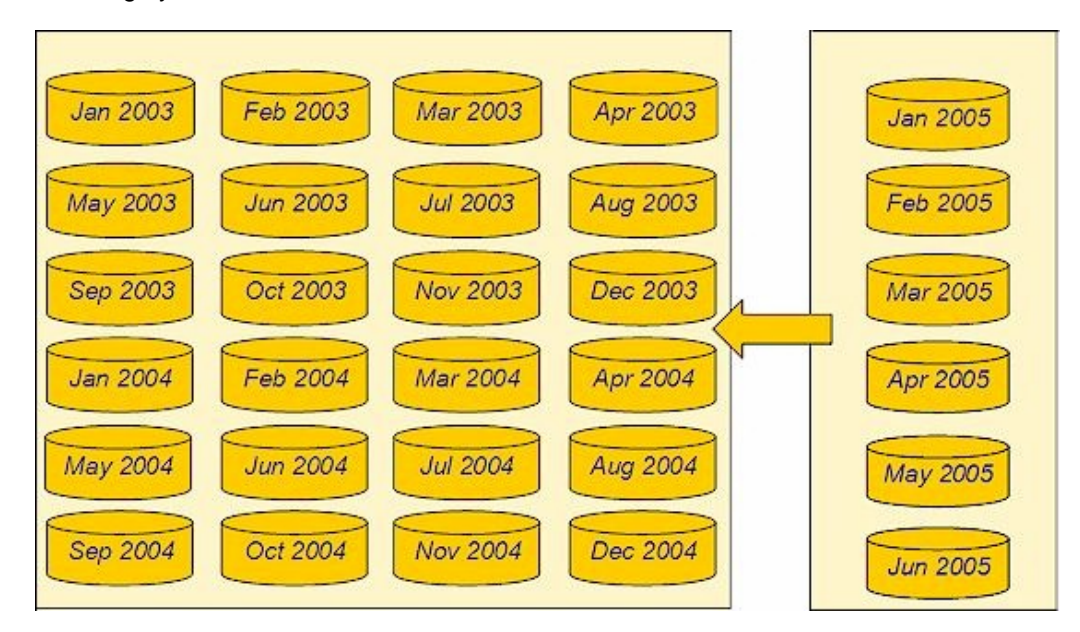

See the "[Dynamic Cluster Table Examples"](#page-94-0) section for a more extensive code example of adding to a dynamic cluster table.

# <span id="page-85-0"></span>**[Undo Dynamic Cluster Tables](#page-82-6)**

To undo a dynamic cluster table, you must have an existing dynamic cluster table. Undoing the dynamic cluster table simply reverts the table back to unbound SPD Server tables. Undoing a dynamic cluster table is required to remove a specific member table from a dynamic cluster table, to add data to a specific member table in the dynamic cluster table, or to completely refresh a specific member table that belongs to the dynamic cluster table.

The following graphic represents a dynamic cluster table with 24 members. Each member contains monthly sales transactions for the years 2003 and 2004:

# Dynamic Cluster Table

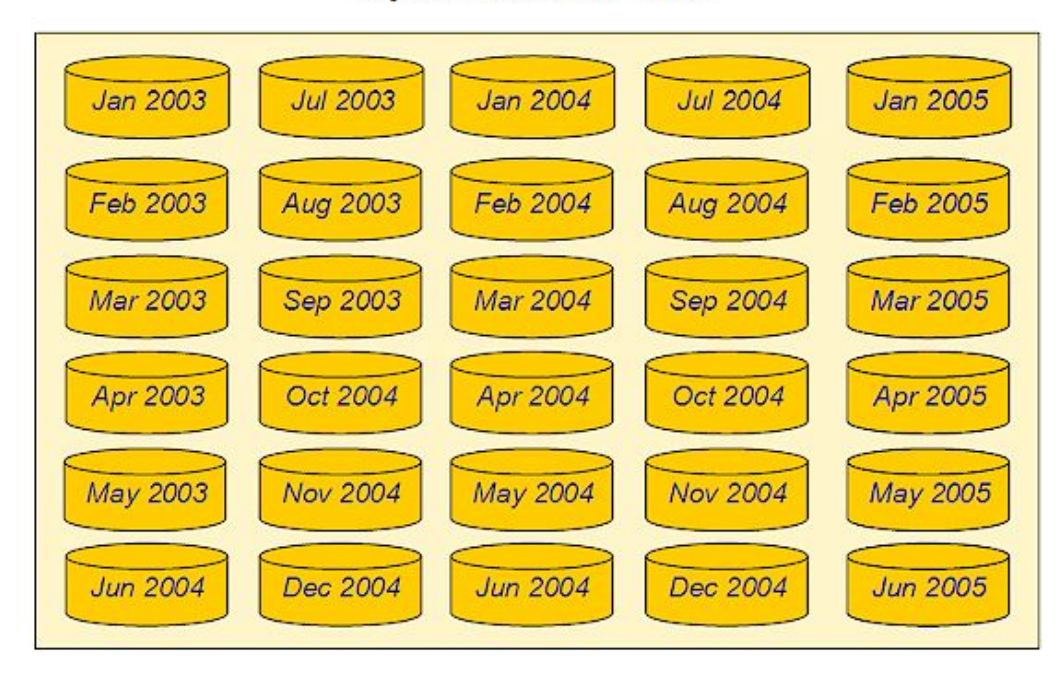

PROC SPDO is used to undo the existing dynamic cluster table.

The following code shows the PROC SPDO command syntax that is used to undo an existing dynamic cluster table:

```
 PROC SPDO library=
 domain-name ;
       cluster undo Sales_History ; 
    quit ;
```
PROC SPDO uses a LIBRARY statement to identify the domain that contains the existing dynamic cluster table that you want to undo. The **cluster undo** syntax specifies the name of the dynamic cluster table that you want to undo (Sales\_History).

The following graphic represents the previous dynamic cluster table, now unbound.

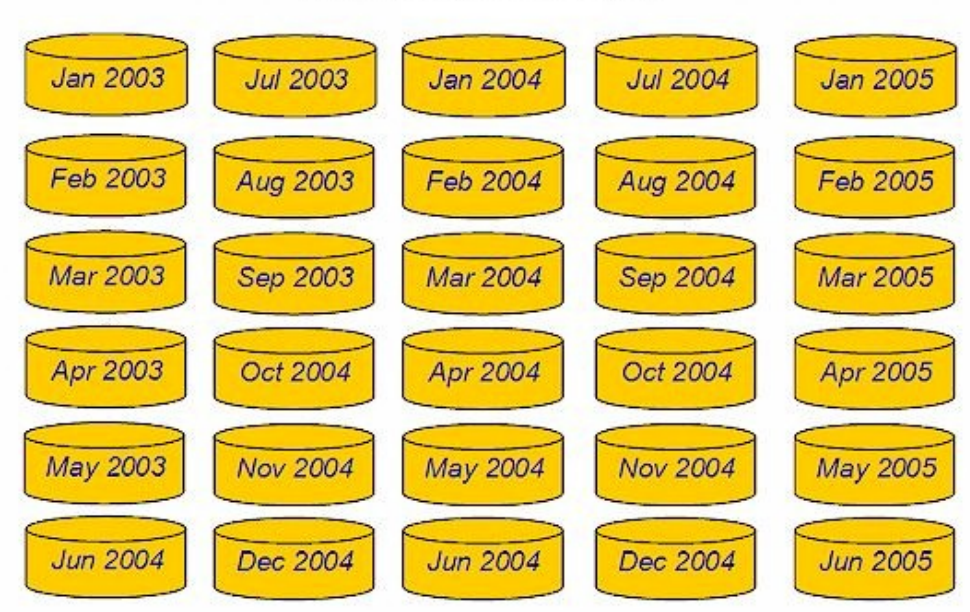

# **Unclustered Member Tables**

See the " [Dynamic Cluster Table Examples](#page-94-0)" section for a more extensive code example of undoing a dynamic cluster table and then refreshing it.

# <span id="page-87-0"></span>**[Refresh Dynamic Cluster Tables](#page-82-7)**

To refresh a dynamic cluster table, you perform the same actions that are required to undo a dynamic cluster table. Then, you recreate the dynamic cluster table after you add a member table or change an existing member table. An example of refreshing an SPD Server dynamic cluster table is updating on a monthly basis a dynamic cluster table whose members are the 24 previous months of sales transaction data.

To refresh a dynamic cluster table, use sequential PROC SPDO commands to UNDO CLUSTER and CREATE CLUSTER with the desired member tables. The dynamic cluster table is first undone. Table changes are made, and then the dynamic cluster table is rebound again. The following example unbinds the sales transactions tables for 2003 and 2004, and then refreshes the dynamic cluster table with sales transactions tables for the first six months of 2005:

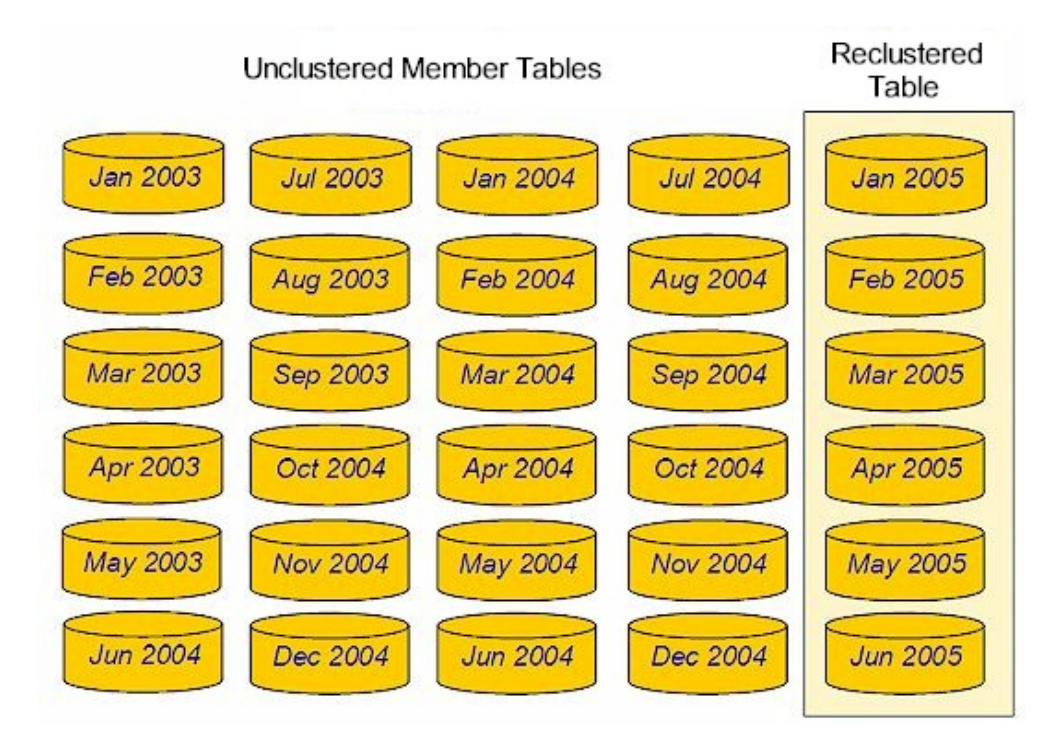

See the " [Dynamic Cluster Table Examples](#page-94-0)" section for a more extensive code example of unbinding a dynamic cluster table and then refreshing it by recreating it with different member tables.

# <span id="page-87-1"></span>**[Modify Dynamic Cluster Tables](#page-80-8)**

The PROC SPDO command set for dynamic clusters provides a CLUSTER MODIFY cluster command. The usage syntax for the CLUSTER MODIFY command is

```
CLUSTER MODIFY clustername
  MINMAXVARLIST=(varname1 <varname2 varname3 ...>);
```
The CLUSTER MODIFY command sets a MINMAXVARLIST attribute on one or more variables that belong to an existing dynamic cluster. The variable names that are specified in the CLUSTER MODIFY command must exist in the cluster and the variables must not have a pre-existing MINMAXVARLIST setting. When the SPD Server runs the CLUSTER MODIFY command, the dynamic cluster is unclustered while the variable modifications are made to the individual member tables. The cluster is recreated after the MINMAXVARLIST changes are completed. Control permission and exclusive access to the dynamic cluster is required in order to run the CLUSTER MODIFY command. SPD Server performs a full table scan to initialize the MINMAXVARLIST values in each member table, so the processor time that is required to perform the CLUSTER MODIFY command is directly related to the size of the tables that belong to the cluster. If an error occurs while the CLUSTER MODIFY command is running, the cluster may not

# <span id="page-88-0"></span>**[Dynamic Cluster BY Clause Optimization](#page-80-9)**

When you use SPD Server dynamic clusters, you can create huge data sets. If the huge data sets need further manipulation by some SAS job, it might be better to sort them for more efficient processing. Traditional processing of huge data sets can overuse or overwhelm available resources. The resulting lack of available run-time or processor resources can prohibit you from running full-table scans and manipulating table rows, which are required to sort huge data sets for subsequent processing.

SPD Server provides dynamic cluster BY clause optimization to reduce the need for a large amount of processor resources when evaluating BY clauses. The dynamic cluster BY clause optimization uses SPD Server to join individually created SPD Server member data sets so that the data sets appear to be single data set, while still keeping the individual member data sets intact. The dynamic cluster BY clause optimization uses the SORTEDBY metadata of the member data sets to bypass most of the sorting that is required to perform the implicit BY clause ordering. With the SORTEDBY metadata of each member, SPD Server merges the member data sets in the dynamic cluster by using each member data set's order. No additional SPD Server work-space is required, and the ordered data set records are returned with minimum delay since member sorting is eliminated.

To use dynamic cluster BY clause optimization, you need to build the dynamic cluster table a certain way. All of the member tables in your dynamic cluster table need to be sorted by the same columns that you need to use in the BY clause. When you build your dynamic cluster table from member tables that are presorted by your BY clause columns, your dynamic cluster table can use the BY clause optimization.

When a BY clause is run that matches the SORTEDBY column order of the dynamic cluster table member tables, SPD Server performs the BY clause without using sort work-space or experiencing first-record latency. SPD Server uses the presorted member tables to perform an instantaneous interleave. By using the presorted member tables, the dynamic cluster BY clause optimization enables you to perform operations on huge data sets that would be impossible to handle otherwise.

For example, suppose that you have a system that has sufficient CPU, memory, and work-space resources to sort a 50-GB data set in a reasonable amount of time. However, suppose this system accumulates 50 GB of new data every month, so that after 12 months, the data sets require 600 GB of storage. The system cannot handle sorting 600 GB of data to process queries that are based on the previous 12-month period. If you use SPD Server to create a dynamic cluster table from the 12 50-GB member tables, you can store each rolling month of data in a SPD Server member table, and then sort it like the other dynamic cluster table member tables, and then add the new member table to the 600-GB dynamic cluster table. Now you can use the dynamic cluster BY clause optimization to run SAS steps that use BY clauses on the 600-GB cluster. For example, you can run a DATA step MERGE statement that uses the dynamic cluster table as the master source for the MERGE statement. The BY clause from the MERGE statement triggers the dynamic cluster BY clause optimization. As a result, the operation completes in the time that it takes to interleave the individual member tables, using no SPD Server work-space and without experiencing any implicit BY sort delays.

Dynamic cluster BY clause optimization allows the BY optimization to be combined with certain WHERE clauses on dynamic cluster tables. For the WHERE clause optimization to work, SPD Server must be able to determine whether the WHERE clause is trivially true or trivially false for each member table in the dynamic cluster table. To be trivally true, a WHERE clause must find the clause condition true for every row in the member table. To be trivially false, a WHERE clause must find the clause condition false for every row in the member table.

SPD Server keeps metadata about indexed values in dynamic cluster table member tables, and if the WHERE clause criteria can be determined as true or false based on the dynamic cluster table's member table metadata, the WHERE clause optimization is possible on a member-by-member basis for the entire dynamic cluster table. Suppose that member tables of a dynamic cluster table all have an index on the column QUARTER (1=Jan-Mar, 2=Apr-Jun, 3=Jul-Sep, 4=Oct-Dec). Suppose that you need to run a DATA step MERGE statement that uses the expression WHERE QUARTER=2. Because the QUARTER column is indexed in all of the member tables, SPD Server uses the BY clause optimization to determine that the WHERE clause is trivially true. SPD Server then evaluates the expression only on the member tables for April, May, and June without using any SPD Server workspace. When the WHERE clause can be determined as trivally true or trivially false for each member table of the dynamic cluster table in advance, the BY clause optimization performs the BY processing only on the appropriate member tables.

The dynamic cluster BY clause optimization is triggered when member tables all have an applicable SORTEDBY ordering for the BY clause that is asserted. When the SORTEDBY ordering is strong (validated), SPD Server does not perform checks to verify the order of BY variables that are returned from the member table. When the SORTEDBY ordering is weak (such as from a SORTEDBY assertion that was a data set option), additional checking is performed to verify the order of BY variables that are returned from the member table. If an invalid BY variable order is detected, SPD Server terminates the BY clause and displays the following error message:

### <span id="page-89-0"></span>**[Dynamic Cluster BY Clause Optimization Example](#page-80-10)**

Consider a database of medical patient insurance claims, with quarterly claims data sets that are named ClaimsQ1, ClaimsQ2, ClaimsQ3, and ClaimsQ4. Each quarterly claims table is sorted by columns that are named PatID (for Patient ID) and ClaimID (for Claim ID). The member tables are combined into a dynamic cluster table that is named ClaimsAll. The following example shows the code:

```
DATA SPDS.ClaimsQ1;
...
run;
DATA SPDS.ClaimsQ2;
...
run;
PROC SORT DATA=SPDS.ClaimsQ1;
 BY PatID ClaimID;
run;
PROC SORT DATA=SPDS.ClaimsQ2;
 BY PatID ClaimID;
run; 
PROC SPDO LIB=SPDS;
create cluster ClaimsAll;
quit;
```
Consider the DATA step MERGE statement to be submitted to the ClaimsAll dynamic cluster table:

```
DATA SPDS.ToAdd SPDS.ToUpdate;
MERGE SPDS.NewOnes(IN=NEW1)
       SPDS.ClaimsAll(IN=OLD1);
BY PatID ClaimID;
SELECT;
WHEN(NEW1 and OLD1)
 DO;
 OUTPUT SPDS.ToUpdate;
  end;
WHEN(NEW1 and not OLD1)
 DO;
 OUTPUT SPDS.ToAdd;
  end;
run;
```
If ClaimsAll were not a dynamic cluster table, the DATA step MERGE statement would create an implicit sort from the BY clause on the respective SPD Server data sets. However, ClaimsAll is a dynamic cluster table with member tables that are presorted. As a result, the dynamic cluster BY clause optimization uses BY clause processing to merge the sorted member tables instantaneously without using any SPD Server work-space or experiencing delays. The previous example merges the transaction data named NewOnes into new rows that will be appended to the data for the next quarter.

Consider that the member data sets ClaimsQ1 and ClaimsQ2 are indexed on the column Claim\_Date:

```
DATA SPDS.RepClaims;
  SET SPDS.ClaimsAll;
  WHERE Claim_Date BETWEEN '01JAN2007' and '31MAR2007';
```

```
 BY PatID ClaimID;
run;
```
The WHERE clause determines whether each member table is true or false for each quarter. The WHERE clause is trivially true for the data set ClaimsQ1 because the WHERE clause is true for all dates in the first quarter. The WHERE clause is trivially false for the data set ClaimsQ2 because the WHERE clause is false for all dates in the second quarter. The BY clause optimization determines that the member table ClaimsQ1 will be processed because the WHERE clause is true for **all** of the rows of the ClaimsQ1 table. The BY clause optimization skips the member table ClaimsQ2 because the WHERE clause is false for **all** of the rows of the ClaimsQ2 table.

Suppose that the Claim\_Date range is changed in the WHERE clause:

```
DATA SPDS.RepClaims;
  SET SPDS.ClaimsAll;
  WHERE Claim_Date BETWEEN '05JAN2007' and '28JUN2007';
 BY PatID ClaimID;
run;
```
When the new WHERE clause is evaluated, it is not trivially true for member tables ClaimsQ1 or Claims Q2. The WHERE clause is not trivially false for member tables ClaimsQ1 or Claims Q2 either. The WHERE clause calls dates that exist in portions of the member table ClaimsQ1, and it calls dates that exist in portions of the member table ClaimsQ2. The dates in the WHERE clause do not match **all** of the dates that exist in the member table ClaimsQ1, or **all** of the dates that exist in the member table ClaimsQ2. The dates in the WHERE clause are not totally exclusive of the dates that exist in the member tables ClaimsQ1 or ClaimsQ2. As a result, BY clause optimization will not be used when SPD Server runs the code.

# <span id="page-90-0"></span>**[Member Table Requirements for Creating Dynamic Cluster Tables](#page-80-11)**

When you create a dynamic cluster table, all of the member tables must have matching table, variable, and index attributes. If there are attribute mismatches, the dynamic cluster table creation fails, and SPD Server displays the following error message:

# **ERROR: Member table not compatible with other cluster members. Compare CONTENTS.**

A more detailed error message is written to the SPD Server log. The SPD Server log lists which attribute is mismatched in the member tables. The following lists specify the member table attributes that must match for SPD Server to successfully create a dynamic cluster table.

- <span id="page-90-2"></span>• [Table Attributes](#page-90-1)
- <span id="page-90-3"></span>● [Variable Attributes](#page-91-0)
- <span id="page-90-4"></span><span id="page-90-1"></span>● [Index Attributes](#page-92-0)

# **[Table Attributes](#page-90-2)**

The following table attributes must match in all member tables to successfully create a dynamic cluster table:

# **IDXSEGSIZE**

index segment size

# **OBSLEN**

observation record length

# **NVAR**

number of columns

# **NINDEXES**

number of indexes

# **DSORG**

data set organization

# **SEMTYPE**

data set semantic type

# **DSTYPE**

SAS data set type

# **LOCALE**

creation locale

# **LANG**

data set language tag

# **LTYPE**

data set language type tag

### **FLAGS**

compressed data set encrypted data set backup data set NLS variables in data set minmaxvarlist variables in data set SAS encryption password in data set

# **SASPW**

SAS encryption password

# **DS\_ROLE**

data set option for ROLE

### **ENCODING\_CEI**

encoding CEI for NLS (for compressed tables)

### **DISKCOMP**

compression algorithm

### **IOBLOCKSIZE**

I/O block size

### **IOBLOCKFACTOR**

I/O block factor

# <span id="page-91-0"></span>**[Variable Attributes](#page-90-3)**

The following variable attributes must match in all member tables to successfully create a dynamic cluster table:

### **NAME**

variable name

# **LABEL**

variable label

# **NFORM**

variable format

### **NIFORM**

variable informat

# **NPOS**

variable offset in record

# **NVARO**

variable number in record

### **NLNG**

variable length

# **NPREC**

variable precision

### **FLAGS**

NLS encoding supported minmaxvarlist variable

# **NFL**

format length

# **NFD**

format decimal places

# **NIFL**

informat length

### **NIFD**

informat precision

# **NSCALE**

scale for fixed-point decimal

# **NTATTR**

variable type attributes

### **TYPE**

variable type

### **SUBTYPE**

variable subtype

# **SORT**

variable sorted status

# **NTYPE2**

variable extended type code

# <span id="page-92-0"></span>**[Index Attributes](#page-90-4)**

The following index attributes must match in all member tables to successfully create a dynamic cluster table:

### **NAME**

index name

### **TYPE**

index type

# **KEYFLAGS**

unique index

nomiss index

# **LENGTH**

index length

### **NVAR**

number of variables in index

### **NVAR0**

variable number in index

# <span id="page-93-0"></span>**[Querying and Reading Member Tables in a Dynamic Cluster](#page-80-12)**

Dynamic clusters provide a table option MEMNUM=. The MEMNUM= option allows you to perform query or read operations on a single member table that belongs to the cluster. When you use the MEMNUM= option, SPD Server opens only the specified member table instead of opening all of the member tables that belong to the cluster. You can determine the member number of a given table in the cluster by issuing a CLUSTER LIST or a PROC CONTENTS command on the cluster. The SPD Server CLUSTER LIST or PROC CONTENTS command output lists the member tables of the cluster in numbered order.

The following example uses the MEMNUM= table option to perform a query against the member table **sales200504** that belongs to the dynamic cluster table **sales\_history**:

```
PROC SPDO library=&domain ;
   CLUSTER CREATE sales_history 
    mem=sales200501
    mem=sales200502
    mem=sales200503
    mem=sales200504
    mem=sales200505
    mem=sales200506
   maxslot=12 ; 
   quit ;
 PROC PRINT data=&domain..sales_history 
   (MEMNUM=4);
    WHERE salesdate = 31May2004; 
 run;
```
# <span id="page-93-1"></span>**[Unsupported Features in Dynamic Cluster Tables](#page-80-13)**

Because of differences in the load and read structures for dynamic cluster tables, some standard features that are available in SAS tables and SPD Server tables are currently not supported in SPD Server 4.4. These features are:

- You cannot append data to a dynamic cluster table. To append data to a dynamic cluster table, the table must be unclustered, the data is appended to the individual unclustered files, and then the individual unclustered files must be reclustered.
- Record-level locking is not allowed.
- The SPD Server backup/restore utility is not available.
- Copying data with PROC COPY or PROC SQL is not supported.

If a task for a dynamic cluster table requires one of these features, you should undo the dynamic cluster table and create standard SPD Server tables.

# <span id="page-94-0"></span>**[Dynamic Cluster Table Examples](#page-80-14)**

<span id="page-94-2"></span>The following four examples show all of the fundamental operations that are required to use dynamic cluster tables:

- [Create a Dynamic Cluster Table Example](#page-94-1)
- <span id="page-94-3"></span>● [Add Tables to a Dynamic Cluster Example](#page-97-0)
- <span id="page-94-4"></span>● [Undo Dynamic Cluster Table Example](#page-98-0)
- <span id="page-94-5"></span><span id="page-94-1"></span>• [Refresh Dynamic Cluster Table Example](#page-98-1)

# **[Create a Dynamic Cluster Table Example](#page-94-2)**

The following example creates a dynamic cluster table named Sales\_History. The first part of the example generates dummy transaction data that is used in the rest of the example.

The example uses SPD Server tables from the domain bmwcycle. Twelve individual SPD Server tables for monthly motorcycle sales during 2004 are bound into the dynamic cluster table named Sales\_History. Tables are created for the first six months of motorcycle sales during 2005:

```
/* declare macro variables that will be used to */
/* generate dummy transaction data */
%macro var (varout,dist,card,seed,peak) ;
     %put &dist &card &seed ;
     %local var1 ;
     if upcase("&dist") = 'RANUNI'
     then do ;
        &varout = int(ranuni(&seed)*&card)+1;
     end ;
     else
     if upcase("&dist") = 'RANTRI'
     then do ;
        *%let vartri = %substr("&dist",5,2)&card ;
        *&varout = int(rantri(&seed,&peak)*&card)+1;
        &varout = int(rantri(&seed,&peak)*&card)+1;
     end ;
%mend ;
%macro linkvar (varin,varout,devisor) ;
    &varout = int(&varin/&devisor) ;
%mend ;
/* declare main vars */
%let domain=bmwcycle ;
%let host=kaboom ;
%let port=5200 ;
%let spdssize=256M ;
%let spdsiasy=YES ;
libname &domain sasspds "&domain" 
    server=&host..&port 
   user='anonymous' 
    ip=YES ;
/* generate monthly sales data tables for */
/* 2004 and the first six months of 2005 */
```

```
 &domain..sales200401
    &domain..sales200402
    &domain..sales200403
    &domain..sales200404
    &domain..sales200405
    &domain..sales200406
    &domain..sales200407
    &domain..sales200408
    &domain..sales200409
    &domain..sales200410
    &domain..sales200411
    &domain..sales200412
    &domain..sales200501
    &domain..sales200502
    &domain..sales200503
    &domain..sales200504
    &domain..sales200505
    &domain..sales200506
    ;
drop seed bump1 bump2 random_dist ;
    seed = int(time()) ;
/* format the dummy transaction data */
format trandate shipdate paiddate yymmdd10. ;
put seed ;
    do transact = 1 to 5000 ;
       %var (customer,ranuni,100000,seed,1) ;
       %linkvar (customer,zipcode,10) ;
       %linkvar (customer,agent,20) ;
       %linkvar (customer,mktseg,10000) ;
       %linkvar (agent,state,100) ;
       %linkvar (agent,branch,25) ;
       %linkvar (state,region,10) ;
       %var (item_number,ranuni,15000,seed,1) ;
       %var (trandate,ranuni,577,seed,1) ;
       trandate = trandate + 16071 ;
       %var (bump1,ranuni,20,seed,.1) ;
       shipdate = trandate + bump1 ;
       %var (bump2,rantri,30,seed,.5) ;
       paiddate = trandate + bump2 ;
       %var (units,ranuni,100,seed,1) ;
       %var (trantype,ranuni,10,seed,1) ;
       %var (amount,rantri,50,seed,.5) ;
       amount = amount + 25 ;
       random_dist = ranuni ('03feb2005'd) ;
       /* sort the dummy transaction data into */
       /* monthly sales data tables */
       if '01jan2004'd <= trandate <= '31jan2004'd 
then output &domain..sales200401 ;
```

```
 else if '01feb2004'd <= trandate <= '28feb2004'd 
         then output &domain..sales200402 ;
       else if '01mar2004'd <= trandate <= '31mar2004'd 
         then output &domain..sales200403 ;
       else if '01apr2004'd <= trandate <= '30apr2004'd 
         then output &domain..sales200404 ;
       else if '01may2004'd <= trandate <= '31may2004'd 
         then output &domain..sales200405 ;
       else if '01jun2004'd <= trandate <= '30jun2004'd 
         then output &domain..sales200406 ;
       else if '01jul2004'd <= trandate <= '31jul2004'd 
         then output &domain..sales200407 ;
       else if '01aug2004'd <= trandate <= '31aug2004'd 
         then output &domain..sales200408 ;
       else if '01sep2004'd <= trandate <= '30sep2004'd 
         then output &domain..sales200409 ;
       else if '01oct2004'd <= trandate <= '31oct2004'd 
         then output &domain..sales200410 ;
       else if '01nov2004'd <= trandate <= '30nov2004'd 
         then output &domain..sales200411 ;
       else if '01dec2004'd <= trandate <= '31dec2004'd 
         then output &domain..sales200412 ;
       else if '01jan2005'd <= trandate <= '31jan2005'd 
         then output &domain..sales200501 ;
       else if '01feb2005'd <= trandate <= '28feb2005'd 
         then output &domain..sales200502 ;
       else if '01mar2005'd <= trandate <= '31mar2005'd 
         then output &domain..sales200503 ;
       else if '01apr2005'd <= trandate <= '30apr2005'd 
         then output &domain..sales200504 ;
       else if '01may2005'd <= trandate <= '31may2005'd 
         then output &domain..sales200505 ;
       else if '01jun2005'd <= trandate <= '31jun2005'd 
         then output &domain..sales200506 ;
       end ;
run ;
/* index the transaction data in the */
/* monthly sales data tables */
%macro indexit (yrmth) ;
    PROC DATASETS library=&domain nolist ; 
       modify sales&yrmth ;
       index create transact customer agent state branch trandate ;
    quit ;
```

```
%mend ;
%let spdsiasy=YES ; 
%indexit (200401) ; 
%indexit (200402) ; 
%indexit (200403) ; 
%indexit (200404) ; 
%indexit (200405) ; 
%indexit (200406) ; 
%indexit (200407) ; 
%indexit (200408) ; 
%indexit (200409) ; 
%indexit (200410) ; 
%indexit (200411) ; 
%indexit (200412) ; 
%indexit (200501) ; 
%indexit (200502) ; 
%indexit (200503) ; 
%indexit (200504) ; 
%indexit (200505) ; 
%indexit (200506) ; 
/* Use PROC SPDO to create the dynamic cluster */
/* table sales_history */
PROC SPDO library=&domain ;
    cluster create sales_history 
       mem=sales200401
       mem=sales200402
       mem=sales200403
       mem=sales200404
       mem=sales200405
       mem=sales200406
       mem=sales200407
       mem=sales200408
       mem=sales200409
       mem=sales200410
       mem=sales200411
       mem=sales200412
    maxslot=36 ; 
quit ;
```
#### <span id="page-97-0"></span>**[Add Tables to a Dynamic Cluster Example](#page-94-3)**

The following example adds member tables to the dynamic cluster table named Sales\_History. The Sales\_History table currently contains 12 members. Each member is an SPD Server table that contains monthly sales data. This example augments the 12 member tables for 2004 with 6 new member tables that contain sales data for January through June of 2005:

```
/* declare main vars */
%let domain=bmwcycle ;
%let host=kaboom ;
%let port=5200 ;
%let spdssize=256M ;
%let spdsiasy=YES ;
libname &domain sasspds "&domain" 
    server=&host..&port 
    user='anonymous'
```

```
 ip=YES ;
/* Use PROC SPDO to add member tables to */
/* the dynamic cluster table sales_history */
PROC SPDO library=&domain ;
    cluster add sales_history 
      mem=sales200501 
      mem=sales200502
      mem=sales200503
      mem=sales200504
      mem=sales200505
      mem=sales200506 ;
quit ;
/* Verify the presence of the added tables */
PROC CONTENTS data=&domain..sales_history ;
run ;
```
# <span id="page-98-0"></span>**[Undo Dynamic Cluster Table Example](#page-94-4)**

The undo example is included as part of the following refresh example.

### <span id="page-98-1"></span>**[Refresh Dynamic Cluster Table Example](#page-94-5)**

Refreshing SPD Server dynamic cluster tables is a combination of two tasks, UNDO CLUSTER and CREATE CLUSTER. The UNDO CLUSTER command unbinds an existing dynamic cluster table. The CREATE CLUSTER command rebinds the dynamic cluster table with updated member tables. Therefore, the following example shows both the UNDO CLUSTER and CREATE CLUSTER commands with SPD Server dynamic cluster tables.

The following example refreshes the dynamic cluster table named Sales History. The Sales History table received additional member tables in the previous example. The 18-member dynamic cluster table Sales\_History is unbound. The 12 member tables that contain 2004 sales data are deleted when the dynamic cluster table Sales\_History is recreated with only the six member tables that contain 2005 sales data. The combined actions refresh the contents of the dynamic cluster table Sales\_History.

```
/* declare main vars */
%let domain=bmwcycle ;
%let host=kaboom ;
%let port=5200 ;
%let spdssize=256M ;
%let spdsiasy=YES ;
libname &domain sasspds "&domain" 
    server=&host..&port 
   user='anonymous' 
   IP=YES ;
/* Use PROC SPDO to undo the existing dynamic */
/* cluster table Sales_History, then rebind */
/* it with members from months in 2005 only */
PROC SPDO library=&domain ;
   cluster undo sales_history ; 
   cluster create sales_history 
       mem=sales200501
       mem=sales200502
      mem=sales200503
       mem=sales200504
```

```
 mem=sales200505
       mem=sales200506
   maxslot=36 ; 
quit ;
```

```
/* Verify the contents of the refreshed dynamic */
/* cluster table sales_history */
```

```
PROC CONTENTS data=&domain..sales_history ;
run ;
```
# <span id="page-100-4"></span><span id="page-100-2"></span>**SAS Scalable Performance Data (SPD) Server SQL Features**

- [SPD Server SQL Planner](#page-100-0)
- [Connecting to the SPD Server SQL Engine](#page-100-1)
- <span id="page-100-10"></span><span id="page-100-9"></span>• [SPD Server SQL Planner Options](#page-102-0)
	- Specify SQL Options using Explicit Pass-Through Code
	- ❍ [Specify SQL Options using Implicit Pass-Through Code](#page-103-0)
	- o [Important SPD Server SQL Planner Options](#page-103-1)
- <span id="page-100-11"></span>• [Parallel Join Facility](#page-109-0)
	- ❍ [Parallel Join Methods](#page-109-1)
	- ❍ [Parallel Joins with Group-By](#page-110-0)
	- ❍ [Parallel Join SQL Options](#page-110-1)
	- ❍ [Parallel Join Example 1](#page-111-0)
	- ❍ [Parallel Join Example 2](#page-111-1)
	- ❍ [Parallel Join Example 3](#page-111-2)
- [Parallel Group-By Facility](#page-112-0)
	- ❍ Enhanced Group-By Functions
	- ❍ [Table Aliases Supported](#page-112-1)
	- ❍ [Nested Queries Meet Group-By Syntax Requirements](#page-112-2)
	- ❍ [Formatted Parallel Group Select](#page-113-0)
	- ❍ [Parallel Group-By SQL Options](#page-115-0)
- **[SPD Server STARJOIN Facility](#page-116-0)** 
	- o [STARJOIN Options](#page-116-1)
- [SPD Server Index Scan](#page-117-0)
- **[Optimizing Correlated Queries](#page-119-0)** 
	- ❍ [Correlated Query Options](#page-119-1)
- [Materialized Views](#page-120-0)
- [SPD Server SQL Extensions](#page-122-0)
- [Differences between SAS SQL and SPD Server SQL](#page-127-0)

# <span id="page-100-0"></span>**[SPD Server SQL Planner](#page-100-2)**

SPD Server includes SQL Planner optimizations. SQL Planner optimizations improve the performance of the more frequent query types that used in data mining solutions such as Enterprise Marketing Automation. A key enhancement to the SPD Server SQL Planner is optimizing correlated queries through the use of query rewrite techniques. Correlated queries are common in business and analytic intelligence data mining. Another significant enhancement is the tighter integration of the Parallel Group-By technology in the planner. The tighter integration adds performance benefits to nested Group-By syntax.

# <span id="page-100-1"></span>**Connecting to the SPD Server SQL Engine**

- [Implicit Pass-Through Connection](#page-100-3)
- <span id="page-100-7"></span><span id="page-100-6"></span><span id="page-100-5"></span>• Explicit Pass-Through Connection
	- ❍ [LIBNAME Syntax to Specify a LIBREF](#page-101-0)
	- ❍ [LIBREF Statements](#page-101-1)
	- ❍ [LIBREF Clauses](#page-101-2)
	- ❍ [LIBREF Examples](#page-102-1)

### <span id="page-100-8"></span><span id="page-100-3"></span>**[Implicit Pass-Through Connection](#page-100-4)**

You can use an implicit pass-through connection to pass implicit SQL statements to the SPD Server SQL Engine. When you use an implicit pass-through connection, the SAS SQL planner parses SQL statements to determine which, if any, portions can be passed to the SPD Server SQL Engine. In order for a submitted SQL statement to take advantage of implicit pass-through SQL, the tables that are referenced in the SQL statement must be SPD Server tables, and the SPD Server SQL engine must be able to successfully parse the submitted SQL statement.

An example of an SPD Server implicit pass-through connection is available in the Help section in this document on how to specify SQL options using implicit pass-through code.

### **[Explicit Pass-Through Connection](#page-100-4)**

You can use an explicit pass-through connection to pass explicit SQL statements to the SPD Server SQL Engine. When you use an explicit pass-through connection, you decide explicitly which SQL statements are passed to the SPD Server SQL Engine. The explicit pass-through connection passes the entire SQL statement as written to the SPD Server SQL Engine, which parses and plans the SQL statement. All tables that are referenced in the SQL statement must be SPD Server tables or an error will occur.

An example of an SPD Server implicit pass-through connection is available in the Help section in this document on how to specify SQL options using explicit pass-through code.

### <span id="page-101-0"></span>**[LIBNAME Syntax to Specify a LIBREF](#page-100-5)**

Below is a LIBNAME statement that associates a libref, the SASSPDS engine, and an SPD Server domain.

**LIBNAME** *libref*

SASSPDS <'*SAS-data-library*'> <*SPD Server-options*>;

Use the following arguments:

#### *libref*

a name that is up to eight characters long and that conforms to the rules for SAS names.

### **SASSPDS**

the name of the SPD Server engine.

# *'SAS-data-library***'**

the logical LIBNAME domain name for an SPD Server data library on the host machine. The name server resolves the domain name into the physical path for the library.

### *SPD Server-options*

one or more SPD Server options.

#### <span id="page-101-1"></span>**[LIBREF Statements](#page-100-6)**

Whenever you issue a [CONNECT statement](#page-63-0) to an SPD Server SQL server with the DBQ option, by default you define a primary LIBNAME domain. The software uses the primary domain to resolve table references in SQL statements executed for that connection.

You can also use the LIBREF statement to assign secondary LIBNAME domains for the SPD Server SQL Server. The additional LIBREF statements assign explicit LIBNAME domains, allowing the software to specify two-part table names for SQL statements executed for the connection.

```
PROC SQL; 
execute(libref librefname 
  <enginename> 
  engopt= ' ') 
by sasspds;
```
#### <span id="page-101-6"></span><span id="page-101-5"></span><span id="page-101-2"></span>**[LIBREF Clauses](#page-100-7)**

- [The ENGNAME Clause](#page-101-3)
- [The ENGOPT Clause](#page-101-4)

#### <span id="page-101-3"></span>**[The ENGNAME Clause](#page-101-5)**

Specifies the name of an alternate SAS I/O engine to service the LIBREF's access to data. If you do not specify an alternate SAS I/O engine, the default is **spdseng**, which accesses SPD Server tables.

#### <span id="page-101-4"></span>**[The ENGOPT Clause](#page-101-6)**

Specifies options that configure the LIBREF to access a specific data source or storage domain. Use single or double quotes around the clause. (If you have nested quotes within a clause, alternate between single and double quoted expressions.) The available options depend on the current value of the ENGNAME option.For the default **spdseng**, you can specify any SPD Server CONNECT or LIBNAME engine option with the exception of **prompt**, **newpasswd**, and **chngpass**. Use the same keyword/value syntax required by the [CONNECT statement](#page-63-0).

**Note**: If you specify the SAS I/O engine **spdseng** and use explicit options in your CONNECT statement, these options become default ENGOPT clause options. Explicit options can also be specified using the ENGOPT clause. Explicit options specified in an ENGOPT clause will override default values or declarations made in previous CONNECT statements.

### <span id="page-102-4"></span><span id="page-102-3"></span><span id="page-102-2"></span><span id="page-102-1"></span>**[LIBREF Examples](#page-100-8)**

- LIBREF for Another Domain but the Same CONNECT Statement User
- LIBREF to Same Domain but Different CONNECT Statement User
- Secondary LIBREF Using a Different Host

#### **[LIBREF for Another Domain but the Same CONNECT Statement User](#page-102-2)**

In this example the client connects to the SPD Server SQL server using the engine **sasspds.** The domain is "mydomain," the server machine is called "namesvrID," and the port number is "namesvrPortNum". The execute statement assigns the LIBREF "cookie" to another domain, "dough." After the libref is executed, the user issuing the connect statement can now access either the default domain "mydomain" or the secondary domain "dough."

```
 PROC SQL;
 connect to sasspds 
  (dbq='mydomain'
   host='namesvrID' 
   serv='namesvrPortNum'
   user='neraksr' 
   passwd='siuya');
 execute(libref cookie 
  engopt='
  dbq="dough"') 
 by sasspds;
```
In the example above, the LIBREF is "cookie," and the secondary domain named is "dough." The intent of the example is to show how the CONNECT and LIBREF statements work in conjunction to access multiple domains for the same user.

#### **[LIBREF to Same Domain but Different CONNECT Statement User](#page-102-3)**

This example assigns a LIBREF to the domain specified by the CONNECT statement but for another user (different SPD Server User ID).

```
 PROC SQL;
 execute(libref samslib 
  engopt='
  user="sam" 
  passwd="samspwd"') 
 by sasspds;
```
### **[Secondary LIBREF Using a Different Host](#page-102-4)**

This example assigns a secondary LIBREF to a different host machine.

```
 PROC SQL;
 execute(libref sam2 
  engopt='
  host="flex" 
  dbq="samsplace"')
 by sasspds;
```
### <span id="page-102-0"></span>**[SPD Server SQL Planner Options](#page-100-9)**

The SPD Server SQL Planner provides reset options that you can use to configure the behavior of the SQL Planner and the SPD Server facilities

that function through the SQL Planner, such as the SPD Server Parallel Group-By facility, the SPD Server Parallel Join facility, and the SPD Server STARJOIN facility. You can specify SPD Server SQL reset options using either using explicit pass-through code, or by using implicit passthrough code.

### **Specify SQL Options using Explicit Pass-Through Code**

The example below shows how to use an **execute(reset <***reset-options***>)** statement in explicit SPD Server pass-through SQL code to invoke an SQL Planner, Parallel Group-By facility, Parallel Join facility, or STARJOIN facility reset option.

Most SQL Planner reset option usage examples in this document use explicit pass-through code. See the implicit pass-through code example below to see how SQL reset options can be declared using an implicit **%let spdssqlr=** statement instead of an explicit **execute(reset <***reset-options***>)** statement.

```
/* Explicit Pass-Through SQL Example */
/* to invoke an SQL Reset Option */
PROC SQL ;
connect to sasspds (
   dbq="domain-name" 
   server=<host-name>.<port-number>
   user='username') ;
execute(reset <reset-options>) 
   by sasspds ; 
execute(SQL statements) 
  by sasspds ;
disconnect from sasspds ; 
quit ;
```
### <span id="page-103-0"></span>**[Specify SQL Options using Implicit Pass-Through Code](#page-100-10)**

The example below shows how to use a **%let spdssqlr=<***reset-options***>** statement in implicit SPD Server pass-through SQL code to invoke an SQL Planner, Parallel Group-By facility, Parallel Join facility, or STARJOIN facility reset option.

Most SQL Planner reset option usage examples in this document use explicit pass-through code. The implicit pass-through code example below shows how SQL reset options can be declared using an implicit **%let spdssqlr=** statement instead of an explicit **execute(reset <***reset-options***>)** statement.

```
/* Implicit Pass-Through SQL Example */
/* to invoke an SQL Reset Option */
%let spdssqlr=<reset-options> ; 
PROC SQL ;
SQL statements ;
quit ;
```
### <span id="page-103-1"></span>**[Important SPD Server SQL Planner Options](#page-100-11)**

<span id="page-103-2"></span>The following reset options belong directly to the SPD Server SQL Planner.

- Method
- EXEC/NOEXEC
- <span id="page-103-3"></span>● [MAGIC](#page-106-0)
- <span id="page-103-4"></span>• [INDEXSELECTIVITY=](#page-106-1)
- <span id="page-103-5"></span>• [OUTRSRTJNDX/NOOUTRSRTJNDX](#page-106-2)
- <span id="page-103-6"></span>● [INOBS](#page-107-0)
- <span id="page-103-7"></span>• [OUTOBS](#page-107-1)
- <span id="page-103-8"></span>• [SASVIEW/NOSASVIEW](#page-107-2)
- <span id="page-103-9"></span>● [UNDO\\_POLICY=](#page-107-3)
- [BUFFERSIZE=](#page-108-0)
- [PRINTLOG/NOPRINTLOG](#page-108-1)

More detailed information about the available SQL reset options for the SPD Server SQL Parallel Join, Parallel Group-By, STARJOIN, and Correlated Query facilities can be found in this document as follows:

- [Parallel Join Facility Reset Options](#page-110-1)
- [Parallel Group-By Facility Reset Options](#page-115-0)
- [STARJOIN Facility Reset Options](#page-116-1)
- <span id="page-104-0"></span>• [Correlated Query Facility Options](#page-119-1)

### **[\\_Method](#page-103-2)**

The SQL **\_method** option is one of the most important reset options. The \_method reset option provides a method tree in the output that shows how the SQL was executed.

The following methods are displayed in the SQL \_method tree:

#### **sqxcrta**

Create table as Select.

#### **sqxslct**

Select rows from table.

#### **sqxjsl**

Step Loop Join (Cartesian Join).

#### **sqxjm**

Merge Join execution.

#### **sqxjndx**

Index Join execution.

#### **sqxjhsh**

Hash Join execution.

#### **sqxsort**

Sort table or rows.

#### **sqxsrc**

Read rows from source.

#### **sqxfil**

Filter rows from table.

#### **sqxsumg**

Summary Statistics (with GROUP BY).

### **sqxsumn**

Summary Statistics (not grouped).

### **sqxuniq**

Distinct rows only.

#### **sqxstj**

**STARJOIN** 

### **sqxxpgb**

Parallel Group-By

#### **sqxxpjn**

Parallel Join with Group-By. The SAS log will display the name of the parallel join method that was used.

#### **sqxpll**

Parallel Join without Group-By

#### **[Reading the Method Tree](#page-100-4)**

A method tree is produced in your output when the **\_method** reset option is specified for the SQL Planner. The SQL Planner method tree is read from bottom row to top row. Below is an example that shows how to interpret the method tree by substituting the type of method that was used in each step.

```
PROC SQL ; 
create table tbl1 as 
  select * 
   from path1.dansjunk1 a,
   path1.dansjunk2 b,
    path1.dansjunk3 c
   where a.i = b.i 
    and a.i = c.i ; 
quit ;
```
Here is the example Method Tree that was printed:

```
SPDS_NOTE: SQL execution methods chosen are:
<0x00000001006BBD78> sqxslct
<0x00000001006BBBF8> sqxjm
<0x00000001006BBB38> sqxsort
<0x0000000100691058> sqxsrc
<0x0000000100667280> sqxjm
<0x0000000100666C50> sqxsort
<0x0000000100690BD8> sqxsrc
<0x00000001006AE600> sqxsort
<0x0000000100694748> sqxsrc
```
Reading from bottom to top, you can review the sequence of methods that were invoked.

```
SPDS_NOTE: SQL execution methods chosen are:
<0x00000001006BBD78> step-9
<0x00000001006BBBF8> step-8
<0x00000001006BBB38> step7
<0x0000000100691058> step-6
<0x0000000100667280> step-5
<0x0000000100666C50> step-4
<0x0000000100690BD8> step-3
<0x00000001006AE600> step-2
<0x0000000100694748> step-1
```
In step 1, **sqxsrc** reads rows from the source. In step 2, **sqxsort** sorts the table rows. Then in steps 3 and 4, more rows are read and sorted. In step 5, the tables are joined by **sqxjm**, and so on.

### **EXEC/NOEXEC**

You use the SPD Server SQL Planner **EXEC/NOEXEC** option to turn SPD Server SQL execution on or off.

#### **Usage:**

```
/* This explicit Pass-Through SQL */
/* prints the method tree without */
/* executing the SQL code. */
PROC SQL ;
connect to sasspds 
  (dbq="domain" 
   server=<host-name>.<port-number> 
   user='username') ;
execute (reset _method noexec) 
 by sasspds ; /* turns SQL exec off */
execute (SQL statements)
 by sasspds ;
```
### <span id="page-106-0"></span>**[MAGIC](#page-103-3)**

You use the SPD Server SQL Planner **MAGIC** reset option that controls how the SPD Server SQL planner executes join statements. The Magic option has three settings, 101, 102, and 103.

#### **Usage:**

**execute(reset magic=<101/102/103>) by sasspds ;**

#### **MAGIC=101**

SPD Server performs sequential loop joins. Sequential loop joins are brute force joins that match every row from the first table to every row of the second table.

### **MAGIC=102**

SPD Server performs sort merge joins. Sort merge joins force a sort on all tables that are involved in the join.

#### **MAGIC=103**

SPD Server performs hash joins. Hash joins require SPD Server to create an memory table in order to perform the join. The size of the memory table is limited based on memory available.

### <span id="page-106-1"></span>**[INDEXSELECTIVITY=](#page-103-4)**

The **INDEXSELECTIVITY=** option allows you to tune SPD Server join methods, depending on the proportion of the tables to be joined. The indexselectivity property can have values of 0.0 or 1.0.

#### **Usage:**

```
execute(reset indexselectivity=<1.0/0.0>)
   by sasspds ;
```
 **INDEXSELECTIVITY=0.0** is the default SPD Server setting and uses index join methods.

**INDEXSELECTIVITY=1.0** configures the SPD Server SQL planner to use a 15% heuristic rule when it decides to perform a join with an index. If the SPD Server SQL Planner calculates that less then 15% of the total table rows will be selected in a join, the SQL Planner uses an index join method. If the SPD Server SQL Planner determines that greater than 15% of the total table rows will be selected in a join, the SQL Planner uses a sort merge join.

### <span id="page-106-2"></span>**[OUTRSRTJNDX/NOOUTRSRTJNDX](#page-103-5)**

Use the **OUTRSRTJNDX/NOOUTRSRTJNDX** option to configure sort behavior for a SPD Server join index. **OUTRSRTJNDX** sorts the outer table for a join index by the join key. This is the default SPD Server setting. **NOOUTRSRTJNDX** does not sort the outer table for a join index.

**Usage:**

```
/* Disable outer table */
/* sorting for a join index */
execute(reset nooutrsrtjndx)
  by sasspds ; 
/* Enable outer table */
/* sorting for a join index */
execute(reset outrsrtjndx)
  by sasspds ;
```
### <span id="page-107-0"></span>**[INOBS](#page-103-6)**

Use the **INOBS** option to specify the specific number of observations that you want to read from input tables.

**Usage:**

```
execute(reset inobs=<n>)
  by sasspds ;
```
where the integer value  $\langle n \rangle$  is the desired number of observations.

# <span id="page-107-1"></span>**[OUTOBS](#page-103-7)**

Use the **OUTOBS** option to specify the specific number of observations that you want to create or print in your output.

#### **Usage:**

```
execute(reset outobs=<n>)
  by sasspds ;
```
where the integer value  $\langle n \rangle$  is the desired number of observations.

#### <span id="page-107-2"></span>**[SASVIEW/NOSASVIEW](#page-103-8)**

Use the **SASVIEW/NOSASVIEW** option to enable or disable SAS PROC SQL views that use an SPD Server LIBNAME. SAS PROC SQL views use a generic transport format to represent numeric values, which SPD Server converts to native numeric values. When extremely large or extremely small numeric values are conveyed in a SAS PROC SQL view to SPD Server, some precision may be lost in extreme values during the SPD Server numeric conversion.

#### **Usage:**

```
/* Disable SAS PROC SQL views */
/* that use an SPD Server LIBNAME */
execute(reset nosasview)
  by sasspds ; 
/* Enable SAS PROC SQL views that */
/* use an SPD Server LIBNAME */
execute(reset sasview)
  by sasspds ;
```
If SAS PROC SQL views are disabled and SPD Server Pass-Through SQL uses a view that was created by PROC SQL, SPD Server rejects the PROC SQL statement and inserts the following error message in the SAS log::

**SPDS\_WARNING: SAS View and SASVIEW Reset Option equals No. SPDS\_ERROR: An error has occured.**

If SAS PROC SQL views are enabled and SPD Server Pass-Through SQL uses a view that was created by PROC SQL, SPD Server prints the following note in the SAS log:

**SPDS\_NOTE: SPDS using SAS View in transport mode.**

#### <span id="page-107-3"></span>**[UNDO\\_POLICY=](#page-103-9)**

Use the **UNDO\_POLICY** option in SPD Server PROC SQL and RESET statements to configure SPD Server PROC SQL error recovery. When you update or insert rows in a table, you may receive an error
message that states that the update or insert operation cannot be performed. The **UNDO\_POLICY** option specifies how you want SPD Server to handle rows that were affected by INSERT or UPDATE statements that preceded a processing error.

#### **Usage:**

```
/* Do not undo any updates or inserts */
execute(reset undo_policy=none)
  by sasspds ; 
/* Permit row inserts and updates to */
/* be done up to the point of error */
execute(reset undo_policy=required)
  by sasspds ;
```
#### **UNDO\_POLICY=NONE**

is the default setting for SPD Server. It does not undo any updates or inserts.

#### **UNDO\_POLICY=REQUIRED**

undoes all row updates or inserts up to the point of error.

#### **UNDO\_POLICY=OPTIONAL**

Undoes any updates or inserts that it can undo reliably.

If the UNDO policy is not REQUIRED, you will get the following warning message for an insert into the table:

```
WARNING: The SQL option UNDO_POLICY=REQUIRED is not in effect. If an 
error is detected when processing this insert statement, that error 
will not cause the entire statement to fail.
```
#### **[BUFFERSIZE=](#page-103-0)**

The SPD Server query optimizer considers a hash join when an index join is eliminated as a possibility. With a hash join, the smaller table is reconfigured in memory as a hash table. SQL sequentially scans the larger table and row-by-row performs a hash lookup against the small table to form the result set. On a memory-rich system, consider increasing the **BUFFERSIZE=** option to to increase the likelihood that a hash join is chosen. The default **BUFFERSIZE=** setting is 64K. You can specify the amount of memory that you want SPD Server to use for hash joins.

## **Usage:**

```
/* Increase buffersize from 64K */
execute(reset buffersize=1048576)
  by sasspds ;
```
#### **[PRINTLOG/NOPRINTLOG](#page-103-1)**

You use the PRINTLOG/NOPRINTLOG option of the SPD Server SQL Planner to turn the printing of the SQL statement text to the SPD Server log on or off.

## **Usage:**

```
PROC SQL ;
connect to sasspds 
  (dbq="domain"
   server=<host-name>.<port-number>
   user='username') ;
/* turn SQL statement printing on */
execute (reset printlog)
by sasspds ;
```

```
/* all statements will be printed to SPD Server log */
execute (SQL statements)
by sasspds ; 
/* turn SQL statement printing off */
execute (reset noprintlog)
by sasspds ; 
disconnect from sasspds ;
quit ;
```
## **[Parallel Join Facility](#page-100-0)**

The Parallel Join facility is a feature of the SPD Server SQL planner that decreases the required processing time when creating a pairwise join between two SPD Server tables. The processing time savings is created when SPD Server performs the pair-wise join in parallel.

The SQL planner first searches for pairs when SPD Server source tables are to be joined. When a pair is found, the planner checks the join syntax for that pair to determine if it meets all of the requirements for the Parallel Join facility. If the join syntax meets the requirements, the pair of tables will be joined by the Parallel Join facility.

- <span id="page-109-5"></span><span id="page-109-1"></span>● [Parallel Join Methods](#page-109-0)
- [Parallel Joins with Group-By](#page-110-0)
- <span id="page-109-6"></span>• [Parallel Join SQL Options](#page-110-1)
- <span id="page-109-7"></span>• [Parallel Join Example 1](#page-111-0)
- <span id="page-109-8"></span>● [Parallel Join Example 2](#page-111-1)
- <span id="page-109-9"></span><span id="page-109-4"></span><span id="page-109-2"></span><span id="page-109-0"></span>● [Parallel Join Example 3](#page-111-2)

### **[Parallel Join Methods](#page-109-1)**

The SPD Server Parallel Join facility supports two methods, the *[parallel sort-merge method](#page-109-2)* and the *[parallel](#page-109-3) [range join method](#page-109-3)*.

### **[Parallel Sort-Merge Method](#page-109-4)**

The parallel sort-merge join method first performs a parallel sort to order the data, then merges the sorted tables in parallel. During the merge, the facility concurrently joins multiple rows from one table with the corresponding rows in the other table. You can use the parallel sort-merge join method to execute any join that meets the requirements for parallel join.

The parallel sort-merge method is a good all-around parallel join strategy that requires no intervention from the user. The tables for the sort-merge method do not need to be in the same domain. The performance for the sort-merge method is not affected by the distribution of the data in the sort key columns.

The sort-merge method begins by completely sorting the smaller of the two tables being joined, while also performing concurrent partial parallel sorts on the larger table. If both tables are very large and sufficient resources are not available to do the complete sort on the smaller table, the performance of the parallel sort-merge method can degrade. The parallel sortmerge method is also limited when performing an outer, left, or right join in parallel. Only two concurrent threads can be used when performing parallel outer, left, or right joins. Inner joins are not limited in the parallel sort-merge method and can utilize more than two concurrent threads during parallel operations.

### <span id="page-109-3"></span>**[Parallel Range Join Method](#page-109-4)**

The parallel range join method uses a join index to determine the ranges of rows between the tables that can be joined in parallel. The parallel range join method requires you to create a join index on the columns to be joined in the tables that you want to merge. The join index divides the two tables into a specified number of near-equal parts, or ranges, based on matching values between the join columns. The Parallel Join Facility recognizes the ranges of rows that contain matching values between the join columns, then uses concurrent join threads to join the rows in parallel. The SPD Server parallel sort then sorts the rows within a range.

The parallel range join method can only be performed on tables that are in the same domain. If either of the two tables are updated after the join index is created, the join index must be rebuilt before the parallel range join method can be used. The parallel range join method performs best when the columns of the tables that are being joined are sorted. If the columns

are not relatively sorted, then the concurrent join threads can cause processor thrashing. Processor thrashing occurs when unsorted rows in a table require SPD Server to perform increasingly larger table row scans, which can consume processor resources at a high rate during concurrent join operations.

More detailed information on creating join indexes is available in the section in the SPD Server Adminstrator's Guide documentation on The Hybrid Index Utility Ixutil.

How does the SPD Server Parallel Join facility choose between the sort-merge method and the range join method? If a join index is available for the tables to be joined, the Parallel Join facility will choose the parallel range join method. If a join index does not exist, or if the join index has not been rebuilt since a table was updated, the Parallel Join facility defaults to using the parallel sort-merge method.

### <span id="page-110-0"></span>**[Parallel Joins with Group-By](#page-109-5)**

A powerful feature of the SPD Server Parallel Join facility is its integration with the SPD Server Parallel Group-By facility. If the result of the parallel join contains a group-by statement, the partial results of the parallel join threads are passed to the Parallel Group-By facility, which performs the group-by operation in parallel. In the following example, SPD Server performs both a parallel join and parallel group-by operation.

```
LIBNAME path1 sasspds .... IP=YES;
PROC SQL; 
create table junk as 
  select a.c, b.d, sum(b.e)
  from path1.table1 a,
   path1.table2 b
  where a.i = b.i
  group by a.d, b.d;
quit;
```
When you use the SPD Server Parallel Join facility, you are not restricted to using the parallel group-by method only on single tables.

### <span id="page-110-1"></span>**[Parallel Join SQL Options](#page-109-6)**

<span id="page-110-7"></span><span id="page-110-6"></span><span id="page-110-5"></span>SPD Server provides the following Parallel Join reset options:

- [PLLJOIN/NOPLLJOIN](#page-110-2)
- [CONCURRENCY](#page-110-3)
- <span id="page-110-2"></span>● [PLLJMAGIC](#page-110-4)

#### **[PLLJOIN/NOPLLJOIN](#page-110-5)**

The **PLLJOIN/NOPLLJOIN** option enables and disables the SPD Server Parallel Join facility.

**Usage:** 

```
execute(reset noplljoin)
   by sasspds ; /* disables Parallel Join */
```
#### <span id="page-110-3"></span>**[CONCURRENCY](#page-110-6)**

The **CONCURRENCY=<***n***>** option sets the concurrency level that is used by the SPD Server Parallel Join facility, where the integer *n* specifies the number of levels. In most cases, changing the default SPD Server concurrency setting (half of the available number of processors) is not recommended.

**Usage:** 

```
execute(reset concurrency=4)
   by sasspds ; /* enables 4 concurrency levels */
```
### **[PLLJMAGIC](#page-110-7)**

The **PLLJMAGIC** option specifies how SPD server performs parallel joins.

**Usage:**

```
 execute(reset plljmagic=<100/200>)
  by sasspds ;
```
**PLLJMAGIC=100** forces a parallel range join when the range index is available.

**PLLJMAGIC=200** forces a parallel merge join.

## <span id="page-111-0"></span>**[Parallel Join Example 1](#page-109-7)**

The first parallel join example is a basic SQL query that creates a pair-wise join of two SPD Server tables, **table1** and **table2**.

```
LIBNAME path1 sasspds .... IP=YES;
PROC SQL; 
create table junk as 
 select * 
  from path1.table1 a,
  path1.table2 b
  where a.i = b.i;
  quit;
```
#### <span id="page-111-1"></span>**[Parallel Join Example 2](#page-109-8)**

The next parallel join example is an SQL query that uses more than two SPD Server tables. In this example, the SQL planner performs a parallel join on **table1** and **table2**, and then use a non-parallel method to join the results of the first join and **table3**. A non-parallel join method is used for the second join, because the criteria for a parallel join was not met. A parallel join can only be performed on a pair-wise join of two SPD Server tables, and the query calls three SPD Server tables.

```
LIBNAME path1 sasspds .... IP=YES;
PROC SQL; 
create table junk as 
 select *
```

```
 from path1.table1 a,
  path1.table2 b,
  path1.table3 c
where a.i = b.i and b.i = c.i;
quit;
```
### <span id="page-111-2"></span>**[Parallel Join Example 3](#page-109-9)**

Multiple parallel joins can be used in the same SQL query, as long as the SQL planner can perform the query using more than one pairwise join. In the next parallel join example, a more complex query contains a union of two separate joins. Both joins are pair-wise joins of two SPD Server tables. There is a pair-wise join between **table1** and **table2**, and then a pair-wise join between **table3** and **table4** is performed concurrently, using the Parallel Join facility.

```
PROC SQL; 
create table junk as 
  select * 
   from path1.table1 a,
   path1.table2 b
   where a.i = b.i 
   union 
  select * 
   from path1.table3 c,
path1.table4 d
where c.i = d.i;
```
The required criteria to use the SPD Server Parallel Join facility can be more complex than simply requiring a pair-wise join of two SPD Server tables. The Parallel Join facility can handle multiple character columns, numeric columns, or combinations of character and numeric columns that are joined between pairs of tables. Numeric columns do not need to be of the same width to act as a join key, but character columns must be of the same width in order to be a join key. Columns that are involved in a join cannot be derived from a SAS CASE statement, and cannot be created from character manipulation functions such as SUBSTR, YEAR, MONT, DAY, and TRIM.

### **[Parallel Group-By Facility](#page-100-1)**

SPD Server SQL Planner optimizations improve the performance of the more frequent query types used in data mining solutions. One of the SQL planner optimizations integrated into SPD Server is tighter integration of the Parallel Group-By capability. Parallel Group-By is a high performance parallel summarization of data executed using SQL. Parallel Group-By is often used in SQL queries (through the use of sub queries) to apply selection lists for inclusion or exclusion. The tighter integration adds performance benefits to nested Group-By syntax.

Parallel Group-By looks for specific patterns in a query that can be performed using parallel processing summarization. Parallel Group-By works against single tables that are used to aggregate data. Parallel processing summarization is limited to the types of functions it can handle.

The Parallel Group-By support in SPD Server has been expanded in many areas. Parallel Group-By is integrated into the WHEREclause planner code so that it will boost the capabilities of the SPD Server SQL engine. Any section of code that matches the Parallel Group-By trigger pattern will use it. Some examples of SQL syntax that employ Parallel Group-By technology in SPD Server are:

- <span id="page-112-2"></span>• Enhanced Group-By Functions
- <span id="page-112-3"></span>● [Table Aliases Supported](#page-112-0)
- <span id="page-112-4"></span>• [Nested Queries Meet Group-By Syntax Requirements](#page-112-1)
- [Formatted Parallel Group Select](#page-113-0)
- <span id="page-112-5"></span>• [Parallel Group-By SQL Options](#page-115-0)

**[Enhanced Group-By Functions:](#page-112-2)** Parallel Group-By now supports the following functions in syntax: COUNT, FREQ, N, USS, CSS, AVG, MEAN, MAX, MIN, NMISS, RANGE, STD, STDERR, SUM, VAR. These functions all can accept the DISTINCT term. The listed functions are the minimum summary functions that are required in order to support the SAS Enterprise Marketing Automation tool suite.

<span id="page-112-0"></span>**[Table Aliases Supported:](#page-112-3)** Table aliases are now supported in SPD Server in order to better support front end tools such as SAS Enterprise Marketing Automation. Tools such as SAS Enterprise Marketing Automation generate SQL queries that use table aliases. Table aliases allow both shorter coding syntax and a method to select a specific column in a query that has two tables that share common column names.

<span id="page-112-1"></span>**[Nested Queries Meet Group-By Syntax Requirements:](#page-112-4)** Since the Parallel Group-By functionality is integrated into the SPD Server WHERE-clause planner, now many sections of queries can take advantage of performance enhancements such as parallel processing. Some common performance enhancements are sub-queries that generate value lists in an IN clause, views that now conform to Parallel Group-By syntax, and views that contain nested Group-By syntax.

#### **General Syntax:**

**SELECT** *'project-list*' **FROM** *'table name*' ;

**WHERE** [*where\_expression*];

**GROUP BY** [*groupby-list*];

**HAVING** [*having-expression*];

**ORDER BY** [*orderby-list*];

#### *project-list*

Items must be either column names (which must appear in the groupby-list) or aggregate (summary) functions involving a single column (with the exception of "count(\*)" which accepts an asterisk argument. At least one aggregate function must be specified. Project items may be aliased (for example, select avg(salary) *as avgsal* from …) and these aliases may appear in any whereexpression, having-expression, groupby-list or orderby-list. The following aggregate functions are supported: count, avg, avg distinct, count distinct, css, max, min, nmiss, sum, sum distinct,

supportc, range, std, stderr, uss, var. "Mean" is a synonym for "avg". "Freq" and "n" are synonyms for "count" except they do not accept the asterisk argument.

*table name*

Table names may be one- or two-part identifiers (for example, mytable or foo.mytable), the latter requiring a previous "libref" statement to define the domain identifier (for example, foo).

The *where-expression* is optional.

The optional *groupby-list* must be column names or projected aliases.

The optional *having-expression* must be a boolean expression composed of aggregate functions, groupby columns and/or constants.

The optional *orderby-list* must be projected column names or aliases or numbers which represent the position of a projected item (for example, select a, count (\*) order by 2).

Since the Parallel Group-By functionality is integrated into the SPD Server WHERE-clause planner, now many sections of queries can take advantage of performance enhancements such as parallel processing. Some common performance enhancements are sub-queries that generate value lists in an IN clause, views that now conform to Parallel Group-By syntax, and views that contain nested Group-By syntax.

### <span id="page-113-0"></span>**Formatted Parallel Group Select**

By default, the columns of a group-by statement are grouped by their unformatted value. SQL pass-through parallel groupby provides the capability to also group data by the columns output data format. For example, you could group by the date column of a table with an input format of mmddyy8 and an output format of monname9. Suppose the column has dates 01/01/04 and 01/02/04. Grouping by the unformatted value would put these dates into two separate groups. However, grouping by the formatted month name, would put these values into the same month grouping of January.

You enable or disable pass-through formatted parallel groupby with the following execute commands:

```
 PROC SQL;
 connect to sasspds
  (dbq=........);
 /* turn on formatted parallel group-by */
 execute(reset fmtgrpsel) 
 by sasspds; 
 select * 
 from connection 
 to sasspds
  (select dte 
   from mytable 
   groupby dte);
 /* turn off formatted parallel group-by */
 execute(reset nofmtgrpsel) 
 by sasspds; 
 select * 
 from connection 
 to sasspds
  (select dte 
   from mytable 
   groupby dte);
 quit;
```
The example code below is extracted from a larger block of code, whose purpose is to make computations based on user-defined classes of age, such as Child, Adolescent, Adult, and Pensioner. The code uses SQL Parallel Group-By features to create the user-defined classes and then uses them to perform aggregate summaries and calculations.

**/\* Use the parallel group-by feature with the \*/ /\* fmtgrpsel option. This groups the data based \*/ /\* on the output format specified in the table. \*/**

```
/* This will be executed in parallel. */
```

```
PROC SQL;
connect to sasspds 
  (dbq="&domain" 
   serv="&serv" 
   host="&host" 
   user="anonymous");
  /* Explicitly set the fmtgrpsel option */ 
  execute(reset fmtgrpsel) 
   by sasspds;
  title 'Simple Fmtgrpsel Example';
  select *
  from connection to sasspds
   (select age, count(*) as count
    from fmttest group by age); 
  disconnect from sasspds;
 quit;
PROC SQL;
connect to sasspds 
  (dbq="&domain" 
   serv="&serv" 
  host="&host" 
  user="anonymous");
  /* Explicitly set the fmtgrpsel option */ 
  execute(reset fmtgrpsel) 
   by sasspds;
  title 'Format Both Columns Group Select Example';
  select *
  from connection to sasspds
   (select 
     GENDER format=$GENDER.,
     AGE format=AGEGRP.,
    count(*) as count
    from fmttest
    formatted group by GENDER, AGE);
  disconnect from sasspds;
quit;
PROC SQL;
connect to sasspds 
  (dbq="&domain" 
   serv="&serv" 
   host="&host" 
   user="anonymous");
  /* Explicitly set the fmtgrpsel option */ 
  execute(reset fmtgrpsel) 
  by sasspds;
  title1 'To use Format on Only One Column With Group Select';
  title2 'Override Column Format With a Starndard Format';
  select *
  from connection to sasspds
   (select 
    GENDER format=$1.,
    AGE format=AGEGRP.,
```
 **count(\*) as count**

```
 from fmttest
  formatted group by GENDER, AGE);
 disconnect from sasspds;
quit;
 /* A WHERE-clause that uses a format to subset */
 /* data is pushed to the server. If it is not */
 /* pushed to the server, the following warning */
 /* message will be written to the SAS log: */
 /* WARNING: Server is unable to execute the */
 /* where clause. */ 
 data temp;
 set &domain..fmttest;
 where put 
  (AGE,AGEGRP.) = 'Child'; 
 run;
```
The complete code example is found in the User-Defined Formats section of the SPD Server User's Guide chapter on [SPD Server Formats and Informats](#page-248-0).

### <span id="page-115-0"></span>**[Parallel Group-By SQL Options](#page-112-5)**

<span id="page-115-6"></span><span id="page-115-4"></span>SPD Server provids the following Parallel Group-By SQL reset options:

- [GRPSEL/NOGRPSEL](#page-115-1)
- [FMTGRPSEL/NOFMTGRPSEL](#page-115-2)
- <span id="page-115-5"></span><span id="page-115-1"></span>• [SCANGRPSEL/NOSCANGRPSEL](#page-115-3)

#### **[GRPSEL/NOGRPSEL](#page-115-4)**

The **GRPSEL/NOGRPSEL** option enables or disables the SPD Server Parallel Group-By facility.

**Usage:** 

```
/* Disable Parallel Group-By */
execute(reset nogrpsel)
 by sasspds ;
```
#### <span id="page-115-2"></span>**[FMTGRPSEL/NOFMTGRPSEL](#page-115-5)**

The **FMTGRPSEL/NOFMTGRPSEL** option enables or disables the SPD Server Parallel Group-By use of formats.

**Usage:** 

```
/* Disable Parallel Group-By */
/* use of formats. */
execute(reset nofmtgrpsel)
 by sasspds ;
```
## <span id="page-115-3"></span>**[SCANGRPSEL/NOSCANGRPSEL](#page-115-6)**

Use the **SCANGRPSEL/NOSCANGRPSEL** option to turn the SPD Server index scan facility on and off. The default SPD Server setting uses the index scan facility.

**Usage:**

```
/* Disable index scan facility */
execute(reset noscangrpsel)
 by sasspds ; 
/* Enable index scan facility<sub>1</sub><sup>*</sup>/
```
## **[SPD Server STARJOIN Facility](#page-100-2)**

The SPD Server's enhanced SQL planner includes the STARJOIN facility. The SPD Server STARJOIN facility validates, optimizes, and executes SQL queries on data that is configured in a star schema. Star schemas are composed of two or more normalized dimension tables that surround a centralized fact table. The centralized fact table contains data elements of interest derived from the dimension tables.

In data warehouses with large numbers of tables and millions or billions of rows of data, properly constructed star joins can minimize overhead data redundancy during query evaluation. If the SPD Server STARJOIN facility is not enabled, or of SPD Server SQL does not detect a star schema, then the SQL will be processed using pair-wise joins.

How do star joins differ from pair-wise joins? In SPD Server 4.4, properly configured star joins require only three steps to complete, regardless of the number of dimension tables. SPD Server pair-wise joins require one step for each table to complete the join. If a star schema consisted of 25 dimension tables and one fact table, the STARJOIN is accomplished in three steps; joining the tables in the star schema using pair-wise joins will require 26 steps.

When data is configured in a valid SPD Server star schema, and the STARJOIN facility is not disabled, the SPD Server STARJOIN facility can produce quicker and more processor-efficient SQL query performance than would be realized using SQL pair-wise join queries.

More detailed information is available in the documentation chapter on the [STARJOIN Facility.](file:///U|/Conversions/spdsug/StarJoin.html)

### **[STARJOIN Options](#page-100-3)**

<span id="page-116-3"></span><span id="page-116-2"></span>Use the SPD Server SQL STARJOIN facility options to specify how SPD Server implements Star Joins.

- [NOSTARJOIN](#page-116-0)
- [STARMAGIC](#page-116-1)
- <span id="page-116-4"></span><span id="page-116-0"></span>• [DETAILS](#page-117-0)

#### **[NOSTARJOIN](#page-116-2)**

Use the **NOSTARJOIN** option to disable or enable the SPD Server STARJOIN facility.

**Usage**

```
execute(reset nostarjoin=<1/0>)
 by sasspds ;
```
**NOSTARJOIN=0** enables the SPD Server STARJOIN facility.

**NOSTARJOIN=1** disables the SPD Server STARJOIN facility.

### <span id="page-116-1"></span>**[STARMAGIC](#page-116-3)**

Use the **STARMAGIC** option to modify the behavior of the SPD Server STARJOIN and override some internal heuristics in order to favor a particular join strategy in the planner. The vaules are bit flags in the STARJOIN code that can be added together to result in a variety of controls.

**Usage**

```
execute(reset starmagic=<1/2/4/8/16>)
 by sasspds ;
```
**STARMAGIC=1** forces all dimension tables to be classified as Phase I tables.

**STARMAGIC=2** is currently not used.

**STARMAGIC=4** requires an exact match on the FACT composite index in order to meet Phase I conditions for STARJOIN.

**STARMAGIC=8** disables the IN-SET STARJOIN strategy. The IN-SET strategy is enabled by default.

**STARMAGIC=16** disables the COMPOSITE STARJOIN strategy. The COMPOSITE strategy is enabled by default.

### <span id="page-117-0"></span>**[DETAILS](#page-116-4)**

Use the **DETAILS** option to print details about your SPD Server STARJOIN facility settings. All internal STARJOIN debugging information is tied to the "stj\$" DETAILS key. Issuing the "stj\$" reset option displays available information as SPD Server attempts to validate a join sub-tree. The RESET DETAILS="stj\$" option is very useful for debugging STARJOIN and SQL statement execution.

#### **Usage**

**execute(reset details="stj\$") by sasspds ;**

#### **[SPD Server Index Scan](#page-100-4)**

SPD Server SQL provides users with the capability to use lightning-fast index scans on large tables. Rather than scanning entire tables which may have million or billions of rows, SPD Server SQL is able to scan cached index metadata instead of sequentially scanning entire large tables. SPD Server SQL provides enhanced index scan support for the following functions:

**min, max, count, nmiss, range uss, css, std, stderr,** and **var.** All of the functions can accept the DISTINCT term as well..

All index scan capabilities listed above are available for both standard SPD Server tables as well as clustered tables, with the exception of the DISTINCT qualifier. The DISTINCT index scan function is not available in clustered tables.

The count(\*) function is the only function included with the index scan support enhancement that does *not* require an index on the table. For example,

#### **select count(\*) from tablename;**

will return the number of rows in the large table *tablename* without performing a row scan of the table. Table metadata is able to return the correct number of rows. As a result, the response is as fast as an index scan, even on an unindexed table in this case.

Count(\*) functions with WHERE-clauses require an index for each column referenced in the WHERE-clause, in order for the index scan feature to provide the performance enhancement. For example, suppose SPD Server table Foo has indexes on numeric columns a and b. The following count(\*) functions benefit from SPD Server index scan support:

```
 select count(*) 
   from Foo 
    where a = 1;
 select count(*) 
   from Foo 
     where a LT 4 
     and b EQ 5;
 select count(*) 
   from Foo 
     where a in (2,4,5) 
     or b in (10,20,30);
```
All functions other than count(\*) require an index on function columns in order to exploit the index scan performance savings. Minimal WHERE-clause support is available for these queries, as long as all functions use the same column, and the WHERE-clause is a simple clause that uses the LT, LE, EQ, GE, GT, IN, or BETWEEN operator for that column. For example, suppose that the SPD Server table Bar has indexes on numeric columns x and y. The following SQL submissions will be able to exploit the performance gains of index scans:

```
 select min(x),
        max(x),
        count(x),
        nmiss(x),
        range(x),
        count(distinct x)
  from Bar;
 select min(x),
        max(x),
        count(x),
        nmiss(x),
        range(x),
        count(distinct x)
  from Bar 
   where x between 5 and 10;
 select min(x),
        max(x),
        count(x),
        nmiss(x),
        range(x),
        count(distinct x)
 from Bar 
   where x gt 100;
 select min(x),
        min(y),
        count(x),
        count(y)
  from Bar;
```
If any one function in a statement does not meet the index scan criteria, all functions in that statement will revert to being resolved by table scan instead of index scan. Suppose the SPD Server table Oops has indexes on numeric columns x and y. Column z is not indexed. Then, the SPD Server SQL statement below

```
 select min(x), 
         min(y), 
         count(x), 
         count(y), 
         count(z) 
  from Oops;
```
will be entirely evaluated by table scan; index scanning will not be performed on any of the functions. To take advantage of index scans, the statement above could be resubmitted as

```
 select min(x), 
         min(y), 
         count(x), 
         count(y) 
 from Oops;
 select count(y) 
 from Bar;
```
The functions min(x), min(y), count(x), and count(y) will be evaluated using index scan metadata and will exploit the performance gains. The function count(y) will continue to be evaluated by table scan. The count(\*) function can be combined with other functions and benefit from index scan performance gains. Continuing to use the SPD Server table Oops with indexes on numeric columns x and y, the following SPD Server SQL statement will benefit from index scan performance:

```
 select min(x), 
         range(y), 
         count(x), 
         count(*) 
 from Oops;
```
SPD Server Index Scan is an extension to the SPD Server Parallel Group-By Facility. The query must first be accepted by Parallel

Group-By to be evaluated for an Index Scan. The section on [SPD Server Parallel Group-by Facility](#page-115-0) contains more detailed information. When SPD Server utilizes the Index Scan optimization, the following message will be printed to the SAS log:

**SPDS\_NOTE: Metascan used to resolve this query.**

### **[Optimizing Correlated Queries](#page-100-5)**

Intelligent storage must have the ability to interpret and process complex requests such as correlated queries. A correlated query is a select expression where a predicate within the query has a relationship to a column that is defined in another scope. Today's business and analytic intelligence tools often generate SQL queries that are nested 3 or 4 layers deep. Queries with cross-nested relationships consume significant processor resources and require more time to complete processing. New algorithms in the SQL Planner of SPD Server implement techniques that significantly improve the performance of correlated queries for patterns that permit query rewrites or query de-correlation.

 The SQL Planner improves correlated query performance by changing complex rules about nested relationships into a series of simple steps. SPD Server can process the simple steps much faster than it can process the complex rules that arise with multiple levels of nesting. When a query with multiple levels of nesting is submitted to the SQL Planner, the planner examines the relationships between nested and un-nested sections of the query. When a complex nested relation ship is found, the SQL Planner restructures or recodes the SQL query into a simpler form using temporary SPD Server tables.

Development work continues to improve the range of sub-expressions that are addressed by the SPD Server rewrite facility. More information is available in the [SQL Query Rewrite Facility](file:///U|/Conversions/spdsug/SQLRewrite.html) Help section, including SPD Server parameter specifications and SQL RESET options.

### **Correlated Query Options**

<span id="page-119-2"></span><span id="page-119-1"></span>The following are SPD Server SQL options for use with correlated query rewrites:

- [\\_QRW/NO\\_QRW](#page-119-0)
- <span id="page-119-0"></span>• \_QRWENABLE/NO\_QRWENABLE

#### **[\\_QRW/NO\\_QRW](#page-119-1)**

Use the **QRW/NO QRW** option to configure SPD Server to enable or disable the query rewrite facility diagnostic output. Specifying this SPD Server RESET option enables or disables various debugging and tracing outputs from the query rewrite facility. The debugging and tracing outputs are generated when the SPD Server query rewrite facility detects subexpressions that it rewrites and executes the SQL code. The SQL code produces the intermediate results and final rewritten SQL statement. By default, the SPD Server **\_QRW**  option for diagnostic output is not enabled.

SPD Server provides alternate expressions that do the same thing as the **QRW/NO QRW** option. They are the **\_QRW=1/\_QRW=0** option and the **NO \_QRW=0/NO\_QRW=1** option.

#### **Usage:**

```
/* Enable query rewrite diagnostics */
execute(reset _qrw)
 by sasspds ; 
/* A second way to enable */
/* query rewrite diagnostics */
execute(reset _qrw=1)
  by sasspds ; 
/* A third way to enable */
/* query rewrite diagnostics */
execute(reset no_qrw=0)
 by sasspds ; 
/* Disable query rewrite diagnostics */
execute(reset no_qrw)
  by sasspds ; 
/* A second way to disable query */
                              116
```

```
/* rewrite diagnostics */
execute(reset _qrw=0)
 by sasspds ; 
/* Another way to disable query */
/* rewrite diagnostics */
execute(reset no_qrw=1)
  by sasspds ;
```
## <span id="page-120-0"></span>**[\\_QRWENABLE/NO\\_QRWENABLE](#page-119-2)**

Use the **QRWENABLE/NO QRWENABLE** option to completely disable the SPD Server query rewrite facility. Disabling the query rewrite facility prevents the rewrite planner from intervening in the SQL flow and from making any optimizing rewrites. This option is not normally specified unless you wish to test if an SQL statement would run faster without rewrite optimization, or if you suspect that the resulting row set that you get from a query rewrite evaluation is incorrect.

SPD Server provides an alternate expression that does the same thing as the **\_QRWENABLE/ NO\_QRWENABLE** option. It is the \_**QRWENABLE=1/\_QRWENABLE=0** option. The query rewrite facility is enabled in SPD Server by default.

**Usage:**

```
/* Disable query rewrite */
/* facility */
execute(reset no_qrwenable)
 by sasspds ; 
/* A second way to disable */
/* query rewrite facility */
execute(reset _qrwenable=0)
  by sasspds ; 
/* Enable query rewrite */
/* facility */
execute(reset _qrwenable)
  by sasspds ; 
/* A second way to enable */
/* query rewrite facility */
execute(reset _qrwenable=1)
  by sasspds ;
```
#### **[Materialized Views](#page-100-6)**

SPD Server allows users to create a SQL view as a materialized view. What makes a materialized view different from an SQL view? For a materialized view, the results of the view statement are computed and saved in a temporary SPD Server table at the time the view is created. For a standard SQL view the results are computed each time the view is referenced in a subsequent SQL statement. As long as there are no changes to any of the input tables that the view is comprised of, the materialized view will return the results from the temporary table when the view is referenced in a SQL statement. If any of the input tables that comprise the view are modified, the materialized view will recompute the results the next time that the view is referenced and it will refresh the temporary table with the new results. The materialized view temporary results table exists for as long as the view is in existence. When a view is dropped or deleted, then the temporary results table is also deleted.

- [Materialized Views Operating Details](#page-120-1)
- <span id="page-120-2"></span>● [User Interface for Materialized Views](#page-121-0)
- Benefits of Materialized Views
- <span id="page-120-3"></span><span id="page-120-1"></span>● [Materialized View Example](#page-121-1)

## **[Materialized Views Operating Details](#page-120-1)**

A materialized view can only be created at the time the SQL view is created. This feature is only available using the SPD Server 4.4 SQL Pass-Through facility. A new keyword "Materialized" is added to the Create View syntax that identifies the view to be created as a materialized view. When a materialized view is created, the Create View operation will not 117

complete until the temporary results table has been populated. This may add substantial time to the execution of Create View.

Each time a created materialized view is referenced in a SQL statement, there is a check to determine if any of the input tables used to produce the temporary results table have been modified. If not, the temporary table is substituted in place of the view file within the SQL statement. If any of the input tables have been modified, the SQL statement will execute without this substitution so it will act as if it is a standard SQL view reference. There is also a background thread launched at this time that is independent of the SQL statement execution which will refresh the temporary results table. Until this refresh is completed, any incoming references to the view will be treated as standard view references.

Creating a standard SQL view results in a view file being created in the specified domain with the name <viewname>. view.0.0.0.spds9. Creating a materialized view results in an additional SPD Server table being created in the same domain as the view file with the name format <.viewname>.mdf...spds9 and corresponding dpf files <.viewname>.dpf... spds9. The materialized view table is not visible or accessible to the user by using PROC DATASETS or other SAS procedures. If one or more simple indexes are defined on any of the input tables that are used to create the results table, the indexes will also be created on the materialized view table, as long as the column that was indexed in the input table also exists in the materialized view table.

### <span id="page-121-0"></span>**[User Interface for Materialized Views](#page-120-2)**

To create a materialized view, use the following SQL Pass-Through syntax.

**EXECUTE (Create Materialized View <viewname> as Select …) BY [sasspds | alias];**

All other references to the view follow the existing SQL syntax, whether it is a standard SQL view or a materialized view. The Materialized keyword is only used in the Create statement. For example, to drop a materialized view, you would use the following syntax.

#### **EXECUTE (Drop View <viewname> ) BY [sasspds | alias];**

If any of the input tables to a materialized view are modified, the next time the view is referenced, a refresh is performed on the materialized view table. You can use an **spdsserv.parm** file option setting to specify the time delay before the materialized view table is refreshed.

#### **MVREFRESHTIME=<number-of-seconds> ;**

Where <*number-of-seconds*> specifies the number of seconds before the refresh will start. You can set the MVREFRESHTIME= option to any integer value between 0 and 86400. The default MVREFRESHTIME= specification is 30 seconds.

The reason that a time delay may be necessary before refreshing a materialized view table is to prevent processor thrashing. Processor thrashing may occur if you refresh the materialized view table when other processes are concurrently processing updates to the tables that are used in the view. If your computing environment does not perform multiple concurrent table updates, then you can set MVREFRESHTIME=0 and eliminate any time delay associated with materialized view refreshes.

#### **Benefits of Materialized Views**

Creating a materialized view instead of a Standard SQL view can provide enormous performance benefits when the view is referenced in an SQL statement. For views that contain costly operations such as multiple table joins or operations on very large tables, the execution time for queries containing a materialized view can be orders of magnitude less than a standard view. If the results table produced by the view is relatively small in comparison with the input tables, the execution time for queries using a materialized view may be a few seconds versus several minutes for a standard view.

For example, if it takes on average 20 minutes to produce the result set from a view and the result is in the order of thousands of rows or less, a query referencing the materialized view will now take seconds. Previously using the standard view operations, every time the view was referenced would result in 20 minutes of execution time. The performance benefits should be measured on a case by case basis.

<span id="page-121-1"></span>The decision of whether to use a standard view or a materialized view can be primarily driven by how often the input tables to the view are updated versus how often the view is referenced in a SQL statement. If a view is being referenced at least twice before any updates may occur, then the materialized view should provide superior performance. In cases where the defined view can be created very quickly, there is probably not a need for using a materialized view. If the input tables are frequently updated in comparison to how often the view is referenced, a standard view would probably be more efficient.

#### **[Materialized View Example](#page-120-3)**

The following code shows the creation and use of a materialized view. The input tables X and Z are created with X having three columns a,b,c and Z having four columns a,b,c,d respectively.

```
data mydomain.X;
   do a = 1 to 1000;
     b = \sin(a);
      c = cos(a);
   output;
end;
run;
data mydomain.Z;
   do a = 500 to 1500;
     b = \sin(a);
      c = cos(a);
      d = mod(a,99);
   output;
end;
run;
PROC SQL;
connect to sasspds (dbq='mydomain' 
  host='myhost' 
   serv='myport' 
   user='me' 
   passwd='mypasswd');
execute (create materialized view XZVIEW as 
          select * 
             from Z 
             where a in 
               (select a from X)) 
             by sasspds;
           select * 
             from connection 
             to sasspds 
              (select * 
                from XZVIEW 
                where d >90);
execute (drop view XZVIEW);
quit;
```
### **[SPD Server SQL Extensions](#page-100-7)**

SPD Server SQL furnishes several extensions to the SQL language. These extensions are not a part of standardized industry SQL, but they are an integral part of the SPD Server system. These extensions enable systemic data management unique to the SPD Server. The SPD Server SQL uses a special pass-through facility that employs these extensions for data manipulation and extraction operations. The following section discusses the roles of the following extensions which enable SPD Server's SQL pass-through facility. Extensions users should know are [LIBREF statements,](#page-101-0) [LIBREF clauses,](#page-101-1) [BEGIN ASYNC OPERATION statements](#page-100-8), [END](#page-100-8) [ASYNC OPERATION statements](#page-100-8), [LOAD statements,](#page-100-8) and [COPY statements](#page-100-8).

- <span id="page-122-0"></span>• BEGIN and END ASYNC OPERATION Statements
- <span id="page-122-2"></span>• [LOAD Statement](#page-126-0)
- [COPY Statement](#page-100-8)

## **[BEGIN and END ASYNC OPERATION Statements](#page-122-0)**

<span id="page-122-1"></span>Asynchronous statements are a useful technique you can use to harness the multi-processor power of SPD Server. Asynchronous statements enable execution of multiple, independent threads at the same time. The BEGIN ASYNC OPERATION and END ASYNC OPERATION statements allow you to delimit one or more statements for asynchronous, parallel execution. Since the statements execute in parallel, they must not depend on another, because there is no way to guarantee which statement will finish before another statement executes. SPD Server software initiates thread execution according to the order of the statements in the block.

- [Illegal ASYNC Block Statements](#page-123-0)
- [Legal ASYNC Block Statements](#page-123-1)
- [Using LIBREFs in an ASYNC Block Statement](#page-124-0)
- [Using SQL Options in an ASYNC Block Statement](#page-125-0)

#### <span id="page-123-4"></span><span id="page-123-3"></span><span id="page-123-2"></span><span id="page-123-0"></span>**Usage:**

**execute ([ BEGIN | END ] ASYNCH OPERATION);** 

### **[Illegal ASYNC Block Statements](#page-122-1)**

The statements in this Illegal ASYNC Block example have illegal interdependencies and cannot be expected to work correctly:

```
 /* Example of Illegal ASYNC Block Code */ 
    PROC SQL; 
       connect to sasspds
          (dbq="my-domain"
           server=host.port
           user='user-name'
           password='user-password'
           other connection options);
       execute(begin async operation) 
          by sasspds;
       execute(create table T1 as
          select * 
          from SRC1) 
          by sasspds;
       execute(create unique index I1 on
          T1(a,b)) 
          by sasspds;
       execute(end async operation) 
          by sasspds;
       disconnect from sasspds;
    quit;
```
The example violates the interdependency rule. The **create index** statement assumes table **T1** exists and is complete. However, table **T1** is created from table **SRC1**, and may not be complete before the asynchronous create index statement executes. Hence, index **I1** is dependent on a complete table **T1**. The resultant data would not be reliable. The purpose of this example is to illustrate the concept of interdependency, and how **not** to write an ASYNC block.

### **[Legal ASYNC Block Statements](#page-123-2)**

The statements in this Legal ASYNC Block example have no interdependencies.

```
 /* Example of Legal ASYNC Block Code */
     /* Creates some tables in the first ASYNC block */
 /* */
        PROC SQL;
          connect to sasspds 
            (dbq="path1"
             server=host.port
             user='anonymous');
          execute(begin async operation) 
             by sasspds;
```

```
 execute(create table state_al as 
              select * 
              from allstates 
              where state='AL') 
              by sasspds;
            execute(create table state_az as 
              select * 
              from allstates 
              where state='AZ') 
              by sasspds;
              ...
            execute(create table state_wy as 
               select * 
              from allstates 
              where state='WY') 
              by sasspds;
            execute(end async operation) 
              by sasspds;
 /* */
      /* Create some indexes in the second ASYNC block */
 /* */
            execute(begin async operation) 
              by sasspds;
            execute(create index county on 
                   state_al(county)) 
              by sasspds;
            execute(create index county on
                   state_az(county)) 
              by sasspds;
              ...
            execute(create index county on
                   state_wy(county)) 
              by sasspds;
            execute(end async operation) 
              by sasspds;
           disconnect from sasspds;
          quit;
```
Why does the second example work correctly? First, each table is created independently. Second, there is a 'synchronization point': the first **END ASYNC** operation. This point ensures that all the tables are created before the second ASYNC statement block begins. (You can also achieve results that are similar to this example by using the **LOAD Statement**).

#### <span id="page-124-0"></span>**[Using LIBREFs in an ASYNC Block Statement](#page-123-3)**

To refer to a two-part table name inside an ASYNC block, you must re-execute the LIBREF statement issued before entering the block. Conversely, if you issue a LIBREF statement inside the ASYNC block, it does not extend outside the ASYNC block. An ASYNC block creates a distinct scope for the LIBREF. To work correctly, a LIBREF statement must be located inside the ASYNC block, and the LIBREF statement must precede the first SQL statement that references it.

```
 /* Example of Legal Code using LIBREFs in an ASYNC Block */
 /* Create some tables in the first ASYNC block */
   PROC SQL;
      connect to sasspds 
        (dbq="path1"
         server=host.port
```

```
 user='anonymous');
    execute(begin async operation) 
       by sasspds;
    execute(libref path1 engopt='dbq="path1"
       server=host.port
       user="anonymous"') 
       by sasspds;
    execute(libref path2 engopt='dbq="path1"
       server=host.port
       user="anonymous"') 
       by sasspds;
    execute(create table path1.southeast as 
       select a.customer_id,
              a.region,
              b.sales
       from path1.customer a,
              path2.orders b
       where a.customer_id = b.customer_id
       and a.region='SE') 
       by sasspds;
              ....
     execute(create table path1.northeast as 
         select a.customer_id,
                a.region,
                b.sales
         from path1.customer a,
                path2.orders b
         where a.customer_id = b.customer_id
         and a.region='NE') 
         by sasspds;
    execute(end async operation) 
       by sasspds;
    disconnect from sasspds;
 quit;
```
### <span id="page-125-0"></span>**[Using SQL Options in an ASYNC Block Statement](#page-123-4)**

SPD Server SQL options must be set globally for all execute statements in the ASYNC block. These options must be set using an execute statement before the BEGIN ASYNC operation. This example uses code blocks from the preceding example to show how to print a method tree without executing the SQL.

122

```
 /* */
       Example of Legal SQL Options in ASYNC Block */
 /* */
       PROC SQL;
           connect to sasspds 
             (dbq="path1"
              server=host.port
              user='anonymous');
           execute(reset noexec _method) 
             by sasspds;
           execute(begin async operation) 
             by sasspds;
           execute(libref path1 
             engopt='dbq="path1"
             server=host.port
             user="anonymous"') 
             by sasspds;
```

```
 execute(libref path2 
        engopt='dbq="path1"
        server=host.port
        user="anonymous"') 
        by sasspds;
     execute(create table path1.southeast as 
        select a.customer_id,
               a.region,
               b.sales
        from path1.customer a,
               path2.orders b
        where a.customer_id = b.customer_id
        and a.region='SE') 
        by sasspds;
              ....
     execute(create table path1.northeast as 
        select a.customer_id,
               a.region,
               b.sales
        from path1.customer a,
                 path2.orders b
        where a.customer_id = b.customer_id
        and a.region='NE') 
        by sasspds;
     execute(end async operation) 
       by sasspds;
     disconnect from sasspds;
 quit;
```
## <span id="page-126-0"></span>**[LOAD Statement](#page-122-2)**

The LOAD statement enables table creation (with one or more indexes) with a single statement. The data source for the statement is a SELECT clause. The **SELECT** list in the clause defines the columns for the new table. All characteristics of the columns (variables) in the select list are preserved, becoming permanent attributes of the new table's column definitions. The target table for the LOAD TABLE statement must be on the local machine.

**Usage:**

```
execute (LOAD TABLE table spec
    < WITH index spec
     < WITH index spec >>
  by sasspds;
```
In the following example, each execute statement creates a table for one U.S. state using a global table called STATE that contains many states. The first execute statement uses LOAD to create table STATE\_AL (Alabama), and creates an index on the COUNTY column. The structure of the state table STATE\_AL and the data in the state table both come from the global table STATE. The data in STATE\_AL is the subset of all records from STATE where the STATE column variable equals 'AL'. LOAD creates a table for states from Alabama to Wyoming, with each state's table indexed by county and mirroring the structure of the parent table STATE.

```
 execute(load table state_al
     with index county 
     on (county) as
     select * 
     from state 
     where state='AL') 
  by sasspds;
 execute(load table state_az
     with index county 
     on (county) as
     select * 
     from state
```

```
 where state='AZ') 
   by sasspds;
     ...
 execute(load table state_wy 
     with index county 
     on (county) as
     select * 
     from state 
     where state='WY') 
   by sasspds;
```
In general, the LOAD statement is faster than a corresponding "create table" / "create index" statement pair, because it builds the table and associated index(es) asynchronously using parallel processing.

## **COPY Statement**

The COPY table statement creates a copy of a SPD Server table with or without the table index(es). For the COPY table statement to work, the source and target tables must be on the local machine. By default, the software creates an index(es). The COPY table statement is faster than either of the following CREATE and LOAD statements:

```
 create table ... 
 as select ... 
 create index ...
```
or

```
 load table ... 
 with index... 
 as select ...
```
The COPY statement is faster than the two above statements because it uses a more direct access path than the SQL SELECT clause when accessing the data.

In the example that follows, two new tables are created: T\_NEW and T2\_NEW. The first table, T\_NEW, is created with index structures identical to table T\_NEW. The second table, T2\_NEW, is unindexed regardless of the structure of table T<sub>2</sub> OLD.

```
 execute(copy table t_new 
         from t_old) 
    by sasspds;
 execute(copy table t2_new 
         from t2_old 
         without indexes) 
    by sasspds;
```
The COPY statement also supports an ORDER BY clause you use to create a new table with a sort order on one or more columns of the new table. While COPY TABLE does not support all of the options of PROC SORT, you can achieve substantial performance gains when creating this ordered table by using COPY with an ORDER BY clause when appropriate.

The next example copies the table T\_OLD to T\_NEW using the order by clause. The data will be ordered by columns: x in ascending order, y in descending order, and z in ascending order. The results are the same if you run PROC SORT on the columns using the same BY clause. The syntax of the COPY ORDER BY follows the normal SQL ORDER BY clause, but the column identifiers that you can specify are restricted. You can only specify actual table columns when using the COPY ORDER BY clause.

```
execute(copy table t_new 
        from t_old 
       order by x, y desc, z asc) 
  by sasspds;
```
## **Differences between SAS SQL and SPD Server SQL**

This section overviews some of the functional differences betweeq $\c{s}$ AS SQL and SPD Server SQL. A great deal of SAS SQL

<span id="page-128-6"></span><span id="page-128-5"></span>functionality is integrated into SPD Server. Exceptions between SAS and SPD Server SQL are listed below.

- [Reserved Keywords](#page-128-0)
- **Table Options and Delimiters**
- <span id="page-128-7"></span>**[Mixing Scalar Expressions and Boolean Predicates](#page-128-2)**
- **INTO Clause**
- <span id="page-128-9"></span><span id="page-128-8"></span>• [Tilde Negation](#page-128-3)
- <span id="page-128-11"></span><span id="page-128-10"></span>• [Nested Queries](#page-128-4)
- "USER" Value
- <span id="page-128-12"></span><span id="page-128-0"></span>**[Supported Functions](#page-129-0)**

## **[Reserved Keywords](#page-128-5)**

SPD Server uses keywords to initiate statements or refer to syntax elements. For example, the words "where" and "group" can only be used in certain ways because there are WHERE and GROUP BY clauses. Keywords are treated as reserved words. That means you cannot use keywords when naming a LIBREF, a table, a column or an index.

In contrast, SAS allows keywords in some, but not all, syntax locations. The documentation chapter SPD Server [SQL Syntax Reference Guide](#page-130-0) contains a list of [reserved SPD Server SQL keywords.](#page-133-0)

### <span id="page-128-1"></span>**[Table Options and Delimiters](#page-128-6)**

SPD Server SQL uses brackets to delimit table options. SAS SQL uses parentheses as delimiters. You can place table options in a "create table" statement. You must put table options within parentheses to delimit column definitions within a table.

#### <span id="page-128-2"></span>**[Mixing Scalar Expressions and Boolean Predicates](#page-128-7)**

SPD Server SQL does not allow mixing scalar expressions with Boolean predicates. SAS SQL does allow mixing scalar expressions with Boolean predicates in most places. The Help section on Scalar Expressions and [Boolean Predicates](#page-132-0) contains more information on permissible expression content.

#### **[INTO Clause](#page-128-8)**

SPD Server SQL does *not* support the INTO clause, as in **select a, b into :var1, :var2 from t where a > 7;** In contrast, SAS SQL supports the INTO clause.

#### <span id="page-128-3"></span>**[Tilde Negation](#page-128-9)**

SPD Server SQL supports the use of the tilde only to negate the 'equals' operator, "~=" (not equals). SAS SQL allows broader use of the tilde ('~') character, where the tilde is synonymous with "not" and can be combined with various operators. For example, SAS SQL can use the tilde with 'between' "~ between" (not between). SPD Server does not recognize that expression.

### <span id="page-128-4"></span>**[Nested Queries](#page-128-10)**

SAS SQL permits sub-queries without parentheses delimiters in more places than SPD Server SQL. SPD Server SQL uses parentheses to explicitly group sub-queries or expressions that are nested within a query statement whenever possible. Queries with nested expressions execute more reliably and are also easier to read.

### **["USER" Value](#page-128-11)**

SAS SQL permits sub-queries without parentheses delimiters in more places than SPD Server SQL. SPD Server SQL uses parentheses whenever possible to explicitly group sub-queries or expressions that are nested within a query statement. Queries with nested expressions execute more reliably and are easier to read.

SPD Server SQL does not support the "USER" keyword in the INSERT statement. For example, the following query will fail in SPD Server SQL:

### <span id="page-129-0"></span>**[Supported Functions](#page-128-12)**

SPD Server SQL supports the following functions:

**abs, addr, arcos, arsin, atan, band, betainv, blshift, bnot, bor, brshift, bxor, byte, ceil, cinv, collate, compbl, compound, compress, cos, cosh, css, cv, daccdb, daccdbsl, daccsl, daccsyd, dacctab, date, datejul, datepart, datetime, day, dcss, depdb, depdbsl, depsl, depsyd, deptab, dequote, dhms, digamma, dmax, dmean, dmin, drange, dstd, dstderr, dsum, duss, dvar, erf, erfc, exp, finv, fipname, fipnamel, fipstate, floor, fnonmiss, fuzz, gaminv, gamma, hms, hour, int, intck, intnx, intrr, irr, ispexec, isplink, kurtosis, left, length, lgamma, log, log10, log2, lowcase, max, mdy, mean, min, minute, mod, month, mort, n, netpv, nmiss, npv, ordinal, poisson, probbeta, probbnml, probchi, probf, probgam, probhypr, probit, probnegb, probnorm, probt, qtr, quote, range, ranuni, rank, recip, repeat, reverse, right, round, saving, second, sign, signum, sin, sinh, skewness, sqrt, std, stderr, stfips, stname, stnamel, substr, sum, tan, tanh, time, timepart, tinv, today, tranwrd, trigamma, trim, upcase, uss, var, weekday, year, zipfips, zipname, zipnamel,** and **zipstate.**

Ranuni functions may show slight variation from run to run due to the impact of parallel processing. Note that **date, int, left, right** and **trim** are reserved keywords; therefore, they must be preceded with a backslash in SPD Server SQL queries:

**select \date() from t ;**

# <span id="page-130-0"></span>**SAS Scalable Performance Data Server SQL Syntax Reference Guide**

## <span id="page-130-1"></span>**Contents**

- [Overview](#page-131-0)
- **[Document Conventions](#page-131-1)**
- <span id="page-130-3"></span><span id="page-130-2"></span>• [SQL Syntax Definitions](#page-132-1)
- <span id="page-130-4"></span>• [SQL Statements](#page-136-0)
	- ❍ [Alter Table Statement](#page-133-1)
	- ❍ [Connect Statement](#page-133-2)
	- ❍ [Create Index Statement](#page-134-0)
	- ❍ [Create Table Statement](#page-134-1)
	- ❍ [Create View Statement](#page-134-2)
	- ❍ [Delete Statement](#page-134-3)
	- ❍ [Describe Table Statement](#page-134-4)
	- ❍ [Describe View Statement](#page-134-5)
	- ❍ [Disconnect Statement](#page-134-6)
	- o [Drop Index Statement](#page-135-0)
	- ❍ [Drop Table Statement](#page-135-1)
	- ❍ [Drop View Statement](#page-135-2)
	- ❍ [Execute Statement](#page-135-3)
	- o **[Insert Statement](#page-135-4)**
	- ❍ [Reset Statement](#page-130-0)
	- ❍ [Select Statement](#page-135-5)
	- ❍ [Update Statement](#page-135-6)
	- ❍ [Validate Statement](#page-136-1)
- <span id="page-130-5"></span>• [NEW SQL Statements](#page-136-2)
	- ❍ [Async Operation Statement](#page-136-3)
	- ❍ [Contents Statement](#page-136-4)
	- ❍ [Copy Table Statement](#page-136-5)
	- o Create Materialized View Statement
	- ❍ [LIBREF Statement](#page-137-0)
	- ❍ [Load Table Statement](#page-137-1)
- <span id="page-130-6"></span>• [SQL Building Blocks](#page-137-2)
	- ❍ [Alias Name](#page-138-0)
	- ❍ [Atomic Expression](#page-138-1)
	- ❍ [Between Predicate](#page-138-2)
	- ❍ [Boolean Expression](#page-138-3)
	- ❍ [Case Expression](#page-139-0)
	- ❍ [Column Definition](#page-139-1)
	- ❍ [Column Definition List](#page-139-2)
	- ❍ [Column Specifications](#page-139-3)
	- ❍ [Column Modifier](#page-139-4)
	- ❍ [Column Name](#page-139-5)
	- ❍ [Column Name List](#page-139-6)
	- o [Comparative Operators](#page-139-7)
	- ❍ [Comparison Predicates](#page-140-0)
	- ❍ [Connection String](#page-140-1)
	- ❍ [Constant](#page-140-2)
	- o [Contains Predicate](#page-140-3)
	- ❍ [Data Types](#page-140-4)
	- ❍ [Date / Time String](#page-140-5)
	- ❍ [DBMS Options](#page-140-6)
	- ❍ [Digits \(Numeric\)](#page-141-0)
	- ❍ [Exists Predicate](#page-141-1)
	- ❍ [Function Arguments](#page-141-2)
	- ❍ [Function Expressions](#page-141-3)
	- ❍ [Function Name](#page-141-4)
	- o **[Identifier](#page-141-5)**
- ❍ [In Predicate](#page-141-6)
- ❍ [Index Name](#page-141-7)
- ❍ [Insert Set List](#page-142-0)
- o **[Insert Source](#page-142-1)**
- o **[Insert Value](#page-142-2)**
- o [Insert Values List](#page-142-3)
- ❍ [Letter \(Alpha\)](#page-142-4)
- o **[LIBREF Name](#page-142-5)**
- ❍ [LIKE Predicate](#page-142-6)
- ❍ [Missing Value](#page-142-7)
- ❍ [Null Predicate](#page-143-0)
- ❍ [Number](#page-143-1)
- o [ORDER BY Clause](#page-143-2)
- ❍ [Pass-Through Spec](#page-143-3)
- ❍ [Predicate Types](#page-143-4)
- ❍ [Quantified Comparison Predicate](#page-143-5)
- o **[Query Expression](#page-143-6)**
- o [Query Spec](#page-144-0)
- ❍ [Scalar Expression](#page-144-1)
- ❍ [Select Item](#page-144-2)
- ❍ [Select Spec](#page-144-3)
- ❍ [Set Value List](#page-144-4)
- ❍ [Soundslike Predicate](#page-144-5)
- ❍ [String](#page-145-0)
- ❍ [Subquery](#page-145-1)
- ❍ [Table Alias](#page-145-2)
- ❍ [Table Join](#page-145-3)
- ❍ [Table Name](#page-145-4)
- ❍ [Table Options](#page-145-5)
- ❍ [Table Reference](#page-145-6)
- ❍ [Table Spec](#page-146-0)
- ❍ [Truth Value](#page-146-1)
- ❍ [Unsigned](#page-146-2)
- ❍ [WHERE Clause](#page-146-3)
- ❍ [With Index Spec](#page-146-4)

# **SPD Server SQL Syntax Reference Guide**

## <span id="page-131-0"></span>**[Overview](#page-130-1)**

This chapter describes the SQL syntax that is allowed with the Scalable Performance Data Server. SPD Server SQL is a dialect of SQL. That is, it combines SQL-92, SAS SQL and extensions that are specific to SPD Server. Whenever possible, SPD Server attempts to conform to SAS SQL.

## <span id="page-131-4"></span><span id="page-131-1"></span>**[Document Conventions](#page-130-2)**

- [Productions](#page-131-2)
- <span id="page-131-5"></span>• [Production Links / References](#page-131-3)
- <span id="page-131-7"></span><span id="page-131-6"></span>● [Literal Text](#page-132-2)
- **[Optional Text](#page-132-3)**
- <span id="page-131-8"></span><span id="page-131-2"></span>**[Selection Lists](#page-132-4)**

<span id="page-131-3"></span>[Productions](#page-131-4) - The syntax uses building blocks which are referred to as "productions". Productions are denoted by the symbol "::=". To the left of the equal sign is a production name; to the right of the equal, or on the next line, is a list of production constructs. If a production has more than one possible construct, the alternatives are separated by a vertical bar "|". Read productions top-down. For example, reading the delete statement, there are literal keywords and two subproductions, a "table\_spec" and the "WHERE clause".

[Production Links / References](#page-131-5) - Subproductions that are referenced within a production definition are HTML links to their definitions. You can navigate the links with an HTML browser.

<span id="page-132-2"></span>[Literal Text](#page-131-6) - Traversing down a syntax tree leads to leaf/terminal definitions. The definitions are composed either of keywords (select), identifiers (names of tables, columns, etc.) or symbols ( punctuation, operators, etc.). Keywords and identifiers are shown with bold, capitalized text. In contrast, symbols are shown with single quotation marks and are bold.

<span id="page-132-3"></span>[Optional Text](#page-131-7) - Optional syntax is delimited by square brackets, "[" and "]". Optional lists (syntax elements that are repeated) are denoted by "[" and "]\*". The "\*" signifies zero or more occurrences of the bracketed syntax.

<span id="page-132-4"></span>[Selection Lists](#page-131-8) - Selection lists, that allow you to choose from a list of alternative syntax elements, are denoted by braces "{" and "}". These elements are separated by a vertical bar "|". The selection list itself is **not** optional; you must choose at least one element. If you must choose one or more of the elements, the list is terminated with a "}+". The "+" indicates one or more occurrences of the delimited syntax.

**Note:** The browser displays links best with underscores. To view underscores using Netscape, refer to the option under the File Command: Options/General Preferences/Appearance.

### <span id="page-132-7"></span><span id="page-132-1"></span>**[SQL Syntax Definitions](#page-130-3)**

- [Statement \(Query\)](#page-132-5)
- <span id="page-132-8"></span>● [Scalar Expressions Contrasted with Boolean Predicates](#page-132-0)
- <span id="page-132-9"></span>• [Strings](#page-132-6)
- <span id="page-132-10"></span>● [Identifiers](#page-133-3)
- <span id="page-132-11"></span><span id="page-132-5"></span>[\(Reserved\) Keywords](#page-133-0)

## **[Statement \(Query\)](#page-132-7)**

One or more syntax elements terminated by a semicolon.

## <span id="page-132-0"></span>**[Scalar Expressions Contrasted with Boolean Predicates](#page-132-8)**

Scalar expressions represent a single data value, either a numeric or a string from a constant specification. Examples include: 1, 'hello there', '31-DEC-60'd), a function (that is, "avg(a\*b)"), a column/variable (that is foo.bar), the case expression, or even a subquery which returns a single run-time value. Boolean predicates are either "true" or "false". They are used in WHERE clauses, having clauses and in the case expression. You cannot select predicates, nor can you assign them to columns (that is, in an update statement). Scalar expressions and Boolean predicates **cannot** be used interchangeably, although SAS SQL does allow you to mix the expressions.

### <span id="page-132-6"></span>**[Strings](#page-132-9)**

SPD Server SQL strings are character streams which are delimited by either single or double quotation marks. If you use a single quotation mark to begin a string, you must use a single quotation mark to terminate the string. To embed a single quotation mark in a string, use two single quotation marks together. For example,

 **SELECT 'it''s a wonderful life' from mytable.** 

You can use double quotation marks in the same manner. There is another way to embed a single quotation mark without doubling the character. You can use double-quotation marks as delimiters. For example,

 **SELECT "it's a wonderful life" from mytable.**

In some of the syntax specifications that follow, a "user-defined" or "database-specific" string is noted. Delimit these strings with a bracket or parenthesis. Characters between the delimiters are considered part of the string up to, but not including, the matching delimiter.

```
 CONNECT to sasspds( 
   user='john' 
   passwd='foobar' 
   options=(a b c) 
   );
```
The dbms\_options string is

 **user='john' passwd='foobar'**  In this example, the first right-parenthesis is considered part of the string. It is not the *matching* termination delimiter.

### <span id="page-133-3"></span>**[Identifiers](#page-132-10)**

Identifiers are the names of librefs, tables, indexes and columns as well as table and column aliases.

## <span id="page-133-0"></span>**[\(Reserved\) Keywords](#page-132-11)**

Keywords are used to initiate statements and syntax elements. For example, WHERE or GROUP BY clauses. Keywords are also "reserved". They cannot be used for identifiers because this use introduces ambiguity. For example, "select unique unique unique from from from;" is a valid but ambiguous statement. Below is a list of current SPD Server keywords. Some words have been reserved for future enhancements to SPD Server SQL:

**add, all, alter, and, any, as, asc, async, begin, between, both, by, calculated, cascade, case, char, character, column, connect, connection, contains, contents, copy, corr, corresponding, create, cross, date, dec, decimal, default, delete, desc, describe, dictionary, disconnect, distinct, double, drop, else, end, engname, engopt, eq, except, execute, exists, false, float, for, format, from, full, ge, grant, group, gt, having, in, index, indexes, informat, inner, insert, int, integer, intersect, into, is, join, label, le, leading, left, libref, like, load, lower, lt, match, missing, modify, natural, ne, no, not, notin, null, num, numeric, on, operation, option, or, order, outer, overlaps, partial, precision, privileges, public, real, references, reset, restrict, revoke, right, select, set, smallint, some, table, then, to, trailing, trim, true, union, unique, unknown, update, upper, using, validate, values, varchar, verbose, view, when, where, with, without, yes**

## **[SQL Statements](#page-130-4)**

- [Alter Table Statement](#page-133-1)
- **Connect Statement**
- Create Index Statement
- [Create Table Statement](#page-134-1)
- [Create View Statement](#page-134-2) Create a view upon one or more tables
- [Delete Statement](#page-134-3)  Delete records
- [Describe Table Statement](#page-134-4) Describe a table definition
- [Describe View Statement](#page-134-5) Describe a view definition
- [Disconnect Statement](#page-134-6) Pass-Through Statement
- [Drop Index Statement](#page-135-0) Drop an index from a table
- **[Drop Table Statement](#page-135-1)  Drop a table definition**
- **Drop View Statement** Drop a view definition
- **[Execute Statement](#page-135-3)  Pass-Through Statement**
- [Insert Statement](#page-135-4) Add records
- [Reset Statement](#page-130-0) Reset session options and flags
- **[Select Statement](#page-135-5)  Retrieve information**
- [Update Statement](#page-135-6)  Update records
- [Validate Statement](#page-136-1)  Validate a given select specification

## <span id="page-133-1"></span>**Alter Table Statement**

The Alter table statement changes a table definition.

```
alter table statement ::=
     ALTER TABLE table spec
     { { ADD|MODIFY|ALTER [ COLUMN ] column def list } |
       { DROP [ COLUMN ] column name list }
     }+ ';'
```
### <span id="page-133-2"></span>**Connect Statement**

The Connect statement creates a pass-through connection.

**connect statement ::=**

 **CONNECT TO [libref name](#page-142-5) [ [ AS ] [alias name](#page-138-0) ] '(' [dbms options](#page-140-6) ')' ] ';'**

## <span id="page-134-0"></span>**Create Index Statement**

The Create Index statement creates an index on a table.

```
create index statement ::=
     CREATE [ UNIQUE ] INDEX index name ON 
     table spec '(' column name list ')' ';'
```
## <span id="page-134-1"></span>**Create Table Statement**

The Create Table statement creates a table definition.

```
create table statement ::=
     CREATE TABLE table spec
     { '(' column def list ')' | AS 
select spec | LIKE 
table spec } ';'
```
### <span id="page-134-2"></span>**Create View Statement**

```
create view statement ::= CREATE VIEW 
table spec AS 
select spec ';'
```
## <span id="page-134-3"></span>**Delete Statement**

```
delete statement ::= DELETE FROM 
table spec [ 
where clause ] ';'
```
### <span id="page-134-4"></span>**Describe Statement**

```
describe table statement ::=
     DESCRIBE TABLE table spec [ [','] 
     table spec ]* ';'
```
## <span id="page-134-5"></span>**Describe View Statement**

```
describe view statement ::=
    DESCRIBE VIEW table spec [ [','] 
     table spec ]* ';'
```
## <span id="page-134-6"></span>**Disconnect Statement**

```
disconnect statement ::= DISCONNECT FROM 
libref name ';'
```
## <span id="page-135-0"></span>**Drop Index Statement**

```
drop index statement ::=
     DROP INDEX index name [ [','] 
     index name ]* FROM 
     table spec ';'
```
<span id="page-135-1"></span>**Drop Table Statement**

```
drop table statement ::= DROP TABLE 
table spec [ [','] 
table spec ]* ';'
```
#### <span id="page-135-2"></span>**Drop View Statement**

```
drop view statement ::=
     DROP VIEW table spec [ [','] 
     table spec ]* ';'
```
## <span id="page-135-3"></span>**Execute Statement**

```
execute statement ::= EXECUTE '(' 
passthru spec ')' BY 
libref name ';'
```
## <span id="page-135-4"></span>**Insert Statement**

```
insert statement ::=
     INSERT INTO table spec [ '(' 
     column name list ')' ] 
     insert source ';'
```
## **Reset Statement**

```
set option statement ::=
     { SET OPTION | RESET }
     { identifier
  [ '=' { constant | 
identifier | 
truth value
| DEFAULT } ] }+
```
## <span id="page-135-6"></span><span id="page-135-5"></span>**Select Statement**

```
select statement::=
select spec ';'
```
#### **Update Statement**

```
update statement ::=
     UPDATE table spec
     SET column name '=' 
scalar expr [ ',' 
column name '=' 
scalar expr ]*
     [ where clause ] ';'
```
### <span id="page-136-1"></span>**Validate Statement**

```
validate statement ::= VALIDATE 
select spec ';'
```
## <span id="page-136-2"></span>**[NEW SQL Statements](#page-130-5)**

- [Async Operation Statement](#page-136-3) Delimit an asynchronous execution block
- [Contents Statement](#page-136-4) Perform a SAS "proc contents" on a table
- [Copy Table Statement](#page-136-5) Copy a table, and optionally no indexes on the table, to another table on the same local machine
- [Create Materialized View Statement](#page-136-6) create a SQL view as a materialized view. In a materialized view, the results of the view statement are computed and saved in a temporary SPD Server table when the view is created.
- [LIBREF Statement](#page-137-0) Perform a SAS LIBREF assignment
- [Load Table Statement](#page-137-1) Create a table, and optionally indexes on the table on the local machine, with a select statement

## <span id="page-136-3"></span><span id="page-136-0"></span>**[New SQL Statements](#page-136-0)**

### **Async Operation Statement**

```
async operation statements ::= { BEGIN | END } ASYNC OPERATION ';'
```
#### <span id="page-136-4"></span>**Contents Statement**

```
contents statement ::= CONTENTS 
table spec [ VERBOSE ] ';'
```
### <span id="page-136-5"></span>**Copy Table Statement**

```
copy table statement ::=
     COPY TABLE table spec FROM 
     table spec [ WITHOUT INDEXES ] [ORDER BY 
     column name
     [ ASC | DESC ] [',' 
     column name [ ASC | DESC ]]] ';'
```
#### <span id="page-136-6"></span>**Create Materialized View Statement**

**create materialized view statement ::= CREATE MATERIALIZED VIEW**

**[table spec](#page-146-0) AS**

**[select spec](#page-144-3) ';'**

## <span id="page-137-0"></span>**LIBREF Statement**

```
libref statement ::=
     LIBREF libref name [ ENGNAME '=' 
     identifier ] [ ENGOPT '=' 
     string ] ';'
```
## <span id="page-137-1"></span>**Load Table Statement**

```
load table statement ::=
     LOAD TABLE table spec [ WITH 
     with index spec [ ',' 
     with index spec ]* ]
     AS select spec ';'
```
## <span id="page-137-2"></span>**[SQL Building Blocks](#page-130-6)**

- [Alias Name](#page-138-0)
- [Atomic Expression](#page-138-1)
- [Between Predicate](#page-138-2)
- [Boolean Expression](#page-138-3)
- [Case Expression](#page-139-0)
- [Column Definition](#page-139-1)
- [Column Definition List](#page-139-2)
- [Column Modifier](#page-139-4)
- [Column Name](#page-139-5)
- [Column Name List](#page-139-6)
- [Column Specifications](#page-139-3)
- [Comparative Operators](#page-139-7)
- [Comparison Predicates](#page-140-0)
- [Connection String](#page-140-1)
- [Constant](#page-140-2)
- [Contains Predicate](#page-140-3)
- [Data Types](#page-140-4)
- [Date / Time String](#page-140-5)
- [DBMS Options](#page-140-6)
- [Digits \(Numeric\)](#page-141-0)
- [Exists Predicate](#page-141-1)
- [Function Arguments](#page-141-2)
- [Function Expressions](#page-141-3)
- [Function Name](#page-141-4)
- [Identifier](#page-141-5)
- [In Predicate](#page-141-6)
- [Index Name](#page-141-7)
- [Insert Set List](#page-142-0)
- [Insert Source](#page-142-1)
- [Insert Value](#page-142-2)
- [Insert Values List](#page-142-3)
- [Letter \(Alpha\)](#page-142-4)
- [LIBREF Name](#page-142-5)
- [LIKE Predicate](#page-142-6)
- [Missing Value](#page-142-7)
- [Null Predicate](#page-143-0)
- [Number](#page-143-1)
- [ORDER BY Clause](#page-143-2)
- [Pass-Through Spec](#page-143-3)
- [Predicate Types](#page-143-4)
- [Quantified Comparison Predicate](#page-143-5)
- **[Query Expression](#page-143-6)**
- [Query Spec](#page-144-0)
- Scalar Expression
- [Select Item](#page-144-2)
- [Select Spec](#page-144-3)
- [Set Value List](#page-144-4)
- [Soundslike Predicate](#page-144-5)
- [String](#page-145-0)
- [Subquery](#page-145-1)
- [Table Alias](#page-145-2)
- [Table Join](#page-145-3)
- [Table Name](#page-145-4)
- [Table Options](#page-145-5)
- [Table Reference](#page-145-6)
- [Table Spec](#page-146-0)
- [Truth Value](#page-146-1)
- [Unsigned](#page-146-2)
- [WHERE Clause](#page-146-3)
- [With Index Spec](#page-146-4)

## <span id="page-138-0"></span>**[SQL Building Blocks](#page-137-2)**

**Alias Name** 

**alias name ::= [identifier](#page-141-5)**

## <span id="page-138-1"></span>**Atomic Expression**

**atomic expr ::= [constant](#page-140-2) | [column spec](#page-139-3)**

## <span id="page-138-2"></span>**Between Predicate**

```
between pred ::= 
scalar expr [ NOT ] BETWEEN 
scalar expr AND 
scalar expr
```
## <span id="page-138-3"></span>**Boolean Expression**

```
boolean expr ::= 
   | [ NOT ] { predicate | '(' 
   boolean expr ')' } [ IS [ NOT ] 
   truth value ]
   | boolean expr { AND | OR } 
   boolean expr
```
## <span id="page-139-0"></span>**Case Expression**

```
case expr ::= 
     CASE { WHEN boolean expr THEN 
     scalar expr }+ [ ELSE 
     scalar expr ] END
   | CASE scalar expr { WHEN 
   scalar expr THEN 
   scalar expr }+ [ ELSE 
   scalar expr ] END
```
## <span id="page-139-1"></span>**Column Definition**

```
column def ::= 
column name
data type [ 
column modifier ]* [ NOT NULL ]
```
## <span id="page-139-2"></span>**Column Definition List**

```
column def list ::= 
column def [ ',' 
column def ]*
```
## <span id="page-139-4"></span>**Column Modifier**

```
column modifier ::= 
     FORMAT '=' <quoted or nonquoted SAS format specification>
   | LABEL '=' string
```
## <span id="page-139-5"></span>**Column Name**

**column name ::= [identifier](#page-141-5)**

<span id="page-139-6"></span>**Column Name List**

```
column name list ::= 
column name [ [','] 
column name ]*
```
### <span id="page-139-3"></span>**Column Specifications**

```
column spec ::= 
     [ CALCULATED ] column name
   | table alias'.' 
   column name
```
## **Comparative Operators**

```
comp operator ::=
   | EQ | '='
   | NE | '^=' | '~=' | '!=' | '<>'
   | LT | '<'
   | GT | '>'
   | LE | '<='
   | GE | '>='
```
## <span id="page-140-0"></span>**Comparison Predicates**

```
comparison pred ::= 
scalar expr { 
comp operator
scalar expr }+
```
## <span id="page-140-1"></span>**Connection String**

```
connection string ::= <user-defined 
string delimited by ending/matching parenthesis>
```
## <span id="page-140-2"></span>**Constant**

```
constant ::=
   | number | missing value
   | string | date/time string
   | NULL
```
## <span id="page-140-3"></span>**Contains Predicate**

```
contains pred ::= 
scalar expr { CONTAINS | '?' } 
scalar expr
```
## <span id="page-140-4"></span>**Data Types**

```
data type ::=
     { CHAR[ACTER] | VARCHAR } [ '('unsigned ')' ]
   | { INT[EGER] | SMALLINT }
   | { NUM[ERIC] | DEC[IMAL] | FLOAT } 
   [ '(' unsigned [ ',' unsigned ] ')' ]
   | REAL | DOUBLE PRECISION | DATE
```
<span id="page-140-6"></span><span id="page-140-5"></span>**Date / Time String**

```
date/time string ::= 
string{D|T|DT}
```
### **DBMS Options**

```
dbms options ::= <user-defined 
string delimited by ending/matching parenthesis>
```
## <span id="page-141-0"></span>**Digits (numeric)**

**digit ::= '0' <through> '9'**

### <span id="page-141-1"></span>**Exists Predicate**

**exists pred ::= EXISTS [subquery](#page-145-1)**

#### <span id="page-141-2"></span>**Function Arguments**

```
function args ::=
     scalar expr [ ',' scalar expr ]* | DISTINCT scalar expr | [ DISTINCT ] '*'
```
#### <span id="page-141-3"></span>**Function Expressions**

```
function expr ::= 
func name '(' 
function args ')'
```
#### <span id="page-141-4"></span>**Function Name**

**function name ::= [identifier](#page-141-5)**

#### <span id="page-141-5"></span>**Identifier**

```
identifier ::= ['\']{
letter|<underscore>}{
letter|
digit|<underscore>}*
```
## <span id="page-141-6"></span>**In Predicate**

```
in pred ::=
     scalar expr { [ NOT ] IN | NOTIN } { 
     subquery | '(' 
     constant [ ',' 
     constant ]* ')' }
```
#### <span id="page-141-7"></span>**Index Name**

<span id="page-142-0"></span>**Insert Set List**

```
insert set list ::= SET 
set value list [ SET 
set value list ]*
```
## <span id="page-142-1"></span>**Insert Source**

```
insert source ::=
   | insert values list
   | insert set list
   | query expr
```
### <span id="page-142-2"></span>**Insert Value**

```
insert value ::= VALUES '(' 
scalar expr [ ',' 
scalar expr ]* ')'
```
### <span id="page-142-3"></span>**Insert Values List**

```
insert values list ::= 
insert value [ 
insert value ]*
```
## <span id="page-142-4"></span>**Letter (Alpha)**

```
letter ::= 'a' <through> 'z' <or> 'A' <through> 'Z'
```
## <span id="page-142-5"></span>**LIBREF Name**

**libref name ::= [identifier](#page-141-5)**

## <span id="page-142-6"></span>**LIKE Predicate**

```
like pred ::= 
scalar expr [ NOT ] LIKE 
scalar expr
```
## <span id="page-142-7"></span>**Missing Value**

```
missing value ::= '.'[
letter]
```
## <span id="page-143-0"></span>**Null Predicate**

```
null pred ::= 
scalar expr IS [ NOT ] { NULL | MISSING }
```
## <span id="page-143-1"></span>**Number**

```
number ::= 
     {unsigned|{
     digit}+'.'[{
     digit}+]|'.'{
     digit}+}[{'e'|'E'}['+'|'-']{
     digit}+]
```
## <span id="page-143-2"></span>**ORDER BY Clause**

```
order by clause ::=
     ORDER BY atomic expr [ ASC | DESC ] [ ',' 
     atomic expr [ ASC | DESC ] ]*
```
## <span id="page-143-3"></span>**Pass-Through Spec**

```
passthru spec ::= 
     <database-specific string delimited by ending/matching parenthesis>
```
## <span id="page-143-4"></span>**Predicate Types**

**predicate ::= | [comparison pred](#page-140-0) | [between pred](#page-138-2) | [in pred](#page-141-6) | [like pred](#page-142-6) | [null pred](#page-143-0) | [quantified comparison pred](#page-143-5) | [exists pred](#page-141-1) | [contains pred](#page-140-3) | [soundslike pred](#page-144-5)**

## <span id="page-143-5"></span>**Quantified Comparison Predicate**

```
quantified comparison pred ::= 
     scalar expr
     comp operator { ALL | SOME | ANY } 
     subquery
```
## <span id="page-143-6"></span>**Query Expression**

**query expr ::=**
```
 query spec
 | query expr { [ OUTER ] UNION | EXCEPT | INTERSECT } [ CORRESPONDING ] [ ALL ] 
 query expr
```
<span id="page-144-0"></span>**Query Spec**

```
query spec ::= 
     SELECT [ DISTINCT | UNIQUE ] select item [ ',' 
     select item ]*
     FROM table ref [ ',' 
     table ref ]*
     [ WHERE boolean expr ]
     [ GROUP BY scalar expr [ ',' 
     scalar expr ]* ]
     [ HAVING boolean expr ]
```
#### <span id="page-144-2"></span>**Scalar Expression**

```
scalar expr ::=
   | atomic expr
   | function expr
   | '(' scalar expr ')'
   | subquery
   | scalar expr { '+' | '-' | '*' | '/' | '||' | '**' } 
scalar expr
   | { '+' | '-' } scalar expr
   | case expr
```
#### <span id="page-144-1"></span>**Select Item**

```
select item ::=
     '*'
   | identifier'.*'
   | scalar expr [ [ AS ] 
   identifier ] [ 
   column modifier ]*
```
#### **Select Spec**

```
select spec ::= 
query expr [ 
order by clause ]
```
#### **Set Value List**

```
set value list ::= 
column name '=' 
scalar expr [ ',' 
column name '=' 
scalar expr ]*
```

```
soundslike pred ::= 
scalar expr '=*' 
scalar expr
```
### **String**

```
string ::= 
<a single- or double-quoted 
literal string -- see Strings>
```
### <span id="page-145-1"></span>**Subquery**

```
subquery ::= '(' 
query expr ')'
```
### **Table Alias**

**table alias ::= [identifier](#page-141-1)**

#### <span id="page-145-2"></span>**Table Join**

```
table join ::=
     table ref [ INNER | { LEFT | RIGHT | FULL } 
     [ OUTER ] ] JOIN table ref
     { ON boolean expr | USING '(' 
column name list ')' }
   | '(' table join ')'
```
#### <span id="page-145-3"></span>**Table Name**

**table name ::= [identifier](#page-141-1)**

#### <span id="page-145-4"></span>**Table Options**

```
table options ::= <user-defined 
string delimited by ending/matching bracket>
```
#### <span id="page-145-0"></span>**Table Reference**

```
table ref ::= 
     table spec [ [ AS ] 
     identifier ]
   | subquery [ [ AS ] 
   identifier ] [ '('
```

```
 column name list ')' ]
 | CONNECTION TO identifier '(' 
 connection string ')' [ [ AS ] 
 identifier ]
 | table join
```
### <span id="page-146-0"></span>**Table Spec**

```
table spec ::=
   | table name [ '[' 
  table options ']' ]
   | libref name'.'
   table name [ '[' 
   table options ']' ]
```
#### **Truth Value**

```
truth value ::= { TRUE | YES } | { FALSE | NO }
```
### **Unsigned**

**unsigned ::= { [digit](#page-141-2) }+**

#### **WHERE Clause**

```
where clause ::= WHERE 
boolean expr
```
#### **With Index Spec**

```
with index spec ::= [ UNIQUE ] INDEX 
index name ON '(' 
column name list ')'
```
# <span id="page-147-4"></span>**SAS Scalable Performance Data Server SQL Access Library API Reference**

- Introduction
- <span id="page-147-5"></span>• Overview of SPQL Usage
- <span id="page-147-6"></span>• [SPQL API Description](#page-147-2)
- <span id="page-147-7"></span>• SPQL API Functions
- <span id="page-147-9"></span>• SPQL Function Return Codes

# **SPD Server SQL Access Library API Reference**

# <span id="page-147-0"></span>**[Introduction](#page-147-4)**

This chapter describes the Scalable Performance Data Server SQL access library API (Application Programming Interface) and provides some simple examples. This chapter refers to the Scalable Performance Data Server SQL access library as SPQL. Read this chapter if you want a library that provides a C-language compatible interface to write user applications to access an SPD Server SQL server. Because the library was designed for multi-threaded applications, the code is thread safe.

# <span id="page-147-1"></span>**[Overview of SPQL Usage](#page-147-5)**

SPQL enables you to write application: programs that can connect to and access Scalable Performance Data Server (SPD Server) hosts using the SQL language. SPQL is oriented toward connection, allowing you to submit SQL statements to one or more SPD Server SQL servers which execute SQL statements on your behalf.

# <span id="page-147-2"></span>**[SPQL API Description](#page-147-6)**

The C-language H file *spql.h* is provided for customer-written applications. This chapter describes the API functions, their use, and restrictions.

# <span id="page-147-3"></span>**[SPQL API Functions](#page-147-7)**

The SPQL API functions include

- $\bullet$  [spqlinit\(\)](#page-147-8)
- $\bullet$  [spqlterm\(\)](#page-148-0)
- [spqlconnect\(\)](#page-148-1)
- [spqldisconnect\(\)](#page-149-0)
- $\bullet$  [spqlperform\(\)](#page-149-1)
- $\bullet$  [spqlfreestok\(\)](#page-150-0)
- $\bullet$  spqltabinfo()
- $\bullet$  [spqlcolinfo\(\)](#page-150-2)
- $\bullet$  spqlfetch $()$
- <span id="page-147-8"></span>• spqlgmsg()

# **[spqlinit\(\)](#page-147-3)**

Initializes the SPQL library for operation.

#### **int spqlinit(void)**

**Usage:** Performs a one-time initialization which enables the SPQL library to function. For this reason, you must call spqlinit() at least once to activate an SPQL program. Do not make other SPQL API calls before calling this function. If you do, the results are unpredictable. When spqlinit() successfully completes, you can safely proceed to use the SPQL API in a multi-threaded context.

**Note:** Spqlinit()-is not a thread-safe function. Call it only within a single-threaded context in your application. Alternatively, call it within an application-controlled mutex region.

# **Parameters:** None

**Returns**: 0 if successful; SPQL\_INITFAILED if the initialization fails.

#### <span id="page-148-0"></span>**[spqlterm\(\)](#page-147-3)**

Is the termination counterpart of the spqlinit() function.

```
 int spqlterm(void)
```
**Usage:** Terminates the SPQL library session, disconnecting all active SPD Server SQL server connections and freeing up the memory resources associated with the SPQL run-time library executables.

**Parameters**: None

**Returns**: 0 if successful.

### <span id="page-148-1"></span>**[spqlconnect\(\)](#page-147-3)**

Establishes a connection to a specified SPD Server SQL server.

**int spqlconnect(char \*constr, void \*\*contok)**

**Usage:** Establishes a connection to the SPD Server SQL server. The **constr** parameter specifies all the connection information needed to establish the connection to an SPD Server SQL server. When a connection is made successfully, a connection, token (**contok**) is returned to the caller.

### **Parameters**:

#### **char \*constr**

A null-terminated string identifying the SPD Server SQL server to connect to for this session. The syntax for the string is identical to that used for the *SAS PROC SQL*  pass-through CONNECT statement.

# **void \*\*contok**

Returns a connection token if the connection successfully completes. You must retain the token; use it in subsequent SPQL library operations that you perform using the connection.

 **Returns**: 0 if successful; SPQL\_NOMEM if unable to allocate memory for the connection token; SPQL\_CONFAILED if unable to connect successfully to the SPD Server SQL server.

#### <span id="page-149-0"></span>**[spqldisconnect\(\)](#page-147-3)**

Terminates a connection from the SPD Server SQL server specified with an spqlconnect().

```
 int spqldisconnect(void *contok)
```
**Usage**: Disconnects from a specified SPD Server SQL server. The caller passes the connection token which was returned from an **spqlconnect()** call. Then, the SPD Server SQL server associated with the connection is disconnected from the caller, and the memory associated with connection token is returned to the system.

#### **Parameters**:

### **void \*contok**

Connection token previously obtained from **spqlconnect()**. **Returns**: 0 if successful.

### <span id="page-149-1"></span>**[spqlperform\(\)](#page-147-3)**

Submits an SQL statement for execution on a given connection.

```
 int spqlperform(void *contok, char *stmtbuf, int stmtlen,
                 int *actions, void **stmttok);
```
**Usage:** Performs specified SQL statement and informs caller of the results. The **actions** parameter returns a value of 0 if no additional action is required. If actions are required to complete the statement, one or more of the following bit flags are returned.

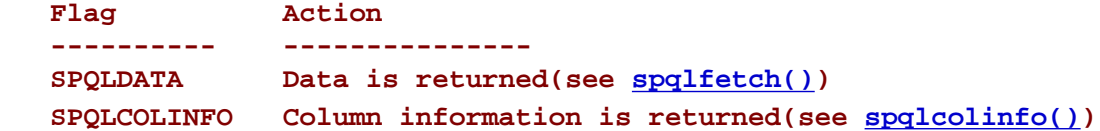

#### **Parameters**:

#### **void \*contok**

The connection used to execute the SQL statement.

#### **char \*stmtbuf**

A buffer that holds the SQL statement to perform.

#### **int stmtlen**

The length of the SQL statement in buffer; -1 if null-terminated.

#### **int \*actions**

Returns post-processing notification bit flags.

### **void \*\*stmttok**

Returns a statement token to use in post-processing the SQL statement results. See post-processing action definitions for use of statement token.

**Returns:** 0 if the SQL statement is successfully prepared/executed; SPQL\_BADSTMT if the SQL statement specified in the statement buffer is prepared incorrectly; SPQL\_NOMEM if **spqlperform** cannot allocate memory for the statement token.

### <span id="page-150-0"></span>**[spqlfreestok\(\)](#page-147-3)**

Generates a free statement token from spqlperform().

 **int spqlfreestok(void \*stmttok);**

**Usage**: Free resources used for the statement token from **[spqlperform\(\)](#page-149-1)**. Call **spqlfreestok ()** after the data/information from the statement token has been extracted. You may call this function before all selected rows from the spqlperform() are read. If you do, the remaining unread rows (from the previous select) are discarded.

### **Parameters**:

**void \*stmttok** Statement token to free **Returns:** 0 if successful.

#### <span id="page-150-1"></span>**[spqltabinfo\(\)](#page-147-3)**

Gets table information from a statement token.

#### **int spqltabinfo(void \*stmttok, spqltinfo\_t \*\*tinfo)**

**Usage:** Interrogates the statement token for table information. Upon return of the call, updates **tinfo** with the pointer to the spqltinfo\_t structure in the statement.

**Note:** Treat the structure accessed by the returned pointer as read-only memory.

#### **Parameters:**

**void \*stmttok** The statement token to use to access table information from a 'select'.

#### **spqltinfo \*\*tinfo**

Returns pointer to **spqltinfo\_t** structure into the statement token memory. **Returns:** 0 for successful completion.

### <span id="page-150-2"></span>**[spqlcolinfo\(\)](#page-147-3)**

Gets column information from a statement token.

 **int spqlcolinfo(void \*stmttok, int \*ncols, spqlcinfo\_t \*\*colvec)**

**Usage:** Interrogates token for column information. Upon return of the call, updates **ncols** with the column count selected in the statement and updates **colvec** with the pointer to the vector of **spqlcol\_t** structures in the statement.

**Note:** Treat structures accessed by the returned pointer as read-only memory.

#### **Parameters:**

#### **void \*stmttok**

The statement token to use to access column information from 'select'.

### **int \*ncols**

Returns in the statement token the number of columns selected.

#### **spqlcinfo \*\*colvec**

Returns in the statement token a pointer to the array of **spqlcinfo\_t** structures.

**Returns:** 0 if successful.

# <span id="page-151-0"></span>**[spqlfetch\(\)](#page-147-3)**

Gets row data from a statement token.

#### **int spqlfetch(void \*stmttok, void \*\*bufptr, int \*bufsize)**

**Usage:** Fetches the rows returned from executing a statement. Each call to spqlfetch returns a row from a statement to the caller's buffer. If **bufptr** contains a NULL value, the routine returns a pointer to a buffer containing the next row. If the value is not NULL, it assumes that the buffer is owned by the caller and returns the data to the caller's buffer. In either case, **bufsize** is updated with the row length returned. Callers that use locate-mode spqlfetch semantics (that is, who specify **bufptr** as NULL), should NEVER FREE the memory pointer returned by spqlfetch! A call to spqlfetch(), after all rows for the statement are returned, returns a **bufsize** of 0.

# **Parameters:**

#### **void \*stmttok**

The statement token to use to access row data from 'select'.

#### **void \*\*bufptr**

Contains a pointer to the caller's row buffer to fill with row data. If it is NULL on entry, it returns a pointer to the internal statement buffer.

#### **int \*bufsize**

Returns the size of the row buffer that was returned to the caller.

**Returns:** 0 if successful; SPQL\_ENDDATA if the statement has no more rows to return; SPQL\_FETCHFAILED if there is an unexpected failure while fetching the next row buffer.

# <span id="page-151-1"></span>**[spqlgmsg\(\)](#page-147-3)**

Accesses thread-specific error/diagnostic message buffer contents.

 **int spqlgmsg(char \*\*mbuf)**

**Usage:** Returns a pointer to the threads error/diagnostic message buffer. Call **spqlgmsg()** to get any diagnostic messages if you encounter an error executing an SPQL function. If there is message information, spqlgmsg() returns the message pointer in the **mbuf** parameter as well as the length of the message (the function return value).

# **Parameters:**

# **char \*\*mbuf**

Returns a pointer to the thread's error/diagnostic message buffer. If mbuf is NULL, there is no message information. The call also returns the length of the thread's error/diagnostic message buffer. A 0 indicates that no message exists.

# <span id="page-152-0"></span>**[SPQL Function Return Codes](#page-147-9)**

Some SPQL functions generate return codes, allowing you to check the value and take appropriate action in your application code. Typically, the application action taken upon receiving an error code, is a call to spqlgmsg() to get the contents of the diagnostic buffer. The program can then display the buffer's contents to the user or write the contents to a log.

The following return codes are classified, in general, by their state: **positive** [(WARNING), (SUCCESS)] or **negative** [(ERROR)].

- <span id="page-152-7"></span> $\bullet$  SPQL SUCCESS(==0)
- <span id="page-152-8"></span>• SPQL ENDDATA(WARNING)
- <span id="page-152-9"></span>• [SPQL\\_INITFAILED\(ERROR\)](#page-152-3)
- <span id="page-152-10"></span>• [SPQL\\_NOMEM](#page-152-4)
- <span id="page-152-11"></span>• SPQL CONFAILED(ERROR)
- <span id="page-152-12"></span><span id="page-152-1"></span>• SPQL\_BADSTMT(ERROR)

# **[SPQL\\_SUCCESS\(==0\)](#page-152-7)**

Successful completion of the SPQL function call.

# <span id="page-152-2"></span>**[SPQL\\_ENDDATA\(WARNING\)](#page-152-8)**

All rows selected were read from the statement token.

### <span id="page-152-3"></span>**[SPQL\\_INITFAILED\(ERROR\)](#page-152-9)**

Initialization failure. (It is unsafe for your application to make additional SPQL calls if this error occurs.)

### <span id="page-152-4"></span>**[SPQL\\_NOMEM](#page-152-10)**

Unable to allocate memory for some type of SPQL data structure. Check the diagnostic buffer for details.

### <span id="page-152-5"></span>**[SPQL\\_CONFAILED\(ERROR\)](#page-152-11)**

Unable to make a connection to an SPD Server SQL server. Check the diagnostic buffer for details.

# <span id="page-152-6"></span>**[SPQL\\_BADSTMT\(ERROR\)](#page-152-12)**

SQL statement is incorrectly formatted for submission to sqlprepare(). Either the statement is blank

(all white space) or contains contiguous non-white space characters.

# <span id="page-154-10"></span>**Optimizing SAS Scalable Performance Data Server Performance**

- [SPD Server](#page-154-0) Performance and Usage Tips
- <span id="page-154-3"></span><span id="page-154-2"></span>• [Symmetric Multiple Processor \(SMP\) Utilization](#page-154-1)
- <span id="page-154-4"></span>• File System Performance Concepts
- <span id="page-154-5"></span>• LIBNAME Domains
	- ❍ [Data and Index Separation](#page-157-1)
	- ❍ [Configuring a LIBNAME Domain](#page-157-2)
- <span id="page-154-6"></span>• [Loading Data into an SPD Server Host](#page-158-0)
- <span id="page-154-7"></span>• [Loading Indexes in Parallel](#page-160-0)
- <span id="page-154-8"></span>• [Truncating Tables](#page-161-0)
- <span id="page-154-9"></span>• [Optimizing WHERE-Clauses](#page-162-0)
- <span id="page-154-11"></span>• [SPD Server Indexing](#page-163-0)
- <span id="page-154-12"></span>• [WHERE-Clause Planner](#page-166-0)
- <span id="page-154-13"></span>• [How to Affect the WHERE Planner](#page-172-0)
- <span id="page-154-14"></span>● [WHERE-Clause Examples](#page-176-0)
- Server-Side Sorting

# **Optimizing SPD Server Performance**

# <span id="page-154-0"></span>**[SPD Server Performance and Usage Tips](#page-154-2)**

SPD Server gives good performance when run using default configuration settings. To realize the full benefits of SPD Server's design and capabilities, you must configure some of the software's options to modify the default behaviors. The configuration changes will depend on the computing environment, table size and complexity, and indexing structures.

You use SAS/MACRO variables that are specific to SPD Server and SAS statement options (LIBNAME options and table options) to configure SPD Server for optimum performance.

# <span id="page-154-1"></span>**[Symmetric Multiple Processor \(SMP\) Utilization](#page-154-3)**

A cornerstone of SPD Server's power is the ability to perform parallel processing. Parallel processing uses multiple processors to execute more than one set of instructions, or threads, concurrently. SPD Server is oriented to exploit parallelism whenever it can improve transaction times and processor utilization.

A fundamental question about parallelism is whether using additional CPUs on a specific problem will deliver data faster. Extra CPUs do not guarantee faster results every time. The amount of CPU-intensive work that a thread must do needs to last long enough to justify the cost of the thread. The cost of the thread is creating it, managing it, and interacting with other threads involved in the same parallel algorithm.

If not properly matched to the workload, the parallel algorithm can use more CPU time without reducing data delivery time. Additional threads can create conflicting demands for critical system resources such as physical memory. Excessive execution times can occur if too many threads attempt to access a large table at the same time, because many threads demand large amounts of physical memory. Extreme resource constraints can result in slower overall processing.

SPD Server focuses on the following areas to speed overall processing using parallelism:

- User-definable parallel execution blocks for SQL pass-through statements
- Parallel aggregation for common summary functions when performing SELECT [...] GROUP BY statements
- WHERE-clause evaluation for indexed and non-indexed strategies
- Overlapped table and concurrent index updates when appending to tables
- Index creation when creating multiple indexes
- Optimize PROC SORT/BY-clauses
- Pipelined read-ahead when concurrently accessing multiple tables

# <span id="page-155-0"></span>**[File System Performance Concepts](#page-154-4)**

SPD Server uses several file types in its data storage model. Data objects in SPD Server are composed of one or more component files. Each component file is itself a collection of one or more disk files. These are called the partitions of the component.

Component files create partitions when any of the following conditions is true:

- The current partition exceeds the user-specified **PARTSIZE**= value: Subsequent partitions are allocated in cyclical fashion across the set of directories that are specified in the [DATAPATH=](#page-213-0) statement for the LIBNAME domain. Partitioning uses file-level striping to create PARTSIZE-sized files that complement disk-level striping that your operating system's volume manager software creates. SPD Server uses a default PARTSIZE= setting of 16 MB. PARTSIZE= determines a unit of work for parallel operations that require full table scans. Examples of parallel operations that require full table scans are WHERE-clause evaluation and SQL GROUP-BY summarization. Trade-offs are balancing increased numbers of files used to store the table versus the work savings realized through parallel partitions. Extra partitions means files are opened to process a table, but with fewer rows in each partition.
- The current partition exceeds the RLIMIT\_FILESIZE value: In UNIX systems, RLIMIT\_FILESIZE is a system parameter that defines the maximum size of a single disk file. In Windows, SPD Server uses a default RLIMIT\_FILESIZE value of 2 GB.
- The current partition exceeds the space on the file system where it has been created.
- <span id="page-155-3"></span>• [Defining Directories](#page-155-1)
- <span id="page-155-4"></span>• [Disk Striping](#page-155-2)
- <span id="page-155-5"></span>• [RAID Levels](#page-156-0)
- <span id="page-155-6"></span><span id="page-155-1"></span>● [Transient Storage](#page-156-1)

# **[Defining Directories](#page-155-3)**

SPD Server allows the user to define a set of directories that contain component files and their partitions. Normally, a single directory path is constrained by some volume limit for the file system, or the maximum amount of disk space that the operating system understands.

Most UNIX and Windows systems offer a volume manager utility. You can use volume manager utilities to create file systems (volumes) that are greater than the available space on a single disk. System administrators can use these utilities to create large, multi-gigabyte volumes. These volumes may be spread across a number of disk partitions, or even span multiple disk devices. Volume manager utilities generally support creation of disk volumes that implement one of the common RAID (redundant arrays of inexpensive disks) configuration levels.

# <span id="page-155-2"></span>**[Disk Striping](#page-155-4)**

A defining feature of all RAID levels is disk striping. Striping organizes the linear address space of a volume into pieces that are spread across a collection of disk drive partitions. For example, a user may configure a volume across two 1 GB partitions on separate disk drives A and B with a stripe size of 64K bytes. Stripe 0 lives on drive A, stripe 1 lives on drive B, stripe 2 lives on drive A, and so on.

By distributing the stripes of a volume across multiple disks it is possible to

- achieve parallelism at the disk I/O level
- use multiple kernel threads to drive a block of I/O.

This also reduces contention and data transfer latency for a large block I/O because the physical transfer can be split across multiple disk controllers and drives.

# <span id="page-156-0"></span>**[RAID Levels](#page-155-5)**

The following is a brief summary of RAID levels relevant to SPD Server:

# **RAID-0**

High performance with low availability. Physically losing a disk means data is lost. No redundancy exists to recover volume stripes on a failed disk.

# **RAID-1**

Disk mirroring for high availability. Every block is duplicated on another mirror disk, sometimes referred to as shadowing. In the event one disk is lost, the mirror disk is still likely to be intact, preserving the data. RAID-1 can also improve read performance since a device driver has two potential sources for the same data. The system can choose the drive that has the least load/ latency at a given point in time. The down side to RAID-1: it requires twice the number of disk drives as RAID-0 to store a given amount of data.

# **RAID-5**

High performance and high availability at the expense of resources. An error correcting code (ECC) is generated for each stripe written to disk. The ECC distributes the data in each logical stripe across physical stripes in such a way that if a given disk in the volume is lost, data in the logical stripe can still be recovered from the remaining physical stripes. RAID-5's downside is resource utilization; RAID-5 requires extra CPU cycles and extra disk space to transform and manage data using the ECC model.

### **RAID-1+0**

Many RAID systems offer a combination of RAID-1 (pure disk mirroring) and RAID-0 (striping) to provide both redundancy and I/O parallelism in a configuration known as RAID-1+0 (sometimes referred to as RAID-10). Advantages are the same as for RAID-1 and RAID-0. The only disadvantage is the requirement for twice as much disk as the pure RAID-0 solution. Generally, this configuration tends to be a top performer if you have the disk resources to pursue it.

Regardless of RAID level, disk volumes should be hardware striped when using the SPD Server software. This is a significant way to improve performance. Without hardware striping, I/O will bottleneck and constrain SPD Server performance.

# <span id="page-156-1"></span>**[Transient Storage](#page-155-6)**

You should configure a RAID-0 volume for WORKPATH= storage for your SPD Server. When sizing this RAID-0 volume, keep in mind that the WORKPATH= that you set up for a given SPD Server host must be shared by all of its SQL and LIBNAME proxy processes that exist at a given point in time. The SPD Server Frequently Asked Questions ([FAQ](#page-268-0)) is a good source of information on estimating [disk space requirements](#page-268-0) [for WORKPATH=](#page-268-0).

Consider using one or more RAID-0 volumes to locate the database domains that will support TEMP=YES LIBNAME assignments. This LIBNAME statement option creates a temporary storage domain that exists only for the duration of the LIBNAME assignment. This is the SPD Server equivalent of the SAS WORK library. All data objects (tables, catalogs, utility files) that are created in the TEMP=YES temporary domain are automatically deleted when you end the SAS session.

# <span id="page-157-0"></span>**[LIBNAME Domains](#page-154-5)**

LIBNAME domains define the primary directory path and can optionally define other directories for placing the data and index components of SPD Server tables. The [METAPATH=,](#page-214-0) [DATAPATH=,](#page-213-0) and [INDEXPATH=](#page-213-1) LIBNAME definition options determine the placement of SPD Server's component and partition files.

- <span id="page-157-3"></span>• Data and Index Separation
- <span id="page-157-4"></span><span id="page-157-1"></span>• [Configuring a LIBNAME Domain](#page-157-2)

# **[Data and Index Separation](#page-157-3)**

The section on **File System Performance Concepts discussed** how distributing I/O load across different disk drives can improve performance. Further load distribution can be achieved by separating data and index components of SPD Server tables. To do this, use the [DATAPATH=](#page-213-0) and [INDEXPATH=](#page-213-1) options when configuring LIBNAME domains.

For example, when performing complex WHERE-clause evaluations, multiple threads are active on index component files and the data component file at the same time. Splitting the index and data file components onto different volumes can improve performance by reducing disk contention and increasing the level of parallelism down to the disk access level.

A word of caution when using DATAPATH= and INDEXPATH= options to distribute the data and index components: take extra care when performing and restoring disk backups of SPD Server tables using a system backup and restore utility. When making a backup, ensure that the [metadata, data, and index](#page-58-0) [component partition files](#page-58-0) are of the same generation and are in their respective directories.

When restoring a backup, restore the component partitions to the same directories where they were created. To avoid this restore problem, create symbolic links with the original directory path that point to the restore directories. Of course, if the components are not separated using the path options, this restore issue does not apply.

The backup and restore issues are not an issue when using the SPD Server Backup and Restore Utilities. These utilities resolve any component files when backing up or restoring tables. More information on SPD Server Backup and Restore Utilities is available in the SPD Server Administrator's Guide.

# <span id="page-157-2"></span>**[Configuring a LIBNAME Domain](#page-157-4)**

Suppose a user has four volumes designated. Volumes exist for (1) SPD Server metadata, (2) data components, (3) index components, and (4) proxy working storage, as follows

- **/dmart\_domain** is a 4 GB volume
- **/dmart\_data** is a 40 GB volume
- **/dmart\_index** is a 40 GB volume
- **/spds** work is a 10 GB volume

The user wants to configure a LIBNAME domain called **dmart** to use **/dmart\_domain** for the primary directory, with data components going to **/dmart\_data**, and index components going to **/dmart\_index**. The **/spds\_work** volume should be configured for proxy working storage.

The configuration is made in two steps:

1. In the server parameter file (-parmfile) enter the following line:

2. In the SPD Server LIBNAME file (-libnamefile) enter the following domain definition:

```
libname=dmart 
    path=/dmart_domain
   roptions="datapath=('/dmart_data')
    indexpath=('/dmart_index')";
```
# <span id="page-158-0"></span>**[Loading Data into an SPD Server Host](#page-154-6)**

SPD Server's emphasis on complete LIBNAME compatibility means that when you access SPD Server, the standard procedures used to create tables in SAS apply to SPD Server tables as well.

Using SAS, you can load data into SPD Server tables using DATA step programs, PROC COPY or PROC APPEND, and SCL applications. You also can use SQL pass-through to load SPD Server tables. The SPD Server SQL extensions for the LOAD TABLE and COPY TABLE statements provide further support.

Use LOAD TABLE to load a table from the projected columns of an SQL SELECT statement and create indexes, all in a single pass. LOAD TABLE exploits multi-thread table I/O and index creation. The multi-thread table I/O and index creation overlaps with the SELECT statement that extracts the data from its source tables.

Use COPY TABLE to copy an existing SPD Server table to a new table and include indexes as part of the copy operation. It offers the same parallel table and index I/O and overlapped input as the LOAD TABLE command.

The COPY TABLE and LOAD TABLE statements work only for source and target tables on the local machine.

#### **Table Loading Techniques**

The SAS data storage model adds rows to a data set one at a time. The SPD Server I/O engine buffers rows to be added from the SAS application and performs block adds using a highly efficient pipelined append protocol when communicating with the proxy.

- <span id="page-158-2"></span>• [Parallel Table Load Technique Using PROC APPEND](#page-158-1)
- [Parallel](#page-159-0) [Table](#page-159-0) [Load Technique](#page-159-0) [Using](#page-159-0) [SQL](#page-159-0) [Pass-Through](#page-159-0)
- <span id="page-158-4"></span><span id="page-158-3"></span>• [Parallel Pass-Through Table Load and Data Subset](#page-159-1)
- [Parallel Pass-Through Table Copy](#page-160-1)

<span id="page-158-5"></span>To achieve significant improvements in building a table, create the empty table first, defining indexes on the desired columns. Then, use PROC APPEND to populate the table and indexes. The example below demonstrates this technique.

### <span id="page-158-1"></span>**[Parallel Table Load Technique Using PROC APPEND](#page-158-2)**

```
/* Create an empty SPD Server table with the same */
/* columns and column attributes as the existing */
/* SAS table. */
data spdslib.cars;
set somelib.cars(obs=0);
run;
/* Create indexes for the empty table so the indexes */
/* are appended in parallel with the table appends. */
PROC DATASETS lib=spdslib;
   modify cars;
```

```
 index create make;
    index create origin;
    index create mpg;
quit;
/* PROC APPEND SAS table Cars to SPD Server table */
/* Cars. The append to the SPD Server table and */
/* its indexes will occur in parallel. */
PROC APPEND 
   base=spdslib.cars 
    data=somelib.cars; 
run;
```
If you are using SQL pass-through, consider using the LOAD TABLE command to perform the same operation. LOAD TABLE encapsulates the sequence of SAS DATA and PROC steps into an even more powerful technique for gaining maximum performance when loading a new table. The following example demonstrates the same table construction using LOAD TABLE and SQL pass-through:

### <span id="page-159-0"></span>**[Parallel Table Load Technique Using SQL Pass-Through](#page-158-3)**

```
/* Create a copy of the SPD Server table Cars and */
/* its index from Example 1 to another SPD Server */
/* table carload using pass-through LOAD command. */
/* The table creation of the SPD Server table */
/* carload and its indexes will occur in parallel. */
execute(
load table carload with
    index make 
      on (make),
    index origin 
      on (origin), 
    index mpg 
      on (mpg)
    as select * 
    from cars
) by sasspds;
```
### <span id="page-159-1"></span>**[Parallel Pass-Through Table Load and Data Subset](#page-158-4)**

```
/* Create a subset of the SPD Server table Cars */
/* from Example 1 to another SPD Server table */
/* Fordcar using the pass-through LOAD command. */
/* The table creation of the SPD Server table */
/* Fordcar and its indexes occurs in parallel. */
execute(
load table fordcar with
    index origin 
     on (origin), 
    index mpg 
     on (mpg)
    as select * 
    from cars
```
### <span id="page-160-1"></span>**[Parallel Pass-Through Table Copy](#page-158-5)**

```
/* Create a copy of the SPD Server table Cars and */
/* all its indexes from Example 1 to another Data */
/* Server table Copycars using the pass-through */
/* COPY command. The table creation of the Data */
/* Server table Copycars and its indexes will */
/* occur in parallel. */
execute(
copy table copycars 
  from cars
) by sasspds;
```
### <span id="page-160-0"></span>**[Loading Indexes in Parallel](#page-154-7)**

A significant strength of SPD Server is efficient creation, maintenance, and use of table indexes. Indexing can greatly speed the evaluation of WHERE-clause queries. The index can also be a source of sort order when performing BYclause processing. The index is also used directly by some SAS applications. For example, PROC SQL uses indexes to efficiently evaluate equi-joins.

- <span id="page-160-3"></span>• [Parallel Index Creation](#page-160-2)
- <span id="page-160-4"></span>● [Parallel Index Updates](#page-161-1)

### **[Parallel Index Creation](#page-160-3)**

SPD Server supports parallel index creation using asynchronous index options. To enable asynchronous parallel index creation, either submit the **[SPDSIASY=Y](#page-199-0)ES** macro variable prior to creating an index in SAS, or use the [ASYNCINDEX=Y](#page-228-0)ES table option.

Both the macro variable and the table option apply to the DATA step INDEX= processing as well as to PROC DATASETS INDEX CREATE commands. Either method allows all of the declared indexes to be populated with a single scan of the table. A single scan is a substantial improvement over making multiple passes through the data to build each index serially.

As always, there is a price for parallelism. To create multiple indexes requires enough WORKPATH= disk space to create all of the key sorts at the same time. The PROC DATASETS structure has the flexibility to allow batched parallel index creation by using multiple MODIFY groups. The Parallel Index Creation example below inserts INDEX CREATE statements between two successive MODIFY statements resulting in a parallel creation group.

# <span id="page-160-2"></span>**[Parallel Index Creation Example](#page-160-3)**

```
 DATA foo.patient_info;
    length 
      last_name $10 
      first_name $20
      patient_class $2 
      patient_sex $1;
```

```
 patient_no=10;
```

```
 last_name="Doe";
      first_name="John";
      patient_class="XY";
      patient_age=33;
      patient_sex="M";
 run;
 %let spdsiasy=YES;
 PROC DATASETS lib=foo;
    modify patient_info;
       index create 
         patient_no 
         patient_class;
    modify patient_info;
       index create 
         last_name 
         first_name;
    modify patient_info;
       index create 
         whole_name=(last_name first_name)
         class_sex=(patient_class patient_sex);
```

```
 quit;
```
Indexes for PATIENT\_NO and PATIENT\_CLASS are created in parallel, indexes for LAST\_NAME and FIRST\_NAME are created in parallel, and indexes for WHOLE\_NAME and CLASS\_SEX are created in parallel.

### <span id="page-161-1"></span>**[Parallel Index Updates](#page-160-4)**

SPD Server also supports parallel index updates during table append operations. Multiple threads enable overlap of data transfer to the proxy, as well as updates of the data store and index files. SPD Server decomposes table append operations into a set of steps that can be performed in parallel. The level of parallelism attained depends on the number of indexes that are present on the table. The more indexes you have, the greater the exploitation of parallelism during the append processing. As with parallel index creation, parallel index updates use WORKPATH= disk space for the key sorts that are part of the index append processing.

# <span id="page-161-0"></span>**[Truncating Tables](#page-154-8)**

The Truncate command is a PROC SPDO command that allows the deletion of all rows in a table without deleting the table structure or metadata. The PROC SPDO truncate command is shaded for emphasis in the code example below.

```
%let host=kaboom ;
%let port=5191 ;
%let domain=path2 ;
libname &domain sasspds "&domain" 
    server=&host..&port 
    user='anonymous' 
    ip=YES ;
/* create a table */
data &domain..staceys_table ;
```

```
 do i = 1 to 100 ;
    output ;
end ;
run ;
/* verify the contents of the created table */
PROC CONTENTS data=&domain..staceys_table ;
run ;
/* SPDO Truncate command deletes the table */
/* data but leaves the table structure in */
/* place so new data can be appended */
PROC SPDO lib=&domain ;
set acluser ;
Truncate staceys_table ;
quit ;
/* verify that no rows or data remain in */
/* the structure of staceys_table */
PROC CONTENTS data=&domain..staceys_table ;
run ;
```
# <span id="page-162-0"></span>**[Optimizing WHERE-Clauses](#page-154-9)**

SPD Server includes more advanced methods to optimize WHERE-clauses. Before SPD Server 4.0, the rule-based, heuristic WHERE-Clause planner WHINIT was used to manually "tune" queries for performance. SPD Server provides dynamic WHERE-Clause costing, an automatic feature which can replace the need to manually "tune" queries. SPD Server dynamic WHERE-costing uses factors of *duplicity* and *distribution* to calculate relative processor "costs" of various WHERE-clause options. SPD Server users can use server parameter commands in the **spdsserv.parm** file or macro variables to turn dynamic WHERE-costing on and off. If dynamic WHERE-costing is turned off, SPD Server reverts to using the rules-based WHERE-clause planner.

### **[WHERE-Clause Definitions and Terminology](#page-154-10)**

- **WHERE-clauses** are selection criteria for a query that specify one or more boolean predicates. Implementing the criteria, SPD Server selects only records that *satisfy* the WHERE clause.
- **Predicates** are the building blocks of WHERE clauses. Use them stand-alone or combine them with the operators AND and/or OR to form complex WHERE clauses. An example of a WHERE-clause is

"where  $x > 1$  and  $y$  in  $(1\ 2\ 3)$ "

In this example, there are two predicates,  $x > 1$  and  $y \in (1\ 2\ 3)$ . You specify the negative of a predicate by using "not". For example, " **where x > 1 and not (y in (1 2 3))**".

● **Boolean logic** determines whether two predicates, joined with an AND or OR, are true (satisfies) or false (does not satisfy) the specification. The AND operator requires that all predicates be true for the entire expression to be true. For example, the expression "p1 AND p2 AND p3", is true only if all three predicates (p1, p2 and p3) are true. In contrast, the OR operator requires only one predicate to be

true for the entire expression to be true.

For the WHERE clause " $(x < 5$  or y in  $(1 2 3)$  and  $z = 10$ ", the following truth table describes the overall result (truth):

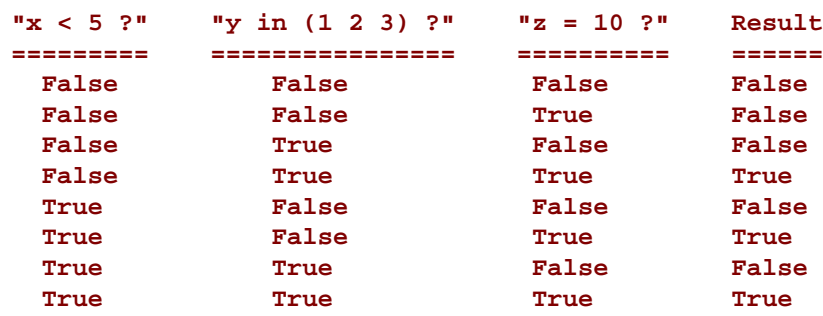

- **Indexes** are structures associated with tables that permit SPD Server to quickly access records that satisfy an *indexed* predicate. In an example WHERE clause, "where  $x = 10$  and  $y > 11$ ", SPD Server selects the best index on column "x" to directly retrieve records that have a value of 10 in the "x" column. If no index exists for "x", SPD Server must sequentially read each record in the table searching for "x" equal to 10.
- **Simple and composite indexes:** Simple indexes index a single column; composite indexes index two or more columns. The list of column(s) in an index is sometimes called the index key.
- **Parallelism** is the SPD Server capability that enables multiple threads to execute in parallel. Using multiple processors in parallel mode is sometimes called 'divide and conquer' processing. SPD Server uses parallelism to evaluate the multiple indexes that are involved in more complicated WHERE clauses.

# <span id="page-163-0"></span>**[SPD Server Indexing](#page-154-11)**

 SPD Server tables may have one or more indexes. There are a combination of four different indexing strategies a table can use, and the choice depends on the data populating the table, the size of the table, and the types of queries that will be executed against the table.

SPD Server indexing evaluates the processor "cost" of a WHERE-clause. The section [Costing Using Duplicity and](#page-154-10) [Distribution Values](#page-154-10) shows how factors of *duplicity* and *distribution* are used to choose the evaluation strategy that will perform the WHERE-clause at the smallest processor "cost". The five evaluation strategies that the WHERE-clause planner uses are EVAL 1, EVAL 2, EVAL 3, EVAL 4, and EVAL 5. The differing EVAL strategies calculate the number of rows that will be required to execute a given query.

"True" rows are rows that contain the variable values specified in a WHERE-clause. "False" rows do not contain the variable value specified in the clause. EVAL 1, EVAL 3, EVAL 4, and EVAL 5 evaluate "true" rows in the table using indices. EVAL 2 evaluates true rows of a table without using indices. EVAL strategies are explored in more detail in the section below on [WHERE-Clause EVAL Strategies](#page-166-1).

- <span id="page-163-2"></span>❍ [SPD Indexes](#page-163-1)
- <span id="page-163-3"></span><span id="page-163-1"></span>o [MINMAX Indexes](#page-164-0)

# **[SPD Indexes](#page-163-2)**

SPD Server uses segmented indices. A segmented index is created by dividing the index of a table into equally sized ranges of rows. Each range of rows is called a segment, or slot. You use the SEGSIZE= setting to define the size of the segment. A series of sub-indices each point to blocks of rows in the table. By default, SPD Server creates an index segment for every 8192 rows in a table.

The SPD segmented index facilitates SPD Server's parallel evaluation of WHERE-clauses with an indexed predicate. First, the SPD index supports a pre-evaluation phase to determine which segments contain values that satisfy the predicate. Pre-evaluation speeds queries by eliminating segments that do not contain any possible values. Then, up to [SPDSTCNT=](#page-192-0) threads are launched to query the remaining index segments. The threads query the segments of the SPD index in parallel to retrieve the segment rows that satisfy the predicate. When all segments have been queried, the per-segment results are accumulated to determine the rows that satisfy the predicate. If the query contains multiple indexed predicates, then those predicates are also evaluated in parallel. When all predicates have been completed, their results are accumulated to determine the rows that satisfy the query.

### <span id="page-164-0"></span>**[MINMAX Indexes](#page-163-3)**

SPD Server contains a new table option called *MINMAXVARLIST=*. The primary purpose of the MIINMAXVARLIST= table option is for use with SPD Server [dynamic cluster tables](#page-80-0) where specific members in the dynamic cluster contain a set or range of values, such as sales data for a given month. When a SPD Server SQL subsetting where-clause specifies specific months from a range of sales data, the WHERE planner checks the min/max indexes. Based on the min/max index information, the SPD Server WHERE planner includes or eliminates member tables in the dynamic cluster for evaluation.

Use the MIINMAXVARLIST= table option with either numeric or character-based columns. MINMAXVARLIST= uses the list of columns you submit to build an index. The MINMAXVARLIST= index contains only the minimum and maximum values for each column. The WHERE-clause planner uses the index to filter SQL predicates quickly, and to include or eliminate member tables belonging to the cluster table from the evaluation.

Although the MINMAXVARLIST= table option is primarily intended for use with dynamic clusters, it also works on standard SPD Server tables. MINMAXVARLIST= can help reduce the need to create many indexes on a table, which can save valuable resources and space.

The MINMAXVARLIST= table option is only available when a table is being created or defined. If a table has a MINMAXVARLIST= type of index, moving or copying the table will destroy the index unless MINMAXVARLIST= is specified in the table output.

```
%let domain=path3 ;
%let host=kaboom ;
%let port=5201 ;
libname &domain sasspds "&domain" 
    server=&host..&port 
    user='anonymous' ;
/* Create three tables called */
/* xy1, xy2, and xy3. */
data &domain..xy1(minmaxvarlist=(x y));
   do x = 1 to 10;
   do y = 1 to 3;
   output;
   end;
end;
run;
data &domain..xy2(minmaxvarlist=(x y));
   do x = 11 to 20;
   do y = 4 to 6 ;
   output;
   end;
end;
run;
```

```
data &domain..xy3(minmaxvarlist=(x y));
   do x = 21 to 30;
  do y = 7 to 9 ;
  output;
   end;
end;
run;
/* Create a dynamic cluster table */
/* called cluster_table out of */
/* new tables xy1, xy2, and xy3 */ 
PROC SPDO library=&domain ;
    cluster create cluster_table 
      mem=xy1
       mem=xy2
      mem=xy3 
      maxslot=10;
quit;
/* Enable WHERE evaluation to see */
/* how the SQL planner selects */
/* members from the cluster. Each */
/* member is evaluated using the */
/* min-max index. */ 
%let SPDSWDEB=YES;
/* The first member has true rows */ 
PROC PRINT data=&domain..cluster table ;
    where x eq 3 and y eq 3;
run;
/* Examine the other tables */ 
PROC PRINT data=&domain..cluster_table ;
    where x eq 19 
    and y eq 4 ;
run;
PROC PRINT data=&domain..cluster_table ;
   where x eq 22 
    and y eq 9;
run;
PROC PRINT data=&domain..cluster_table ; 
   where x between 1 and 10 
    and y eq 3;
run;
PROC PRINT data=&domain..cluster_table ;
   where x between 11 and 30 
    and y eq 8 ;
run;
```

```
/* Delete the dynamic cluster table. */
PROC SPDO library=&domain ;
    cluster undo cluster_table ; 
quit;
PROC DATASETS lib=&domain nolist;
    delete xy1 xy2 xy3 ;
quit ;
```
# <span id="page-166-0"></span>**[WHERE-Clause Planner](#page-154-12)**

The WHERE-clause Planner implemented in SPD Server avoids computation-intensive operations and uses simple computations where possible. WHERE-clauses in large database operations can be very resource-intensive operations. In SPD Server 3.x and earlier releases, query authors often needed to manually "tune" queries for performance. The "tuning" was accomplished using macro variables and index settings. The WHERE-clause planner integrated into SPD Server does the "tuning" work for the user by automatically costing the different approaches to index evaluation.

- <span id="page-166-3"></span>❍ [WHERE-Costing Using Duplicity and Distribution Values](#page-166-2)
- <span id="page-166-5"></span>❍ [WHINIT: Indexed and Non-Indexed Predicates](#page-169-0)
- <span id="page-166-4"></span>❍ [WHERE-Clause EVAL Strategies](#page-166-1)
- o [Assigning EVAL Strategies](#page-154-10)
- <span id="page-166-6"></span>❍ [Sample WHINIT Output](#page-169-1)
- <span id="page-166-7"></span>❍ [WHINIT Output Return Keywords](#page-171-0)
- <span id="page-166-8"></span><span id="page-166-2"></span>❍ [Composite Index Permutations](#page-172-1)

# **[WHERE-Costing Using Duplicity and Distribution Values](#page-166-3)**

Two key factors are used to evaluate, or "cost" WHERE-clause indices. The factors are *duplicity* and *distribution*.

*Duplicity* refers to the proportion expressed by the number of rows in a table divided by the number of distinct values in the index. When many observations in a table hold the same value for a given variable, the variable value is said to have a high duplicity. An example of a table with high duplicity might be a table of unleaded gasoline prices from service stations in the same area of a large city.

Conversely, when a table has only one or few observations that contain a given value for a variable, then that value can be described as low duplicity. An example of a table with low duplicity might be an office phone directory, where the variable for phone extension is always unique.

The duplicity value for an index ranges from 1 to the number of rows in the table. Indices with a duplicity value of 1 are unique. Indices with high duplicity generate a score that is close to the number of rows in the table.

<span id="page-166-1"></span>*Distribution* refers to the sequential proximity between observations for values of a variable that are repeated throughout the variable's data set distribution. When a certain value for a variable exists in many observations that are scattered uniformly throughout the table, that value is said to have a wide distribution. If a variable value exists in many contiguous or nearly contiguous rows, the distribution is clustered.

SPD Server indexing keeps track of the duplicity and distribution of variable values in a table and uses them to calculate the cost of a WHERE-clause. The WHERE-clause planner uses four evaluation strategies to determine the number of rows that will be required to execute a given query. The four evaluation strategies are EVAL 1, EVAL 2, EVAL 3, and EVAL 4. "True" rows are rows that contain the variable values specified in a WHERE-clause. "False" rows do not contain the variable value specified in the clause.

EVAL 1, EVAL 3, EVAL 4, and EVAL 5 evaluate "true" rows in the table using indices. EVAL 2 evaluates true rows of a table without using indices.

- **EVAL 1** evaluates "true" rows using an index to locate the true rows in each segment of the table. The index evaluation process generates a list of row IDs per segment. EVAL 1 accepts WHEREclause operators for equivalency expressions such as **EQ**, **=**, **LE**, **<=**, **LT**, **<**, **GE**, **>=**, **GT**, **>**, **IN**, and **BETWEEN.** EVAL 1 uses threaded parallel processing across the index segments to permit concurrent evaluation of multiple indices. EVAL 1 combines multiple segment bitmaps from queries that use multiple indices to generate the list of row IDs per segment.
- **EVAL 2** takes "true" rows as determined by EVAL 1, EVAL 3, or EVAL 4, then uses brute force to eliminate any rows shown to be "false", leaving a table which contains only "true" rows. EVAL 2 processes all rows of a table when no index evaluation is possible. For example, no index evaluation is possible when an index is not present or when some predecessor function performs an operation that invalidates the index.
- **EVAL 3** is a single index sequential process. Use EVAL 3 when the number of rows returned by an index is unique or nearly unique (when duplicity is low). EVAL 3 returns a list of "true" rows for the entire table. EVAL 3 only supports the equality operators **EQ** and **=**.
- **EVAL 4** is similar to EVAL 3 but supports a larger set of inequality and inclusion operators, such as **IN**, **GT**, **GE**, **LT**, **LE**, and **BETWEEN**.
- **EVAL 5** can operate when the SPD Server Index Scan Facility is used. The EVAL 5 strategy uses index metadata and aggregate SQL functions to evaluate "true" rows. The EVAL 5 strategy does not require a table scan.

For example, when *x* is indexed, and SPD Server uses EVAL 5 to evaluate the SQL expression

#### **count(\*) where x=5 ,**

the index metadata is scanned for the condition, " $x = 5$ " instead of performing table scans. The EVAL 5 strategy supports the min(), max(), count(), count(distint), nmiss(), and range() functions. The EVAL 5 strategy cannot be used on SQL expressions which uses functions other than those listed above.

The WHERE-clause planner in SPD Server 3.x relied heavily on EVAL 1 and EVAL 2 threaded strategies to evaluate most clauses. Sometimes the SPD Server 3.x EVAL 1 and EVAL 2 strategies would over-thread and over-manipulate indices during the evaluations during WHERE-clause evaluation. This resulted in reduced performance or excessive resource consumption. With SPD Server 4.4's WHERE-clause costing in place, EVAL 3 and EVAL 4 strategies are more suitable evaluation engines which conserve resources and boost processor performance.

### **[Assigning EVAL Strategies](#page-154-10)**

The SPD Server WHERE-clause planner uses the following logic when selecting an EVAL strategy to evaluate expressions:

When the planner encounters a WHERE-clause, it builds a tree that represents all of the possible predicate expressions. The objective of the WHERE-clause planner is to divide the set of predicate expressions into two trees. One tree collects predicate expressions which lack usable indices and are constrained to EVAL 2 evaluation. The remaining predicate expressions are put in the other tree. Each of the predicate expressions in the second tree are scanned and assigned an evaluation strategy of EVAL 1, EVAL 3, or EVAL 4, depending on the WHERE-clause costing values and the syntax used in the predicate expression .

The second tree, which does not use the EVAL 2 method, is scanned for predicate expressions that return values with high duplicity . When high duplicity predicate expressions are identified, they are ranked. The predicate expression with the highest duplicity value is set aside for an index-based evaluation. All of the other remaining predicate expressions are evaluated using the EVAL 2 tree strategy. The lowest duplicity predicate expression is evaluated using either the EVAL 3 or the EVAL 4 strategy. The syntax used in the predicate expression determines which of the two strategies to use. Frequently, the single index EVAL 3 or EVAL 4 is chosen because single index evaluations require smaller processing loads and yield reliable results. With a low processor overhead and a high data yield, there is no reason to include other indices when a single index is sufficient.

When the WHERE-clause planner determines that no predicate expressions meet the high duplicity criteria, it chooses the EVAL 1 strategy. Before the EVAL 1 operation is performed, the costing algorithm is run on the remaining predicates in order to prune any predicate expressions which represent large processor loads and large data yields. Predicate expressions which will require large processor loads and produce large data yields are moved to the EVAL 2 tree.

- <span id="page-168-4"></span>o [Index Scan Facility](#page-168-0)
- <span id="page-168-5"></span>❍ [High Yield Predicate Expressions](#page-168-1)
- <span id="page-168-6"></span>❍ [High Processing Load Predicate Expressions](#page-168-2)
- <span id="page-168-7"></span>❍ [High Yield and High Processing Load Predicate Expressions](#page-168-3)
- <span id="page-168-8"></span><span id="page-168-0"></span>o [Turning WHERE-Clause Costing Off](#page-169-2)

# **[Index Scan Facility](#page-168-4)**

When SPD Server invokes the Index Scan Facility, and the SQL aggregate uses the specified supported functions for EVAL 5, the EVAL 5 strategy uses a fast index metadata scan to select SQL statements that meet the aggregate function criterion.

# <span id="page-168-1"></span>**[High Yield Predicate Expressions](#page-168-5)**

A large, or high data yield expression has a high percentage of rows containing true segments. The default threshold for a for high yield expression is one where less than 25% of the rows evaluated are returned by the predicate. At this point, processor costs related to index use begin increasing without proportional returns on the evaluation results.

# <span id="page-168-2"></span>**[High Processing Load Predicate Expressions](#page-168-6)**

Predicate expressions that require high processing loads are predicates that usually require large amounts of index manipulation before they can complete. When the amount of index work that is required exceeds the work that is required to use an EVAL 2 strategy, the predicate expression will be best evaluated by the EVAL 2 tree. Open-ended predicate expressions that contain many syntax inequality operators such as GT and LT or many variations in syntax are good high work candidates for EVAL 2. High work predicate expressions are detected by comparing the number of unique values in the predicate expression to the number of unique values contained in the index.

# <span id="page-168-3"></span>**[High Yield and High Processing Load Predicate Expressions](#page-168-7)**

When all predicate expressions in EVAL 1 are high yield or high processor load, SPD Server uses segmented costing. In segmented costing, "true" segments are passed to EVAL 2 for

processing. EVAL 2 only processes table segments that can provide "true" rows for the WHERE-clause.

# <span id="page-169-2"></span>**[Turning WHERE-Clause Costing Off](#page-168-8)**

You can use the SPD Server **spdsserv.parm** parameter file to configure the default WHERECOSTING parameter setting to ON. If you want to turn WHERE-clause costing off within the scope of a job, you can use macros or a DATA step to turn WHERE-clause costing off and on:

- The SPDSWCST=NO macro setting turns off WHERE-clause costing.
- The SPDSWSEQ=YES macro overrides WHERE-clause costing and allows you to force a global EVAL3 or EVAL4 strategy.
- The WHERECOSTING parameter can be removed or set to NOWHERECOSTING in the **spdsserv.parm** file if you want to turn off costing for the entire server.

If you turn WHERE-clause costing off in the **spdsserv.parm** parameter file, or if you use the macro setting SPDSWCST=NO, the WHERE-clause planner reverts to the rules-based WHERE-clause planning of earlier versions of SPD Server.

# <span id="page-169-0"></span>**[WHINIT: Indexed and Non-Indexed Predicates](#page-166-5)**

If SPD Server is not configured to use dynamic WHERE-costing, the WHERE-clause planner reverts to the rule-based heuristics of WHINIT. WHINIT uses rules to select indexes for the predicates, and then select the most appropriate EVAL strategy for the query.

WHINIT splits the WHERE clause, represented as a tree, into non-indexed and indexed parts. Non-indexed predicates include

- non-indexed columns
- functions
- columns that have indexes that WHINIT cannot use.

If the WHERE-clause planner places indexed predicates in the non-indexed tree, it is usually because the predicates involve an OR expression. An example of a predicate with an OR expression is, "where  $x = 1$  or y = 2". Even if column "x" is indexed, WHINIT cannot use the index because the OR is disjunctive. As a result of the disjunctive OR, the planner cannot use the index, and places both the predicates, " $x = 1$ " and " $y = 2$ ", into the non-indexed part of the WHERE tree.

# <span id="page-169-1"></span>**[Sample WHINIT Output](#page-166-6)**

SAS users can use an SPD Server macro variable to view WHERE-clause planner output:

### **%let SPDSWDEB=YES;**

The following is what the WHINIT plan might give for the following scenario:

- a WHERE clause of "where  $a = 1$  and  $b$  in (1 2 3) and  $d = 3$  and  $(d + 3 = c)$ "
- $\bullet$  an SPD index IDX\_ABC on columns (A B C)
- $\bullet$  an SPD index D on column (D).

**Note:** The line numbers are for reference; they are NOT part of the actual output.

```
 1:whinit: WHERE ((A=1) and B in (1, 2, 3) and (D=3) and (C=(D+3)))
  2:whinit: wh-tree presented
  3: 
      /-NAME = [A]
  4: /-CEQ----|
  5: | 
    \-LITN = [1]
  6: --LAND---|
 7: | 
    /-NAME = [B]
  8: |--IN-----|
 9: | 
 | /-LITN = [1]
10: | 
    \-SET----|
11: | 
           |--LITN = [2]
12: | 
           \-LITN = [3]
13: | 
 /-NAME = [D]
14: |--CEQ----|
15: | 
   \-LITN = [3]
16: | 
   /-NAME = [C]
17: \-CEQ----|
18: 
    | /-NAME = [D]
19: 
     \-AADD---|
20: 
             \-LITN = [3]
21:whinit: wh-tree after split
22: /-NAME = [C]
23: --CEQ----|
24: | 
    /-NAME = [D]
25: \-AADD---|
26: 
     \-LITN = [3]
27:whinit: SBM-INDEX D uses 50% of segs (WITHIN maxsegratio 75%)
28:whinit: INDEX tree after split
29: 
      /-NAME = [A] <1>SBM-INDEX IDX_ABC (A,B)
30: /-CEQ----|
31: | 
     \-LITN = [1]
32: --LAND---|
33: | 
    /-NAME = [B]
34: |--IN-----|
35: | 
 | /-LITN = [1]
36: | 
    \-SET----|
```
37: 
$$
|
$$
  
\n $|-$ LTIN = [2]  
\n38:  $|$   
\n $\setminus$ -LITN = [3]  
\n39:  $|$   
\n $/$ -NAME = [D]  $<2>SBM-INDEX D (D)$   
\n40:  $\setminus$ -CEQ---  
\n41:  $\setminus$ -LITN = [3]  
\n42:whinit returns: ALL EVAL1(w/SEGLIST) EVAL2

Line 1 shows what the WHINIT Planner received. Do not be surprised -- what the Planner receives can differ from your entries. Sometimes SAS optimizes or transforms a WHERE clause before passing it to SPD Server. For example, it can eliminate entities such as NOTs, the union of set lists, and so on.

Lines 2 to 20 show the presented WHERE clause in a tree format. The tree format is a user-readable form of the actual WHERE clause that is processed by the SPD Server engine.

Lines 21 to 26 show the non-indexed WHERE tree, the result of splitting off the *indexed* part. The nonindexed WHERE tree can be "empty" or it can look the same as lines 2 to 20 if no indexes are selected. Bear in mind that it is the non-indexed part of the WHERE clause that WHINIT uses to filter records obtained by the indexed strategies (EVAL1, 3 or 4).

Lines 27 to 41 shows that the percentage of segments containing values selected from column D is with the maximum allowed to proceed with pre-segment logic. Therefore, only those segments that contain values that satisfy the where clause for column D will be included in further query processing for that column. Composite index IDX\_ABC and simple index D are used to resolve the indexed WHERE clause predicates.

Line 42, the last line in our output, shows which strategies are used. The first keyword "ALL" indicates that SPD Server can identify correctly ALL resulting records, without help from the SAS System. First, SPD Server will call EVAL1, an indexed method, to quickly access a list of records which satisfy "**where a = 1 and b in (1 2 3)**" and "**d = 3**", then it will use EVAL2 to determine if "**c = d + 3**" is true on these records.

When output from EVAL1 displays the suffix "w/ seglist", as it does in the above output, it means that SPD indexes were detected, and that the indexes were used to filter out only the segments that satisfy the given indexed predicates. When EVAL1 has no suffix, it means that ALL segments will be evaluated.

SPD Server stores the minimum and maximum values for a table index in a global structure. WHINIT can use the numeric range to 'prune' predicates when the table index values are out of the min / max range. WHINIT output keywords can indicate pruning activity. For example, if WHINIT had determined that the values for "D" (in our WHERE clause) are between 5 and 13, then as a consequence, the predicate "**where d = 3**" could never be true. In this case, WHINIT would have pruned this predicate since it is logically impossible, or FALSE. Pruning can also affect higher nodes. If the "**d = 3**" predicate were deemed FALSE, then the AND sub tree would also be FALSE and would also have been pruned.

### <span id="page-171-0"></span>**[WHINIT Output Return Keywords](#page-166-7)**

In the last line of the output, "ALL" is one of the following keywords that the Planner can display:

- ALL SPD Server can evaluate ALL of the WHERE clause when determining which records satisfy the clause.
- **SOME** SPD Server can handle SOME, or part, of the WHERE clause; it will then need some of the SAS System to help identify resulting records.
- **NONE** SPD Server cannot evaluate this WHERE clause; the SAS System will perform all evaluations.
- **TRUE** SPD Server has determined that the entire WHERE clause is TRUE, and that all the records satisfy the given WHERE clause. (It did index minimum / maximum values or other checks , for example, "where  $1 = 1$ ".)
- **FALSE** SPD Server determined that the WHERE clause is FALSE, that is, no records can satisfy the WHERE clause.
- **RC=number** An internal error has occurred; the error number is displayed.
- **EVALx** the EVAL strategies the Planner will use, "x" can be 1, 2, 3 or 4.

# <span id="page-172-1"></span>**[Composite Index Permutations](#page-166-8)**

A composite index can involve one or more "in set" equality predicates, such as an index on columns (a b c). When WHINIT is presented with a WHERE-clause that has such a composite index, for example, "where  $a = 1$  and b in (1 2 3) and c in (4 5)", it will generate all permutations of this compound key, probing the index for each value. In our example, six values are generated:

**(a b c) = (1 1 4) (1 1 5) (1 2 4) (1 2 5) (1 3 4) (1 3 5)**

The permutations start at the "back" end of the key to take advantage of locality: to locate keys with close values which access the same disk page. This means less input/output operations on the index.

# <span id="page-172-4"></span><span id="page-172-0"></span>**[How to Affect the WHERE Planner](#page-154-13)**

- [Macro Variable: SPDSWCOST=](#page-172-2)
- <span id="page-172-5"></span>• [Macro Variable: SPDSWDEB=](#page-172-3)
- <span id="page-172-6"></span>• [Macro Variable: SPDSIRAT=](#page-173-0)
- <span id="page-172-7"></span> $\bullet$  [Macro Variable SPDSNIDX = or Table Option NOINDEX=](#page-173-1)
- <span id="page-172-8"></span>• [Macro Variable SPDSWSEQ=](#page-173-2)
- <span id="page-172-9"></span>• [Server Parameter Option WHERECOSTING](#page-173-3)
- <span id="page-172-10"></span>● [WHERENOINDEX= Option](#page-174-0)
- <span id="page-172-11"></span>• [When and Why Should I Suppress Indexes?](#page-174-1)
- <span id="page-172-12"></span><span id="page-172-2"></span>• [Identical Parallel WHERE-Clause Subsetting Results](#page-174-2)

# **[Macro Variable SPDSWCST=](#page-172-4)**

To turn off dynamic WHERE-costing, specify

**%let SPDSWCST=NO;**

# <span id="page-172-3"></span>**[Macro Variable SPDSWDEB=](#page-172-5)**

To turn on WHINIT planning output, specify

### **%let SPDSWDEB=YES;**

# <span id="page-173-0"></span>**[Macro Variable SPDSIRAT=](#page-172-6)**

To affect the WHERE-planner SPD index pre-evaluation, specify

### **%let [SPDSIRAT=](#page-195-0)index-segment-ratio;**

The SPDSIRAT= macro variable specifies a maximum percentage (ratio) for the number of segments in the hybrid bitmap which must contain the index value before the WHERE-planner should pre-evaluate a segment list.

The segment list enables the planner to launch threads only for segments that contain the value. If the value number exceeds the ratio, the planner performs no pre-evaluation. Instead, the planner launches a thread for each segment in the table.

The SPDSIRAT= macro variable option can be used to ensure that time spent in pre-evaluation does not exceed the cost of launching a thread for each segment in the table. By default SPDSIRAT= is set to 75 percent. This means that if an index value is contained in 75 percent or less of the index segments, the hybrid bitmap logic will pre-evaluate the value and return a list of segments to the WHERE-clause planner. If more than 75 percent of the index segments contain the target index value, the time spent on preevaluation might be more than the time saved by skipping a small number of segments.

For some tables 75 percent **may not** be the optimal setting. To determine a better setting, run a performance benchmark, adjust the percentage, and rerun the performance benchmark. Comparing results will show you how the specific data population you are querying responds to shifting the index-segment ratio. The allowable range to adjust the setting value is from 0 to 100, where 0 means **never** perform WHERE-clause pre-evaluation, and 100 means **always** perform WHERE-clause pre-evaluation.

### <span id="page-173-1"></span>**[Macro Variable SPDSNIDX= or Table Option NOINDEX=](#page-172-7)**

To suppress WHINIT use of any index, specify the no index SPD Server macro variable or the corresponding SPD Server table option:

```
%let SPDSNIDX=YES;
data _null_; 
set foo.a (noindex=yes);
```
### <span id="page-173-2"></span>**[Macro Variable SPDSWSEQ=](#page-172-8)**

By default, when WHINIT detects equality predicates that have indexes, it chooses EVAL1. However, the user may decide that sequential EVAL3 or EVAL4 methods are better. For example, in an equality WHERE predicate such as "where  $x = 3$ ", WHINIT will default EVAL1 to evaluate the clause. If a user knows that the table queried has only a few records that can satisfy this predicate, EVAL3 may be a better choice. To force WHINIT to choose EVAL3/4, specify:

**%let SPDSWSEQ=YES;**

### <span id="page-173-3"></span>**[Server Parameter Option \[NO\]WHERECOSTING](#page-172-9)**

Controls whether the server uses dynamic WHERE-costing. When dynamic WHERE-costing is disable, the rules-based WHINIT heuristic is used to "tune" WHERE-clauses for performance. The default setting is for NOWHERECOSTING.

# <span id="page-174-0"></span>**[WHERENOINDEX Option](#page-172-10)**

A user may decide that one or more indexes selected by a WHINIT plan are not the best choice. This can occur because WHINIT is rule-based, not cost-based. Sometimes WHINIT selects a less-than-optimal plan. WHINIT's use of specific indexes can be affected by specifying the SPD Server option [WHERENOINDEX=](#page-237-0) in your data step.

```
data _null_; 
set foo.a (wherenoindex=(idx_abc d))
```
This example specifies that WHINIT not use index "idx\_abc" and index "d".

#### <span id="page-174-1"></span>**[When and Why Should I Suppress Indexes?](#page-172-11)**

Most rule-based planners, including WHINIT from SPD Server, assume that the index has a uniform distribution of values between the upper and lower value boundaries. This means if data values range between 2 and 10, that there are an equal number of 3's and 4's, and so on. When the assumption of a uniform distribution is false, an indexed predicate can return a large number of records. In turn, this causes WHINIT's indexed plan to run slower than a sequential read of the entire table. In this case the index should be suppressed.

Here is another, more subtle instance. When the WHERE clause uses only the front part of the key, WHINIT selects a composite index. Assume an index **abcd** on columns A, B, C and D and an index **e** on column E, and specify the WHERE clause

where  $a = 3$  and  $e = 5$ ;

Normally, WHINIT will select both indexes (**abcd** and **e**) and choose EVAL1. However, using the index **abcd** just to interrogate **a** might return a large number of records. In this case, suppressing the **abcd** index may be a good idea. If so, WHINIT will still choose EVAL1 for **e = 5**, or EVAL3 if SPDSWEV1=NO, and EVAL2, the post-filter, for **a = 3**.

### <span id="page-174-2"></span>**[Identical Parallel WHERE-Clause Subsetting Results](#page-172-12)**

Under certain circumstances, it is possible to perform parallel WHERE-clause subsetting on a table more than once and to receive slightly different results. This event can occur when submitting parallel WHEREclause code to SPD Server that utilizes the SAS **OBS=***nnnn* data set option.

The SAS **OBS=nnnn** data set option causes processing to end with the specified (nth) observation in a table. Because parallel WHERE-clause processing is threaded, subsetting a table and using the **OBS=nnnn** may not produce identical results from run to run, or different batch jobs using the same WHERE-clause code may produce slightly different results.

When a parallel WHERE-cause evaluation is split into multiple threads, SPD Server employs a multithreading model that is designed to return rows as fast as possible. Some threads may be able to complete row scans incrementally faster than other threads, due to uneven loads across multiple processors or system contention issues. This inequity can create minute variances which can generate non-identical results to the same subsetting request.

If you have code that performs parallel WHERE-clause subsetting in conjunction with the **OBS=nnnn** data processing option, and if it is critical that successive WHERE-clause subsets on the same data must be identical, you can eliminate thread contention error by setting the thread count value for that operation to 1. To set the SPD Server thread count value, you can use the [SPDSTCNT=](#page-192-0) macro:

**%let SPDSTCNT=1;**

The same potential for subsetting variation applies when a data step uses the **OBS=nnnn** data processing option with a parallel by-clause, such as:

```
 data test1;
   set spds44.testdata (obs=1000);
   where j in (1,5,25);
   by i;
 run;
```
<span id="page-175-1"></span>Use the SPDSTCNT= macro solution to ensure identical results across multiple identical table subsetting requests.

<span id="page-175-0"></span>● [WHERE-Clause Subsetting Variation Example](#page-175-0)

# **[WHERE-Clause Subsetting Variation Example:](#page-175-1)**

Job 1 and Job 2 use the same tables and data requests but produce non-identical results as seen in the respective Job 1 and Job 2 outputs.

To eliminate variation in the output, simply add the thread count statement

**%let SPDSTCNT=1;**

to the beginning of each job.

#### **Job 1**

```
 data test1;
    set spds44.testdata 
       (obs=1000);
    where j in (1,5,25);
 run;
 PROC SORT data=test1;
    by i;
 run;
 PROC PRINT data=test1 
    (obs=10); 
 run;
```
### **Job 1 Output:**

**The SAS System 11:44 Monday, May 9, 2005 1 Obs a i j k 1 24601 1 1** 172

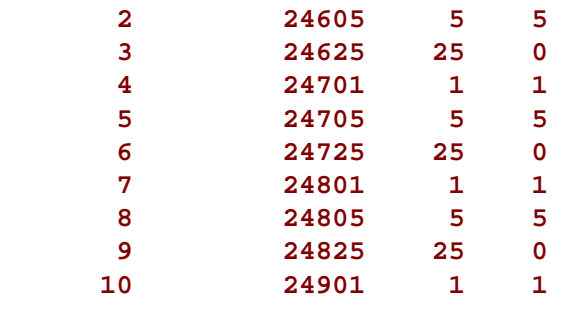

# **Job 2:**

```
 data test2;
    set spds44.testdata 
       (obs=1000);
    where j in (1,5,25);
 run;
 PROC SORT data=test2;
    by i;
 run;
 PROC PRINT data=test2 
    (obs=10); 
 run;
```
# **Job 2 Output:**

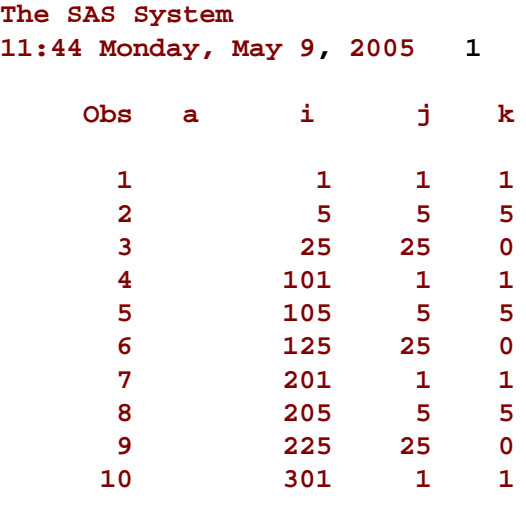

# <span id="page-176-1"></span><span id="page-176-0"></span>**[WHERE-Clause Examples](#page-154-14)**

- [Example 1](#page-177-0): "where  $i = 1$  and  $j = 2$  and  $m = 4$ "
- <span id="page-176-2"></span>**[Example 2:](#page-177-1)** "where i in (1, 2, 3) and j in (4, 5, 6, 7) and  $k > 8$  and  $m = 2$ "
- <span id="page-176-3"></span>• [Example 3:](#page-179-0) "where  $i = 1$  and  $j > 5$  and mod(k, 3) = 2"
- [Example 4:](#page-180-0) "where  $i = 1$  and  $j > 5$  and mod(k, 3) = 2" (the index IJK is suppressed)

The WHERE-clause examples below assume that the user is connected to the SPD Server LIBNAME *foo* and has executed the following SAS code:

```
data foo.a;
do i=1 to 100;
   do j=1 to 100;
     do k=1 to 100;
       m=mod(i,3);
       output;
     end; 
   end; 
end; 
run;
proc datasets lib=foo;
modify a;
index create ijk = (i j k);
index create j;
index create m;
quit;
```

```
Example 1 "where i = 1 and j = 2 and m = 4"
```

```
whinit: WHERE ((I=1) and (J=2) and (M=4))
whinit: wh-tree presented
       /-NAME = [I]
           /-CEQ----|
           | 
     \-LITN = [1]
  --LAND---|
 | 
     /-NAME = [J]
           |--CEQ----|
 | 
     \-LITN = [2]
          | 
     /-NAME = [M]
            \-CEQ----|
       \-LITN = [4]
whinit: wh-tree after split
  --[empty]
whinit: pruning INDEX node which is trivially FALSE
           /-NAME = [M] INDEX M (M)
  --CEQ----|
            \-LITN = [4]
whinit: INDEX tree evaluated to FALSE
whinit returns: FALSE
```
Here the only values that column M can contain are 0, 1, or 2. Thus, the predicate **m = 4** is identified as trivially FALSE. Because this predicate is part of an AND predicate, it too is FALSE. Consequently, the entire WHERE clause is pre-evaluated to FALSE, meaning that no records can satisfy this WHERE clause. Thus, as a result of the pre-evaluation, no records are actually read from disk. This is an example of optimization at its best.

<span id="page-177-1"></span>**[Example 2:](#page-176-2) "where i in (1, 2, 3) and j in (4, 5, 6, 7) and k > 8 and m = 2"**

 **whinit: WHERE (I in (1, 2, 3) and J in (4, 5, 6, 7) and (K>8) and (M=2)) whinit: wh-tree presented**

```
 /-NAME = [I]
           /-IN-----|
           | 
     | /-LITN = [1]
           | 
     \-SET----|
          | 
            |--LITN = [2]
           | 
             \-LITN = [3]
  --LAND---|
 | 
    /-NAME = [J]
        |--IN-----|
    | 
             | /-LITN = [4]
           | 
     \-SET----|
           | 
             |--LITN = [5]
 | 
             |--LITN = [6]
           | 
              \-LITN = [7]
 | 
     /-NAME = [K]
          |--CGT----|
 | 
     \-LITN = [8]
          | 
     /-NAME = [M]
           \-CEQ----|
      \-LITN = [2]
whinit: SBM-INDEX M uses 60% of segs(WITHIN maxsegratio 100%)
whinit: wh-tree after split
           /-NAME = [K]
 --CGT----|
           \-LITN = [8]
whinit: INDEX tree after split
       /-NAME = [I] <1>SBM-INDEX IJK (I,J)
           /-IN-----|
    | 
              | /-LITN = [1]
          | 
     \-SET----|
          | 
            |--LITN = [2]
           | 
             \-LITN = [3]
  --LAND---|
 | 
    /-NAME = [J]
          |--IN-----|
    | 
             | /-LITN = [4]
           | 
     \-SET----|
          |
```

```
 |--LITN = [5]
 | 
             |--LITN = [6]
 | 
              \-LITN = [7]
 | 
    /-NAME = [M] <2>SBM-INDEX M (M)
           \-CEQ----|
      \-LITN = [2]
whinit returns: ALL EVAL1(w/SEGLIST) EVAL2
```
Here, a composite index **ijk** was defined on columns (**i j k**). This composite index is used for column's **i** and **j**, which is an equality index predicate. Column **k** is **not** included because it involves a inequality operator (greater than). Since there are no other indexes for column **k**, this predicate is assigned to EVAL2 . EVAL2 will post-filter the records obtained through the use of indexes.

#### <span id="page-179-0"></span>**[Example 3:](#page-176-3)** "where  $i = 1$  and  $j > 5$  and mod(k, 3) = 2"

```
 whinit: WHERE ((I=1) and (J>5) and (MOD(K, 3)=2))
whinit: wh-tree presented
      /-NAME = [I]
           /-CEQ----|
          | 
    \-LITN = [1]
  --LAND---|
 | 
    /-NAME = [J]
          |--CGT----|
 | 
    \-LITN = [5]
 | 
          /-FUNC = [MOD()]
 | 
    /-FLST---|
 | 
    | |--NAME = [K]
 | 
   \setminus-LITN = [3]
           \-CEQ----|
      \-LITN = [2]
whinit: wh-tree after split
      /-FUNC = [MOD()]
           /-FLST---|
          | 
    |--NAME = [K]
          | 
    \-LITN = [3]
  --CEQ----|
           \-LITN = [2]
whinit: SBM-INDEX IJK uses 1% of sges(WITHIN maxsegratio 75%)
whinit: SBM-INDEX J uses at least 76% of segs(EXCEEDS maxsegratio 75%)
whinit: INDEX tree after split
      /-NAME = [I] <1>SBM-INDEX IJK (I)
           /-CEQ----|
 |
```
```
 \-LITN = [1]
  --LAND---|
 | 
     /-NAME = [J] <2>SBM-INDEX J (J)
           \-CGT----|
       \-LITN = [5]
whinit returns: ALL EVAL1(w/SEGLIST) EVAL2
```
Here the indexes on column **i**, a composite index on the columns (**i j k**), and the column **j** are combined. In this example WHINIT uses both EVAL1 and EVAL2. The **j** predicate involves a inequality operator (greater than). Therefore, WHINIT cannot combine the predicate with **i** and the composite index involving **i** and **j** (and **k**).

Using the composite index **ijk** in this plan may be inefficient. If a smaller composite index (that is, one on **i j** or a simple index on **i**) were available, WHINIT would select it. In lieu of this, try benchmarking the plan. Suppress the composite index and compare the results to the existing plan to see which is more efficient (faster) on your machine.

The example that follows shows what WHINIT's plan would look like with the composite index suppressed.

```
Example 4: "where i = 1 and j > 5 and mod(k, 3) = 2" (the index IJK is suppressed)
```

```
 whinit: WHERE ((I=1) and (J>5) and (MOD(K, 3)=2))
whinit: wh-tree presented
       /-NAME = [I]
          /-CEQ----|
 | 
     \-LITN = [1]
  --LAND---|
 | 
     /-NAME = [J]
         |--CGT----|
 | 
     \-LITN = [5]
 | 
             /-FUNC = [MOD()]
 | 
     /-FLST---|
 | 
    | |--NAME = [K]
 | 
    | \-LITN = [3]
          \-CEQ----|
      \-LITN = [2]
whinit: wh-tree after split
      /-NAME = [I]
          /-CEQ----|
 | 
    \-LITN = [1]
  --LAND---|
 | 
            /-FUNC = [MOD()]
 | 
    /-FLST---|
 |
```

```
 | |--NAME = [K]
 | 
    | \-LITN = [3]
           \-CEQ----|
      \-LITN = [2]
whinit: SBM_INDEX J uses at least 76% of segs (EXCEEDS maxsegratio 75%)
whinit: checking all hybrid segments
whinit: INDEX tree after split
           /-NAME = [J] <1>SBM-INDEX J (J)
  --CGT----|
           \-LITN = [5]
whinit returns: ALL EVAL1 EVAL2
```
Notice that the predicate involving column **i** is non-indexed. WHINIT evaluates it using EVAL2. Because the predicate **j > 5** still uses an inequality comparison, WHINIT continues to use EVAL1. Finally, because the percentage of segments that contain values for column **J** exceeds the maximum segment ratio, presegment logic is not done on column **J**. As a result, all segments of the table are queried for values which satisfy the where-clause for column **J**.

# **[Server-Side Sorting](#page-154-0)**

In most instances, using a BY-clause in SAS code submitted to an SPD Server table triggers a BY-clause evaluation by SPD Server. This BY-clause assertion to the SPD Server may or may not require sorting to produce the ordered row set that the BY-clause requires. In some cases, a table index can be used to sort the rows to satisfy a BY-clause.

For example, the input table to a PROC SORT step is sorted in server context (by the associated LIBNAME proxy). The rows are returned to PROC SORT in BY-clause order. In this case, PROC SORT knows that the data is already ordered, and writes the data to the output table without sorting it again. Unfortunately, this approach still must send the data from the LIBNAME proxy to the SAS client and then back to the LIBNAME proxy. However, there are other ways to use an SPD Server SQL pass-through COPY statement to avoid the overhead of the data round-trip.

SPD Server attempts to use an index when performing a BY-clause. The software looks specifically for an index that has variables in the order specified in the BY-clause. On the surface this seems like a good idea: table row order is already determined because the keys in the index are ordered. SPD Server reads the keys in order from the index, then returns the rows from the table based upon the row IDs that are stored with the index key values.

Use caution when using BY-clauses on tables that have indexes on their BY columns. Using the index is not always a good idea. When no suitable index exists to determine BY-clause order, SPD Server uses a parallel table scan sort that keeps the table row intact with the sort key. The time required to access a highly random distribution of row IDs (obtained by using the index) can greatly exceed the time required to sort the rows from scratch.

When you use a WHERE-clause to filter the rows from an SPD Server table with a BY-clause to order them in a desired way, SPD Server handles both the subsetting and the ordering for this request. In this case, the filtered rows that were qualified by the WHERE-clause are fed directly into a sort step. Feeding the filtered rows into the sort step is part of the parallel WHERE-clause evaluation. The final ordered row set is the result. In this case, the previous discussion of index use does not apply. Index use for WHERE-clause filtering is very desirable and greatly improves the filtering performance that feeds into the sort step. Arbitrarily suppressing index use with a WHERE and BY combination should be avoided.

- <span id="page-181-1"></span>• [Suppressing the Use of Indexes](#page-181-0)
- <span id="page-181-2"></span><span id="page-181-0"></span>● [Advantages of Implicit Server Sorts](#page-182-0)

# **[Suppressing the Use of Indexes](#page-181-1)**

Suppress the use of indexes on the BY-clause by using the SPDSNIDX=YES macro variable or by asserting the NOINDEX=YES table option. Suppressing the use of the index may significantly improve time required to process a BY-clause in SPD Server.

## <span id="page-182-0"></span>**[Advantages of Implicit Server Sorts](#page-181-2)**

An exceptional feature is the software's ability to execute ad-hoc order-BY queries without pre-sorting the table on the BY variables. Many SAS job streams are structured with code that alternates PROC SORT followed by PROC xxxx invocations where the PROC SORT step is only needed for the execution of the PROC xxxx step.

When sort order is relevant only to the following step, eliminate the PROC SORT step and just use the BYclause on the PROC xxxx step. This eliminates the extra data transfer (to PROC SORT from SPD Server and then back from PROC SORT to SPD Server) to store the sorted result. Even if SPD Server performs the sort associated with the PROC SORT, there is extra data transfer. The data's round trip from the server to the SAS client and back can impose a substantial time penalty.

# <span id="page-183-1"></span>**SAS Scalable Performance Data Server Macro Variables**

- [Introduction](#page-183-0)
- <span id="page-183-3"></span><span id="page-183-2"></span>• Variable for Compatibility with the Base SAS Engine
	- ❍ [SPDSBNEQ=](#page-184-1)
- <span id="page-183-8"></span><span id="page-183-7"></span><span id="page-183-6"></span><span id="page-183-5"></span><span id="page-183-4"></span>● [Variables for Miscellaneous Functions](#page-184-2) 
	- ❍ [SPDSEOBS=](#page-185-0)
	- ❍ [SPDSSOBS=](#page-185-1)
	- ❍ [SPDSUSAV=](#page-186-0)
	- ❍ [SPDSUSDS=](#page-187-0)
	- ❍ [SPDSVERB=](#page-188-0)
	- ❍ [SPDSFSAV=](#page-188-1)
	- ❍ [SPDSEINT=](#page-189-0)
- <span id="page-183-13"></span><span id="page-183-12"></span><span id="page-183-11"></span><span id="page-183-10"></span><span id="page-183-9"></span>● [Variables for Sorts](#page-190-0)
	- ❍ [SPDSBSRT=](#page-190-1)
	- ❍ [SPDSNBIX=](#page-191-0)
	- ❍ [SPDSSTAG=](#page-191-1)
- <span id="page-183-20"></span><span id="page-183-19"></span><span id="page-183-18"></span><span id="page-183-17"></span><span id="page-183-16"></span><span id="page-183-15"></span><span id="page-183-14"></span>● [Variables for WHERE-Clause Evaluations](#page-192-0)
	- ❍ [SPDSTCNT=](#page-192-1)
	- ❍ [SPDSEV1T=](#page-193-0)
	- ❍ [SPDSEV2T=](#page-194-0)
	- ❍ [SPDSWDEB=](#page-195-0)
	- ❍ [SPDSIRAT=](#page-195-1)
	- ❍ [SPDSNIDX=](#page-196-0)
	- ❍ [SPDSWCST=](#page-197-0)
	- ❍ [SPDSWSEQ=](#page-198-0)
- <span id="page-183-27"></span><span id="page-183-26"></span><span id="page-183-25"></span><span id="page-183-24"></span><span id="page-183-23"></span><span id="page-183-22"></span><span id="page-183-21"></span>• [Variables That Affect Disk Space](#page-198-1)
	- ❍ [SPDSCMPF=](#page-198-2)
	- ❍ [SPDSDCMP=](#page-199-0)
	- ❍ [SPDSIASY=](#page-199-1)
	- ❍ [SPDSSIZE=](#page-201-0)
- <span id="page-183-32"></span><span id="page-183-31"></span><span id="page-183-30"></span><span id="page-183-29"></span><span id="page-183-28"></span>● [Variables to Enhance Performance](#page-202-0)
	- ❍ [SPDSNETP=](#page-202-1)
	- ❍ [SPDSSADD=](#page-202-2)
	- ❍ [SPDSSYRD=](#page-203-0)
	- ❍ [SPDSAUNQ=](#page-203-1)
- <span id="page-183-36"></span><span id="page-183-35"></span><span id="page-183-34"></span><span id="page-183-33"></span>• [Variables for a Client and a Server Running on the Same UNIX Machine](#page-204-0)
	- ❍ [SPDSCOMP=](#page-204-1)

# **SPD Server Macro Variables**

# <span id="page-183-0"></span>**[Introduction](#page-183-1)**

Macro variables, known as symbolic variables, operate similarly to LIBNAME and table options. But, they have an advantage because they apply globally. That is, their value remains constant until explicitly changed.

This chapter presents reference information for SPD Server macro variables, including their purpose, default values, and when and how to use them. The variables are grouped by function or purpose of the default value. Changing the value can also change the purpose, making the variable fall into another group.

For example, the default setting for the macro variable SPDSSADD= is NO. The SPDSSADD= macro enhances

performance during data appends. Setting SPDSSADD= to YES changes the way the variable functions. The macro setting SPDSADD=YES ensures compatibility with the base SAS engine. The default setting improves performance. Changing the setting from the default improves Base SAS software compatibility.

To set a macro variable to YES submit the following statement:

## **%let MACROVAR=YES;**

**Note:** Assignments for macro variables with YES|NO arguments must be entered in uppercase (capitalized).

When you specify table option settings, precedence matters. If you specify a table option after you set the option in a macro variable statement, the table option setting takes precedence over the macro variable option setting. If you specify an option using a LIBNAME statement, then later specify an option setting through a macro variable statement, the table option setting made in the macro variable takes precedence over the over the LIBNAME statement setting.

To view the default values for the SPD Server macro variables, use the [SPDSMAC](file:///C:/SPDSUserPRISM/faqspds.html#HowList) command associated with PROC SPDO. SAS displays the macro variables and their current settings. Understanding proper use of macro variables in SPD Server allows you to unleash the power of the software.

# <span id="page-184-0"></span>**[Variable for Compatibility with the Base SAS Engine](#page-183-2)**

# <span id="page-184-1"></span>**[SPDSBNEQ=](#page-183-3)**

Use the SPDSBNEQ= setting to specify the output order of table rows that have identical values in the BY column.

**Syntax**  SPDSBNEQ=YES|NO

**Default:** NO

# **Corresponding Table Option:** BYNOEQUALS=

Use the following arguments:

YES

outputs rows with identical values in a BY clause in random order.

NO

outputs rows with identical values in a BY clause using the relative table position of the rows from the input table.

# **Description**

SPDSBNEQ=NO configures the SPD Server to imitate the Base SAS engine behavior. If strict compatibility is not required, assign SPDSBNEQ=YES. Random output allows the SPD Server to create indexes and append to tables faster.

# **Example**

Configure the SPD Server so that it output table rows as quickly as possible when processing rows that have identical values in the BY column.

<span id="page-184-2"></span>**%let SPDSBNEQ=YES;**

# <span id="page-185-0"></span>**[SPDSEOBS=](#page-183-5)**

Use the SPDSEOBS= macro variable to specify the number of the last row (end observation) of a userdefined range that you want to process in a table.

## **Syntax**

SPDSEOBS=*n*

**Default:** The default setting of 0 processes the entire table.

## **Corresponding Table Option:** ENDOBS=

Use the following argument:

 *n* 

is the number of the end row.

## **Description**

The SPD Server processes the entire table by default unless you specify a range of rows. You can specify a range using the macro variables SPDSSOBS= and SPDSEOBS=, or you can use the table options, STARTOBS= and ENDOBS=.

If you use the range start macro variable SPDSSOBS= without specifying an end range value using the SPDSEOBS= macro variable, SPD Server processes to the last row in the table. If you specify values for both SPDSSOBS= and SPDSEOBS= macro variables, the value of SPDSEOBS= must be greater than SPDSSOBS=. The SPDSSOBS= and SPDSEOBS= macro variables specify ranges for table input processing as well as WHERE-clause processing.

## **Example**

In order to create test tables, you configure the SPD Server to subset the first 100 rows of each table in your job. Submit the macro variable statement for SPDSEOBS= at the beginning of your job.

#### **%let SPDSEOBS=100;**

# <span id="page-185-1"></span>**[SPDSSOBS=](#page-183-6)**

Use the SPDSSOBS= macro variable to specify the number of the starting row (observation) in a userdefined range of a table.

**Syntax**  SPDSSOBS=*n*

**Default:** The default setting of 0 processes the entire table.

## **Corresponding Table Option:** STARTOBS=

Use the following argument:

*n* 

is the number of the start row.

# **Description**

By default, SPD Server processes entire tables unless you specify a range of rows. You can specify a range using the macro variables SPDSSOBS= and SPDSEOBS=, or you can use the table options, STARTOBS= and ENDOBS=.

If you specify the end of a user-defined range using the SPDSEOBS= macro variable, but do not implicitly specify the beginning of the range using SPDSSOBS=, SPD Server sets SPDSSOBS= to 1, or the first row in the table. If you specify values for both SPDSSOBS= and SPDSEOBS= macro variables, the value of SPDSEOBS= must be greater than SPDSSOBS=. The SPDSSOBS= and SPDSEOBS= macro variables specify ranges for table input processing as well as WHERE-clause processing.

## **Example**

Print the INVENTORY.OLDAUTOS table, skipping rows 1-999 and beginning with row 1000. You should submit the SPDSSOBS= macro variable statement before the PROC PRINT statement in your job.

#### **%let SPDSSOBS=1000;**

The statement above specifies the starting row with SPDSSOBS=, but does not declare an ending row for the range using SPDSEOBS=. When the program executes, SAS will begin printing at row 1000 and continues until the final row of the table is reached.

## **PROC PRINT data=inventory.oldautos; run;**

# <span id="page-186-0"></span>**[SPDSUSAV=](#page-183-7)**

Use the SPDSUSAV= macro variable to specify whether to save rows with non-unique (rejected) keys to a separate SAS table.

# **Syntax**

SPDSUSAV=YES|NO|REP

# **Default:** NO

**Affected by Table Option :** SYNCADD=

**Use in Conjunction with Variable :** SPDSUSDS=

## **Corresponding Table Option :** UNIQUESAVE=

Use the following arguments:

# YES

writes rows with non-unique key values to a SAS table. Use the macro variable SPDSUSDS= to reference the name of the SAS table for the rejected keys.

#### NO

non-unique key values are ignored and rejected rows are not written to a separate table.

# REP

when updating a master table from a transaction table, where the two tables share identical variable structures, the SPDSUSAV=REP option replaces the row updated row in the master table instead of appending a row to the master table. The REP option only functions in the presence of a /

# **Description**

When performing an append operation, SPD Server does not save the rows which contain duplicate key values unless the SPDSUSAV= macro variable is set to YES.

When SPDSUSAV= is set to YES, SPD Server creates a hidden SAS table and writes rejected rows to the table. Use the SPDSUSDS= macro variable command to view the contents of the table. Each append operation creates a different table.

## **Example**

Append several tables to the EMPLOYEE table, using employee number as a unique key. The appended tables should not have records with duplicate employee numbers.

At the beginning of the job, configure SPD Server to write any rejected (identical) employee number records to a SAS table. The macro variable SPDSUSDS= holds the name of the SAS table for the rejected keys.

#### **%let SPDSUSAV=YES**

Use a %PUT statement to display the name of the table, and then print the table.

```
%put Set the macro variable spdsusds to &spdsusds;
title 'Duplicate (non-unique) employee numbers found in
       EMPS';
PROC PRINT data=&spdsusds; run;
```
# <span id="page-187-0"></span>**[SPDSUSDS=](#page-183-8)**

Use the SPDSUSDS= macro variable to reference the name of the SAS table that SPD Server creates for duplicate or rejected keys when the SPDSUSAV= macro variable is set to YES.

**Syntax** 

SPDSUSDS=

**Default:** SPD Server automatically generates identifying strings for the duplicate or rejected key tables.

**Use in Conjunction with Table Option:** SYNCADD=

**Use in Conjunction with Variable:** SPDSUSAV=

**Corresponding Table Option:** UNIQUESAVE=

## **Description**

When SPDSUSAV= or UNIQUESAVE= is set to YES, SPD Server creates a table to store any rows with duplicate key values encountered during an append operation. Submitting the SPDSUSDS= macro variable references the generated name for the hidden SAS table.

To obtain the name and print the table's contents, reference the variable SPDSUSDS=.

#### **Example**

#### **%let SPDSUSAV=YES**

Use a %PUT statement to display the name of the table created by SPDSUSDS= and to print out the duplicate rows.

**%put Set the macro variable spdsusds to &spdsusds; title 'Duplicate Rows Found in MYTABLE During the Last Data Append'; PROC PRINT data=&spdsusds; run;**

# <span id="page-188-0"></span>**[SPDSVERB=](#page-183-9)**

Use the SPDSVERB= macro variable to provide verbose details on all indexes, ACL information, and other information that is associated with SPD Server tables.

**Syntax**  SPDSVERB=YES|NO

**Default:** NO

# **Corresponding Table Option:** VERBOSE=

Use the following arguments:

YES

requests detail information for indexes, ACLs, and other SPD Server table values.

NO

suppresses detail information for indexes, ACLs, and other SPD Server table values.

#### **Example**

You need information about associated indexes for the SPD Server table SUPPLY. Configure SPD Server for verbose details at the start of your session so you can see index details. Submit the SPDSVERB= macro variable as a line in your your autoexec.sas file:

**%let SPDSVERB=YES;**

Submit a PROC CONTENTS request for the SUPPLY table:

```
PROC CONTENTS data=supply;
run;
```
# <span id="page-188-1"></span>**[SPDSFSAV=](#page-183-10)**

Use the SPDSFSAV= macro variable to specify whether you want to retain table data if the SPD Server table creation process terminates abnormally.

**Syntax**  SPDSFSAV=YES|NO **Default:** NO. Normally SAS closes and deletes tables which are not properly created.

Use the following arguments:

## YES

enables FORCESAVE mode and saves the table.

# NO

default SPD Server actions delete partially completed tables.

# **Description**

Large tables can require a long time to create. If problems such as network interruptions or disk space shortages occur during this time period, the table may not be properly created and signal an error condition. If SAS encounters such an error condition, it deletes the partially completed table.

In SPD Server you can set SPDSFSAV=YES. Saving the partially created table can protect the time and resources invested a in long-running job. When the SPDSFSAV= macro variable is set to YES, the SPD Server LIBNAME proxy saves partially completed tables in their last state and identifies them as damaged tables.

Marking the table damaged prohibits other SAS DATA or PROC steps from accessing the table until its state of completion can be verified. After you verify or repair a table, you can clear the 'damaged' status and enable further read/update/append operations on the table. Use the PROC DATASETS REPAIR operation to remove the damaged file indicator.

# **Example**

Configure SPD Server before you run the table creation job for a large table called ANNUAL. If some error prevents the successful completion of the table ANNUAL, the partially completed table will be saved.

```
%let SPDSFSAV=YES;
DATA SPDSLIB.ANNUAL;
...
RUN;
```
# <span id="page-189-0"></span>**[SPDSEINT=](#page-183-11)**

Use the SPDSEINT= macro to specify how SPD Server responds to network disconnects during SQL passthrough EXECUTE() statements.

# **Syntax**

SPDSEINT=YES|NO

# **Default:** YES

## **Description:**

The SPD Server SQL server interrupts SQL processing by default when a network failure occurs . The interruption prematurely terminates the EXECUTE() statement. Setting SPDSEINT=NO configures the SPD Server's SQL server to continue processing until completion regardless of network disconnects.

**Warning: Use the macro variable setting SPDSEINT=NO carefully! A runaway EXECUTE() statement** requires a privileged system user on the server machine to kill the SPD Server SQL proxy process. This is the only way to stop the processing.

# <span id="page-190-0"></span>**[Variables for Sorts](#page-183-12)**

# <span id="page-190-1"></span>**[SPDSBSRT=](#page-183-13)**

Use the SPDSBSRT= macro variable to configure SPD Server's sorting behavior when it encounters a BYclause and there is no index available.

# **Syntax**

SPDSBSRT=YES|NO

**Default:** YES

# **Corresponding Table Option:** BYSORT=

Use the following arguments:

# YES

SPD Server performs a server sort when it encounters a BY clause and there is no index available.

# NO

SPD Server does not perform a sort when it encounters a BY clause.

# **Description**

Base SAS software requires an explicit PROC SORT statement to sort SAS data. In contrast, SPD Server sorts a table whenever it encounters a BY clause, if it determines that the table has no index.

Advantages for using SPD Server implicit sorts are discussed in detail in the Help section for Connecting to [SAS Scalable Performance Data Server](#page-45-0).

## **Example 1**

At the start of a session to run old SAS programs, you realize that you do not have time to remove the existing PROC SORT statements. These statements are present only to generate print output.

To avoid redundant Server sorts, configure SPD Server to turn off implicit sorts. Put the macro variable assignment in your autoexec.sas file so SPD Server retains the configuration for all job sessions.

## **%let SPDSBSRT=NO;**

During the Example 1 session you decide to run a new program that has no PROC SORT statements. Instead, the new program takes advantage of SPD Server implicit sorts.

```
data inventory.old_autos;
    input 
       year $4. 
       @6 manufacturer $12. 
       model $10. 
       body_style $5. 
       engine_liters 
       @39 transmission_type $1. 
       @41 exterior_color $10. 
       options $10. 
       mileage condition;
```

```
 datalines;
1971 Buick Skylark conv 5.8 A yellow 00000001 143000 2
1982 Ford Fiesta hatch 1.2 M silver 00000001 70000 3
1975 Lancia Beta 2door 1.8 M dk blue 00000010 80000 4
1966 Oldsmobile Toronado 2door 7.0 A black 11000010 110000 3
1969 Ford Mustang sptrf 7.1 M red 00000111 125000 3
;
PROC PRINT data=inventory.old_autos;
   by model;
```
**run;**

When the code executes, the PRINT procedure returns an error message. What happened? SAS expected INVENTORY.OLDAUTOS to be sorted before it would generate print output. Since there is no PROC SORT statement -- and implicit sorts are still turned off -- the sort does not occur.

#### **Example 2**

Keep implicit sorts turned off for the session, but specify an implicit sort for the table INVENTORY. OLDAUTOS.

```
PROC PRINT data=inventory.oldautos(bysort=yes);
by model;
run;
```
#### <span id="page-191-0"></span>**[SPDSNBIX=](#page-183-14)**

Use the SPDSNBIX= macro variable to configure whether to use an index during a BY-sort.

# **Syntax**

SPDSNBIX=YES|NO

#### **Default:** NO

#### **Corresponding Server Parameter Option:** [NO]BYINDEX

Use the following arguments:

#### **YES**

Set SPDSNBIX=YES to suppress index use during a BY-sort. If the distribution of the values in the table are not relatively sorted or clustered, using the index for the by sort can result in poor performance.

# NO

Set SPDSNBIX=NO or use the default value to allow the [NO]BYINDEX server parameter option to determine whether to use an index for a by sort.

#### <span id="page-191-1"></span>**Example**

**%let SPDSNBIX=YES;**

Use the SPDSSTAG= macro variable to specify whether to use non-tagged or tagged sorting for PROC SORT or BY processing.

**Syntax**  SPDSSTAG=YES|NO

# **Default:** NO

Use the following arguments:

**YES** 

performs tagged sorting.

NO

performs non-tagged sorting.

## **Description**

During a non-tagged sort, SPD Server attaches the entire table column to the key field(s) to be sorted. Non-tagged sorting allows the software to deliver better performance than a tagged sort. Non-tagged sorting also requires more temporary disk space than a tagged sort.

# **Example**

You are running low on disk space and don't know if you have enough disk overhead to accommodate the extra sort space required to support a non-tagged sort operation.

Configure SPD Server to perform a tagged sort.

## **%let SPDSSTAG=YES;**

# <span id="page-192-0"></span>**[Variables for WHERE-Clause Evaluations](#page-183-16)**

# <span id="page-192-1"></span>**[SPDSTCNT=](#page-183-17)**

Use the SPDSTCNT= macro variable to specify the number of threads that you want to use during WHERE-clause evaluations.

**Syntax**  SPDSTCNT=*n*

**Default:** The value of MAXWHTHREADS is configured by SPD Server parameters.

#### **Used in Conjunction with the SPD Server Parameter:** MAXWHTHREADS

## **Corresponding Table Option:** THREADNUM=

Use the following argument:

*n* 

is the number of threads.

# **Description**

See [THREADNUM=](#page-236-0) for a description and an explanation of how SPDSTCNT= interacts with the SPD Server parameter MAXWHTHREADS.

# <span id="page-193-0"></span>**[SPDSEV1T=](#page-183-18)**

Use the SPDSEV1T= macro variable to indicate whether data returned from a SPD Server WHERE-clause evaluations should be in strict row (observation) order.

The macro variables SPDSEV1T= and SPDSEV2T= work in conjunction with the SPD Server WHERE-clause planner WHINIT.

The variables SPDSEV1T= and SPDSEV2T= are identical in purpose. You use them to specify the row order of data returned in WHERE-processing. Which variable the server exercises depends on the evaluation strategy selected by WHINIT. The SPDSEV1T= evaluation strategy is indexed. The SPDSEV2T= evaluation strategy is non-indexed. Avoid using these options unless you absolutely understand the SPD Server performance tradeoffs that depend on maintaining the order of data.

If compatibility with Base SAS software is important, set both SPDSEV1T= and SPDSEV2T= to 0. When both evaluation strategies are set to 0, SPD Server returns data in row order whether the SPDSEV1T= or the SPDSEV2T= strategy is selected.

When you use PROC SQL to perform table joins on sorted tables that use extra WHERE predicates to filter table rows, PROC SQL uses sort order information to optimize the join strategy. Data that has been filtered by the evaluation of extra WHERE predicates returns to PROC SQL in sorted order. SPD Server restricts parallel evaluation of WHERE predicates any time the table(s) have been sorted using PROC SORT to meet this requirement. Sorting data in this manner can negatively impact net performance because most SAS PROCs or DATA steps do not process sorted data any faster than unsorted data.. SPD Server recommends you set the SPDSEV1T= and/or SPDSEV2T= macro variables to 2. Setting SPDSEV1T= and/or SPDSEV2T= macro variables to 2 configures SPD Server to perform parallel WHERE-clause evaluations without regard for the sort order of the SPD Server tables.

**Note:** The SPDSEV1T= and SPDSEV2T= usage discussed here does not apply to SQL statements executed via the SPD Server pass-through SQL mechanism.

# **Syntax**  SPDSEV1T=0|1|2

## **Default:** 1

# **Used in Conjunction with Indexed WHERE-Clause Evaluation Strategy**

Uses the following arguments:

## **0**

returns data in row order.

**1**

may not return the data in row order. SPD Server may override as needed to force a **0** setting if the table is sorted using PROC SORT.

always forces parallel evaluation regardless of sorted order. May not return data in row order.

# **Description**

If SPD Server must return many rows during WHERE-clause processing, setting the variable to **0** will greatly slow performance. Use **0** only when row order is required. Use **2** only when you know row order is not important to the result.

# **Example**

Configure SPD Server to send back data in row order whenever WHINIT performs an EVAL1 evaluation.

#### **%let SPDSEV1T=0;**

# <span id="page-194-0"></span>**[SPDSEV2T=](#page-183-19)**

Use the SPDSEV2T= macro variable to specify whether the data returned from WHEREclause evaluations should be in strict row (observation) order.

The macro variables SPDSEV1T= and SPDSEV2T= work in conjunction with the SPD Server WHERE-clause planner WHINIT.

The variables SPDSEV1T= and SPDSEV2T= are identical in purpose. You use them to specify the row order of data returned in WHERE-processing. Which variable the server exercises depends on the evaluation strategy selected by WHINIT. The SPDSEV1T= evaluation strategy is indexed. The SPDSEV2T= evaluation strategy is non-indexed. Avoid using these options unless you absolutely understand the SPD Server performance tradeoffs that depend on maintaining the order of data.

If compatibility with Base SAS software is important, set both SPDSEV1T= and SPDSEV2T= to 0. When both evaluation strategies are set to 0, SPD Server returns data in row order whether the SPDSEV1T= or the SPDSEV2T= strategy is selected.

When you use PROC SQL to perform table joins on sorted tables that use extra WHERE predicates to filter table rows, PROC SQL uses sort order information to optimize the join strategy. Data that has been filtered by the evaluation of extra WHERE predicates returns to PROC SQL in sorted order. SPD Server restricts parallel evaluation of WHERE predicates any time the table(s) have been sorted using PROC SORT to meet this requirement. Sorting data in this manner can negatively impact net performance because most SAS PROCs or DATA steps do not process sorted data any faster than unsorted data.. SPD Server recommends you set the SPDSEV1T= and/or SPDSEV2T= macro variables to 2. Setting SPDSEV1T= and/or SPDSEV2T= macro variables to 2 configures SPD Server to perform parallel WHERE-clause evaluations without regard for the sort order of the SPD Server tables.

**Note:** The SPDSEV1T= and SPDSEV2T= usage discussed here does not apply to SQL statements executed via the SPD Server pass-through SQL mechanism.

# **Syntax**  SPDSEV2T=0|1|2

# **Default:** 1

## **Used in Conjunction with Non-Indexed WHERE-Clause Evaluation Strategy**

Use the following arguments:

**0** 

returns data in row order.

**1** 

may not return the data in row order. SPD Server may override as needed to force **0** setting if the table is sorted using PROC SORT.

**2** 

always forces parallel evaluation regardless of sorted order. May not return the data in row order.

## **Description**

If SPD Server must return many rows during WHERE-clause processing, setting the variable to **0** will greatly slow performance. Use **0** only when row order is required. Use **2** only when you know row order is not important to the result.

# **Example**

Configure SPD Server to send back data in row order whenever WHINIT performs an EVAL2 evaluation.

**%let SPDSEV2T=0;**

# <span id="page-195-0"></span>**[SPDSWDEB=](#page-183-20)**

Use the SPDSWDEB= macro variable to specify whether the WHERE-clause planner WHINIT, when evaluating a WHERE expression, should display a summary of the execution plan.

# **Syntax**

SPDSWDEB=YES|NO

## **Default:** NO

Use the following arguments:

**YES** 

displays WHINIT's planning output.

NO

suppresses WHINIT's planning output.

# <span id="page-195-1"></span>**[SPDSIRAT=](#page-183-21)**

Use the SPDSIRAT= macro variables to specify whether to perform segment candidate preevaluation when performing WHERE-clause processing with hybrid indexes.

**Syntax** SPDSIRAT=*0..100*

**Default**: MAXSEGRATIO server parameter

# **Description:**

When using hybrid indexes, WHERE-based queries pre-evaluate segments. The segments are scanned for candidates that match one or more predicates in the WHERE clause. The candidate segments that were identified during the pre-evaluation are queried in subsequent logic to evaluate the WHERE-clause. Eliminating the non-candidate segments from the WHERE-clause evaluation generally results in substantial performance gains.

Some queries can benefit by limiting the pre-evaluation phase. SPD Server imposes the limit based on a ratio: the number of segments that contain candidates compared to the total number of segments in the table. The reason for this is simple. If the predicate has candidates in a high percentage of the segments, the pre-evaluation work is largely wasted.

The ratio formed by dividing the number of segments that containing candidates by the number of total segments is compared to a cutoff point. If the segment ratio is greater than the value assigned to the cutoff point, the extra processing required to perform pre-evaluation outweighs any potential process savings that might be gained through the predicate preevaluation. SPD Server calculates the ratio for a given predicate and compares the ratio to the SPDSIRAT= value, which acts as the cutoff point. If the calculated ratio is less than or equal to the SPDSIRAT= value, pre-evaluation is performed. If the calculated ratio is greater than the SPDSIRAT= value, pre-evaluation is skipped and every segment is a candidate for the WHERE-clause.

Use the global SPD Server parameter, MAXSEGRATIO to set the default cutoff value. The default MAXSEGRATIO should provide good performance. Certain specific query situations might be justification for modifying your SPDSIRAT= value. When you modify your SPDSIRAT= value, it overrides the default value established by MAXSEGRATIO.

# **Example:**

Configure SPD Server to perform a pre-evaluation phase for WHERE-clause processing with hybrid indexes if the candidates are in 65% or less of the segments.

## **%let SPDSIRAT=65;**

# <span id="page-196-0"></span>**[SPDSNIDX=](#page-183-22)**

Use the SPDSNIDX= macro variable to specify whether to use the table's indexes when processing WHERE-clauses. SPDSNIDX= can also be used to disable index use for BY- order determination.

# **Syntax**  SPDSNIDX=YES|NO

**Default:** NO

# **Corresponding Table Option:** NOINDEX=

Use the following arguments:

# YES

ignores indexes when processing WHERE-clauses.

## NO

uses indexes when processing WHERE-clauses.

#### **Description:**

Set SPDSNIDX=YES to test the effect of indexes on performance or for specific processing. Do not use YES routinely for normal processing.

#### **Example:**

Assume you are processing data from SPORT.MAILLIST. There is an index for the SEX column and you want to test to determine if the index will improve performance when you use PROC PRINT processing on SPORT.MAILLIST.

You should configure SPD Server not to use the index:

```
data sport.maillist; 
   input 
     name $ 1-20 
     address $ 21-57 
     phoneno $ 58-69 
     sex $71; 
datalines; 
    Douglas, Mike 3256 Main St., Cary, NC 27511 919-444-5555 M 
    Walters, Ann Marie 256 Evans Dr., Durham, NC 27707 919-324-
6786 F 
    Turner, Julia 709 Cedar Rd., Cary, NC 27513 919-555-9045 F 
    Cashwell, Jack 567 Scott Ln., Chapel Hill, NC 27514 919-533-
3845 M 
    Clark, John 9 Church St., Durham, NC 27705 919-324-0390 M 
    ; 
PROC DATASETS lib=sport nolist; 
modify maillist; 
index create sex; 
quit; 
/*Turn on the macro variable SPDSWDEB */ 
/* to show that the index is not used */ 
/* during the table processing. */ 
%let spdswdeb=YES;
%let spdsnidx=YES;
title "All Females from Current Mailing List"; 
PROC PRINT data=sport.maillist; 
where sex="F"; 
run;
%let spdsnidx=NO;
```
## <span id="page-197-0"></span>**[SPDSWCST=](#page-183-23)**

Use the SPDSWCST= macro variable to specify whether to use dynamic WHERE-clause costing.

#### **Syntax**

SPDSWCST=YES|NO

#### **Default:** NO

# **Corresponding Server Parameter Option:** [NO]WHERECOSTING

Turns WHERE-costing on or off for an entire server.

#### **Description:**

Set SPDSWCST=YES to use dynamic WHERE-clause costing. Disabling SPDSWCST= defaults SPD Server to using WHERE-costing with WHINIT.

## **Example:**

**%let SPDSWCST=YES;**

# <span id="page-198-0"></span>**[SPDSWSEQ=](#page-183-24)**

**Syntax**  SPDSWSEQ=YES|NO

# **Default:** NO

#### **Description:**

Set the SPDSWSEQ= macro variable to YES. When set to YES, the SPDSWSEQ= macro variable overrides WHERE-clause costing and forces a global EVAL3 or EVAL4 strategy.

## **Example:**

**%let SPDSWSEQ=YES;**

# <span id="page-198-2"></span><span id="page-198-1"></span>**[Variables That Affect Disk Space](#page-183-25)**

## **[SPDSCMPF=](#page-183-26)**

Use the SPDSCMPF= macro variable to specify the amount of growth space, sized in bytes, to be added to a compressed data block.

**Syntax**  SPDSCMPF=*n*

**Default:** 0 bytes

Use the following argument:

*n* 

is the number of bytes to add.

#### **Description**

Updating rows in compressed tables can increase the size of a given table block. Additional space is required for the block to be written back to disk. When contiguous space is not available on the hard drive, a new block fragment stores the excess, updated quantity. Over time, the table will experience block fragmentation.

When opening compressed tables for OUTPUT or UPDATE, you can use the SPDSCMPF= macro variable to anticipate growth space for the table blocks. If you estimate correctly, you can greatly reduce block fragmentation in the table.

**Note:** SPD Server table metadata does not retain compression buffer or growth space settings.

# <span id="page-199-0"></span>**[SPDSDCMP=](#page-183-27)**

Use the SPDSDCMP= macro variable to compress SPD Server tables that are stored on disk.

**Syntax**  SPDSDCMP=YES|NO

**Default:** NO

**Use in Conjunction with Table Option:** IOBLOCKSIZE=

**Corresponding Table Option:** COMPRESS=

Use the following arguments:

**YES** 

performs the run-length compression algorithm SPDSRLLC.

NO

performs no table compression.

#### **Description**

When you set the SPDSDCMP= macro variable to YES, SPD Server compresses newly created tables by 'blocks' according to the algorithm specified. To control the amount of compression, use the table option IOBLOCKSIZE= to specify the number of rows that you want to store in the block. For a complete discussion, refer to [IOBLOCKSIZE=](#page-231-0).

**Note:** Once a compressed table is created, you cannot change its block size. To resize the block, you must PROC COPY the table to a new table, setting IOBLOCKSIZE= to the new block size for the output table.

## **Example**

Prior to creating huge tables, you want to conserve disk space. Specify compression, and the default algorithm SPDSRLLC, at the beginning of your job.

**%let SPDSDCMP=YES;**

<span id="page-199-1"></span>**[SPDSIASY=](#page-183-28)**

Use the SPDSIASY= macro variable to specify whether to create indexes in parallel when creating multiple indexes on an SPD Server table.

# **Syntax**

SPDSIASY=YES|NO

# **Default:** NO

# **Corresponding Table Option :** ASYNCINDEX=

Use the following arguments:

YES

creates the indexes in parallel.

NO

creates one index at a time.

# **Description**

You use the macro variable SPDSIASY= to choose between parallel and sequential index creation on SPD Server tables with more than one index. One advantage of creating multiple indexes in parallel is speed. The speed enhancements that can be achieved with parallel indexes are not free. Parallel indexes require significantly more disk space for working storage. The default SPD Server setting for the SPDSIASY= macro variable is set to NO, in order to avoid exhausting the available work storage space.

However, if you have adequate disk space to support parallel sorts, **it is strongly recommended** that you override the default SPDSIASY=NO setting and assign SPDSIASY=YES. You can substantially increase performance -- indexes that take hours to build complete much faster.

How many indexes should you create in parallel? The answer depends on several factors, such as the number of CPUs in the SMP configuration and available storage space needed for index key sorting.

When managing disk space on your SPD Server, remember that grouping index create statements can minimize the number of table scans that SPD Server performs, but it also affects disk space consumption. There is an inverse relationship between the table scan frequency and disk space requirements. A minimal number of table scans requires more auxiliary disk space; a maximum number of table scans requires less auxiliary disk space.

# **Example**

Your perform batch processing from midnight to 6:00 a.m. All of your processing must be completed before start of the next work day. One frequently-repeated batch job creates large indexes on a table, and usually takes several hours to complete. Configure SPD Server to create indexes in parallel to reduce the processing time.

```
%let SPDSIASY=YES;
proc datasets lib=spds;
    modify a;
    index create x;
    index create y;
    modify a;
    index create comp=(x y) comp2=(y x);
    quit;
```
In the example above, the X and Y indexes will be created in parallel. After creating X and Y indexes, SPD Server creates the COMP and COMP2 indexes in parallel. In this example, two table scans are required: one table scan for the X and Y indexes, and a second table scan for the COMP and COMP2 indexes.

# <span id="page-201-0"></span>**[SPDSSIZE=](#page-183-29)**

Use the SPDSSIZE= macro variable to specify the size of an SPD Server table partition.

#### **Syntax**  SPDSSIZE=*n*

**Default:** 16 Megabytes

**Corresponding Table Option:** PARTSIZE=

# **Affected by LIBNAME option:** DATAPATH=

Use the following argument:

*n*

is the size of the partition in Megabytes.

## **Description**

Use this SPDSSIZE= macro variable option to improve performance of WHERE-clause evaluation on non-indexed table columns.

Splitting the data portion of a server table at fixed-sized intervals allows SPD Server to introduce a high degree of scalability for non-indexed WHERE-clause evaluation. This is because SPD Server launches threads in parallel and can evaluate different partitions of the table without file access or thread contention. The speed enhancement comes at the cost of disk usage. The more data table splits you create, the more you increase the number of files, which are required to store the rows of the table.

Scalability limits on the SPDSSIZE= macro variable ultimately depend on how you structure the DATAPATH= option in your LIBNAME statement. The configuration of the DATAPATH= file systems across striped volumes is important. You should spread each individual volume's striping configuration across multiple disk controllers/SCSI channels in the disk storage array. Your configuration goal, at the hardware level, should be to maximize parallelism when performing data retrieval.

The SPDSSIZE= specification is also limited by MINPARTSIZE=, an SPD Server parameter maintained by the SPD Server administrator. MINPARTSIZE= ensures that an over-zealous SAS user cannot arbitrarily create small partitions, thereby generating an excessive number of physical files. The default for MINPARTSIZE= is 16 Mbytes.

**Note:** The SPDSSIZE= value for a table cannot be changed after the table is created. To change the SPDSSIZE=, you must PROC COPY the table and use a different SPDSSIZE= (or PARTSIZE=) option setting on the new (output) table.

For an example using the table option, see  $PARTSIZE=$ .

#### **%let SPDSSIZE=32;**

# <span id="page-202-0"></span>**[Variables to Enhance Performance](#page-183-30)**

# <span id="page-202-1"></span>**[SPDSNETP=](#page-183-31)**

Use the SPDSNETP= macro variable to size buffers in server memory for the network data packet.

## **Syntax**

SPDSNETP=*size-of-packet*

**Default:** 32K

# **Corresponding Table Option:** [NETPACKSIZE=](#page-232-0)

Use the argument:

#### *size-of-packet*

is the size (integer) in bytes of the network packet.

## **Description**

When sizing the buffer for data packet transfer between SPD Server and your SAS client machine, the packet must be greater than or equal in size to one table row. See [NETPACKSIZE=](#page-232-0) for more information.

#### **Example**

Despite recent upgrades to your network connections, you are experiencing significant pauses when the SPD Server transfers data. You want to resize the data packet to send three rows at a time for a more continuous data flow.

Specify a buffer size in server memory that is three times the row size (6144 bytes.) Submit your SPDSNETP= macro variable statement at the top of your job.

**%let SPDSNETP=18432;**

## <span id="page-202-2"></span>**[SPDSSADD=](#page-183-32)**

Use the SPDSSADD= macro variable to specify whether SPD Server appends tables by transferring a single row at a time synchronously, or by transferring multiple rows asynchronously (block row appends).

**Syntax**  SPDSSADD=YES|NO

**Default:** NO

## **Related Table Option:** SYNCADD=

Use the following arguments:

**YFS** 

applies a single row at a time during an append operation. This behavior imitates the Base SAS engine.

NO

appends multiple rows at a time

## **Description**

SPDSSADD=YES slows performance. Use this argument only if you require strict compatibility with Base SAS software when processing a table. For a complete discussion, refer to [SYNCADD=](#page-226-0).

# <span id="page-203-0"></span>**[SPDSSYRD=](#page-183-33)**

Use the SPDSSYRD= macro variable to specify whether SPD Server should perform asynchronous data streaming when reading a table.

**Syntax**  SPDSSYRD=YES|NO

**Default:** NO

**Related Table Option:** SYNCREAD=

Use the following arguments:

**YES** 

enables asynchronous data streaming.

NO

disables asynchronous data streaming.

**Description** Use SPDSSYRD=YES only with a MODIFY statement. If you use it with any other processing operation, you slow performance.

## <span id="page-203-1"></span>**[SPDSAUNQ=](#page-183-34)**

Use the SPDSAUNQ= macro variable setting to specify whether to abort an append to a table if the table has a unique index and the append would violate the index uniqueness.

# **Syntax**

SPDSAUNQ=YES|NO

## **Default:** NO

**Description:** Use SPDSAUNQ=YES macro variable to improve append performance to a table with unique indexes. If uniqueness is not maintained, the append is aborted and the table is returned to its state prior to the append. In such an instance, you can scrub the table to remove non-unique values and re-do the append with the macro variable SPDSAUNQ= set to YES. The other alternative is to simply re-do the append with the macro variable SPDSAUNQ= set to NO.

If SPDSAUNQ=NO, the SPD Server will enforce uniqueness at the expense of appending unique indexes in observation order one row at a time. If uniqueness is not maintained for any given row, that row is discarded from the append.

# <span id="page-204-0"></span>**[Variables for a Client and a Server Running on the Same UNIX Machine](#page-183-35)**

# <span id="page-204-1"></span>**[SPDSCOMP=](#page-183-36)**

specifies to compress the data when sending a data packet through the network.

**Syntax**  SPDSCOMP=YES|NO

**Default:** NO

# <span id="page-205-1"></span>**SAS Scalable Performance Data Server LIBNAME Options**

- [Introduction](#page-205-0)
- <span id="page-205-3"></span><span id="page-205-2"></span>• [Options to Locate an SPD Server Host](#page-206-0)
	- $\circ$  [HOST=](#page-206-1)
- <span id="page-205-5"></span><span id="page-205-4"></span>• [Using a Macro Variable to Specify the SPD Server Host](#page-206-2) ❍ [SERVER=](#page-206-3)
- <span id="page-205-9"></span><span id="page-205-8"></span><span id="page-205-7"></span><span id="page-205-6"></span>● [Options to Identify the SPD Server Client](#page-207-0)
	- ❍ ACLGRP=
	- ❍ CHNGPASS=
	- ❍ [NEWPASSWORD= or NEWPASSWD=](#page-208-0)
	- ❍ [PASSWORD= or PASSWD=](#page-209-0)
	- ❍ [PROMPT=](#page-210-0)
	- ❍ [USER=](#page-210-1)
- <span id="page-205-13"></span><span id="page-205-12"></span><span id="page-205-11"></span><span id="page-205-10"></span>• [Options to Specify Implicit SQL Pass-Through](#page-211-0)
	- ❍ [IP=YES](#page-211-1)
	- ❍ [PASSTHRU=](#page-211-2)
- <span id="page-205-17"></span><span id="page-205-16"></span><span id="page-205-15"></span><span id="page-205-14"></span>• [Options to Specify File Paths for Table Storage](#page-212-0)
	- ❍ CREATE=
	- ❍ [DATAPATH=](#page-213-0)
	- ❍ [INDEXPATH=](#page-213-1)
	- ❍ [METAPATH=](#page-214-0)
- <span id="page-205-21"></span><span id="page-205-20"></span><span id="page-205-19"></span><span id="page-205-18"></span>• [Options for Access Control Lists \(ACLs\)](#page-214-1)
	- ❍ ACLSPECIAL=
- <span id="page-205-23"></span><span id="page-205-22"></span>• [Options for a Client and Server Running on the Same UNIX Machine](#page-215-0)
	- ❍ [NETCOMP=](#page-215-1)
	- ❍ [UNIXDOMAIN=](#page-215-2)
- <span id="page-205-24"></span>• [Options for Other Functions](#page-216-0)
	- ❍ BYSORT=
	- ❍ [DISCONNECT=](#page-217-0)
	- ❍ [ENDOBS=](#page-218-0)
	- ❍ [LIBGEN=](#page-219-0)
	- ❍ [LOCKING=](#page-221-0)
	- ❍ [STARTOBS=](#page-222-0)
	- ❍ [TEMP=](#page-223-0)
	- o [TRUNCWARN=](#page-224-0)
	- ❍ [WORKPATH=](#page-224-1)

# **SPD Server LIBNAME Options**

# <span id="page-205-0"></span>**[Introduction](#page-205-1)**

All SAS users who want to use LIBNAME access to an SPD Server should read this chapter.

This chapter contains reference information for the SPD Server LIBNAME options. The options are grouped by the function or purpose of their default value. You can change the default, thereby controlling how they function in different data situations. The examples for using the options assume that a LIBNAME statement to access the SPD Server engine SASSPDS has previously been issued.

When using the options, remember that if a table option is used subsequent to a LIBNAME option of the same name, the value of the table option or macro variable takes precedence.

# <span id="page-206-1"></span><span id="page-206-0"></span>**[Options to Locate an SPD Server Host](#page-205-2)**

# **[HOST=](#page-205-3)**

Specifies an SPD Server machine by node name or IP address and locates the name server using the SERVICE value.

#### **Syntax**

**HOST='hostname' <SERVICE='service'>**

Use the following arguments:

*'hostname'*

is the node name of the SPD Server machine or an IP address.

*'service'*

is the name of a service or the port number for the SPD Server's name server.

## **Description**

This option provides the node name of an SPD Server host machine and locates the port number of the SPD Server's name server. When there is no SERVICE= specification, SPD Server checks the client's **/ etc/services** file (or its equivalent file) for SPDSNAME -- a reserved name for the SPD Server's name server.

#### **Examples**

Specify the server machine SAMSON and use the default named service SPDSNAME to obtain the port number of the SPD Server's name server.

```
 LIBNAME mylib sasspds 'spdsdata' 
    host='samson';
```
Specify the server machine SAMSON and provide the port number of the SPD Server's name server.

```
 LIBNAME mylib sasspds 'spdsdata' 
    host='samson' 
    service='5002';
```
## <span id="page-206-2"></span>**[Using a Macro Variable to Specify the SPD Server Host](#page-205-4)**

Assign the macro variable SPDSHOST to the SPD Server host SAMSON so that the LIBNAME statement need not specify SAMSON.

```
 %let spdshost=samson;
 LIBNAME mylib sasspds 'spdsdata' 
    user='yourid' 
    password='swami';
```
<span id="page-206-3"></span>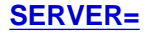

Specifies an SPD Server host machine by node name and locates the network address (port number) of the SPD Server name server.

## **Syntax**

#### **SERVER=hostname.servname**

Use the following arguments:

#### *hostname*

is the node name of the SPD Server host machine.

#### *servname*

is the name of a service or the port number of the SPD Server's name server.

#### **Examples**

Specify the SPD Server host machine SAMSON and use the default named service SPDSNAME to obtain the port number of the SPD Server's name server.

```
 LIBNAME mylib sasspds 'spdsdata' 
    server=samson.spdsname;
```
Specify the SPD Server host machine SAMSON and give the port address of the SPD Server's name server.

 **LIBNAME mylib sasspds 'spdsdata' server=samson.5002;**

<span id="page-207-0"></span>**[Options to Identify the SPD Server Client](#page-205-6)** 

# **[ACLGRP=](#page-205-7)**

Names an ACL group which has been previously assigned to the SPD Server user ID. The SPD Server system administrator sets up ACL groups and can assign a single user to up to five ACL groups.

#### **Syntax**

```
ACLGRP= 'aclgroup"
```
Use the following argument:

*aclgroup*

Names the ACL group that the SPD Server Administrator assigned to your SPD Server user ID. (You can be assigned up to five ACL groups.)

# **Example**

Specify the ACL group PROD.

```
LIBNAME mylib sasspds 'spdsdata' 
    user='receiver'
```
#### **aclgrp='PROD' prompt=yes;**

**Note:** Password values are case sensitive. That is, if the SPD Server administrator assigns a lowercase value, you must enter the password value in lowercase.

# **[CHNGPASS=](#page-205-8)**

Specifies to prompt an SPD Server user for a change of password. If ACL file security is enabled, the SPD Server validates the old/new password against its user ID table.

# **Syntax**

**CHNGPASS= YES | NO**

Use the following arguments:

YES

prompts for a change of the SPD Server user password.

NO

suppresses a prompt for a change of the SPD Server user password. This is the default.

# **Example**

Specify a prompt to change the password of SPD Server user TEMPHIRE.

```
LIBNAME mylib sasspds 'spdsdata' 
    user='temphire' 
    password='whizbang'
    chngpass=yes;
```
**Note:** If you are using LDAP user authentication, and create a user connection that uses the CHNGPASS= LIBNAME option, the user password will not be changed. If you are using LDAP authentication and want to change a user password, follow the operating system procedures to change a user password, and check with your LDAP server administrator to en sure that the LDAP database also records password changes.

For more information on LDAP user authentication, see the reference help chapter in the SPD Server User's Gude, "Managing SPD Server Passwords, Users, and Table ACLs."

## <span id="page-208-0"></span>**[NEWPASSWORD= or NEWPASSWD=](#page-205-9)**

Specifies a new password for an SPD Server client user. If ACL file security is enabled, the SPD Server validates the old/new password against its user ID table.

**Syntax**

```
NEWPASSWORD= 'newpassword'
NEWPASSWD='newpassword'
```
Use the following argument:

#### *'newpassword'*

is the new password of an SPD Server client user. The password, visible in a SAS program, is encrypted in the SAS log file.

## **Example**

Specify a new password **rambo** for SPD Server client user RECEIVER.

```
LIBNAME mylib sasspds 'spdsdata' 
    user='receiver' 
    password='whizbang'
    newpassword='rambo';
```
**Note:** If you are using LDAP user authentication, and create a user connection that uses the [NEWPASSWORD=](#page-208-0) LIBNAME option, the user password will not be changed. If you are using LDAP authentication and want to change a user password, follow the operating system procedures to change a user password, and check with your LDAP server administrator to en sure that the LDAP database also records password changes.

For more information on LDAP user authentication, see the reference help chapter in the SPD Server User's Gude, "Managing SPD Server Passwords, Users, and Table ACLs."

## <span id="page-209-0"></span>**[PASSWORD= or PASSWD=](#page-205-10)**

Specifies the SPD Server password of an SPD Server client user. If ACL file security is enabled, the SPD Server validates the password against its user ID table.

#### **Syntax**

```
PASSWORD='password'
PASSWD='password'
```
Use the following argument:

*'password'*

is the case-sensitive password of an SPD Server client user. The password, visible in a SAS program, is encrypted in the SAS log file.

# **Example**

Specify the password **whizbang** for SPD Server client user SPDSUSER.

```
LIBNAME mylib sasspds 'spdsdata' 
    server=kaboom.5200
    user='spdsuser' 
    password='whizbang';
```
#### **Options**

SPD Server 4.4 supports the integration of the SAS 9.1.3 PROC PWENCODE. This permits scripts to be generated that do not explicitly contain secure passwords that could easily be used without authorization. You must run PROC PWENCODE in Base SAS to enable the usage of script password encoding within SPD Server 4.4. See the Base SAS documentation for detailed instruction on running PROC PWENCODE for use with SPD Server 4.4.

The example below shows an SPD Server LIBNAME statement that utilizes the password encoding option:

```
LIBNAME mylib sasspds 'spdsdata' 
    server=kaboom.5200 
    user='spdsuser' 
    password='{sas001}c3BkczEyMw==';
```
## <span id="page-210-0"></span>**[PROMPT=](#page-205-11)**

Specifies to prompt an SPD Server user for a password. If ACL file security is enabled, the SPD Server validates the password against its user ID table.

#### **Syntax**

**PROMPT= YES | NO**

Use the following arguments:

YES

prompts an SPD Server user for a password.

NO

suppresses a prompt for a password.

#### **Example**

Specify a prompt for the password of SPD Server user BIGWHIG.

```
LIBNAME mylib sasspds 'spdsdata' 
    user='bigwhig' 
    prompt=yes;
```
# <span id="page-210-1"></span>**[USER=](#page-205-12)**

Specifies the ID of an SPD Server client user. If ACL file security is enabled, the SPD Server validates the ID against its user ID table. (The SPD Server user ID defaults to the SAS process user ID if it is available; that is, when the client is not a Windows client.)

#### **Syntax**

**USER='username'**

Use the following argument:

*'username'* is the ID of an SPD Server client user.

# **Example**

Specify the identifier SPDSUSER for an SPD Server client user.

```
 LIBNAME mylib sasspds 'spdsdata' 
   user='spdsuser'
```
# <span id="page-211-0"></span>**[Options to Specify Implicit SQL Pass-Through](#page-205-13)**

# <span id="page-211-1"></span>**[IP=YES](#page-205-14)**

This is an abbreviated specification which replaces the more verbose PASSTHRU= option. The IP=YES option draws on information specified in the LIBNAME declaration. The IP=YES option specifies an implicit SQL pass-through connection for a single user to a specified domain and server during a given SPD Server session.

# **Syntax**

```
LIBNAME BOAF sasspds 'BOAF' 
    server=kaboom.5200
    user='rcnye' 
    password='*******' 
    IP=YES ;
```
# <span id="page-211-2"></span>**[PASSTHRU=](#page-205-14)**

This older and more verbose specification for IP=YES is still supported. It specifies an implicit SQL passthrough connection for a single user to a specified domain and server during a given SPD Server session.

## **Syntax**

```
 PASSTHRU=<'dbq=<"SAS-data-library"> 
   <SPD Server-options>
  user=<'UserID'> 
   password=<'password'> ;
```
Use the following arguments:

## **DBQ=***libname-domain* (required)

Specifies the primary SPD Server LIBNAME domain for the SQL pass-through connection. The name that you specify is identical to the LIBNAME domain name that you used when making a SAS LIBNAME assignment to **sasspds**. Use single or double quotes around the specified value.

## *SPD Server-options*

one or more SPD Server options.

**USER=***SPD Server user ID* (required on Windows but not UNIX)

Specifies an SPD Server user ID to access an SPD Server SQL Server. Use single or double quotes around the specified value.

**PASSWORD=***password* (required, or use PROMPT=YES, unless USER='anonymou') Specifies an SPD Server user ID password to access an SPD Server. (This value is case sensitive.)

## **Example:**

The following is a LIBNAME statement that specifies the implicit SQL pass-through option for user rcnye, using a LIBREF to connect to the domain named 'BOAF' on the server named 'Kaboom' on port 5200:

```
LIBNAME BOAF sasspds 'BOAF' 
    server=kaboom.5200
    user='rcnye' 
    password='*******'
    PASSTHRU='
    dbq="BOAF" 
    server=kaboom.5200
    user="rcnye" 
    password="*******"' ;
```
# **Options**

SPD Server 4.4 supports the integration of the SAS 9.1.3 PROC PWENCODE. This permits scripts to be generated that do not explicitly contain secure passwords that could easily be used without authorization. You must run PROC PWENCODE in Base SAS to enable the usage of script password encoding within SPD Server 4.4. See the Base SAS documentation for detailed instruction on running PROC PWENCODE for use with SPD Server 4.4.

The example below shows an SPD Server LIBNAME statement that utilizes the password encoding option:

```
LIBNAME mylib sasspds 'spdsdata' 
    server=kaboom.5200 
    user='spdsuser' 
    password='{sas001}c3BkczEyMw=='
    PASSTHRU='
    dbq="spdsdata" 
    server=kaboom.5200 
    user="spdsuser" 
    password="{sas001}c3BkczEyMw=="';
```
# <span id="page-212-0"></span>**[Options to Specify File Paths for Table Storage](#page-205-15)**

SPD Server strongly recommends that your site administrator defines SPD Server domain options in the SPD Server **libnames.parm** configuration file. However, in unusual cases, such as the SPD Server administrator being temporarily unavailable, the following four LIBNAME options can be issued by an SPD Server user to define domains and table file storage paths.

# **[CREATE=](#page-205-16)**

Creates the primary directory for an SPD Server domain if it does not already exist.

# **Syntax**

**CREATE=YES | NO**

Use the following arguments:

# YES

creates the primary directory if it does not already exist.

## NO

fails the LIBNAME assignment if the primary directory does not already exist. This is the default.

# **Description**

An SPD Server administrator defines the primary directory for the SPD Server domain in the LIBNAME parameter file. If CREATE= is YES, the software creates the directory (primary file system) in the event that an SPD Server administrator forgets to create it.

# <span id="page-213-0"></span>**[DATAPATH=](#page-205-17)**

The SPD Server administrator for your site should use options in the SPD Server **libnames.parm** configuration file to define SPD Server domain options. However, if the SPD Server is temporarily unavailable, the following LIBNAME option can be issued by an SPD Server user to specify a list of initial or overflow paths to store data  $(.dpf)$  file partitions for an SPD Server table.

## **Syntax**

```
DATAPATH=('filesystem' 'filesystem'...)
```
Use the following argument:

*'filesystem'*

is a directory path for UNIX or Windows.

## **Example**

Create partitions as needed by cycling through the directories specified, DATAFLOW1 directory on DISK1 and DATAFLOW2 directory on DISK2.

```
LIBNAME mylib sasspds 'spdsdata' 
    datapath=('/disk1/dataflow1' 
               '/disk2/dataflow2');
```
## <span id="page-213-1"></span>**[INDEXPATH=](#page-205-18)**

The SPD Server administrator for your site should use options in the SPD Server **libnames.parm** configuration file to define SPD Server domain options. However, if the SPD Server is temporarily unavailable, the following LIBNAME option can be issued by an SPD Server user to specify a list of initial or overflow paths to store index  $(.\text{hbx})$ ,  $(.\text{idx})$ , and  $(.\text{aux})$  file partitions associated with an SPD Server table.

## **Syntax**

**INDEXPATH=('filesystem' 'filesystem'...)**

Use the following argument:

*'filesystem'* is a directory path for UNIX or Windows.

# **Example**

Create index file partitions as needed using the directories specified, IDXFLOW1 directory on DISK1 and IDXFLOW2 directory on DISK2.

```
LIBNAME mylib sasspds 'spdsdata' 
    indexpath=('/disk1/idxflow1' 
                '/disk2/idxflow2');
```
# <span id="page-214-0"></span>**[METAPATH=](#page-205-19)**

The SPD Server administrator for your site should use options in the SPD Server **libnames.parm** configuration file to define SPD Server domain options. However, if the SPD Server is temporarily unavailable, the following LIBNAME option can be issued by an SPD Server user to specify a list of overflow paths to store metadata (.mdf) file partitions for an SPD Server table.

# **Syntax**

**METAPATH=( 'filesystem' 'filesystem'...)**

Use the following argument:

*'filesystem'*

is a directory path for UNIX or Windows.

# **Example**

Create overflow metadata file partitions as needed using the directories specified, METAFLOW1 directory on DISK1 and METAFLOW2 directory on DISK2.

```
LIBNAME mylib sasspds 'spdsdata' 
    metapath=('/disk1/metaflow1' 
               '/disk2/metaflow2');
```
# <span id="page-214-1"></span>**[Options for Access Control Lists \(ACLs\)](#page-205-20)**

# **[ACLSPECIAL=](#page-205-21)**

Grants special access to SPD Server resources in the LIBNAME domain to an SPD Server user. The SPD Server user must also be defined as 'special' by the SPD Server administrator.

## **Syntax**

#### **ACLSPECIAL=YES | NO**

Use the following arguments:

YES

grants special access (read, write, alter, and control permission) to all SPD Server resources in the domain.

## NO

denies special access (read, write, alter, and control permission) to all SPD Server resources in the domain.

## **Description**

Grants special privileges to all SPD Server tables and associated indexes in the LIBNAME domain. The

special privileges, (read, write, alter, and control permissions), override normal ACL restrictions only if the SPD Server administrator defines the user as 'special' in the user ID table.

#### **Example**

Grant special privileges to THEBOSS allowing him to read, write, alter, and control all tables in the CONVERSION\_AREA domain. (The SPD Server administrator has defined THEBOSS as 'special'.)

```
LIBNAME mydatalib sasspds 'conversion_area' 
    server=husky.5105
    user='theboss' 
    prompt=yes 
    aclspecial=yes ;
```
#### <span id="page-215-1"></span><span id="page-215-0"></span>**[Options for a Client and Server Running on the Same UNIX Machine](#page-205-22)**

#### **[NETCOMP=](#page-205-23)**

Compresses the data stream for an SPD Server network packet.

#### **Syntax**

**NETCOMP=YES | NO**

Use the following arguments:

#### **YES**

sends compressed data in an SPD Server network packet.

#### NO

sends uncompressed data in an SPD Server network packet.

#### **Description**

Normally, data compression for inter-process transfers is recommended. However, for a client and server process on the same machine -- with UNIXDOMAIN=YES -- turning off compression can improve performance. You should examine NETCOMP together with UNIXDOMAIN and NETPACKSIZE for both client and server on the same machine.

#### **Example**

Specify to turn off compression of the data stream.

```
LIBNAME mylib sasspds 'test_area' 
    netcomp=no;
```
# <span id="page-215-2"></span>**[UNIXDOMAIN=](#page-205-24)**

Specifies the use of UNIX domain sockets for data communication between an SPD Server and client process **running on the same machine**. (Not available in Windows.)

#### **Syntax**

**UNIXDOMAIN=YES | NO**
Use the following arguments:

YES

uses AF UNIX domain sockets for client/server data communication.

# NO

uses the default AF\_INET domain sockets for client/server data communication.

# **Description**

When UNIXDOMAIN=YES, SPD Server uses AF\_UNIX domain sockets rather than the customary AF INET domain sockets for data communication. AF UNIX sockets typically are much faster and greatly enhance performance but are only possible for cases where client and server are running on the same machine. You should also examine NETCOMP and NETPACKSIZE parameters for possible use to enhance performance in conjunction with UNIXDOMAIN.

# **Example**

You find that using the AF\_UNIX sockets for your session that is running on the same machine as the SPD Server is not faster. Configure SPD Server to use the default AF\_INET sockets instead.

### **LIBNAME mylib sasspds 'test\_area' unixdomain=no;**

**Note:** If you are running SPD Server 4.4 or later, and the client and server are both running UNIX, SPD Server automatically detects UNIX domain sockets. In such cases, it is not necessary to specify the UNIXDOMAIN parameter for optimum performance.

# **[Options for Other Functions](#page-205-0)**

# **[BYSORT=](#page-205-1)**

Specifies an implicit automatic SPD Server sort for a BY clause.

# **Syntax**

# **BYSORT=YES | NO**

Use the following arguments:

YES

performs an implicit sort for a BY clause. This is the default.

NO

does not perform an implicit sort for a BY clause.

# **Description**

Where Base SAS software requires an explicit sort statement (PROC SORT) to sort SAS data, by default, SPD Server performs a sort whenever it encounters a BY clause. If the value of the BYSORT= option is NO, the SPD Server software performs the same as the base SAS engine.

# **Example 1**

Specify to turn off implicit SPD Server sorts for the session.

```
LIBNAME mydatalib sasspds 'conversion_area' 
    server=husky.5105 
   user='siteusr1' 
    prompt=yes 
   bysort=no ;
data mydatalib.old_autos;
    input 
     year $4. 
     @6 manufacturer $12. 
     model $10. 
     body_style $5. 
     engine_liters 
     @39 transmission_type $1. 
     @41 exterior_color $10. 
     options $10. 
     mileage condition ;
    datalines ;
1971 Buick Skylark conv 5.8 A yellow 00000001 143000 2
1982 Ford Fiesta hatch 1.2 M silver 00000001 70000 3
1975 Lancia Beta 2door 1.8 M dk blue 00000010 80000 4
1966 Oldsmobile Toronado 2door 7.0 A black 11000010 110000 3
1969 Ford Mustang sptrf 7.1 M red 00000111 125000 3
;
PROC PRINT data=mydatalib.old_autos;
   by model;
run;
```
In this program, the PRINT procedure will return an error message because the table MYDATALIB. OLD\_AUTOS is not sorted.

### **Example 2**

Turn off implicit SPD Server sorts with the LIBNAME option, but specify a server sort for the table MYDATALIB.OLD\_AUTOS using the BYSORT table option.

```
PROC PRINT data=mydatalib.old_autos 
   (bysort=yes);
    by model;
run;
```
### **[DISCONNECT=](#page-205-2)**

Specifies when to close the network connections between the SAS client and the SPD Server. This can be done either when all SPD Server librefs are cleared or when the SAS client session ends.

### **Syntax**

```
DISCONNECT=YES | NO
```
Use the following arguments:

**YFS** 

closes network connections between the SAS client and SPD Server when all SPD Server librefs are cleared.

### NO

closes network connections between the SAS client and SPD Server only when the SAS session ends. This is the default.

### **Description**

When the DISCONNECT= option is NO, the network connections between the SAS client and the SPD Server are closed when the current SAS session ends. When network connections are active, the user can issue successive librefs to the same SPD Server more efficiently.

When the DISCONNECT= option is YES, the server connection closes after all SPD Server librefs are cleared. Assuming a user does not issue a subsequent LIBNAME statement, closing the connection frees resources. For example, a SAS job or program accesses an SPD Server table at the beginning of a job but performs remaining processing locally. In this situation, closing the network connection after clearing all librefs frees both SAS and SPD Server file descriptors, machine memory, and TCP/IP resources.

**Note:** Unless this option is used with the *initial* LIBNAME engine statement for the SPD Server session, it has no effect.

### **Example**

Specify for SPD Server to close the network connections after you clear your librefs, rather than at the end of your SAS session.

```
LIBNAME spud sasspds 'potatoes' 
    disconnect=yes 
    server=husky.5105 
    user='siteusr1' 
    prompt=yes ;
data local;
    set spud.idaho ;
run ;
/* Clear the libref SPUD so SPD Server will close the server */
/* connection - Do the rest of the SAS processing locally */
LIBNAME spud clear;
/* The rest of the program follows */
```
### **[ENDOBS=](#page-205-3)**

Specifies the end row (observation) number in a user-defined range for processing.

### **Syntax**

#### **ENDOBS=n**

Use the following argument:

#### *n*

is the number of the end row.

# **Description**

By default, SPD Server processes the entire table unless the user specifies a range of rows with the STARTOBS= and ENDOBS= options. If the STARTOBS= option is used without the ENDOBS= option, the implied value of ENDOBS= is the end of the table. When both options are used together, the value of ENDOBS= must be greater than STARTOBS=.

In contrast to the Base SAS software options FIRSTOBS= and OBS=, the STARTOBS= and ENDOBS= SPD Server options can be used for WHERE-clause processing in addition to table input operations.

### **Example 1**

Specify for SPD Server to process only row numbers (observations) 200 — 500 while the LIBNAME is active.

```
LIBNAME mydatalib sasspds 'conversion_area' 
    server=husky.5105 
    user='siteusr1' 
    prompt=yes 
    startobs=200 
    endobs=500;
```
# **[LIBGEN=](#page-205-4)**

The LIBGEN=YES option is used in explicit SQL connection statements. When you set LIBGEN= yes, SPD Server is configured to generate additional domain connections that enable you to perform SQL joins across different SPD Server domains.

### **Syntax**

#### **LIBGEN=YES**

### **Description**

You should specify the LIBGEN=YES option in the explicit SQL LIBNAME connection. You cannot specify the LIBGEN=YES option setting without first creating a LIBNAME connections to the domain.

### **Examples**

The two code examples that follow both perform the same task. Both examples use explicit SQL to join two tables from different domains. The first example uses execute connection statements to facilitate joining the tables from separate domains. The second example uses the LIBGEN=YES option to perform the same join without having to issue the extra execute connection statements.

### **SQL Without LIBGEN=YES**

```
/* The example code without LIBGEN=YES */
/* must issue execute connection */
/* statements to access tables that */
/* reside in two different domains. */
LIBNAME path1 sasspds 'path1' 
   server=boxer.5140 
   ip=YES 
   user='anonymous' ;
LIBNAME path2 sasspds 'path2'
```

```
 server=boxer.5140 
   ip=YES 
   user='anonymous' ;
DATA path1.table1 
   (keep=i table1) 
path2.table2 
   (keep=i table2) ;
table1 = 'table1' ;
table2 = 'table2' ;
do i = 1 to 10 ;
  output ;
   end ; 
run ; 
PROC SQL ;
CONNECT to sasspds (
   dbq='Path1' 
   server=boxer.5140 
   user='anonymous') ;
/* Without LIBGEN=YES, you must make */
/* two execute connect statements. */
execute (LIBREF path1 engopt="dbq='path1'") 
   by sasspds;
execute (LIBREF path2 engopt="dbq='path2'") 
   by sasspds;
execute 
   (create table table4 as 
   select * 
    from 
      path1.table1 a,
     path2.table2 b
   where a.i = b.i) 
  by sasspds ;
disconnect from sasspds ;
quit ;
```
### **SQL With LIBGEN=YES**

```
/* The example code that uses LIBGEN=YES */
/* can join the tables from two different */
/* domains in a more simple manner. */
LIBNAME path1 sasspds 'path1' 
   server=boxer.5140 
   LIBGEN=YES 
   ip=YES 
  user='anonymous' ;
LIBNAME path2 sasspds 'path2'
```

```
 server=boxer.5140 
   LIBGEN=YES 
   ip=YES 
   user='anonymous' ;
DATA path1.table1 
   (keep=i table1) 
path2.table2 
   (keep=i table2) ;
table1 = 'table1' ;
table2 = 'table2' ;
do i = 1 to 10 ;
   output ;
   end ; 
run ; 
PROC SQL ;
CONNECT to sasspds (
   dbq='Path1' 
   server=boxer.5140 
   user='anonymous') ;
/* Syntax used with LIBGEN=YES option */
execute 
  (create table table4 as 
   select * 
   from 
   path1.table1 a,
   path2.table2 b
  where a.i = b.iby sasspds ;
disconnect from sasspds ;
quit ;
```
# **[LOCKING=](#page-205-5)**

# **Overview of Record-Level Locking**

Record-level locking is an SPD Server feature that allows multiple users concurrent read and write access to SPD Server tables while maintaining the integrity of the table contents. When record-level locking is enabled, users can insert, append, delete, and update the contents of an SPD Server table while performing concurrent reads on the table. When a client enables record-level locking, the client connects to the single SPD Server record-level locking proxy process. When record-level locking is not enabled, clients connect to separate SPD Server user proxy processes for each LIBNAME connection to a domain.

### **Record-Level Locking Details**

Record-level locking is enabled when a SPD Server client specifies the LOCKING=YES LIBNAME option to the client's LIBNAME connection statement. All subsequent

operations on the given LIBNAME domain will employ record-level locking. The primary use of record-level locking is to allow multiple clients or parallel operations from the same client to have both read and write access to the same SPD Server table resource. If record-level locking is not enabled, then any write operation (update, append, insert, or delete) to a SPD Server table requires exclusive access to the

resource, or else a member lock failure error occurs. Operations that affect metadata, such as creating or deleting indexes, renaming variables, and renaming tables require exclusive access to the resource, whether record-level locking is enabled or not. These types of operations will report a member lock failure error when with record-level locking is enabled, but exclusive access is not available.

Record-level locking must be enabled in SPD Server before a SAS client can use the CNTLEV=REC table option in their SAS program to access SPD Server tables. Record-level locking enforces SAS style recordlevel integrity across multiple clients, so clients are guaranteed that an observation will not change during a multi-phased

read or write operation on the specified observation. Record-level locking will allow multiple concurrent update access to a single SPD Server table, but it will deny concurrent access to the specified observation within the table.

When a SPD Server client establishes a LIBNAME connection to a domain with record-level locking enabled, it connects using the single record-level locking proxy

process. There is only one record-level locking proxy process per SPD Server. All SPD Server clients that use record-level locking connections are processed through the record-level locking proxy process. If there are a large number of record-level locking connections, there may be some contention for process resources between the clients. The record-level locking proxy process is a single point of failure for all these connections, so care should be taken when you use record-level locking to update critical data.

When you append or insert new rows into a table with defined indexes, the table updates are processed more sequentially through the record-level locking proxy process then they would be through the SPD user proxy processes. The performance of record-level locking will probably be less than the performance that can be obtained without record-level locking enabled for these types of operations. The standard memberlevel locking that is used in SPD user proxy processes allows for more parallel processing when doing table append or insert operations.

Record-level locking is not supported for operations on tables that use dynamic clusters.

# **Syntax**

### **LOCKING=YES|NO**

### **Default:** NO

Use the following arguments:

YES

enables record sharing mode.

NO

disables record sharing mode.

# **Example**

```
 LIBNAME testrl sasspds 'tmp'
    server=serverNode.port
    user='anonymous' 
    locking=YES ;
```
# **[STARTOBS=](#page-205-6)**

Specifies the start row (observation) number in a user-defined range for processing.

**Syntax**

Use the following arguments:

### *n*

is the number of the start row.

### **Description**

By default, SPD Server processes the entire table unless the user specifies a range of rows with the options, STARTOBS= and ENDOBS=. If the ENDOBS= option is used without the STARTOBS= option, the implied value of STARTOBS= is 1. When both options are used together, the value of STARTOBS= must be less than the value of ENDOBS.=

In contrast to the Base SAS software options FIRSTOBS= and OBS=, the STARTOBS= and ENDOBS= SPD Server options can be used for WHERE-clause processing in addition to table input operations.

### **Example**

Specify for SPD Server to process only row numbers (observations) 200 — 500 while the LIBNAME is active.

```
LIBNAME mydatalib sasspds 'conversion_area' 
    server=husky.5105 
    user='siteusr1' 
    prompt=yes 
    startobs=200 
    endobs=500;
```
# **[TEMP=](#page-205-7)**

Controls the creation of a temporary LIBNAME domain for this LIBNAME assignment.

### **Syntax**

**TEMP=YES|NO**

### **Default:** NO

Use the following arguments:

### YES

creates a temporary LIBNAME domain for the LIBNAME assignment.

### NO

does not create a temporary LIBNAME domain.

### **Description**

Use this option to create temporary LIBNAME domains that exist for the duration of the LIBNAME assignment. The TEMP (temporary) domains are analogous to SAS WORK libraries.

To create a temporary LIBNAME domain, use TEMP=YES. Any data objects, tables, catalogs, or utility files that are created in the TEMP=YES temporary domain are automatically deleted when you end the SAS session. This functions similarly to a SAS WORK library. (Note: The temporary domain is created as a subdirectory of the directory specified as the library domain.)

## **Example 1**

Create a LIBNAME domain to use for temporary storage during your SAS session.

```
LIBNAME mydatalib sasspds 'conversion_area' 
    server=kaboom.5191
    user='siteusr1' 
    prompt=yes 
    temp=yes ;
```
### **[TRUNCWARN=](#page-205-8)**

Suppresses hard failure on NLS transcoding overflow and character mapping errors.

### **Syntax**

TRUNCWARN=YES|NO

### **Default:** NO

### **Description**

When using the TRUNCWARN=YES LIBNAME option, data integrity may be compromised because significant characters can be lost in this configuration. The default setting is NO, which causes hard read/ write stops when transcode overflow or mapping errors are encountered. When TRUNCWARN=YES, and an overflow or character mapping error occurs, a warning is posted to the SAS log at data set close time if overflow occurs, but the data overflow is lost.

### **[WORKPATH=](#page-205-7)**

I/O contention can occur when many SPD Server users or SPD Server jobs perform heavy processing that uses the same workpath. The WORKPATH= option permits users to specify an alternate workpath that utility files (such as index builds and sorting files) can use. Specifying an alternate workpath can relieve I/O contention issues when other users are running heavy processing jobs at the same time.

A properly configured workpath directs I/O from utility operations to a separate disk. Mapping the utility file work to a separate disk using the WORKPATH= option avoids conflict with other jobs that use a default workpath that is specified in the spdsserv.parm configuration file.

Using the optional WORKPATH= specification to direct utility file operations to a separate disk increases the overall I/O through-put for the utility files and speeds up the server performance as well.

### **Syntax**

WORKPATH=('*path-specification*') ;

### **Example**

Two SPD Server power users perform heavy index creation and are creating heavy I/O contention on the default workpath that is defined in the spdsserv.parm configuration file:

#### **workpath=('workspace1')**

Both users override the default workpath by using the alternate WORKPATH= specification when issuing the LIBNAME statements in their jobs:

User 1 LIBNAME statement:

```
LIBNAME domain-name sasspds "domain-name" 
    server=host-name.port-number 
    user='user1'
workpath=('/bigdisk/spdsmgr/workpath1') ;
```
User 2 LIBNAME statement:

```
LIBNAME domain-name sasspds "domain-name" 
    server=host-name.port-number 
    user='user2'
```

```
workpath=('/bigdisk/spdsmgr/workpath2') ;
```
All SPD Server jobs by other users continue to use the default workpath specification that is declared in spdsserv.parm

The LIBNAMEs.parm configuration file also accepts alternate WORKPATH= specifications for each domain.

# **SAS Scalable Performance Data Server Table Options**

## <span id="page-226-3"></span>**Contents**

- [Introduction](#page-226-0)
- <span id="page-226-4"></span>• [Option for Compatibility with Base SAS Software](#page-226-1) ❍ [SYNCADD=](#page-226-2)
- <span id="page-226-7"></span><span id="page-226-6"></span><span id="page-226-5"></span>• [Options That Affect Disk Space](#page-228-0)
	- ❍ [ASYNCINDEX=](#page-228-1)
	- ❍ [COMPRESS=](#page-228-2)
	- ❍ [PARTSIZE=](#page-229-0)
- <span id="page-226-12"></span><span id="page-226-11"></span><span id="page-226-10"></span><span id="page-226-9"></span><span id="page-226-8"></span>• [Options to Enhance Performance](#page-230-0)
	- o BYNOEQUALS=
	- ❍ [IOBLOCKSIZE=](#page-231-0)
	- o [NETPACKSIZE=](#page-232-0)
	- ❍ [SEGSIZE=](#page-232-1)
- <span id="page-226-15"></span><span id="page-226-14"></span><span id="page-226-13"></span>• [Option to Test Performance](#page-233-0)
	- ❍ [NOINDEX=](#page-233-1)
- <span id="page-226-18"></span><span id="page-226-17"></span><span id="page-226-16"></span>● [Options for WHERE-Clause Evaluations](#page-234-0)
	- o [MINMAXVARLIST=](#page-234-1)
	- ❍ [THREADNUM=](#page-236-0)
	- ❍ [WHERENOINDEX=](#page-237-0)
- <span id="page-226-24"></span><span id="page-226-23"></span><span id="page-226-22"></span><span id="page-226-21"></span><span id="page-226-20"></span><span id="page-226-19"></span>• [Options for Other Functions](#page-238-0)
	- ❍ [BYSORT=](#page-238-1)
	- ❍ [ENDOBS=](#page-240-0)
	- ❍ [STARTOBS=](#page-241-0)
	- ❍ [UNIQUESAVE=](#page-242-0)
	- ❍ [VERBOSE=](#page-245-0)
- <span id="page-226-28"></span><span id="page-226-27"></span><span id="page-226-26"></span><span id="page-226-25"></span>• [Options for Security](#page-247-0)
	- ❍ [ENCRYPT=](#page-247-1)

# **SPD Server Table Options**

# <span id="page-226-0"></span>**[Introduction](#page-226-3)**

All SAS users who use LIBNAME access to SPD Server should read this chapter. Most table options also work in SQL pass-through statements.

This chapter presents reference information for the SPD Server table options. To specify a table option with LIBNAME access, place the option value in parentheses after the table name. The option value then specifies processing that applies only to that table. To specify a table option with pass-through access, place the option value in brackets after the table name. The option value then specifies processing that applies only to that table. The SPD Server table options that follow are grouped by the function of their default value.

When using the options in this chapter, remember that if a table option is used subsequent to a LIBNAME option or macro variable, the value of the table option takes precedence.

# <span id="page-226-1"></span>**[Option for Compatibility with Base SAS Software](#page-226-4)**

# <span id="page-226-2"></span>**[SYNCADD=](#page-226-5)**

Specifies when appending to a table whether to apply a single or multiple rows at a time.

# **Syntax**

#### **Default**

NO

### **Corresponding Macro Variable**

SPDSSADD

#### **Related Table Option**

UNIQUESAVE=

Use the following arguments:

### YES

imitates the behavior of the base SAS engine, applying a single row at a time (synchronously).

### NO

appends multiple rows at a time (asynchronously).

### **Description**

When SYNCADD= is YES, processing performance is slower. Use this setting only to force the server's append processing to be compatible with Base SAS software processing. That is, when the server encounters a row with a non-unique value, to abort the append operation, back out the transactions just added, and leave the original table on disk.

### **Example**

In this example, when executing the first INSERT statement, PROC SQL permits insertion of the values 'rollback1' and 'rollback2' because the row additions to table A are performed asynchronously. PROC SQL does not get the true completion status at the time it adds a row.

When executing the second INSERT statement, PROC SQL performs a rollback on the INSERT, upon encountering the Add error on 'nonunique', and deletes the rows 'rollback3' and 'rollback4'.

```
data a;
  input z $ 1-20 x y;
  list;
  datalines;
one 1 10
two 2 20
three 3 30
four 4 40
five 5 50
;
PROC SQL sortseq=ascii exec noerrorstop;
create unique index comp on a (x, y);
insert into a
  values('rollback1', -80, -80)
  values('rollback2',-90, -90)
  values('nonunique', 2, 20);
insert into a(syncadd=yes)
  set z='rollback3', x=-60, y=-60
  set z='rollback4', x=-70, y=-70
  set z='nonunique', x=2, y=20;
quit;
```
### <span id="page-228-0"></span>**[Options That Affect Disk Space](#page-226-6)**

### <span id="page-228-1"></span>**[ASYNCINDEX=](#page-226-7)**

Specifies when creating multiple indexes on an SPD Server table whether to create the indexes in parallel.

### **Syntax**

ASYNCINDEX=YES|NO

#### **Default**

NO

### **Corresponding Macro Variable**

**SPDSIASY** 

Use the following arguments:

### **YES**

creates the indexes in parallel.

NO

creates a single index at a time.

### **Description**

The SPD Server can create multiple indexes for a table at the same time. To do this, it launches a single thread for each index created, then processes the threads simultaneously. Although creating indexes in parallel is much faster, the default for this option is NO. The reason is because parallel creation requires additional sort work space which may not be available.

For a complete description of the benefits and tradeoffs of creating multiple indexes in parallel, see the SPD Server User's Guide Help section on **[SPDSIASY=](#page-199-0)**.

### **Example**

Since the disk work space required for parallel index creation is available, specify for SPD Server to create, in parallel, the X, Y, and COMP indexes for table A.

```
PROC DATASETS lib=mydatalib;
    modify a(asyncindex=yes);
    index create x;
    index create y;
    index create comp=(x y);
    quit;
```
#### <span id="page-228-2"></span>**[COMPRESS=](#page-226-8)**

Compresses SPD Server tables on disk.

#### **Syntax**

COMPRESS=YES|NO

### **Default**

NO

## **Use in Conjunction with Table Option**

IOBLOCKSIZE=

### **Corresponding Macro Variable**

### SPDSDCMP

Use the following arguments:

YES

performs the run-length compression algorithm SPDSRLLC.

NO

performs no table compression.

### **Description**

When COMPRESS= is assigned YES, SPD Server compresses newly created tables by 'blocks' based on the algorithm specified. To control the amount of compression, use the table option **IOBLOCKSIZE**=. This option specifies the number of rows that you want to store in the block.

**Note:** Once a compressed table is created, you cannot change its block size. To resize the block, you must PROC COPY the table to a new table, setting IOBLOCKSIZE= to the block size desired for the output table.

# <span id="page-229-0"></span>**[PARTSIZE=](#page-226-9)**

Specifies the size of an SPD Server table partition.

### **Syntax**

PARTSIZE=*n*

### **Default**

16 Megabytes

### **Corresponding Macro Variable**

SPDSSIZE=

### **Affected by LIBNAME option**

DATAPATH=

### Use the following argument:

*n*

is the size of the partition in megabytes.

### **Description**

Specifying PARTSIZE= forces the software to partition (split) SPD Server tables at the given size. The actual size is computed to accommodate the largest number of rows that will fit in the specified size of *n* Mbytes.

Use this option to improve performance of WHERE-clause evaluation on non-indexed table columns and on SQL GROUP\_BY processing. By splitting the data portion of a Scalable Platform Data Server table at fixedsized intervals, the software can introduce a high degree of scalability for these operations. The reason: it can launch threads in parallel to perform the evaluation on different partitions of the table, without the threat of file access contention between the threads. There is, however, a price for the table splits: an increased number of files, which are required to store the rows of the table.

Ultimately, scalability limits using PARTSIZE= depend on how you structure [DATAPATH=,](#page-213-0) a LIBNAME option discussed in the documentation on [Scalable Performance Data Server LIBNAME Options.](#page-205-9) Specifically, the limits depend on how you configure and spread the DATAPATH= file systems across striped volumes. You should spread each individual volume's striping configuration across multiple disk controllers/SCSI channels in the disk storage array. The goal for the configuration is, at the hardware level, to maximize parallelism during data retrieval.

The PARTSIZE= specification is limited by MINPARTSIZE=, an SPD Server parameter maintained by the SPD Server administrator. MINPARTSIZE= ensures that an over-zealous SAS user does not create arbitrarily small partitions, thereby generating a large number of files. The default for MINPARTSIZE= is 16 Mbytes and probably should not be lowered much beyond this value.

**Note:** The PARTSIZE value for a table cannot be changed after a table is created. To change the PARTSIZE, you must PROC COPY the table and use a different PARTSIZE option setting on the new (output) table.

#### **Example**

Using PROC SQL, extract a set of rows from an existing table to create a non-indexed table with a partition size of 32 Mbytes in a SAS job:

```
PROC SQL;
create table SPDSCEN.HR80SPDS(partsize=32) 
   as select
     state,
     age,
     sex,
     hour89,
     industry,
     occup
    from SPDSCEN.PRECS
    where hour89 > 40;
quit;
```
### <span id="page-230-1"></span><span id="page-230-0"></span>**[Options to Enhance Performance](#page-226-10)**

#### **[BYNOEQUALS=](#page-226-11)**

Specifies the output order of table rows with identical values for the BY column.

#### **Syntax**

```
BYNOEQUALS=YES | NO
```
Use the following arguments:

#### YES

does not guarantee the output order of table rows with identical values in a BY clause.

#### NO

guarantees the output order of table rows with identical values in a BY clause will be the relative table position of the rows from the input table. This is the default.

#### **Example**

Specify for SPD Server in the ensuing BY-column operation to output rows with identical values in the key column randomly.

```
data sport.racquets(index=(string));
   input 
     raqname $20. 
     @22 weight 
     @28 balance $2. 
     @32 flex 
     @36 gripsize
     @42 string $3. 
     @47 price 
     @55 instock;
   datalines;
Solo Junior 10.1 N 2 3.75 syn 50.00 6
Solo Lobber 11.3 N 10 5.5 syn 160.00 1
Solo Queensize 10.9 HH 6 5.0 syn 130.00 3
Solo Kingsize 13.1 HH 5 5.6 syn 140.00 3
;
data sport.racqbal(bynoequal=yes);
  set sport.racquets;
  by balance;
run;
```
### <span id="page-231-0"></span>**[IOBLOCKSIZE=](#page-226-12)**

Specifies the number of rows in a block to be stored in or read from an SPD Server table.

#### **Syntax**

IOBLOCKSIZE=*n*

#### **Default**

4096

#### **Use in Conjunction with**

Macro Variable **SPDSDCMP**= or Table Options **COMPRESS**= or ENCRYPT= .

Use the following argument:

#### *n*

is the size of the block.

#### **Description**

The software reads and stores a server table in blocks. IOBLOCKSIZE= is useful on compressed or encrypted tables. SPD Server software does not use IOBLOCKSIZE= on noncompressed or nonencrypted tables.

For tables that you compress or encrypt, using either the option COMPRESS= or the macro variable SPDSDCMP=, the IOBLOCKSIZE= specification determines the number of rows to include in the block. The specification applies to block compression as well as data I/O to and from disk. The IOBLOCKSIZE= value affects the table's organization on disk.

When using SPD Server table compression or encryption, specify an IOBLOCKSIZE= value that complements how the data is to be accessed, sequentially or randomly. Sequential access or operations 228 requiring full table scans favor a large block size, for example 64K. In contrast, random access favors a smaller block size, for example 8K.

#### **Example**

A huge company mailing list is processed sequentially. Specify a block size for compression that is optimal for sequential access.

```
 /* IOblocksize set to 64K */
data sport.maillist(ioblocksize=65536 compress=yes);
   input 
     name $ 1-20 
     address $ 21-57 
     phoneno $ 58-69 
     sex $71;
   datalines;
Douglas, Mike 3256 Main St., Cary, NC 27511 919-444-5555 M
Walters, Ann Marie 256 Evans Dr., Durham, NC 27707 919-324-6786 F
Turner, Julia 709 Cedar Rd., Cary, NC 27513 919-555-9045 F
Cashwell, Jack 567 Scott Ln., Chapel Hill, NC 27514 919-533-3845 M
Clark, John 9 Church St., Durham, NC 27705 919-324-0390 M
;
run;
```
### <span id="page-232-0"></span>**[NETPACKSIZE=](#page-226-13)**

Specifies the size of the SPD Server network data packet.

#### **Syntax**

NETPACKSIZE=size-of-packet

Use the following argument:

*size-of-packet*

is the size of the network packet in bytes.

#### **Description**

This option controls the size of the buffer used for data transfer between SPD Server and a SAS client. The default is 32K bytes. The buffer size is relative to the size of a table row. It cannot be less than the size of a single row. Packet size must be equal to some multiple of the table rows. If it is not, SPD Server rounds up the size specified. For example, if the packet buffer size is 4096 bytes and the row size is 3072, the software rounds up the buffer size to 6144.

Select a packet size to complement the bandwidth of the network it must travel through. An optimum size will flow the data continuously without significant pauses between packets.

### **Example**

Create a 12K buffer in the memory of the server to send three rows from MYTABLE in each network packet. (The row size in MYTABLE is 4K.)

<span id="page-232-1"></span>**data mylib.mytable (netpacksize=12288);**

Specifies the size of the segment for an index file associated with an SPD Server table.

### **Syntax**

SEGSIZE=*number*

Use the following argument:

#### *number*

is the number of table rows to include in the index segment.

### **Description**

The minimum SEGSIZE= value is 1024 table rows. The default value is 8192 table rows. The size of the index segment corresponds to the structure of the table and cannot be changed after the table is created.

### **Example**

Specify a segment size of 64K for MYLIB.MYTABLE.

**data mylib.mytable (segsize=65536);**

**Note:** Tests show that increasing the size of the segment does not significantly increase performance.

### <span id="page-233-1"></span><span id="page-233-0"></span>**[Option to Test Performance](#page-226-15)**

#### **[NOINDEX=](#page-226-16)**

Specifies whether to use the table's indexes when processing WHERE-clauses.

#### **Syntax**

NOINDEX=YES|NO

### **Default**

NO

Use the following arguments:

#### YES

ignores indexes when processing WHERE-clauses.

### NO

uses indexes when processing WHERE-clauses.

### **Description**

Set NOINDEX= to YES to test the effect of indexes on performance or for specific processing. *Do not use YES routinely for normal processing.*

### **Example**

We created an index for the SEX column but decide to test whether it is necessary for our PROC PRINT processing. Specify for the server not to use the index.

```
data sport.maillist;
    input 
      name $ 1-20
```

```
 address $ 21-57 
     phoneno $ 58-69 
     sex $71;
    datalines;
Douglas, Mike 3256 Main St., Cary, NC 27511 919-444-5555 M
Walters, Ann Marie 256 Evans Dr., Durham, NC 27707 919-324-6786 F
Turner, Julia 709 Cedar Rd., Cary, NC 27513 919-555-9045 F
Cashwell, Jack 567 Scott Ln., Chapel Hill, NC 27514 919-533-3845 M
Clark, John 9 Church St., Durham, NC 27705 919-324-0390 M
;
PROC DATASETS lib=sport nolist;
  modify maillist;
   index create sex;
quit;
/*Turn on the macro variable SPDSWDEB */
/* to show that the index is not used */
/* used during the table processing. */
%let spdswdeb=YES;
title "All Females from Current Mailing List";
PROC PRINT data=sport.maillist(noindex=yes);
where sex="F";
run;
```
### <span id="page-234-1"></span><span id="page-234-0"></span>**[Options for WHERE-Clause Evaluations](#page-226-17)**

#### **[MINMAXVARLIST=](#page-226-18)**

Creates an index that documents the minimum and maximum values of specified variables. SPD Server WHERE-clause evaluations use MINMAXVARLIST= indexes to include or eliminate member tables in a SPD Server dynamic cluster table from SQL evaluation scans..

#### **Syntax**

MINMAXVARLIST=*(varname1, varname2, ... , varnameN)* 

Use the following argument:

*varname1, varname2, ... , varname N* 

are SPD Server table variable names.

#### **Description**

The primary purpose of the MIINMAXVARLIST= table option is for use with SPD Server [dynamic cluster](#page-80-0) [tables](#page-80-0) where specific members in the dynamic cluster contain a set or range of values, such as sales data for a given month. When a SPD Server SQL sub setting where- clause specifies specific months from a range of sales data, the WHERE planner checks the min/max indexes. Based on the min/max index information, the SPD Server WHERE planner includes or eliminates member tables in the dynamic cluster for evaluation.

MINMAXVARLIST= uses the list of columns you submit to build an index. The MINMAXVARLIST= index contains only the minimum and maximum values for each column. The WHERE-clause planner uses the index to filter SQL predicates quickly, and to include or eliminate member tables belonging to the cluster table from the evaluation.

Although the MINMAXVARLIST= table option is primarily intended for use with dynamic clusters, it also works on standard SPD Server tables. MINMAXVARLIST= can help reduce the need to create many indexes on a table, which can save valuable resources and space.

#### **Example**

```
%let domain=path3 ;
%let host=kaboom ;
%let port=5201 ;
libname &domain sasspds "&domain" 
    server=&host..&port 
   user='anonymous' ;
/* Create three tables called */
/* xy1, xy2, and xy3. */
data &domain..xy1(minmaxvarlist=(x y));
  do x = 1 to 10;
  do y = 1 to 3;
  output;
   end;
end;
run;
data &domain..xy2(minmaxvarlist=(x y));
  do x = 11 to 20;
  do y = 4 to 6 ;
  output;
   end;
end;
run;
data &domain..xy3(minmaxvarlist=(x y));
  do x = 21 to 30;
  do y = 7 to 9 ;
  output;
   end;
end;
run;
/* Create a dynamic cluster table */
/* called cluster_table out of */
/* new tables xy1, xy2, and xy3 */ 
PROC SPDO library=&domain ;
    cluster create cluster_table 
      mem=xy1
      mem=xy2
      mem=xy3 
       maxslot=10;
quit;
/* Enable WHERE evaluation to see */
/* how the SQL planner selects */
/* members from the cluster. Each */
/* member is evaluated using the */
/* min-max index.
%let SPDSWDEB=YES;
```

```
/* The first member has true rows */
```

```
PROC PRINT data=&domain..cluster_table ;
   where x eq 3 
    and y eq 3;
run;
/* Examine the other tables */ 
PROC PRINT data=&domain..cluster_table ;
   where x eq 3 
    and y eq 3 ;
run;
PROC PRINT data=&domain..cluster_table ;
   where x eq 3 
   and y eq 3;
run;
PROC PRINT data=&domain..cluster_table ; 
   where x between 1 and 10 
   and y eq 3;
run;
PROC PRINT data=&domain..cluster_table ;
   where x between 11 and 30 
    and y eq 8 ;
run;
/* Delete the dynamic cluster table. */
PROC DATASETS lib=&domain nolist;
   delete cluster_table ;
```
# **quit ;**

### <span id="page-236-0"></span>**[THREADNUM=](#page-226-19)**

Specifies the number of threads to be used for WHERE-clause evaluations.

### **Syntax**

THREADNUM=*n*

#### **Default**

THREADNUM= is set equal to the value of the MAXWHTHREADS server parameter.

### **Used in Conjunction with SPD Server Parameter**

MAXWHTHREADS

### **Corresponding Macro Variable**

#### SPDSTCNT=

Use the following argument:

*n*

is the number of threads.

#### **Description**

THREADNUM= allows you to specify the thread count the SPD Server should use when performing a parallel WHERE-clause evaluation.

Use this option to explore scalability for WHERE-clause and GROUP\_BY evaluations in nonproduction jobs. If you use this option for production jobs, you are likely to lower the level of parallelism that is applied to those clause evaluations.

THREADNUM= works in conjunction with MAXWHTHREADS, a configurable system parameter. MAXWHTHREADS imposes an upper limit on the consumption of system resources. The default value of MAXWHTHREADS is dependent on your operating system. Your SPD Server administrator can change the default value for MAXWHTHREADS.

If you do not use THREADNUM=, the software provides a default thread number, up to the value of MAXWHTHREADS as required. If you use THREADNUM=, the value that you specify is also constrained by the MAXWHTHREADS value.

The THREADNUM= value applies both to parallel table scans (EVAL2 strategy), parallel indexed evaluations (EVAL1 strategy), parallel BY-clause processing, and parallel GROUP\_BY evaluations. The SPD Server User's Guide Help section on Optimizing SPD Server Performance, contains [more information on WHERE-clause evaluation.](#page-162-0)

#### **Example**

The SPD Server administrator set MAXWHTHREADS=128 in the SPD Server's parameter file. Explore the effects of parallelism on a given query by using the following SAS macro:

```
%macro dotest(maxthr);
%do nthr=1 %to &maxthr;
    data _null_;
      set SPDSCEN.PRECS(threadnum=&nthr);
      WHERE 
        occup='022' 
        and state in('37','03','06','36');
    run;
%mend dotest;
```
### <span id="page-237-0"></span>**[WHERENOINDEX=](#page-226-20)**

Specifies a list of indexes to exclude when making WHERE-clause evaluations.

#### **Syntax**

WHERENOINDEX=(*name1 name2...*)

Use the following arguments:

```
(name1 name2...) 
      a list of index names that you wish to exclude from the WHERE planner.
```
#### **Example**

We have a table PRECS with indexes defined as follows:

```
PROC DATASETS lib=spdscen;
modify precs(bitindex=(hour89));
index create 
   stser=(state serialno) 
   occind=(occup industry) 
   hour89;
```
When evaluating the next query, we want the SPD Server to exclude from consideration indexes for both the STATE and HOUR89 columns.

In this case, we know that our AND combination of the predicates for the OCCUP and INDUSTRY columns will produce a very small yield. Few rows satisfy the respective predicates. To avoid the extra index I/O (machine time) that the query requires for a full-indexed evaluation, use the following SAS code:

```
PROC SQL;
create table hr80spds 
   as select
     state,
     age,
     sex,
     hour89,
     industry,
     occup
   from spdscen.precs(wherenoindex=(stser hour89))
     where occup='022' 
     and state in('37','03','06','36') 
     and industry='012'
     and hour89 > 40;
```
**quit;**

**Note:** Specify index names in the WHERENOINDEX list, not the column names. The example excludes both the composite index for the STATE column STSER and the simple index HOUR89 from consideration by the WHINIT WHERE planner.

### <span id="page-238-1"></span><span id="page-238-0"></span>**[Options for Other Functions](#page-226-21)**

### **[BYSORT=](#page-226-22)**

Perform an implicit automatic sort when SPD Server encounters a BY clause for a given table.

#### **Syntax**

**BYSORT=YES | NO**

Use the following arguments:

#### YES

sorts the data based on the BY columns and returns the sorted data to the SAS client. This powerful capability means the user does not have to sort data using a PROC SORT statement before using a BY clause.

```
NO
```
does not sort the data based on the BY columns. This may be desirable if a DATA step BY clause has a GROUPFORMAT option or if a PROC step reports grouped and formatted data.

### **Description**

The default is YES. The NO argument means the table must have been previously sorted by the requested BY columns. The NO argument allows grouped data to maintain their precise order in the table. A YES argument groups the data correctly but possibly in a different order from the order in the table.

#### **Example 1 - Group Formatting with BYSORT=**

```
libname sport sasspds 'mylib' 
    host='samson'
```

```
 user='user19' 
    passwd='dummy2';
PROC FORMAT;
    value dollars 
       0-99.99="low" 
       100-199.99="medium" 
       200-1000="high";
run;
data sport.racquets;
    input 
      raqname $20. 
      @22 weight 
      @28 balance $2. 
      @32 flex 
      @36 gripsize
      @42 string $3. 
       @47 price 
      @55 instock;
    datalines;
Solo Junior 10.1 N 2 3.75 syn 50.00 6
Solo Lobber 11.3 N 10 5.5 syn 160.00 1<br>
Solo Queensize 10.9 HH 6 5.0 syn 130.00 3<br>
Solo Kingsize 13.1 HH 5 5.6 syn 140.00 3
                      Solo Queensize 10.9 HH 6 5.0 syn 130.00 3
                      Solo Kingsize 13.1 HH 5 5.6 syn 140.00 3
;
PROC PRINT data=sport.racquets (bysort=yes);
    var raqname instock;
    by price;
    format price dollars.;
title 'Solo Brand Racquets by Price Level';
run;
```
*Output 4. 1 Report Output with BYSORT=* 

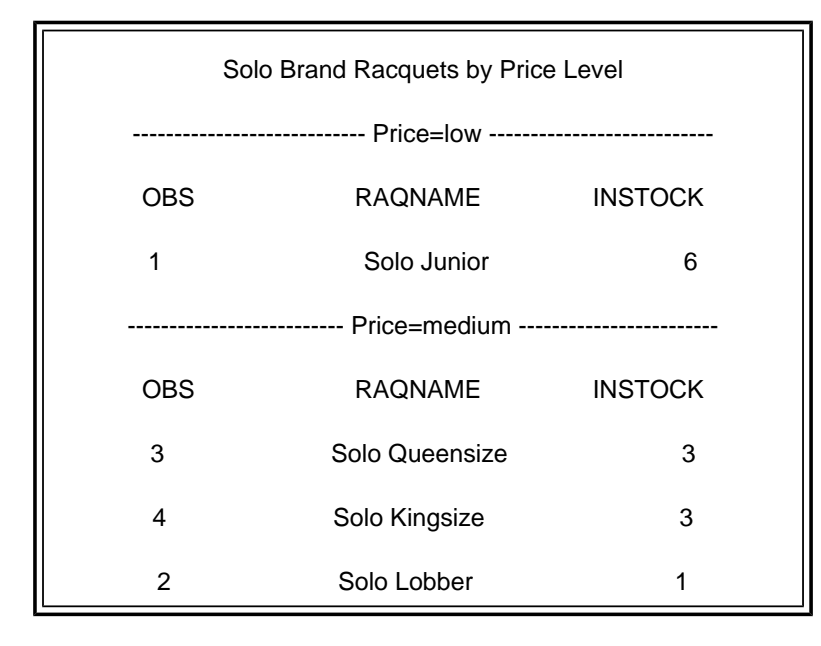

### **Example 2 - Group Formatting without BYSORT=**

```
PROC PRINT data=sport.racquets (bysort=no);
   var raqname instock;
   by price;
    format price dollars.;
```
**title 'Solo Brand Racquets by Price Level'; run;**

#### *Output 4. 2 Report Output without BYSORT=*

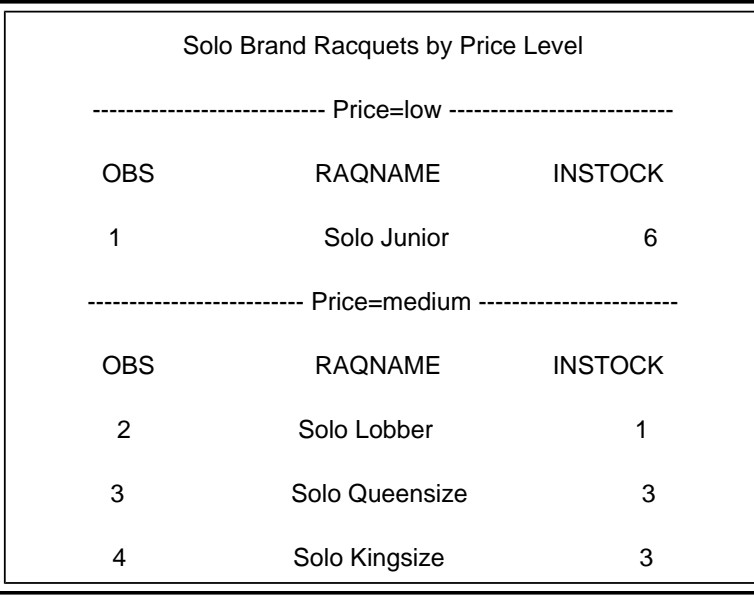

### <span id="page-240-0"></span>**[ENDOBS=](#page-226-23)**

Specifies the end row (observation) number in a user-defined range for the processing of a given table.

### **Syntax**

ENDOBS=n

Use the following argument:

#### *n*

is the number of the end row.

 **year \$4.** 

#### **Description**

By default, SPD Server processes the entire table unless the user specifies a range of rows with the STARTOBS= and ENDOBS= options. If the STARTOBS= option is used without the ENDOBS= option, the implied value of ENDOBS= is the end of the table. When both options are used together, the value of ENDOBS= must be greater than STARTOBS=.

In contrast to the Base SAS software options FIRSTOBS= and OBS=, the STARTOBS= and ENDOBS= SPD Server options can be used for WHERE-clause processing in addition to table input operations.

### **Example**

Print only rows 2-4 of the table INVENTORY.OLD\_AUTOS.

```
libname inventory sasspds 'conversion_area' 
    server=husky.5105 
    user='siteusr1' 
    prompt=yes;
data inventory.old_autos;
    input
```

```
 @6 manufacturer $12. 
     model $10. 
     body_style $5. 
     engine_liters 
     @39 transmission_type $1. 
     @41 exterior_color $10. 
     options $10. 
     mileage conditon;
   datalines;
1971 Buick Skylark conv 5.8 A yellow 00000001 143000 2
1982 Ford Fiesta hatch 1.2 M silver 00000001 70000 3
1975 Lancia Beta 2door 1.8 M dk blue 00000010 80000 4
1966 Oldsmobile Toronado 2door 7.0 A black 11000010 110000 3
1969 Ford Mustang sptrf 7.1 M red 00000111 125000 3
;
PROC PRINT data=inventory.old_autos (startobs=2 endobs=4);
run;
```
*Output 4. 3 Data in the Printed Output* 

| 1982 Ford<br>70000<br>- 3                                   | Fiesta |  | hatch 1.2 M silver  | 00000001 |
|-------------------------------------------------------------|--------|--|---------------------|----------|
| 1975 Lancia<br>80000 4                                      | Beta   |  | 2door 1.3 M dk blue | 00000010 |
| 1966 Oldsmobile Toronado 2door 7.0 A black<br>110000<br>- 3 |        |  |                     | 11000010 |

### <span id="page-241-0"></span>**[STARTOBS=](#page-226-24)**

Specifies the start row (observation) number in a user-defined range for the processing of a given table.

#### **Syntax**

STARTOBS=n

Use the following argument:

*n*

is the number of the start row.

### **Description**

By default, SPD Server processes the entire table unless the user specifies a range of rows with the STARTOBS= and ENDOBS= options. If the ENDOBS= option is used without the STARTOBS= option, the implied value of STARTOBS= is 1. When both options are used together, the value of STARTOBS= must be less than ENDOBS=.

In contrast to the Base SAS software options FIRSTOBS= and OBS=, the STARTOBS= and ENDOBS= SPD Server options can be used for WHERE-clause processing in addition to table input operations.

#### **Example**

Print only rows 2-4 of the table INVENTORY.OLD\_AUTOS.

```
libname inventory sasspds 'conversion_area' 
   server=husky.5105 
   user='siteusr1' 
   prompt=yes;
data inventory.old_autos;
    input 
     year $4. 
     @6 manufacturer $12. 
     model $10. 
     body_style $5. 
     engine_liters 
     @39 transmission_type $1. 
     @41 exterior_color $10. 
     options $10. 
     mileage conditon;
   datalines;
1971 Buick Skylark conv 5.8 A yellow 00000001 143000 2
1982 Ford Fiesta hatch 1.2 M silver 00000001 70000 3
1975 Lancia Beta 2door 1.8 M dk blue 00000010 80000 4
1966 Oldsmobile Toronado 2door 7.0 A black 11000010 110000 3
1969 Ford Mustang sptrf 7.1 M red 00000111 125000 3
;
proc print data=inventory.old_autos (startobs=2 endobs=4);
run;
```
### <span id="page-242-0"></span>**[UNIQUESAVE=](#page-226-25)**

Specifies to save rows with non-unique key values (the rejected rows) to a separate table when appending data to tables with unique indexes.

### **Syntax**

UNIQUESAVE=YES|NO|REP

### **Default**

NO

**Complements the Table Option** 

SYNCADD=

### **Used in Conjunction with Macro Variable**

SPDSUSDS=

#### **Corresponding Macro Variable:**

SPDSUSAV=

Use the following arguments:

YES

writes rejected rows to a separate, system-created table file which can be accessed by a reference to the macro variable SPDSUSDS=.

does not write rejected rows to a separate table, that is, ignores non-unique key values.

#### REP

when updating a master table from a transaction table, where the two tables share identical variable structures, the UNIQUESAVE=REP option replaces the row updated row in the master table instead of appending a row to the master table. The REP option only functions in the presence of a / UNIQUE index on the MASTER table. Otherwise the REP setting is ignored..

### **Description**

SYNCADD= is defaulted to NO. When NO, table appends are 'pipelined', meaning that the server data is sent in a stream a block at a time (see table option [NETPACKSIZE=](#page-232-0)). While pipelining is faster than a synchronous append, SAS reports the results of the append operation differently for these two modes.

When applying only a single row (SYNCADD=NO), SAS returns a status code for each ADD operation. The application can determine the next action based upon the status value. If a row is rejected due to containing a non-unique value for a unique index, the user receives a status message. In contrast, when data is pipelined (SYNCADD=YES), SAS returns a status code only after **all** the rows are applied to a table. As a consequence, the user does not know which rows have been rejected.

To enjoy the performance of data pipelining but still retain the rejected rows, use the UNIQUESAVE= option. When set to YES, SPD Server will save any rows that are rejected to a hidden SAS table.

When using this option, SAS returns the name of the hidden table containing the rejected rows in the macro variable SPDSUSDS. If you want to report the contents of the table, reference [SPDSUSDS=](#page-187-0) .

**Note:** If SYNCADD= YES is set, data pipelining is overridden and the data is processed synchronously. In this situation, the UNIQUESAVE= option is not relevant and, if set, is ignored.

#### **Example 1**

We want to append two tables, NAMES2 and NAMES3, which contain employees' names, to the NAMES1 table. Before performing our append, we create an index on the NAME column in NAMES1, declaring the index unique.

Specify for SPD Server, during the append operation, to store rows found with duplicate employee names to a separate table file generated by the macro variable SPDSUSDS=.

Use a %PUT statement to display the table name for SPDSUSDS=. Then request a printout of the duplicate rows to review later.

```
data employee.names1;
input name $ exten;
datalines;
Jill 4344
Jack 5589
Jim 8888
Sam 3334
;
run;
data employee.names2;
input name $ exten;
datalines;
Jack 4443
Ann 8438
Sam 3334
Susan 5321
Donna 3332
;
run;
```

```
data employee.names3;
input name $ exten;
datalines;
Donna 3332
Jerry 3268
Mike 2213
;
run;
PROC DATASETS lib=employee nolist;
  modify names1;
   index create name/unique;
quit;
PROC APPEND data=employee.names2
             out=employee.names1(uniquesave=yes); run;
title 'The NAMES1 table with unique names 
        from NAMES2';
PROC PRINT data=employee.names1; 
run;
%put Set the macro variable spdsusds to &spdsusds;
title 'Duplicate (non-unique) name rows found in
        NAMES2';
PROC PRINT data=&spdsusds; 
run;
PROC APPEND data=employee.names3
    out=employee.names1(uniquesave=yes); 
run;
```
The SAS log provides the messages:

```
WARNING: Duplicate values not allowed on index NAME for
          file EMPLOYEE.NAMES1. (Occurred 2 times.)
NOTE: Duplicate records have been stored in file
       EMPLOYEE._30E3FD5.
```
And, an extract from our PROC PRINT shows:

**The NAMES1 table with unique names from NAMES2**

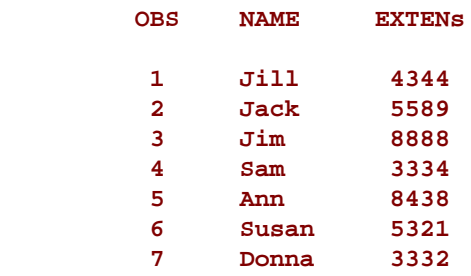

#### **Duplicate (non-unique) name rows found in NAMES2**

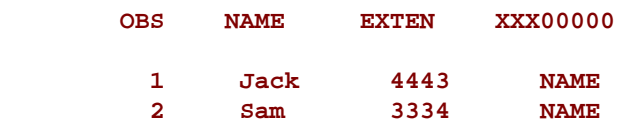

Use the UNIQUESAVE=REP option to perform an update / append case using PROC APPEND instead of a DATA step:

```
/* A MASTER table to update. ID */
/* will get a UNIQUE index */
  DATA SPDS.MASTER;
     INPUT ID VALUE $;
     CARDS;
     1 one
     2 two
     3 three
   ;
   PROC DATASETS LIB=SPDS;
    MODIFY MASTER;
     INDEX CREATE ID/UNIQUE;
   QUIT;
   /* A transaction table TRANS to use to */
   /* drive update/appends to MASTER */
  DATA SPDS.TRANS;
     INPUT ID VALUE $;
     1 ONE
     3 THREE
     4 FOUR
     4 FOUR*
   ;
   /* Use of UNIQUESAVE=REP to update/append */
   /* TRANS rows to MASTER based on whether */
   /* TRANS records have an ID column that */
   /* matches an existing row from the MASTER */
   /* table. Update MASTER rows with a match, */ 
   /* otherwise append TRANS row to MASTER */
  PROC APPEND DATA=SPDS.TRANS 
    OUT=SPDS.MASTER(UNIQUESAVE=REP); 
  run;
```
Output of the resulting MASTER table would look like:

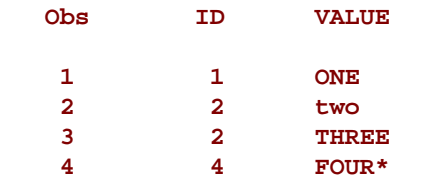

#### <span id="page-245-0"></span>**[VERBOSE=](#page-226-26)**

Provides details of all indexes and ACL information associated with an SPD Server table.

#### **Syntax**

VERBOSE= YES | NO

Use the following arguments:

YES

requests detail information for the indexes, ACLs, and other SPD Server table values. This argument must be used with the CONTENTS procedure.

### NO

suppresses detail information for the indexes, ACLs, and other SPD Server table values. This is the default.

### **Example**

Request details of all the indexes for the table TEMP1 in the domain SPDS44.

**PROC CONTENTS data=SPDS44 (verbose=yes); run;**

### **The CONTENTS Procedure**

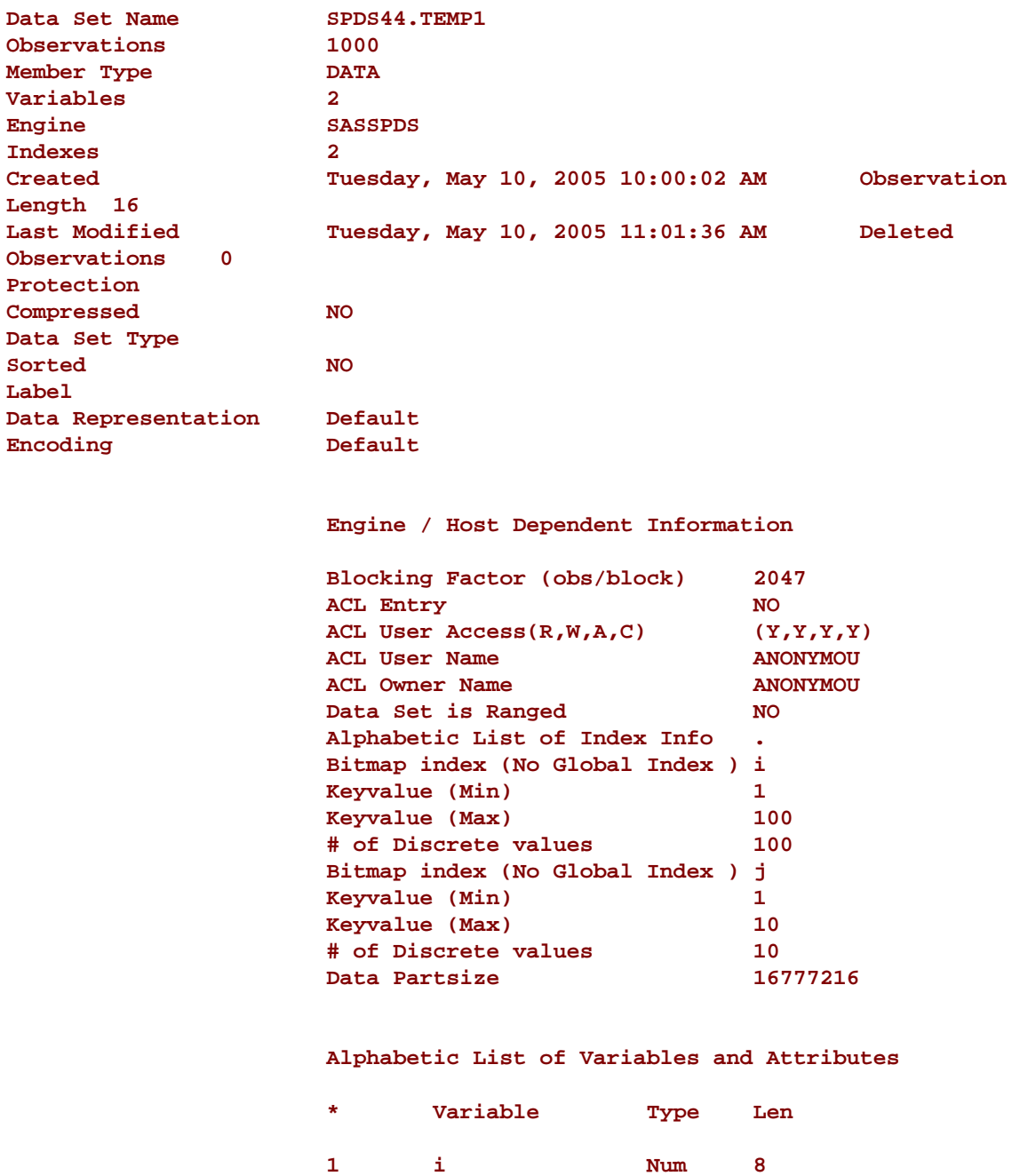

**2 j 2 Num** 9

### **Alphabetic List of Indexes and Attributes**

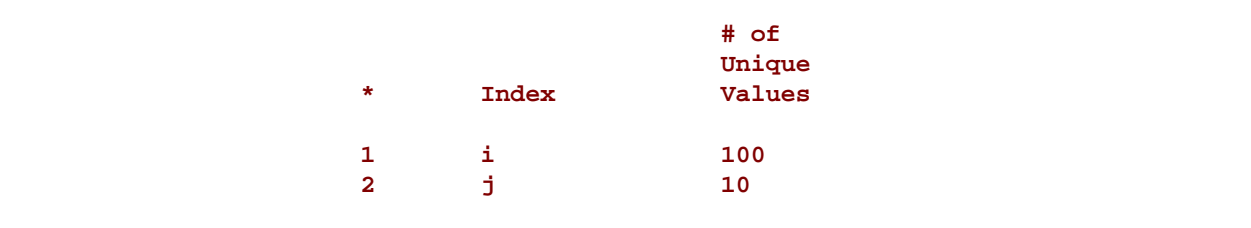

## <span id="page-247-0"></span>**[Options for Security](#page-226-27)**

### <span id="page-247-1"></span>**[ENCRYPT=](#page-226-28)**

Encrypts SPD Server tables on disk. Encryption is a security mechanism that protects table contents from users who have system access to raw SPD Server tables. Access to tables is normally controlled by SPD Server ACLs. The SPD Server Administrator's Guide contains detailed information about using SPD Server ACLs to control access to tables.

When the ENCRYPT= option setting is set to YES, SPD Server encrypts newly created tables by blocks. To control the amount of encryption per block, use the table option [IOBLOCKSIZE=.](#page-231-0) The IOBLOCKSIZE= option specifies the number of rows to be encrypted in each block.

### **Syntax**

ENCRYPT= YES | NO

### **Arguments**

### **YFS**

encrypts the data set. The encryption method uses passwords. At a minimum, you must specify the READ= or the PW= data set option at the same time that you specify an ENCRYPT=YES option setting.

NO

no table encryption is performed. NO is the default setting for the ENCRYPT= option.

### **Usage Notes**

- 1. Depending on your query patterns, increasing or decreasing the block size can affect performance.
- 2. SPD Server does *not* encrypt table indexes or metadata. Only table row data are encrypted.
- 3. To encrypt SPD tables with pass-through SQL, use only the READ= or PW= table option. With passthrough SQL, ENCRYPT=YES is implied with these options.
- 4. To access an encrypted table, the user must have appropriate ACL permissions to the table and must provide the encryption key via the READ= or PW= table option.
- 5. Encrypting an SPD Server table provides security from users that have system access to dump raw SPD Server tables. The section on Security in the SPD Server Administrator's Guide contains more information about how to controll system access to SPD Server tables.

# **SAS Scalable Performance Data Server Formats and Informats**

- Introduction
- Formats
	- ❍ Formats Example
	- ❍ User-Defined Formats Example
- Informats

# **Introduction**

Scalable Performance Data Server supports some of the more commonly used SAS format and informats. Use these in your SQL pass-through code when you want SPD Server to associate a data set variable with a specific format.

A general reminder about formats: A format is applied to data set variables as it is written out. Informats are applied as the data set variable is being read. For more information on the formats and informats listed here see Chapters 13 and 14 in the *SAS Language* Reference.

# **Formats**

- \$ -- Writes standard character data
- \$BINARY -- Converts character values to binary representation
- **\$CHAR** -- Writes standard character data
- \$HEX -- Converts character values to hexadecimal representation
- \$OCTAL -- Converts character values to octal representation
- \$QUOTE -- Converts character values to quoted strings
- \$VARYING -- Writes varying length values
- BEST -- SPD Server system chooses best notation
- BINARY -- Converts numeric values to binary representation
- COMMA -- Writes numeric values with commas and decimal points
- COMMAX -- Writes numeric values with commas and decimal points (European style)
- DATE -- Writes date values (ddmmmyy)
- DATETIME -- Writes date time values (ddmmmyy:hh:mm:ss.ss)
- DAY -- Writes day of month
- DDMMYY -- Writes date values (ddmmyy)
- DOLLAR -- Writes numeric values with dollar signs, commas, and decimal points
- DOLLARX -- Writes numeric values with dollar signs, commas, and decimal points (European style)
- DOWNAME -- Writes name of day of the week
- $\bullet$  F -- Writes scientific notation
- F -- Writes scientific notation
- FRACT -- Converts values to fractions
- HEX -- Converts real binary (floating-point) numbers to hexadecimal representation
- HHMM -- Writes hours and minutes
- HOUR -- Writes hours and decimal fractions of hours
- IB -- Writes integer binary values
- MMDDYY -- Writes date values (mmddyy)
- MMSS -- Writes minutes and seconds
- MMYY -- Writes month and year, separated by a 'M'
- MONNAME -- Writes name of month
- MONTH -- Writes month of year
- MONYY -- Writes month and year
- NEGPAREN -- Displays negative values in parentheses
- OCTAL -- Converts numeric values to octal representation
- PD -- Writes packed decimal data
- PERCENT -- Prints numbers as percentages
- PIB -- Writes positive integer binary values
- QTR -- Writes quarter of year
- RB -- Writes real binary (floating-point) data
- SSN -- Writes social security numbers
- TIME -- Writes hours, minutes, and seconds
- TOD -- Writes the time portion of datetime values
- *w.d* -- Writes standard numeric data
- WEEKDATE  $-$  Writes day of week and date (day-of-week, month-name dd, yy)
- WEEKDATX -- Writes day of week and date (day-of-week, dd month-name yy)
- WEEKDAY -- Writes day of week
- WORDDATE -- Writes date with name of month, day, and year (month-name dd, yyyy)
- WORDDATX -- Writes date with day, name of month, and year (dd month-name yyyy)
- WORDF -- Converts numeric values to words
- WORDS -- Converts numeric values to words (fractions as words)
- YEAR -- Writes year part of date value
- YYMM -- Write year and month, separated by a 'M'
- YYMMDD -- Writes day values (yymmdd)
- YYMON -- Writes year and month abbreviation
- YYQ -- Writes year and quarter, separated by a 'Q'
- Z -- Writes leading 0s
- ZD -- Writes data in zoned decimal format

Note: Formats which begin with a '\$' sign are character formats. Otherwise the format accepts numeric values.

# **Formats Example:**

Use the *dollar.* format to convert numeric sales figures into dollar values. Suppose you have an SPD Server data set (sales) with a single numeric variable (salesite) representing the total sales for a given site. Using SQL pass-through, create a new data set containing the sales in dollar format.

```
PROC SQL;
connect to sasspds
   (dbq='tmp' 
    user='anonymous' 
    host='localhost' 
    serv='5127');
execute(create table money 
    as select salesite 
    format=dollar. 
    from sales) 
by sasspds;
quit;
```
# **User-Defined Formats Example:**

This example is a sample test job that validates its own configuration to utilize user-defined formats. When properly configured, user-defined formats will allow columns to be formatted using Parallel Group-By statements and a WHERE-clause that uses a format to subset data to the server.

The example provides sample spdsserv.parm and libnames.parm file examples as well as code examples which follow the two sample SPD Server configuration files.

This example is a sample test job that checks the usage of user-defined formats. When correctly set up, user-defined formats will allow formatting of columns in parallel group-by and permits usage of a WHERE-clause that uses a format to subset data.

SPD Server spdsserv.parm file used in the example:

```
SORTSIZE=8M;
INDEX_SORTSIZE=8M;
BINBUFSIZE=32K;
INDEX_MAXMEMORY=8M;
NOCOREFILE;
SEQIOBUFMIN=64K;
RANIOBUFMIN=4K;
NOALLOWMMAP;
MAXWHTHREADS=16;
WHERECOSTING;
RANDOMPLACEDPF;
FMTDOMAIN=FORMATS; 
FMTNAMENODE=d8488 ;
FMTNAMEPORT=5200;
```
SPD Server libnames.parm file used in the example:

```
libname=tmp pathname=c:\temp;
libname=formats pathname=c:\data\formats;
```
SPD Server example code:

```
%let domain=tmp;
%let host=d8488; 
%let serv=5200; 
/* locking=YES must be specified when using */
/* options fmtsearch=(formats); */ 
libname formats sasspds 'formats' 
   host="&host" 
   serv="&serv" 
   user='anonymous' 
   locking=YES;
libname &domain sasspds "&domain" 
   host="&host" 
   serv="&serv" 
   user='anonymous' 
   IP=YES;
options fmtsearch=(formats);
PROC DATASETS nolist 
   lib=formats 
   memtype=catalog;
delete formats;
quit ;
/* To create user defined formats, they must be */
/* loaded from the same platform where they are */
/* going to be stored. You cannot use Windows */
/* path specifications to load formats on UNIX */
/* platforms. */ 
/* Add formats to format domain */ 
PROC FORMAT lib=formats;
value AGEGRP
```
```
 0-13='Child'
    14-17='Adolescent'
    18-64='Adult'
    65-HIGH='Pensioner';
value $GENDER
    'F' = 'Female'
    'M' = 'Male';
run ;
/* Create a test table with a column that uses */
/* AGEGRP format */
data &domain..fmttest;
format age AGEGRP. GENDER $GENDER. id z5.;
    length GENDER $1;
do id=1 to 100;
    if mod (id,2) = 0
      then GENDER = 'F';
       else GENDER = 'M';
    age=int(ranuni(0)*100);
    income=age*int(ranuni(0)*1000);
output;
end;
run;
/* Use the Parallel Group-By feature with the */
/* fmtgrpsel option. This groups the data based */
/* on the output format specified in the table. */
/* This will be executed in parallel. */ 
PROC SQL;
connect to sasspds 
   (dbq="&domain" 
    serv="&serv" 
    host="&host" 
    user="anonymous");
  /* Explicitly set the fmtgrpsel option */ 
  execute(reset fmtgrpsel) 
 by sasspds;
 title 'Simple Fmtgrpsel Example';
```

```
 select *
  from connection to sasspds
     (select age, count(*) as count
      from fmttest group by age); 
 disconnect from sasspds;
quit;
PROC SQL;
connect to sasspds 
    (dbq="&domain" 
     serv="&serv" 
     host="&host" 
     user="anonymous");
  /* Explicitly set the fmtgrpsel option */ 
  execute(reset fmtgrpsel) 
 by sasspds;
 title 'Format Both Columns Group Select Example';
  select *
  from connection to sasspds
     (select GENDER format=$GENDER.,
             AGE format=AGEGRP.,
      count(*) as count
      from fmttest
      formatted group by GENDER, AGE);
 disconnect from sasspds;
quit;
PROC SQL;
connect to sasspds 
    (dbq="&domain" 
     serv="&serv" 
     host="&host" 
     user="anonymous");
  /* Explicitly set the fmtgrpsel option */ 
  execute(reset fmtgrpsel) 
 by sasspds;
```
 **title1 'To use Format on Only One Column With Group Select';**

```
 title2 'Override Column Format With a Starndard Format';
 select *
 from connection to sasspds
    (select GENDER format=$1.,
           AGE format=AGEGRP.,
     count(*) as count
     from fmttest
     formatted group by GENDER, AGE);
 disconnect from sasspds;
quit;
 /* A WHERE-clause that uses a format to subset */
 /* data is pushed to the server. If it is not */
 /* pushed to the server, the following warning */
 /* message will be written to the SAS log: */
 /* WARNING: Server is unable to execute the */
/* where clause. */
 data temp;
 set &domain..fmttest;
   where put 
    (AGE,AGEGRP.) = 'Child'; 
 run;
```
# **Informats**

- **\$** -- Reads standard character data
- **\$BINARY** -- Converts binary values to character values
- **\$CB** -- Reads standard character data from column-binary files
- **\$CHAR** -- Reads character data with blanks
- **\$HEX** -- Converts hexadecimal data to character data
- **\$OCTAL** -- Converts octal data to character data
- **\$PHEX** -- Converts packed hexadecimal data to character data
- **\$QUOTE** -- Converts quoted strings to character data
- **\$SASNAME** --
- **\$VARYING** -- Reads varying length values
- **BEST** -- SPD Server system chooses best notation
- **BINARY** -- Converts positive binary values to integers
- **BITS** -- Extract bits
- **COMMA** -- Removes embedded characters (e.g. \$,.)
- **COMMAX** -- Removes embedded characters (e.g. \$,.) European style
- **D** -- Reads scientific notation
- **DATE** -- Reads date values (ddmmmyy)
- **DATETIME** -- Reads datetime values (ddmmmyy hh:mm:ss.ss)
- **DDMMYY** -- Reads date values (ddmmyy)
- **DOLLAR** -- Reads numeric values with dollar signs, commas, and decimal points
- **DOLLARX** -- Reads numeric values with dollar signs, commas, and decimal points (European style)
- **E** -- Reads scientific notation
- **F** -- Reads scientific notation
- **HEX** -- Converts hexadecimal positive binary values to fixed- or floating-point values
- **IB** -- Reads integer binary (fixed-point) values
- **JULIAN** -- Reads Julian dates (yyddd or yyyyddd)
- **MMDDYY** -- Reads date values (mmddyy)
- **MONYY** -- Reads month and year date values (mmmyy)
- **MSEC** -- Reads TIME MIC values
- **OCTAL** -- Converts octal values to integers
- **PD** -- Reads packed decimal data
- **PDTIME** -- Reads packed decimal time of SMF and RMF records
- **PERCENT** -- Converts percentages into numeric values
- **PIB** -- Reads positive integer binary (fixed-point) values
- PK -- Reads unsigned packed decimal data
- **PUNCH** -- Reads whether a row of column-binary data is punched
- **RMFSTAMP** -- Reads time and date fields of RMF records
- **ROW** -- Reads a column-binary field down a card column
- **SMFSTAMP** -- Reads time-date values of SMF records
- **TIME** -- Reads hours, minutes, and seconds (hh:mm:ss.ss)
- **TODSTAMP** -- Reads 8-byte time-of-day stamp
- **TU** -- Reads timer units
- **YYMMDD** -- Reads date values (yymmdd)
- **YYQ** -- Reads quarters of the year

**Note:** Informats which begin with a '\$' sign are character informats. Otherwise the informat accepts numeric values.

The SQL procedure itself does not use the INFORMAT= modifier: it stores informats in its table definitions so that other procedures and the data step can use the information. SPD Server informats are provided now to allow for forward compatibility with future development.

# **SPD Server NLS Support**

# <span id="page-256-2"></span>**Contents**

- [Overview of NLS](#page-256-0)
- <span id="page-256-3"></span>• [Character Encoding Overview](#page-256-1)
	- ❍ [What is Character Encoding?](#page-257-0)
	- ❍ [Common Encodings](#page-259-0)
- <span id="page-256-9"></span><span id="page-256-8"></span><span id="page-256-7"></span><span id="page-256-6"></span><span id="page-256-5"></span><span id="page-256-4"></span>• [Moving Data across Environments with Different Encodings](#page-260-0)
	- ❍ [Transcoding](#page-260-1)
	- ❍ [How Base SAS Transcodes Data](#page-261-0)
	- ❍ [Base SAS Encoding Behavior](#page-261-1)
	- ❍ [SAS 9 Output Processing](#page-262-0)
	- [SAS 9 Input Processing](#page-262-1)
	- o [Reading and Writing External Files](#page-262-2)
- <span id="page-256-13"></span><span id="page-256-12"></span><span id="page-256-11"></span><span id="page-256-10"></span>• [Setting the Encoding for Base SAS Sessions](#page-263-0)
- <span id="page-256-14"></span>• [Changing the Encoding for Base SAS Sessions](#page-263-1)
- <span id="page-256-15"></span>• [NLS Support in SPD Server](#page-264-0)
- <span id="page-256-21"></span><span id="page-256-20"></span><span id="page-256-19"></span><span id="page-256-18"></span><span id="page-256-17"></span><span id="page-256-16"></span>• [SPD Server NLS Limitations](#page-265-0)
	- ❍ [Affected Data](#page-265-1)
	- ❍ [Pass-Through SQL](#page-265-2)
	- ❍ [Case Folding and Sort Sequences](#page-265-3)
	- ❍ [Indexes and Ordering](#page-265-4)
	- ❍ [Date and Time Representations](#page-266-0)
	- ❍ [Suppressing Transcoding](#page-266-1)
	- ❍ [LIBNAME Option Restrictions:](#page-266-2)

# <span id="page-256-23"></span><span id="page-256-22"></span><span id="page-256-0"></span>**[Overview of NLS](#page-256-2)**

NLS, or National Language Support, deals both with *Internationalization* and *Localization* of SAS software. *Internationalization* is the process of designing an application so that it can be adapted to different languages and regions, without requiring engineering changes. Often the term internationalization is abbreviated as **i18n**, because there are 18 letters between the first "i" and the last "n." *Localization* is the process of adapting software for a particular region or language by adding localespecific components and translating text. The term localization is often abbreviated as **L10n**, because there are 10 letters between the "L" and the "n." Translation of user interface, messages, and documentation is a large part (but not all) of localization. Localizers also verify that the formatting of dates, numbers, currencies etc. conforms to local requirements.

<span id="page-256-1"></span>SAS 9 contains built-in support for NLS character set encoding and locale choices. Users access the NLS encoding and locale choices through various SAS, LIBNAME, and data set options. SPD Server and SAS together offer basic levels of NLS support. This document describes the basic entities of NLS support and how they are implemented in SPD Server

# **[Character Encoding Overview](#page-256-3)**

All input to a computer is represented internally as numbers. The computer assigns a number to each character -- technically, the number is a binary number (base 2 numbering system, consisting of 0s and 1s).

Because most of us don't want to think in binary numbers, computers provide hexadecimal (base 16 numbering system) representation as a shorthand for binary representation. For example, for the decimal number 167, it's easier to understand the hexadecimal number A7 than the equivalent binary number 10100111. Therefore, you can think of the computer's internal numeric representation of all data as a hexadecimal number.

# <span id="page-257-0"></span>**[What is Character Encoding?](#page-256-4)**

All data that is stored, transmitted, or processed by a computer is in an encoding. An *encoding* maps each character to a unique numeric representation. For example:

- 1. You press a key on a keyboard, like the uppercase letter A.
- 2. The computer assigns the internal numeric representation, that is, a unique hexadecimal number.
- 3. To display or print the character, the computer uses the font (graphical representation) that matches the numeric representation, that is, the uppercase letter A.

To assign the numeric representation to a character, an encoding uses a *code page*, which is an ordered set of characters in which a numeric index (code point value) is associated with each character. The position of a character on the code page determines its two-digit hexadecimal number. The first digit of the hexadecimal number is determined by the column, and the second digit by the row. For example, the following is the code page for the Windows Latin1 encoding. The numeric representation for the uppercase A is the hexadecimal number 41, and the numeric representation for the equal sign  $(=)$  is the hexadecimal number 3D.

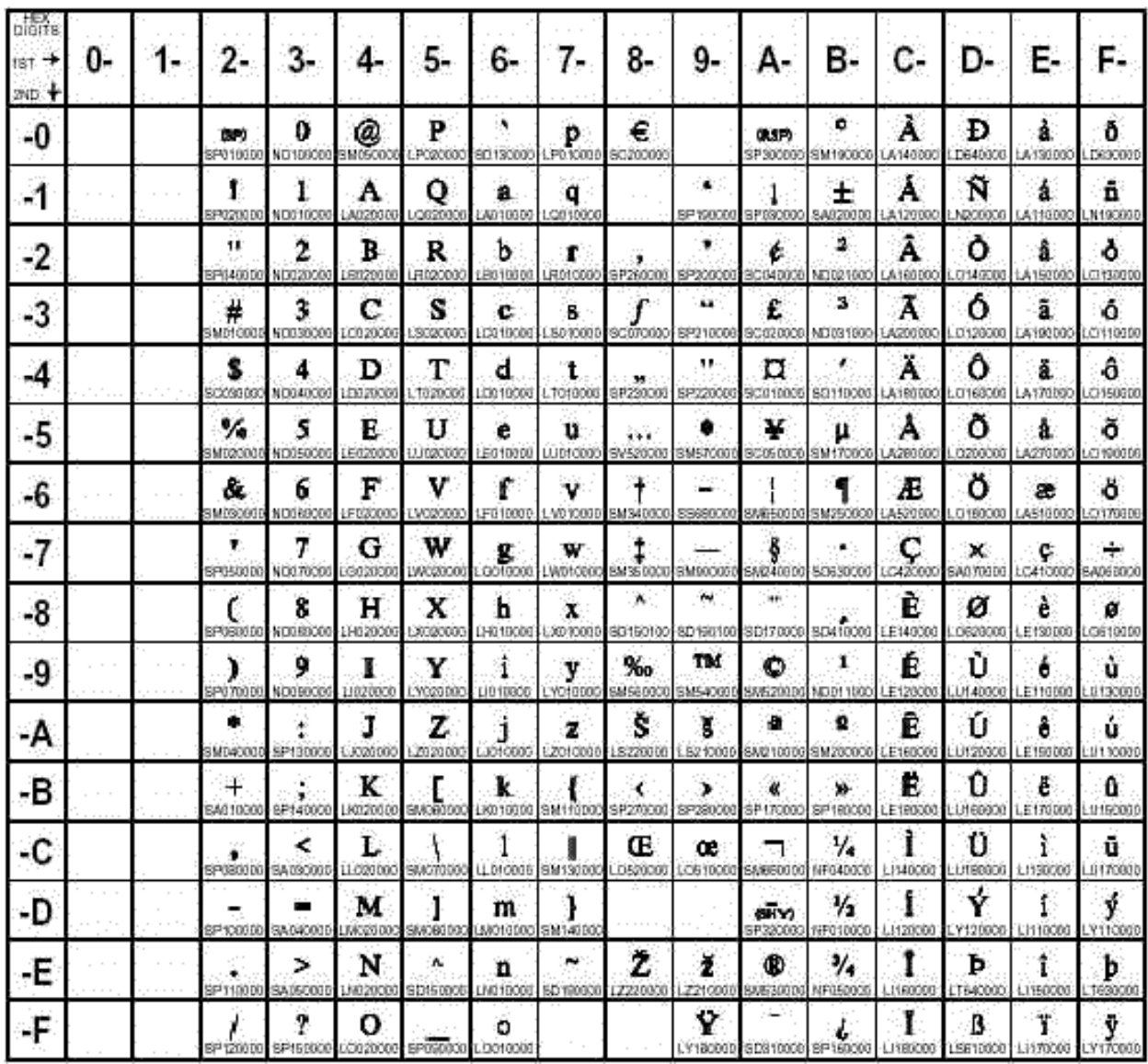

Encoding is the combination of a character set with an encoding method:

- A *character set* is the repertoire of characters and symbols that are used by a language or group of languages. A character set includes national characters (which are characters specific to a particular nation or group of nations), special characters (such as punctuation marks), the unaccented Latin characters A-Z, the digits 0-9, and control characters that are needed by the computer.
- An *encoding method* is the set of rules that are used to assign the numbers to the set of characters that are in an encoding. These rules govern such things as the size of the encoding (number of bits used to store the numeric representation of the character) and the ranges in the code page where characters are allowed to appear.

When the rules of the encoding method are followed, and numbers are assigned to the characters, the result is called an encoding.

An individual character can have different positions in code pages for different encodings, which result in different hexadecimal numbers. For example, the position of the uppercase letter A in the Wlatin1 code page (shown above) results in the hexadecimal number 41, while in the following Danish EBCDIC code page, the position of the uppercase letter A results in the hexadecimal number C1.

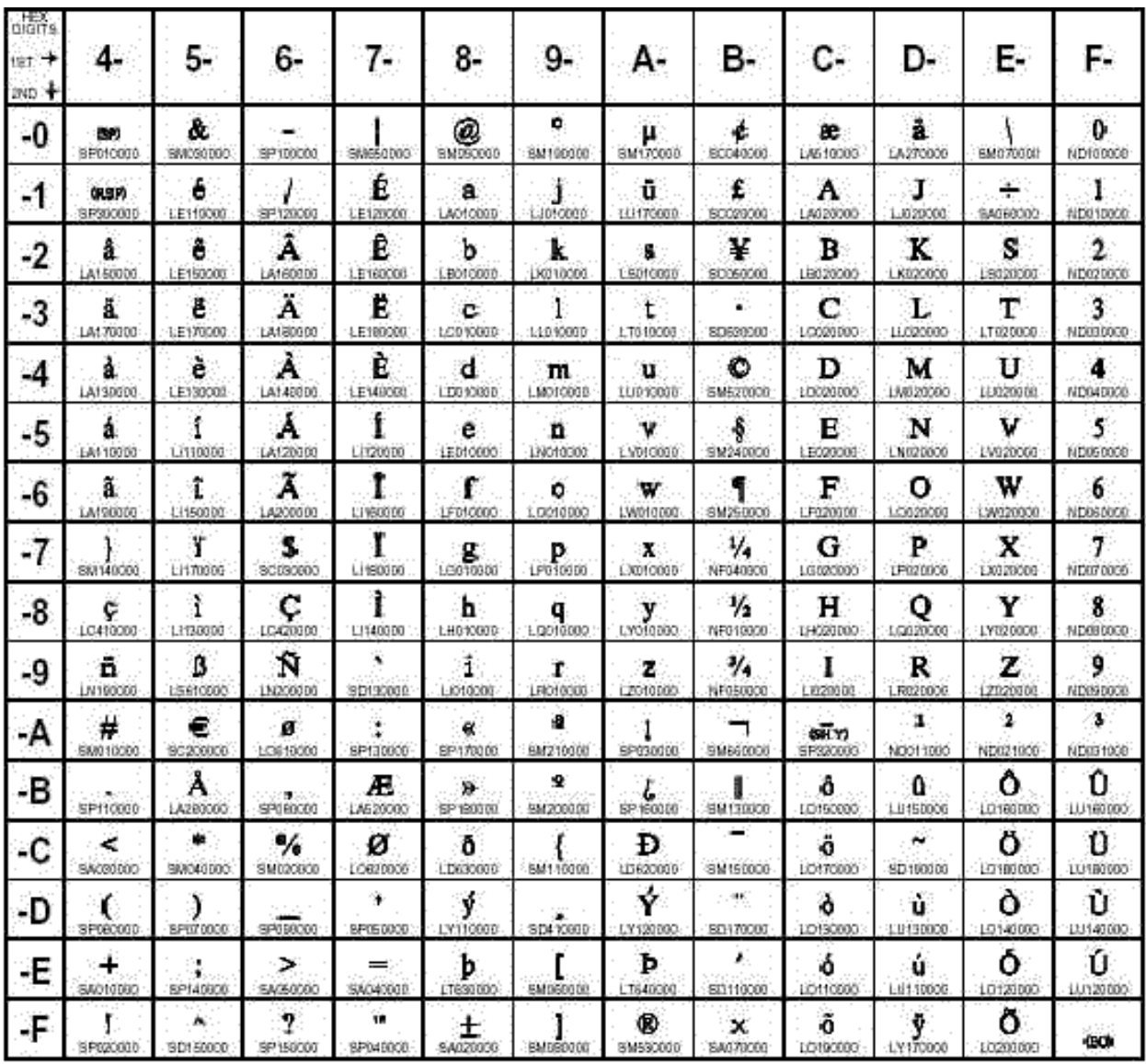

# <span id="page-259-0"></span>**[Common Encodings](#page-256-5)**

There are many encodings that address the requirements of different languages. Very few languages use only the 26 characters A through Z of the Latin alphabet. In addition, there are different encodings to address different operating system standards.

An encoding that represents each character in one byte is a single-byte character set (SBCS). A single-byte character set can be either 7 bits (providing up to 128 characters) or 8 bits (providing up to 256 characters). An example of an 8-bit SBCS is the Latin1 encoding (represents the characters of Western Europe). (Note that the term *octet*, for the international community, is an 8-bit byte. Since a byte is not 8 bits in all computer systems, octet provides an unambiguous term.)

A multiple-byte character set (MBCS) is a mixed-width encoding in which some characters

consist of more than one byte. For example, the Japanese, Korean, Simplified Chinese, and Traditional Chinese are MBCS encodings. A double-byte character set (DBCS) is a specific type of a MBCS encoding that includes characters that consist of two bytes.

The following are common encodings:

# **ASCII (American Standard Code for Information Interchange)**

is a 7-bit encoding for the United States that provides 128 character combinations. The encoding contains characters for uppercase and lowercase English, American English punctuation, base 10 numbers, and a few control characters. The set of 128 characters is the one common denominator that is contained in most encodings, excluding EBCDIC-based encodings. ASCII is used by personal computers.

# **ISO (International Organization for Standardization) 646 family**

is a 7-bit encoding that is an international standard and provides 128 character combinations. The ISO 646 family of encodings is like ASCII except for 12 code points for national variants. The 12 national variants represent specific characters needed for a particular language.

# **EBCDIC (Extended Binary Coded Decimal Interchange Code) family**

is an 8-bit encoding that provides 256 character combinations. There are multiple EBCDIC-based encodings. EBCDIC is used on IBM mainframes and most IBM midrange computers. EBCDIC follows ISO 646 conventions to facilitate translations between itself and 7-bit ASCII-based encodings. Characters A-Z and 0-9 are mapped to the same code points on all EBCDIC code pages, while the rest of the code points may be used for special characters and national characters, depending on the encoding.

# **ISO 8859 family and Windows family**

is an 8-bit extension of ASCII that supports all of the ASCII code points and adds 12 more, providing 256 character combinations. Latin1, which is officially named ISO-8859-1, is the most frequently used member of the ISO 8859 family of encodings. In addition to the ASCII characters, Latin1 contains accented characters, other letters needed for languages of Western Europe, and some special characters.

# **Unicode**

uses two bytes for each character rather than one and provides up to 65,536 character combinations. Unicode can handle the scripts of basically all of the world's languages. For example, the Japanese language, which has thousands of characters, uses a 16-bit, multiple-byte character set. There are various forms of Unicode, including UTF-8, UTF-16, and UTF-32.

# <span id="page-260-1"></span><span id="page-260-0"></span>**[Moving Data across Environments with Different Encodings](#page-256-6)**

# **[Transcoding](#page-256-7)**

Although it's easy to move data across environments that use the same encoding, it can be more difficult to move data across environments that use different encodings. When the encoding of a file is incompatible with the computer environment's encoding, transcoding occurs.

*Transcoding* is the process of mapping data from one encoding to another, for example, from an ASCII-based encoding to an EBCDIC-based encoding. Transcoding is not translating from one language to another; transcoding is *remapping of characters*.

For example, consider a file that was created on a UNIX platform that uses the Latin1 encoding, then moved to an IBM mainframe that uses the Danish EBCDIC encoding. When the file is processed on the IBM mainframe, the data is remapped from the Latin1 encoding to the Danish EBCDIC encoding. If the data contains a dollar sign (\$), the hexadecimal number is converted from 24 to 67.

Transcoding can occur in the following situations:

- when you move a SAS file from one platform to another and the file's encoding is incompatible with the current session encoding, for example, from an z/OS operating environment with an EBCDIC-based encoding to a Windows operating environment with an ASCII-based encoding.
- when you share data between two SAS sessions (like in a client/server environment) that have incompatible session encodings.
- when you read and write an external file.

# <span id="page-261-0"></span>**[How Base SAS Transcodes Data](#page-256-8)**

Base SAS provides transcoding when you move data and applications from one environment to another. To transcode one encoding to another, SAS uses translation tables, like the one that maps Wlatin2 (Windows) to ISO Latin2 (UNIX).

For example, when you

- use the CPORT and CIMPORT procedures to create a transport file, SAS automatically uses translation tables to transcode one encoding to another and back again. First, the data is converted from the source encoding to transport format, then the data is converted from the transport format to the target encoding.
- process a SAS data set that has an encoding that is different from the current session encoding, SAS automatically uses CEDA (cross environment data access) software to transcode data. (CEDA is the same software in SAS that converts a SAS file to the correct data representation when you move a file from one platform to another.)

# <span id="page-261-1"></span>**[Base SAS Encoding Behavior](#page-256-9)**

For base SAS files (not SPD Server), the encoding support depends on the version of SAS

that created the file:

- Data sets created in SAS 9 automatically have an encoding attribute, which is stamped in the descriptor portion of the file.
- Data sets created in SAS 8 do not have an encoding value stamped on the file; they are assumed to be in the session encoding of the host environment.

The NLS features in SPD Server only support encoding from SAS 9.

# <span id="page-262-0"></span>**[SAS 9 Output Processing](#page-256-10)**

For SAS 9 data sets (not SPD Server), encoding is determined as follows:

- For a new output file, the data is written to the file using the current session encoding.
- $\bullet$  For a new output file that is created with the OUTREP= option, which specifies a data representation different from the current session, the data is written to the file using the default session encoding for the operating system that is based on the specified OUTREP= value.
- For output processing that replaces an existing file, the new file inherits the encoding of the existing file.
- For output processing that replaces an existing file that is from another platform or if the existing file has no encoding stamped on it, then the current session encoding is used.

# <span id="page-262-1"></span>**[SAS 9 Input Processing](#page-256-11)**

For input (read) processing in SAS 9 (not SPD Server), encoding behavior is as follows:

- If the session encoding and the encoding that is stamped on the file are incompatible, the data is transcoded to the session encoding. For example, if the current session encoding is ASCII and the encoding that is stamped on the file is EBCDIC, SAS transcodes the data from EBCDIC to ASCII.
- If a file does not have an encoding stamped on it, SAS transcodes the data only if the file's data representation is different from the current session.

# <span id="page-262-2"></span>**[Reading and Writing External Files](#page-256-12)**

SAS reads and writes external files using the current session encoding. SAS assumes that the external file is in the same encoding as the session encoding. For example, if you are

creating a new SAS data set by reading an external file, SAS assumes that the file's encoding is the same as the session encoding. If it is not, the data could be written to the new SAS data set incorrectly.

# <span id="page-263-0"></span>**[Setting the Encoding for Base SAS Sessions](#page-256-13)**

When SAS 9 is installed, the base SAS (not SPD Server) default encoding is host dependent and is determined by the default settings for several SAS system options. Here are three system options that you should be familiar with:

### **ENCODING=**

establishes the session encoding, which is the encoding that SAS uses to process syntax, process SAS data sets, and read and write external files. The default value is host dependent; all are SBCS encodings:

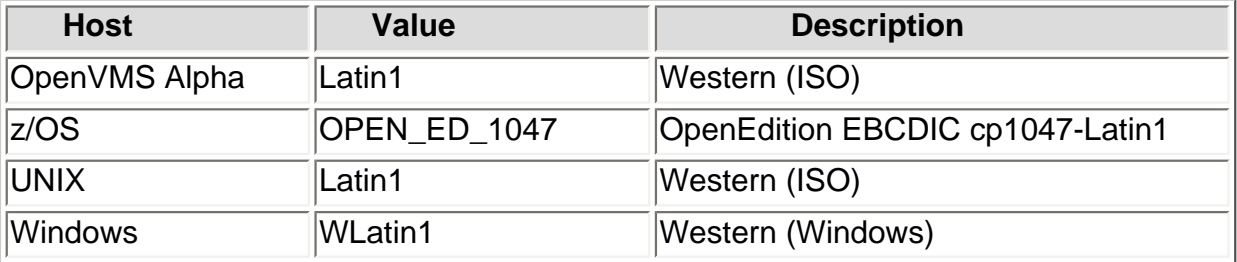

# **LOCALE=**

specifies the locale of the SAS session. The locale reflects the local language, conventions, and culture for a particular geographical region. A locale's conventions may include the formatting of dates, times, and numbers, and printer preferences like paper size. Specifying a locale also automatically sets the default encoding that establishes the session encoding; a locale has a common encoding that is used most often for a particular operating environment. The default locale is English, and the common encodings for English are the defaults above for ENCODING=.

# **NONLSCOMPATMODE | NLSCOMPATMODE**

provides national language compatibility for non-English data processing using native characters. For SAS 9, the default is NONLSCOMPATMODE, which provides consistency for running SAS on multiple systems. NONLSCOMPATMODE specifies that data is to be processed in the encoding that is set by the ENCODING= or LOCALE= system option.

# <span id="page-263-1"></span>**[Changing the Encoding for Base SAS Sessions](#page-256-14)**

You can change the session encoding by using the LOCALE= system option, the ENCODING= system option, or both. Note that valid values for both options are host dependent.

Here's how you can set the base SAS (not SPD Server) session encoding when

NONLSCOMPATMODE is specified:

- You can specify the LOCALE= system option in a configuration file, at SAS invocation, in an OPTIONS statement, or in the SAS System Options window. In SAS 9, several NLS-related system options are automatically set, based on the value of LOCALE=. Most customers will implicitly set encoding with the LOCALE= system option.
- You can specify the ENCODING= system option in a configuration file or at SAS invocation.
- Here is how LOCALE= and ENCODING= interact:
	- $\circ$  If a value is not specified for ENCODING= (that is, the installation default is set), then specifying a value for LOCALE= sets the encoding based on the LOCALE= value. In addition, values for the following system options are set based on the LOCALE= value: DFLANG=, TRANTAB=, DATESTYLE=, and PAPERSIZE=.
	- $\circ$  If a value is specified for ENCODING=, that value sets the session encoding and overrides LOCALE=.
	- $\circ$  If the value specified for LOCALE= is not compatible with the value specified for ENCODING=, then the value for LOCALE= is used. A warning message is provided if ENCODING= and LOCALE= conflict.
- If the DBCS system option is set, which specifies that SAS process DBCS encodings, the values for DBCSLANG= and DBCSTYPE= system options determine the session encoding and the locale. These options are used for Asian languages or for English with DBCS extensions.

Here is an example of implicitly setting the base SAS (not SPD Server) session encoding based on the specified locale when you invoke SAS:

 **sas9 -explorer -locale spanish**

Here is an example of explicitly setting the base SAS (not SPD Server) session encoding with the OPTIONS statement:

### **options encoding=wlatin2;**

**Tip:** Changing encoding for a SAS session does not affect SAS keywords, which remain in English, or SAS log output, which also remains in English.

# <span id="page-264-0"></span>**[NLS Support in SPD Server](#page-256-15)**

SPD Server contains support for a subset of the SAS 9 NLS functions documented above. SPD Server utilizes encoding and locale currently only on SAS software.

In future releases of SPD Server, the locale identifier information will be used for locale-sensitive case folding and linguistic collation. Case-folding is defined as "a process applied to a sequence of characters, in which those identified as non-uppercase are replaced by their uppercase equivalents".

Linguistic collation is performing linguistic sorts based on linguistic sort keys. However, those functions have yet to be implemented in SPD Server production code.

All tables that are produced by SPD Server and SAS inherit the SAS session's default encoding and locale settings. By default, SPD Server code expects new tables to follow the current SAS session's encoding and locale. Table updates that append rows or update existing rows will perform transcoding to ensure that appended and updated table rows match the existing table encoding.

Wire transfer is in the character set encoding of the SAS session for transfers to and from the SPD Server host, unless SPD Server transcoding has been disabled. SPD Server transcoding is enabled or disabled by inserting a [NO]NLSTRANSCODE statement in the SPD Server spdsserv.parm parameter file.

### <span id="page-265-1"></span><span id="page-265-0"></span>**[SPD Server NLS Limitations](#page-256-16)**

### **[Affected Data](#page-256-17)**

SPD Server hosts are restricted in the way they handle NLS character strings. SPD Server hosts are restricted to data that is contained in character columns in data sets and some metadata structures. The NLS support for SPD Server is functional for only table labels and variable labels.

Column names, index names, table names, and catalog names are *not* supported in the SPD Server NLS support. Column names, index names, table names, and catalog names are still dependent on ASCII support. SPD Server SQL is subject to the NLS same restrictions.

# <span id="page-265-2"></span>**[Pass-Through SQL](#page-256-18)**

SPD Server pass-through SQL does not support any NLS functions. Pass-through SQL operates in the encoding and locale of the SAS session that initiates the CONNECT to SASSPDS.

### <span id="page-265-3"></span>**[Case Folding and Sort Sequences](#page-256-19)**

SPD Server NLS code supports very limited English Latin1 and Polish Latin2 case folding for SBCS encodings. UTF8 case folding is limited to the ASCII range of UTF8 encoding. NLS Sort sequences for SPD Server 4.4 are restricted to lexical sorts for all combinations. Linguistic sorting is a subject for future SPD Server releases.

### <span id="page-265-4"></span>**[Indexes and Ordering](#page-256-20)**

Indexes in SPD Server are created in the table's encoding, and only support lexical ordering. If the client's encoding and locale settings match the SPD Server host table's encoding and locale settings, index use is unrestricted. Otherwise, index usage is restricted to certain predicates in WHERE clauses that can be safely interpreted according to the table's encoding and locale settings. When the client and host table encoding and locale settings differ, the EVAL2 strategy is used to filter predicates that require use of order.

# <span id="page-266-0"></span>**[Date and Time Representations](#page-256-21)**

SPD Server server-side functions and formats that produce or accept textual date, time, and date/time representations are *not* locale-sensitive.

# <span id="page-266-1"></span>**[Suppressing Transcoding](#page-256-22)**

You can suppress transcoding in the SPD Server environment by entering the following into the spdsserv.parm options:

NONLSTRANSCODE;

If you add the NONLSTRANSCODE option to your spdsserv.parm file, character transcoding between the SPD Server host and connected clients is disabled. Disabling character transcoding restricts the kinds of operations that the SPD Server host performs to operations it can safely perform, where host and client tables share the same encoding. Disabling SPD Server host transcoding assumes that the *client* will perform any needed transcoding on the data streams that it sends and receives to match the encoding of referenced tables. The SPD Server host setting for NONLSTRANSCODE does not perform any actions to deny client access to a host table that has mismatched encoding.

# <span id="page-266-2"></span>**[LIBNAME Option Restrictions:](#page-256-23)**

The following options are not implemented in the SPD Server NLS functions:

The LIBNAME option

 **OUTENCODING=<client-server encoding>**

is not supported and will produce a WARNING message if submitted to SASSPDS.

In addition, the related data set option

### **ENCODING=<client-server encoding>**

is supported by the SAS LIBNAME engine for OUTPUT data sets only. Character data is assumed to be in the encoding of the session that initiates the CONNECT to SASSPDS and is normally stored using that encoding. ENCODING= will cause SPD Server to transcode from the SAS session encoding to the specified encoding for storing data. If you specify ENCODING= for a non OUTPUT data set open, and if the encoding value that you

specify doesn't match the data set's encoding, the data set open will produce a warning:

**ENCODING= specified on table open fails to match table encoding. Option ignored.**

The LIBNAME option

### **TRUNCWARN=YES**

Suppresses hard failure on NLS transcoding overflow and character mapping errors. When using the TRUNCWARN=YES LIBNAME option, data integrity may be compromised because significant characters can be lost in this configuration. The default setting is NO, which causes hard read/write stops when transcode overflow or mapping errors are encountered. When TRUNCWARN=YES, and an overflow or character mapping error occurs, a warning is posted to the SAS log at data set close time if overflow occurs, but the data overflow is lost.

# **SPD Server Frequently Asked Questions**

### **Contents:**

- Does SPD Server support files greater than 2 Gigabytes?
- <span id="page-268-3"></span>• [Can I create file systems greater than 2 Gigabytes?](#page-268-1)
- <span id="page-268-4"></span>• [How do SPD Server client and server processes communicate?](#page-268-2)
- <span id="page-268-5"></span>• [How do I know which ports must be surfaced through an Internet firewall?](#page-269-0)
- <span id="page-268-6"></span>• [How does SPD Server interact with multi-homed hosts?](#page-270-0)
- [Can I use standard UNIX backup procedure?](#page-270-1)
- [What do I need to know about SPD Server installation? How long will it take?](#page-270-2)
- [What is the Name Server and why do I need it?](#page-271-0)
- [Does every SPD Server client need a UNIX ID?](#page-271-1)
- [Is it necessary to run SPD Server as root?](#page-270-3)
- [Can an SPD Server host, Name Server and an SPD Server client all run on the same machine?](#page-271-2)
- [Can I have multiple SPD Server hosts on the same machine?](#page-271-3)
- [How do I create LIBNAME domains?](#page-271-4)
- How do I specify a LIBNAME domain in a SAS application?
- [Is there anything else I have to change to run my existing SAS applications?](#page-272-0)
- [How can I get existing data loaded into an SPD Server table?](#page-272-1)
- <span id="page-268-7"></span>• [Can SPD Server create indexes in parallel?](#page-273-0)
- [Does SPD Server append indexes in parallel?](#page-273-1)
- [What are ACLs and how do I use them to control access to data tables?](#page-273-2)
- [How do I get a list of all the new SAS macro variables introduced for SPD Server?](#page-274-0)
- [What about unique indexes? Can I do something to speed appends?](#page-274-1)
- [What about disk compression for SPD Server tables?](#page-274-2)
- [What about estimates for disk space consumption when using SPD Server?](#page-274-3)
- [What should I set WORKPATH= to?](#page-277-0)
- [How do I, as a LIBNAME domain owner, allow others to create tables in my domain?](#page-277-1)
- [How does the system administrator list the access control lists for "user 1"?](#page-278-0)
- [How do I change existing PROC SQL code that works with SAS to query SPD Server tables?](#page-280-0)
- <span id="page-268-8"></span>• [Can I use pass-through async to create multiple indexes on a single existing table?](#page-282-0)
- <span id="page-268-9"></span>• [Can I use pass-through async to create multiple indexes on existing tables?](#page-283-0)
- <span id="page-268-10"></span>• [What size increases can I expect for tables that are stored in domains with BACKUP=YES?](#page-283-1)

### <span id="page-268-0"></span>**Q.** Does SPD Server support files greater than 2 Gigabytes?

**A.** Yes. It does so by breaking up the files into partitions which are smaller than 2 Gigabytes. This is done automatically by the SPD Server host and requires no special syntax.

<span id="page-268-1"></span>**Q.** [Can I create file systems greater than 2 Gigabytes?](#page-268-3) 

**A.** Yes, you can if you use a volume manager which will let you create file systems greater than 2 Gigabytes. This is our recommendation.

- <span id="page-268-2"></span>**Q.** [How do SPD Server client and server processes communicate?](#page-268-4)
- **A.** A SPD Server client communicates with three SPD Server processes.

When a client issues a LIBNAME assignment to the SPD Server host, the client communicates with the SPD Server Name

Server process using the HOST= and SERV= options that were specified in the LIBNAME connection. The HOST= option specifies the host system where the SPD Server Name Server is running, and the SERV= option is the well-known port number of the SPD Server Name Server that was specified when was started. The SPD Server Name Server ensures that the domain of the LIBNAME assignment is valid, then returns the HOST= and SERV= option settings to the client. This ends the interaction of the client with the SPD Server Name Server for that LIBNAME assignment. The client will communicate with the SPDSSERV process to complete the LIBNAME assignment.

The SPDSSERV process authenticates the USER and PASSWORD portion of the LIBNAME assignment, and validates whether the USER has access to the domain. If the LIBNAME is successfully authenticated, the SPDSSERV process forks and executes a user proxy, the SPDSBASE process, which continues to service all other client requests for that LIBNAME connection. Subsequent LIBNAME assignments from the same client that are resolved to the same SPD Server user and SPDSSERV context are passed directly to SPDSBASE for processing without any further SPDSSERV interaction. (No further interaction is required because the authentication is inherited by subsequent LIBNAME assignments.)

LIBNAME assignments from the same client for a different SPD Server user or LIBNAME assignments to a domain that is serviced by a different SPDSSERV will result in a new SPDSBASE process to service that LIBNAME assignment.

Connections that use the record-level locking option LOCKING=YES to connect to a server in any domain are handled differently. All LIBNAME assignments share the same SPDSBASE record level locking process. When the LOCKING=YES option is in force, instead of forking and executing a new user proxy, the SPDSSERV process initiates communication with the shared LOCKING=YES SPDSBASE process and the client.

### <span id="page-269-0"></span>**Q.** [How do I know which ports must be surfaced through an Internet firewall?](#page-268-5)

**A.** There are two ports that the SPD Server Name Server uses that you can specify using command line options. The *– listenport* option defines the port that must be used by clients (such as SAS) in LIBNAME and SQL CONNECT statements. The *–listenport* option also can define the port that an ODBC data source requires to communicate with the SPD Server Name Server. The *–operport* option defines a second port that is used for various command communications from SPDS utilities. Either of these ports may be specified using well-known port definitions in the operating system's services file, instead of specifying them on the command line. In UNIX systems this is typically the **/etc/services** file. In the services file, the "*spdsname*" specification corresponds to *–listenport*; and the "*spdsoper*" setting corresponds to the *–operport* option. Both of these ports should be surfaced through the firewall.

The SPDSSERV process uses two types of ports. The first type of port is a port that SPDSSERV uses for local machine communications, internal to SPD Server. The second type of ports are ports that must be accessed by SPD Server clients.

Ports in the first category are not discussed here, because they do not need to be visible beyond the local machine, and therefore do not need firewall connectivity. There are two ports in the second category. The first port in the second category is the port that is defined by the SPDSSERV *–listenport* command line option that performs LIBNAME authentication of the SPDS user and password, and validates access to the SPD Server domain. The second port in the second category is the port that is used for various communications from SPD Server utilities, and is defined by the SPDSSERV *-operport*  command line option.

The SPDSSERV *-listenport* and *-operport* specifications are registered in the SPD Server Name Server by the SPDSSERV process when it starts up. Both specifications are returned to the SPD Server client from the SPD Server Name Server when it maps the LIBNAME domain to a SPDSSERV. If you do not specify a *–listport* or *–operport* in the SPDSSERV command line, any port that is available will be used. Both of these ports should be specified in the SPDSSERV command line and surfaced through the firewall.

Ports that the SPDSBASE process uses also fall into the two same categories. The first type of ports is used for local machine communications that are internal to SPD Server. The second type of ports are ports that must be accessed by SPD Server Clients. Like the SPDSSERV process, the SPDSBASE process only cares about the ports that outside clients need to access through an Internet firewall.

The way that the SPDSBASE processes use ports is complex and requires a range of port numbers that are declared using the SPD Server MINPORTNO=/MAXPORTNO= server parameter specifications. The MINPORTNO= and MAXPORTNO= parameters must both be specified in order to define the range of port numbers that are available to communicate with SPD Server clients, and therefore require access from outside of the firewall. If the SPD Server parameters for MINPORTNO=

and MAXPORTNO= are not specified, the SPDSBASE processes will use any port that is available to communicate with the SPD Server client.

How many port numbers need to be set aside for SPDSBASE proxy processes? Each SPDSBASE process produces its own operator port that can be accessed using command-line specifications issued by an SPD Server client. In addition, each SPD Server table that is opened creates its own port. Each table's port becomes a dedicated data transfer connection that is used to stream data transfers to and from the SPD Server client. SPD Server table ports are normally dynamically assigned, unless the MINPORTNO= and MAXPORTNO= parameters have been specified. If the MINPORTNO= and MAXPORTNO= parameters have been specified, SPD Server table ports are are assigned from within the specified port range.

Therefore, it follows that the range of ports that is specified for the MINPORTNO= and MAXPORTNO= parameters must take into consideration the peak number of concurrent LIBNAME connections that will be made to the server, as well as the I/O streams that are channelled between the SPDSBASE processes and the SPD Server clients.

The following ports **must** be surfaced for access beyond the firewall:

- Two SPD Server Name Server ports, *-listenport* and *–operport*, as well as any other ports that are identified in SPDSNAME and SPDSOPER services.
- Two SPDSSERV ports: *-listenport* and *–operport*, as well as any other ports that are identified in SPDSSERV\_SAS and SPDSSERV\_OPER services.
- Any other ports that are defined in the MINPORTNO= and MAXPORTNO= range that is specified in the **spdsserv. parm** file.

### <span id="page-270-0"></span>**Q.** [How does SPD Server interact with multi-homed hosts?](#page-268-6)

**A.** A multi-homed host is a machine that has two or more IP addresses. For SPD Server to work properly on host machines with more than one IP address, you must define which IP address you want to associate with the socket bind calls that listen for the SPD Server Name Server and the SPDSSERV processes. You use the SPDSBINDADDR environment variable to define the preferred IP address. You set the SPDSBINDADDR environment variable in the **rc.spds** script that you use to initiate the SPD Server Name Server and SPDSSERV processes on the SPD Server host machine.

### <span id="page-270-1"></span>**Q.** Can I use standard UNIX backup procedures?

**A.** Yes. SPD Server files are standard files. If all the components of a table are in the same directory, then you can use the standard backup utility. This is our recommendation. SPD Server includes an incremental backup utility. The Help section on SPD Server Backup and Restore Utilities in the SPD Server Administrator's Guide contains additional information.

<span id="page-270-2"></span>**Q.** What do I need to know about SPD Server installation? How long will it take?

**A.** The SPD Server install is quick and easy to do. The hardcopy installation instructions and shell scripts included on the install media will guide you through the installation process. Installation and verification take less than an hour. You may need additional time if you have a few SAS 8.2 client platforms to update.

On UNIX, the installation can be performed on a non-privileged UNIX account, although to implement all recommendations, UNIX root privilege is required. Consult the Installation section of the SPD Server Administrator's Guide for the SPD Server UNIX Installation Guide or the SPD Server Windows Installation Guide for additional information.

### <span id="page-270-3"></span>**Q.** Is it necessary to run UNIX SPD Server as root?

**A**. No. SAS recommends that you use a UNIX user ID *other than root* to run your production SPD Server environment. While there are no known security or integrity problems with the current SPD Server release, root access is not required to run the SPD Server environment when you properly configure the UNIX directory ownership and permissions on your LIBNAME domains. There is no real benefit from running the SPD Server package as root, other than possibly

convenience. You should carefully consider whether any convenience you might obtain justifies the potential risk from running as root.

### <span id="page-271-0"></span>**Q.** What is the Name Server and why do I need it?

**A.** All access to SPD Server is controlled and managed by the Name Server. All clients first connect to the Name Server which acts as a gateway to named SPD Server domains. The Name Server maintains a dynamically updated list of valid SPD Server hosts and LIBNAME domains. When a user client needs a domain connection, the Name Server recurses the requested LIBNAME domain into a physical address and creates a proxy connection to the appropriate SPD Server host. Using the Name Server, the user does not have to know up-to-date physical addresses of SPD Server hosts. The only server that the client has to know about is the Name Server, which handles the details of connecting client users to appropriate domains.

### <span id="page-271-1"></span>**Q.** Does every SPD Server client need a UNIX ID or Windows Networking ID?

**A.** No. SPD Server does not use UNIX or Windows networking IDs for log in security. Each SPD Server client must have a valid SPD Server ID to log in to the server. Access to the server is controlled via this ID. Access to individual data is controlled by ACLs (Access Control Lists) which are created by the owner of the data.

<span id="page-271-2"></span>**Q.** Can an SPD Server host, Name Server and an SPD Server client all run on the same machine?

**A.** Yes, they can. In fact, this even boosts performance because the client engine uses direct access where possible instead of issuing requests to the server. For example, the client will do direct reads from disk. WHERE-clause evaluation and index retrieval are faster, too.

#### <span id="page-271-3"></span>**Q.** Can I have multiple SPD Server hosts on the same machine?

**A.** Yes. They can either be all connected to the same Name Server or different Name Servers. Within each Name Server, all SPD Server LIBNAME domains must be unique.

#### <span id="page-271-4"></span>**Q.** How do I create LIBNAME domains?

**A.** LIBNAME domains are defined in a LIBNAME startup file. The required SPD Server command line option, -libnamefile, specifies the LIBNAME startup file. Each entry in this file has the form

#### **LIBNAME=ldname pathname= . . . ;**

where

LIBNAME = *ldname,* the libname domain name that clients reference

PATHNAME = *pathname,* the full UNIX or Windows path where data tables reside.

<span id="page-271-5"></span>**Q.** How do I specify a LIBNAME domain in SAS?

**A.** LIBNAME domains are defined by using a SAS LIBNAME statement. A sample syntax is

```
libname sample sasspds 'ldname' 
   server=spdshost.spdsname 
   user='johndoe'
```
#### where

SAMPLE = name of LIBREF

SASSPDS = name of the SPD Server engine

LDNAME = LIBNAME Domain

SPDSHOST = the IP name of the node which is running the Name Server

SPDSNAME = port number which is being using by the Name Server

JOHNDOE = SPD Server login ID

PROMPT = prompt for password

<span id="page-272-0"></span>**Q.** Is there anything else I have to change to run my existing SAS applications?

**A.** Typically, no. Once the LIBREFs have been assigned, your existing SAS application will run unchanged. However, there are some options that can be added to SAS programs that give additional performance boosts.

#### <span id="page-272-1"></span>**Q.** How can I get existing data loaded into an SPD Server table?

**A.** There are several ways to accomplish this. Here are the three most common:

1. Use PROC COPY:

```
 PROC COPY 
  in=old 
  out=spds 
 memtype=data ;
 run ;
```
This will copy the data and build any existing indexes automatically.

2. Use the DATA Step and SET statement.

```
 DATA spds.a ;
  set old.a ;
  run ;
```
This will copy the data. You have to specify the indexes to build.

```
 DATA spds.a(index=(z));
  set old.a ;
 run ;
```
This will copy the data and create an index on variable Z.

3. Use the Microsoft Windows ODBC driver.

Also, there is an excellent section in the SPD Server Help called [Migrating Tables Between SAS and SPD Server](#page-52-0) which examines table conversions.

<span id="page-273-0"></span>**Q.** [Can SPD Server create indexes in parallel?](#page-268-7)

**A.** Yes, SPD Server can create multiple indexes at the same time. It does this by launching one thread per index and driving them all at the same time. You can accomplish this with

```
PROC DATASETS lib=spds ;
  modify a(asyncindex=yes) ;
   index create x ;
  index create y ;
  index create comp=(x y) ;
quit;
```
In the above example, X, Y and COMP will be created in parallel. Notice the ASYNCINDEX=YES data set option on the MODIFY statement.

```
%LET spdsiasy=YES ;
PROC DATASETS lib=spds ;
  modify a ;
   index create x ;
    index create y ;
  modify a ;
    index create 
    comp=(x y) 
    comp2=(y x) ;
quit ;
```
In the above example, X and Y will be created in parallel; COMP and COMP2 will be created in a second parallel index create as soon as the first pair completes. Notice the use of the SPDSIASY macro variable to specify parallel index creation. In this example, a table scan is required for each batch of indexes identified for creation in parallel: one table scan for the X and Y indexes and a second table scan for the COMP and COMP2 indexes.

How many indexes should you create in parallel? It will depend on how many CPUs are in the SMP configuration, available disk space for index key sorting, and other tasks. Some results show that on an 8-way UltraSparc, you can create 4 indexes in almost the same time it takes to create 1. You can group index creates to minimize table scans or auxiliary disk space consumption, but generally there is an inverse relationship between the two: minimizing table scans requires more auxiliary disk space and vice versa. The Help documentation contains more information on [parallel indexing](#page-160-0).

### <span id="page-273-1"></span>**Q.** Does SPD Server append indexes in parallel?

**A.** Yes, SPD Server appends indexes in parallel by default.

### <span id="page-273-2"></span>**Q.** What are ACLs and how do I use them to control access to data tables?

**A.** ACLs are Access Control Lists which define who can access a data table and what kind of access they are granted. Currently, there are four levels of access defined: Access List Entry, Owner Access, Group Access, and Universal Access. Every SPD Server user has access to at least one group. During log in, an SPD Server user must specify a particular ACL group if the SPD Server password file has the user entered as a member of more than one group. Every data table has an ACL owner and the owner's ACL group attached to it. The precedence of the access levels is the following:

- Access List Entry
- Owner Access
- Group Access
- Universal Access

Types of access are READ, WRITE, ALTER and CONTROL. To create access lists you must have CONTROL access. The owner by default has control access. For more information, refer to the Help section in the SPD Server 4.4 Administrator's

#### <span id="page-274-0"></span>**Q.** How do I get a list of the SAS macro variables introduced for SPD Server?

**A.** In a SAS session, get into PROC SPDO and issue the SPDSMAC command. For example:

 **LIBNAME foo sasspds ... ; PROC SPDO lib=foo ; SPDSMAC ;**

For more information, see the list of macro variables in the Help section on [SPD Server Macro Variables](#page-183-0).

### <span id="page-274-1"></span>**Q.** What about unique indexes? Can I do something to speed appends?

**A.** You can use the [SPDSAUNQ=](#page-203-0)YES server option to speed up appends to unique indexes.

### <span id="page-274-2"></span>**Q.** What about disk compression for SPD Server tables?

A. You can request compression for an SPD Server table by using the [COMPRESS=](#page-228-0) data set option. You can also set a macro variable named [SPDSDCMP](#page-199-0) to the same value that you would set in the COMPRESS= option. This causes compression on all data sets you generate without explicitly specifying [COMPRESS=](#page-228-0) on each DATA step. SPD Server compresses your table set by "blocks" and the way you control this amount is through the [IOBLOCKSIZE=](#page-231-0) table option. Once you create a compressed table, the compression block size (that is, the number obs/block) cannot be changed. You must PROC COPY the data set to a new data set with a different [IOBLOCKSIZE=](#page-231-0) on the output data set.

In any case, you select the default SPD Server compression by asserting COMPRESS=YES or using %let [SPDSDCMP=Y](#page-199-0)ES. The default compression algorithm is a run-length compression.

<span id="page-274-3"></span>**Q.** What about estimates for disk space consumption when using SPD Server?

**A.** The answer to this question depends on what kind of component file within the SPD Server data you need to estimate. Recall that there are three classes of component files that make up an SPD Server table: metadata, data, and indexes. You always get the first two for every table. You get an index component file for each index you create on the table.

- [Metadata space consumption](#page-274-4)
- [Data space consumption](#page-274-5)
- [Hybrid index space consumption](#page-275-0)
- [Transient space for PROC SORT/BY processing](#page-277-2)

### <span id="page-274-4"></span>**Metadata space consumption**

The approximate estimate here is:

SpaceBytes =  $12Kb + (\text{\#columns} * 120) + (5Kb * \text{\#indices})$ 

<span id="page-274-5"></span>This estimate increases if you delete observations from the table or use compression on the table. In general, the size of this component file should not exceed approximately 400K.

The estimate here is for uncompressed tables:

SpaceBytes = #rows \* RowLength

Your space consumption for compressed tables will obviously vary with the compression factor for your table as a whole.

#### <span id="page-275-0"></span>**Hybrid index space consumption**

The hybrid index uses two data files. The .hbx file contains the global portion of the hybrid index. You can estimate space consumption roughly for the .hbx component of a hybrid index as follows:

If the index is NOT unique:

number of discrete values in the index  $*$  (22.5 + (length of columns composing the index))

If the index IS unique:

number of descrete value in the index  $*$  (6 + (length of columns composing the index))

The .idx file contains the per-value segment lists and bitmaps portion of the hybrid index. Estimating disk space consumption for this file is much more difficult than the .hbx file. This is because the .idx file size depends on the distribution of the key values across the rows of the table. The size also depends on the number of updates/ appends performed on the index. The .idx files of an indexed table initially created with "n" rows consumes considerably less space than the .idx files of an identical table created and with several append or updates performed afterwards. The wasted space in the latter example can be reclaimed by reorganizing the index.

With the above in mind, a worst case estimate for space consumption of the .idx component of a hybrid index is:

8192 + (number of descrete values in more than one obs  $*$  (24

+ (avg\_number\_of\_segments\_per\_value \* (16 + (seg\_size / 8)))))

This estimate does not take into consideration the compression factor for the bitmaps, which could be substantial. The fewer occurrences of a value in a given segment, the more the bitmap for that segment can be compressed. The uncompressed bitmap size is the (seg\_size/8) component of the algorithm.

To estimate the disk usage for non-unique hybrid index on a column with a length of 8, where the column contains 1024 discrete values, each value is in an average of 4 segments with a segment size of 8192 rows would be:

.hyb  $size = 1024 * (22.5 + 8) = 31323$  bytes

.idx\_size =  $8192 + (10000 * (24 + (4 * (16 + (8192/8)))) = 4343808$  bytes

To estimate the disk usage of a unique hybrid index on a column with a length of 8 that contains 100000 values would be:

 $hyb_size = 100000 * (6 + 8) = 1400000 bytes$ 

 $idx\_size = 8192 + (0 * (...) ) = 8192$  bytes

**Note:** The size of the .idx file for a unique index will always be 8192 bytes because the unique index contains no values that are in more than one observation.

There is a hidden workspace requirement when creating indexes or when appending indexes in SPD Server. This need arises from the fact that SPD Server sorts the rows of the table by the key value before adding the key values to the hybrid index. This greatly improves the index create/append performance but comes with a price requiring temporary disk space to hold the sorted keys while the index create/append is in progress. This work space is controlled for SPD Server by the WORKPATH= parameter in the SPD Server host parameter file.

You can estimate workspace requirements for index creation as follows for a given index "x":

```
SpaceBytes \sim #rows * SortLength(x)
```
where

#rows = Number of rows in the table if creating; number of rows in the append if appending.

```
if KeyLength(x) >= 20 bytes
  SortLength(x) = (4 + KeyLength(x)) if KeyLength(x) < 20 bytes 
  SortLength(x) = 4 + (4 * floor((KeyLength(x) + 3) / 4))
```
For example, consider the following SAS code:

```
DATA foo.test ;
   length xc $15 ;
  do x=1 to 1000 ;
  xc = left(x);
   output ;
   end ;
run ;
PROC DATASETS lib=foo ;
  modify test ;
   index create x xc xxc=(x xc) ;
quit ;
```
For index X, space would be:

```
SpaceBytes = 1000 * (4 + (4 * floor((8 + 3) / 4)))= 1000 * (4 + (4 * floor(11 / 4)))= 1000 * (4 + 4 * 2)= 12,000
```
For index XC, space would be:

SpaceBytes =  $1000 * (4 + (4 * floor(15 + 3) / 4)))$  $= 1000 * (4 + (4 * floor(18 / 4)))$  $= 1000 * (4 + 4 * 4)$  $= 20,000$ 

For index XXC, space would be:

SpaceBytes =  $1000 * (4 + 23)$  $= 1000 * 27$  $= 27,000$ 

There is one other factor that plays into workspace computation: Are you creating the indexes in parallel or serially? If you create the indexes in parallel by using the [ASYNCINDEX=](#page-228-1)YES data set option or by asserting the [SPDSIASY](#page-199-1) macro variable, you will need to sum the space requirements for each index that you create in the same create phase. Referring back to the example in the parallel index Q/A, the indexes X and Y constitute a create phase, as do COMP and COMP2. You would need to sum the space requirement for X and Y, and for

COMP and COMP2, and take the maximum of these two numbers to get the workspace needed to complete the PROC DATASETS indexes successfully.

The same applies to PROC APPEND runs when appending to the table with indexes. In this case all of the indexes are appended in parallel so you would need to sum the workspace requirement across all indexes.

### <span id="page-277-2"></span>**Transient space for PROC SORT / BY processing**

Workspace is required for SPD Server sorting just as it is required for SPD Server sorted index creation. There are two modes of sorting in SPD Server: tag and non-tag sorting. In either case you sort based on the columns selected in the BY clause. The difference is in the auxiliary data that is carried along by the sort in addition to the key constructed from the BY columns. The default for SPD Server is to use the non-tag sort.

In the case of non-tag sorting, SPD Server carries along the entire row contents (that is, all columns) as the auxiliary data for the key. In the mode of tag sorting, SPD Server only carries along the row ID that points back to the original table row as the auxiliary data. You control the amount of a sort problem that fits in memory at one time by the SPD Server parameter SORTSIZE. Obviously, for a given sort size the number of sort records that will fit will be a function of the sort mode(#records = SORTSIZE / (SortKeyLength + AuxillaryLength)). When the sort problem does not fit in one SORTSIZE bin, the bins are written to workspace on disk and then merged back to make the final sorted run.

Estimating the disk space required for SPD Server sorting depends on the mode.

For non-tag sorting the estimate is

SpaceBytes =  $\#rows$  (SortKeyLength + 4 + RowLength)

For tag sorting the estimate is

SpaceBytes = #rows \* (SortKeyLength + 8)

So there is a very obvious question here: Since non-tag sort requires so much more space than a tag sort, why would you ever choose a non-tag sort, much less make it the default? The answer lies in the post-processing phase required for the tag sort. When the tag sort completes all you have is the sorted list of row IDs. You must probe the table using the row IDs to return the rows in the desired order. This generally means a highly randomized I/O access pattern to the original table which can add significantly to the time to complete the BY clause. There is definitely a trade-off between tag and non-tag sorting. The critical factors are the row length, the total number of rows to process, and the clustering of consecutive row IDs in the final ordering.

### <span id="page-277-0"></span>Q. What should I set WORKPATH= to?

A. The default server parameter file (that is, the spdsserv.parm file) sets the WORKPATH= to "/var/tmp". Generally this will be inadequate for even moderate SPD Server usage. More than likely "/var/tmp" or "/tmp" at your site will have a small amount of space allocated and will be used by other system and application programs that create temporary files. In addition, these file systems will frequently be configured as a memory mapped file system by the system administrator (that is, mounted as a tmpfs file system). Our experience has been that neither "/var/tmp" nor "/tmp" is a suitable choice for WORKPATH given the space and performance limitations of a typical system configuration.

<span id="page-277-1"></span>We strongly recommend that you configure WORKPATH to use a volume manager file system that is striped across multiple disks if possible to provide the optimum performance and to allow adequate temporary workspace for the collection of SPD Server proxy processes that will be running concurrently on your server hardware.

**A:** For example, Tom is a LIBNAME domain owner, and he wants to give Fred access to create tables in Tom's domain. Tom needs to do the following:

Description of the LIBNAME statement.

- **.** dmowner is the LIBREF for the location of the SPD Server data.
- **tomdom** is the previously established SPD Server domain.
- host= specifies the name of the computer where SPD Server resides.
- **serv=** is followed by the port number of the SPD Server's Name Server.
- **passwd=** is followed by the required password for **tom**.

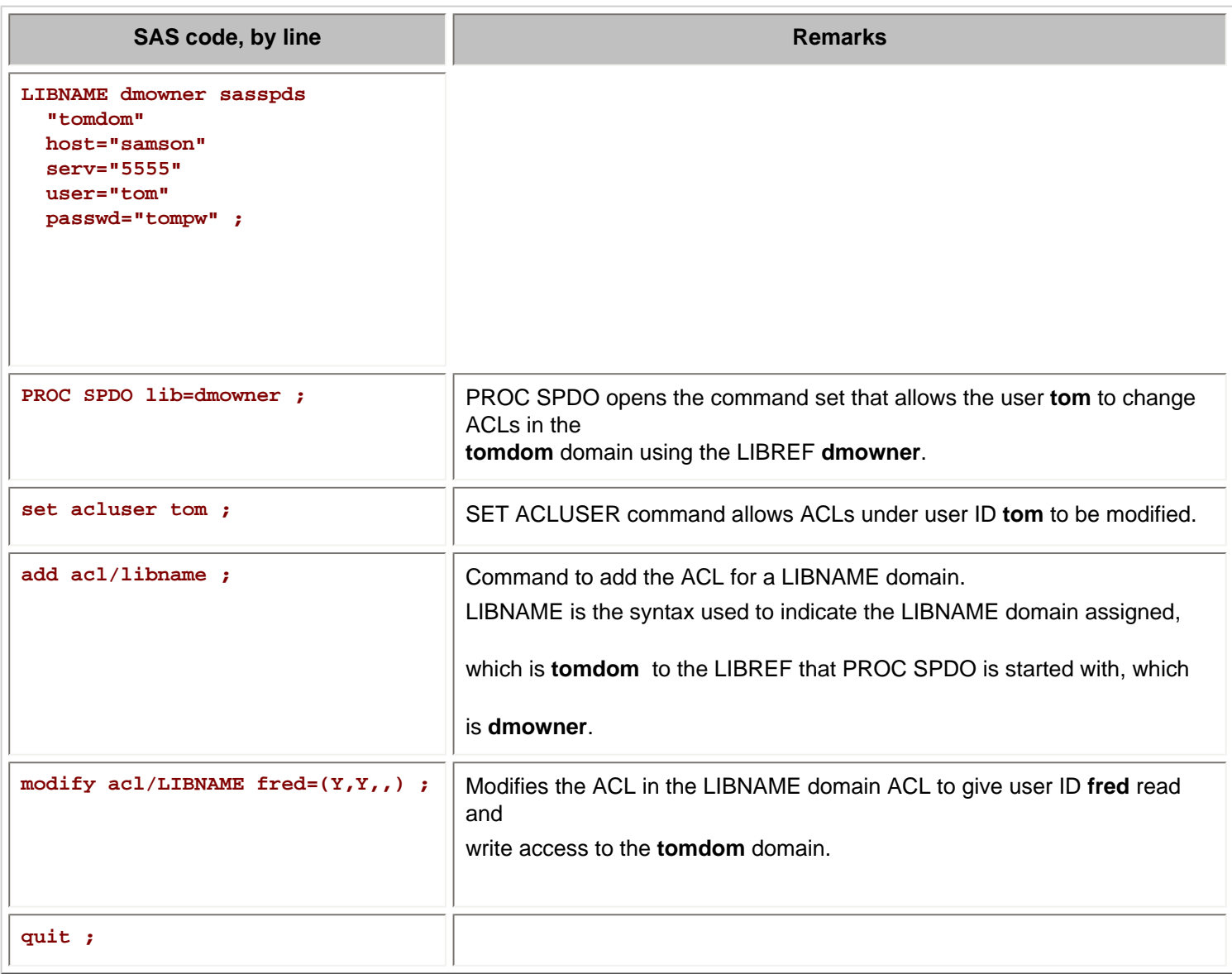

Fred can now connect to the TOMDOM domain and create tables.

<span id="page-278-0"></span>**Q:** How does the system administrator list the acces s control lists for "user 1"?

To see the ACL privileges for a domain, the system administrator lists them for each user.

**A:** For this to work, your SPD Server user ID must be previously set up to have the SPECIAL (level 7) privilege, to use the ACLSPECIAL=YES option on a LIBNAME statement.

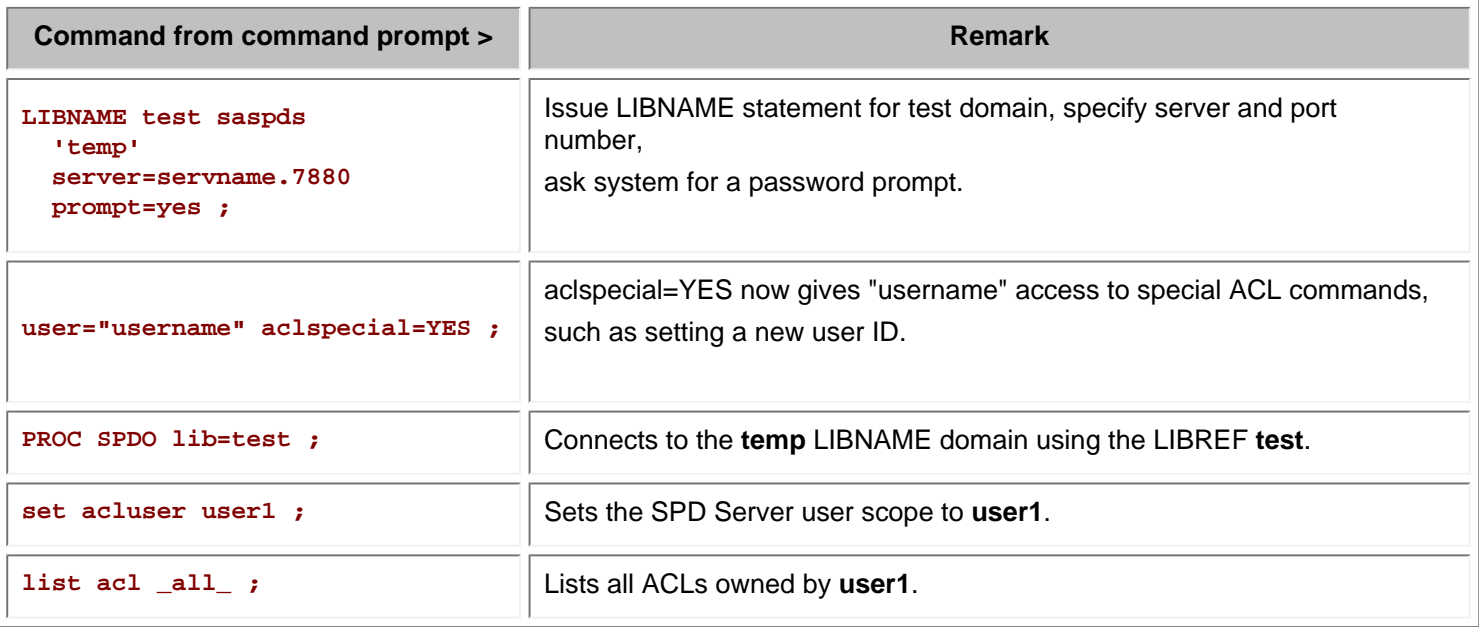

The resulting output, described in the table below, lists all of the tables in "test".

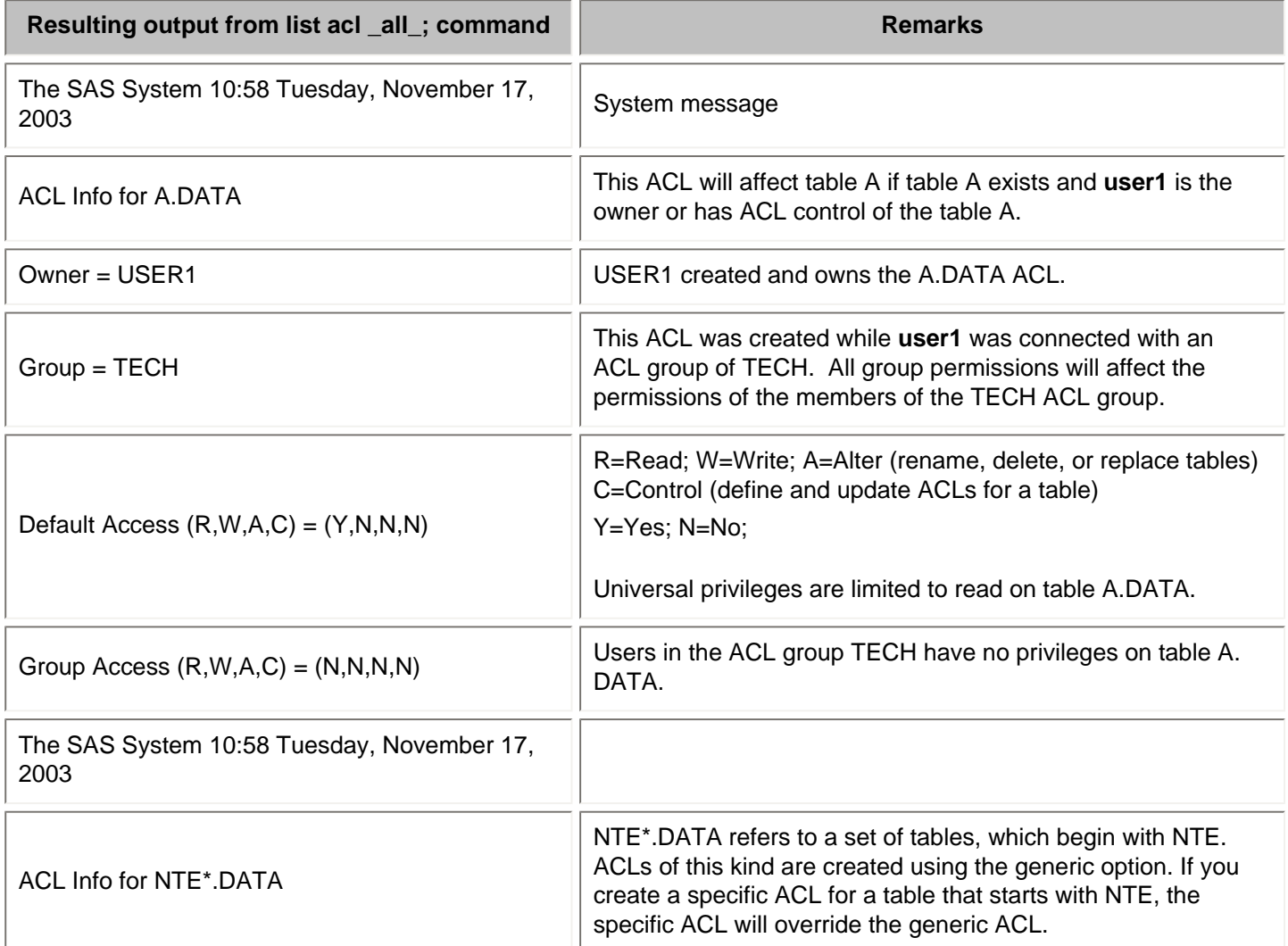

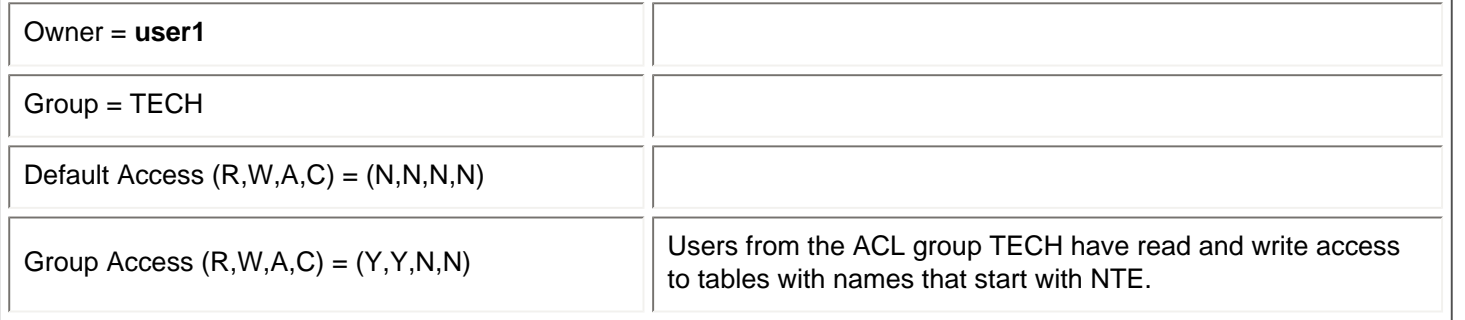

### <span id="page-280-0"></span>**Q:** How do I change existing PROC SQL code that works with SAS to query SPD Server tables?

**A:** You do not have to change your PROC SQL code. The way to do this is to wrap your code inside a CONNECT statement, which points to the location of the SPD Server tables. This technique is referred to as pass-through. Normal operating system and ACL privileges apply to the user ID making the query during the CONNECT process. Your PROC SQL code should work with a few [exceptions.](#page-66-0)

Once you establish a working CONNECT statement which points to the location of your SPD Server tables, you can assign a LIBNAME to the SPD Server table path with a LIBREF command. This allows the simple name you assign to the SPD Server table to be used in the SQL query, which keeps your SQL query as short as possible.

Here are four progressive examples:

- [The first example](#page-280-1) shows PROC SQL that works with SAS.
- [The second example](#page-280-2) shows how you can access SPD Server tables without using the pass-through facility.
- [The third example](#page-281-0) shows how you can access the SPD Server tables by changing your PROC SQL code.
- [The fourth example](#page-282-1) shows how you can use the original PROC SQL code from the first example, wrapped with a CONNECT statement, so that it can query SPD Server tables.

<span id="page-280-2"></span>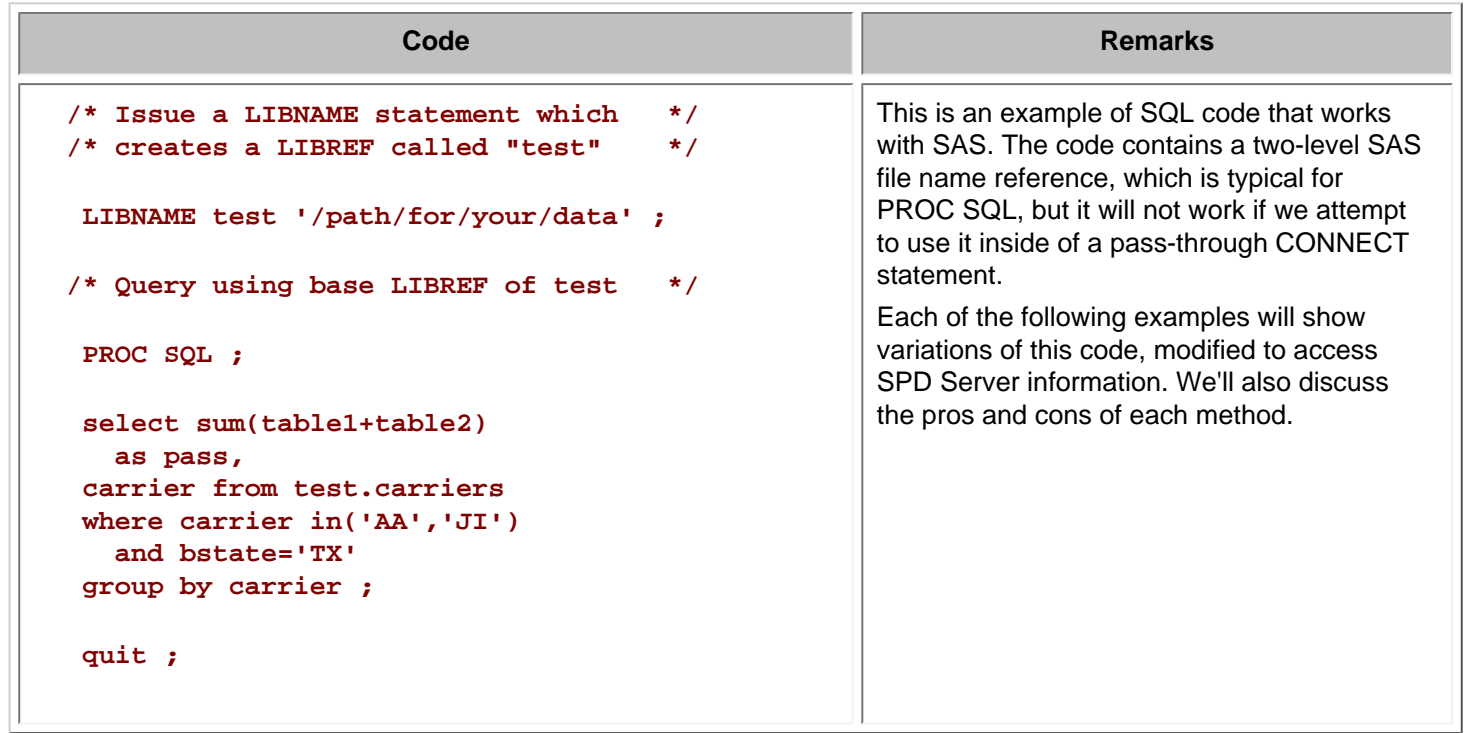

<span id="page-280-1"></span>**Example 1:** PROC SQL query, designed to work with a SAS data set, with a two-level SAS filename example.

**Why would you want to do this?** You might NOT want to do this, because without pass-through, all the processing is done on the CPU of the client machine. When processing large tables, this is impractical, if not impossible.

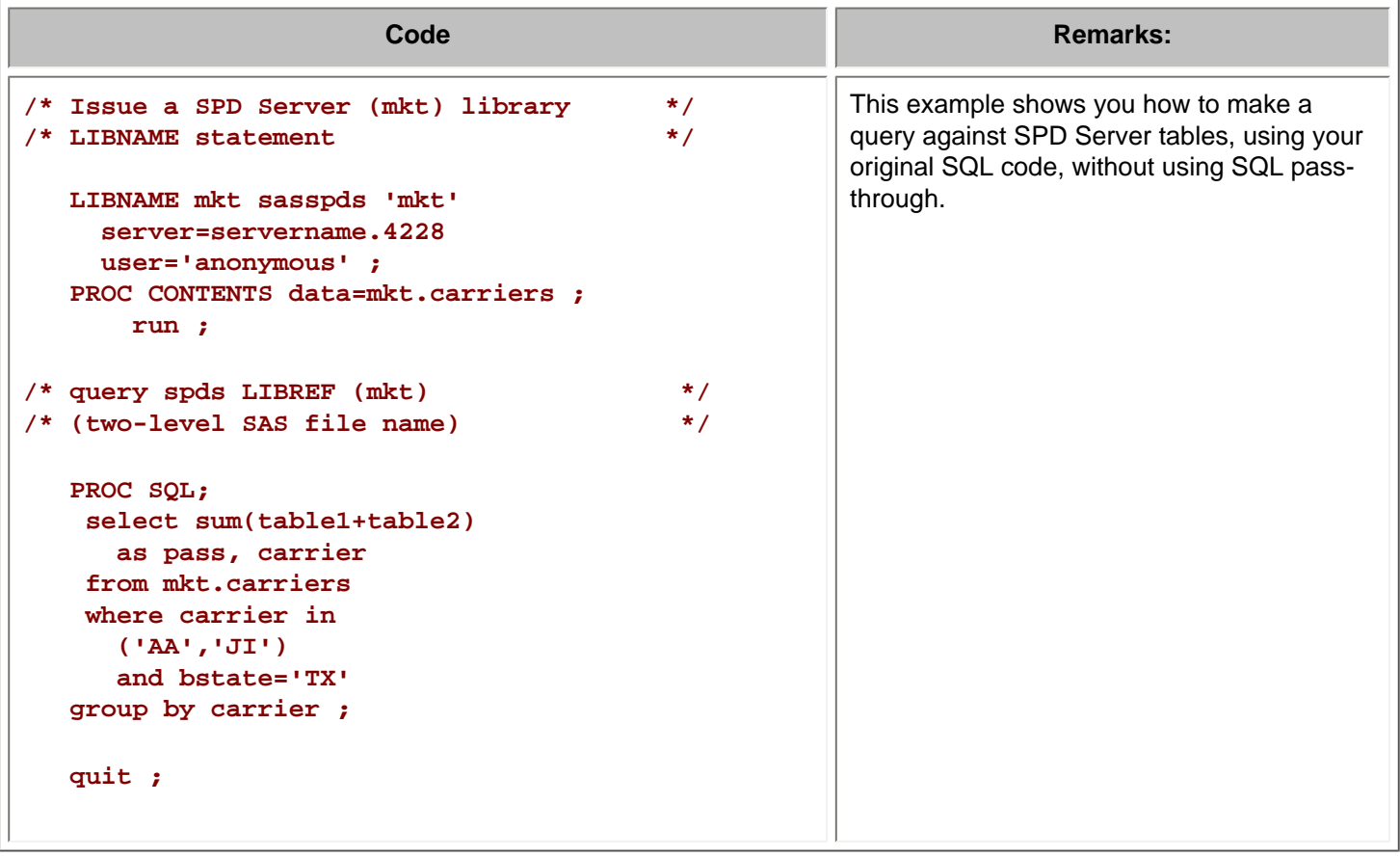

<span id="page-281-0"></span>**Example 3:** PROC SQL query, using pass-through, pointing to an SPD Server table, with a LIBNAME example, with SQL code modified, to avoid using a two-level SAS file name.

**Why would you want to do this?** By modifying your SQL code slightly, you can use the pass-through facility to have SPD Server perform the work and send the results to the client.

```
Code
/* Query spds LIBREF (mkt) (pass-through one-level LIBREF )*/
    PROC SQL;
    connect to sasspds 
     (dbq='mkt' 
      serv='8770' 
      user='anonymous' 
      host='localhost') ;
    select * 
      from connection 
      to sasspds 
    (select sum(table1+table2) 
      as pass, 
     carrier 
       from carriers
```

```
 where carrier 
    in('AA','JI') 
    and bstate='TX' 
 group by carrier) ;
 quit ;
```
<span id="page-282-1"></span>**Example 4:** PROC SQL query, using pass-through, pointing to an SPD Server table, executing a LIBREF statement on the server, so that existing code can be used "as is."

#### **Why would you want to do this?**

Without modifying your SQL code, you can use the pass-through facility so SPD Server performs the work and sends the results to the client.

**Code PROC SQL ; connect to sasspds (dbq='mkt' serv='8770' user='anonymous' host='localhost'); /\* Issue passthru LIBREF (mkt) for use \*/ /\* in two-level queries \*/ execute(LIBREF mkt) by sasspds; /\* Query the SPD Server LIBREF (mkt) \*/ /\* that is a pass-through LIBREF \*/ select \* from connection to sasspds (select sum(table1+table2) as pass, carrier from mkt.carriers where carrier in('AA','JI') and bstate='TX' group by carrier) ; quit;**

<span id="page-282-0"></span>**Q:** [Can I use pass-through async to create multiple indexes on a single existing table?](#page-268-8)

**A:** No. Multiple create indexes on the same existing table are not supported with async.

PROC DATASETS can be used to create indexes in parallel for a single existing table.

For example:

```
PROC DATASETS lib=foo ;
modify customer(
   asyncindex=yes 
   bitindex=(state) ;
index create state ;
index create phoneno ;
index create custno ;
index create totsales ;
quit ;
```
<span id="page-283-0"></span>**Q:** [Can I use pass-through async to create multiple indexes on existing tables?](#page-268-9)

**A:** Yes. As long as you create only one index per table, the index creation can be run with async.

For example, to create an index State on table Customer, an index Totals on table Billing, and an index Orderno on table Orders asynchronously, you use the following code:

```
execute(begin async operation) 
  by sasspds ;
execute(create index state on customer(state)) 
  by sasspds ;
execute(create index totals on billing(totals)) 
  by sasspds ;
execute(create index orderno on orders(orderno)) 
  by sasspds ;
execute(end async operation) 
  by sasspds ;
```
<span id="page-283-1"></span>**Q:** [What size increases can I expect for tables that are stored in domains with BACKUP=YES?](#page-268-10)

**A:** Tables created in domains that have Backup=YES will have an additional 17 bytes per observation.